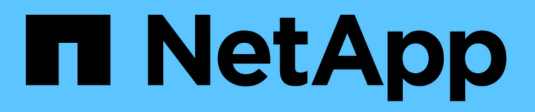

# **Recuperación y mantenimiento**

**StorageGRID** 

NetApp April 10, 2024

This PDF was generated from https://docs.netapp.com/es-es/storagegrid-116/maintain/downloadingrecovery-package.html on April 10, 2024. Always check docs.netapp.com for the latest.

# **Tabla de contenidos**

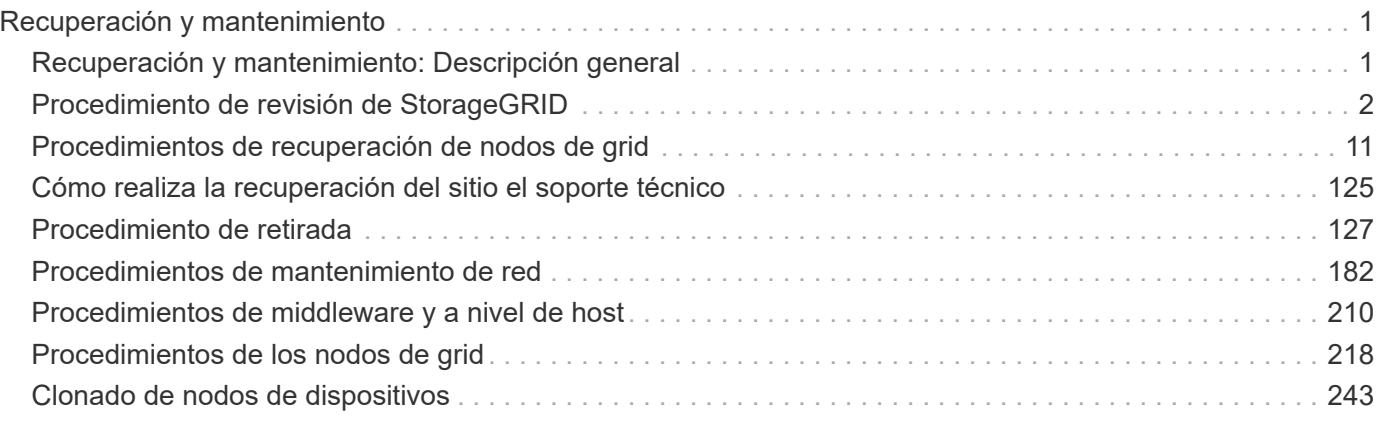

# <span id="page-2-0"></span>**Recuperación y mantenimiento**

## <span id="page-2-1"></span>**Recuperación y mantenimiento: Descripción general**

Siga estas instrucciones para mantener su sistema StorageGRID y recuperarse de fallos.

### **Acerca de estas instrucciones**

Estas instrucciones describen cómo aplicar una revisión de software, recuperar nodos de cuadrícula, recuperar un sitio fallido, retirar nodos de red o un sitio entero, realizar el mantenimiento de la red, realizar procedimientos de mantenimiento de nivel de host y middleware y realizar procedimientos de nodo de red.

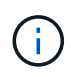

En estas instrucciones, "'Linux'" se refiere a una implementación de Red Hat® Enterprise Linux®, Ubuntu®, CentOS o Debian®. Utilice la ["Herramienta de matriz de interoperabilidad de](https://mysupport.netapp.com/matrix) [NetApp"](https://mysupport.netapp.com/matrix) para obtener una lista de las versiones compatibles.

### **Antes de empezar**

- Debe conocer en gran medida el sistema StorageGRID.
- Ha revisado la topología del sistema StorageGRID y comprende la configuración de grid.
- Usted entiende que usted debe seguir todas las instrucciones exactamente y tener en cuenta todas las advertencias.
- Comprende que los procedimientos de mantenimiento no descritos no son compatibles o requieren un acuerdo de servicios.

### **Procedimientos de mantenimiento para aparatos**

Para conocer los procedimientos de hardware, consulte las instrucciones de instalación y mantenimiento de su dispositivo StorageGRID.

- [Servicios de aplicaciones SG100 y SG1000](https://docs.netapp.com/es-es/storagegrid-116/sg100-1000/index.html)
- [Dispositivos de almacenamiento SG6000](https://docs.netapp.com/es-es/storagegrid-116/sg6000/index.html)
- [Dispositivos de almacenamiento SG5700](https://docs.netapp.com/es-es/storagegrid-116/sg5700/index.html)
- [Dispositivos de almacenamiento SG5600](https://docs.netapp.com/es-es/storagegrid-116/sg5600/index.html)

### <span id="page-2-2"></span>**Descargue el paquete de recuperación**

El archivo de paquete de recuperación permite restaurar el sistema StorageGRID en caso de producirse un fallo.

### **Lo que necesitará**

- Debe iniciar sesión en Grid Manager mediante un [navegador web compatible.](https://docs.netapp.com/es-es/storagegrid-116/admin/web-browser-requirements.html)
- Debe tener la clave de acceso de aprovisionamiento.
- Debe tener permisos de acceso específicos.

Descargue el archivo de paquete de recuperación actual antes de realizar cambios en la topología de la cuadrícula en el sistema StorageGRID o antes de actualizar el software. A continuación, descargue una nueva

copia del paquete de recuperación después de realizar cambios en la topología de la cuadrícula o después de actualizar el software.

### **Pasos**

- 1. Seleccione **MANTENIMIENTO** > **sistema** > **paquete de recuperación**.
- 2. Introduzca la frase de acceso de aprovisionamiento y seleccione **Iniciar descarga**.

La descarga comienza inmediatamente.

- 3. Cuando finalice la descarga:
	- a. Abra el .zip archivo.
	- b. Confirme que incluye un directorio gpt-backup y un directorio interno .zip archivo.
	- c. Extraer el interior .zip archivo.
	- d. Confirme que puede abrir el Passwords.txt archivo.
- 4. Copie el archivo del paquete de recuperación descargado ( $.$ zip) a dos ubicaciones seguras, seguras y separadas.

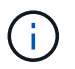

El archivo del paquete de recuperación debe estar protegido porque contiene claves de cifrado y contraseñas que se pueden usar para obtener datos del sistema StorageGRID.

### **Información relacionada**

[Administre StorageGRID](https://docs.netapp.com/es-es/storagegrid-116/admin/index.html)

## <span id="page-3-0"></span>**Procedimiento de revisión de StorageGRID**

Es posible que deba aplicar una revisión a su sistema StorageGRID si se detectan y resuelven problemas con el software entre versiones de funciones.

Las correcciones urgentes de StorageGRID contienen cambios de software que se pueden hacer disponibles fuera de una función o una versión de revisión. Los mismos cambios se incluyen en una versión futura. Además, cada versión de revisión contiene un resumen de todas las revisiones previas dentro de la característica o versión de revisión.

### **Consideraciones para aplicar una revisión**

Al aplicar una revisión, se aplica una serie acumulada de actualizaciones de software a los nodos de su sistema StorageGRID.

No puede aplicar una revisión StorageGRID cuando se ejecuta otro procedimiento de mantenimiento. Por ejemplo, no puede aplicar una revisión mientras se está ejecutando un procedimiento de retirada, expansión o recuperación.

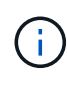

Si un procedimiento de retirada de nodo o sitio está en pausa, puede aplicar una revisión de forma segura. Además, puede ser capaz de aplicar una revisión durante las fases finales de un procedimiento de actualización de StorageGRID. Consulte las instrucciones para actualizar el software StorageGRID para obtener detalles.

Después de cargar la revisión en Grid Manager, la revisión se aplica automáticamente al nodo de

administración principal. A continuación, puede aprobar la aplicación de la revisión al resto de los nodos del sistema StorageGRID.

Si una revisión no se puede aplicar a uno o más nodos, el motivo del error aparece en la columna Detalles de la tabla de progreso de la revisión. Debe resolver los problemas que causaron los fallos y luego volver a intentar todo el proceso. Los nodos con una aplicación de la revisión realizada con éxito anteriormente se omitirán en aplicaciones posteriores. Puede volver a intentar de forma segura el proceso de revisión tantas veces como sea necesario hasta que todos los nodos se hayan actualizado. La revisión debe instalarse correctamente en todos los nodos de cuadrícula para que la aplicación se complete.

Mientras los nodos de cuadrícula se actualizan con la nueva versión de revisión, los cambios reales en una revisión sólo pueden afectar a servicios específicos en tipos de nodos específicos. Por ejemplo, una revisión sólo podría afectar al servicio LDR en nodos de almacenamiento.

### **Cómo se aplican las revisiones para la recuperación y expansión**

Después de que se haya aplicado una revisión a la cuadrícula, el nodo de administración principal instala automáticamente la misma versión de revisión en los nodos restaurados por operaciones de recuperación o agregados en una expansión.

Sin embargo, si necesita recuperar el nodo de administración principal, debe instalar manualmente la versión de StorageGRID correcta y, a continuación, aplicar la revisión. La versión final de StorageGRID del nodo de administrador principal debe coincidir con la versión de los otros nodos de la cuadrícula.

En el ejemplo siguiente se ilustra cómo aplicar una revisión al recuperar el nodo de administración principal:

- 1. Suponga que la cuadrícula está ejecutando una versión de StorageGRID 11.*A.B* con la revisión más reciente. La «versión grid» es 11.*A.B.y*.
- 2. Se produce un error en el nodo del administrador principal.
- 3. Vuelva a poner en marcha el nodo de administración principal con StorageGRID 11.*A.B* y realice el procedimiento de recuperación.

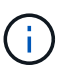

Según sea necesario para que coincida con la versión de la cuadrícula, puede utilizar una versión secundaria al implementar el nodo; no es necesario poner en marcha la versión principal primero.

4. A continuación, aplica la revisión 11.*A.B.y* al nodo de administración principal.

### **Información relacionada**

[Configure el nodo de administración principal de reemplazo](#page-88-0)

### <span id="page-4-0"></span>**Planifique y prepare una revisión**

Debe planificar antes de aplicar una revisión para garantizar una interrupción mínima en su sistema StorageGRID.

#### **Pasos**

- [Cómo se ve afectado el sistema cuando se aplica una revisión](#page-5-0)
- [Obtener los materiales necesarios para una revisión](#page-5-1)
- [Descargando el archivo de revisión](#page-6-0)
- [Comprobación de la condición del sistema antes de aplicar una revisión](#page-7-0)

### <span id="page-5-0"></span>**Cómo se ve afectado el sistema cuando se aplica una revisión**

Debe entender cómo se verá afectado su sistema StorageGRID al aplicar una revisión.

### **Las aplicaciones cliente pueden experimentar interrupciones a corto plazo**

El sistema StorageGRID puede procesar y recuperar datos de aplicaciones cliente en todo el proceso de revisión; sin embargo, es posible que las conexiones de cliente a nodos de puerta de enlace o nodos de almacenamiento individuales se interrumpieran temporalmente si la revisión necesita reiniciar los servicios en esos nodos. La conectividad se restaurará una vez completado el proceso de revisión y los servicios se reanudan en los nodos individuales.

Es posible que necesite programar tiempos de inactividad para aplicar una revisión si la pérdida de conectividad durante un período corto no es aceptable. Puede utilizar la aprobación selectiva para programar la actualización de determinados nodos.

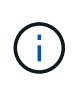

Puede usar varias puertas de enlace y grupos de alta disponibilidad para proporcionar conmutación por error automática durante el proceso de revisión. Consulte las instrucciones para [configuración de grupos de alta disponibilidad](https://docs.netapp.com/es-es/storagegrid-116/admin/configure-high-availability-group.html).

### **Es posible que se activen alertas y notificaciones SNMP**

Las alertas y notificaciones SNMP se pueden activar cuando se reinician los servicios y cuando el sistema StorageGRID funciona como un entorno de versiones mixtas (algunos nodos de grid que ejecutan una versión anterior, mientras que otros se han actualizado a una versión posterior). En general, estas alertas y notificaciones se borran cuando se completa la revisión.

### **Los cambios de configuración están restringidos**

Al aplicar una revisión a StorageGRID:

- No realice ningún cambio en la configuración de la cuadrícula (por ejemplo, especificar subredes de red de cuadrícula o aprobar nodos de cuadrícula pendientes) hasta que la revisión se haya aplicado a todos los nodos.
- No actualice la configuración de ILM hasta que la revisión se haya aplicado a todos los nodos.

### <span id="page-5-1"></span>**Obtener los materiales necesarios para la revisión**

Antes de aplicar una revisión, debe obtener todos los materiales requeridos.

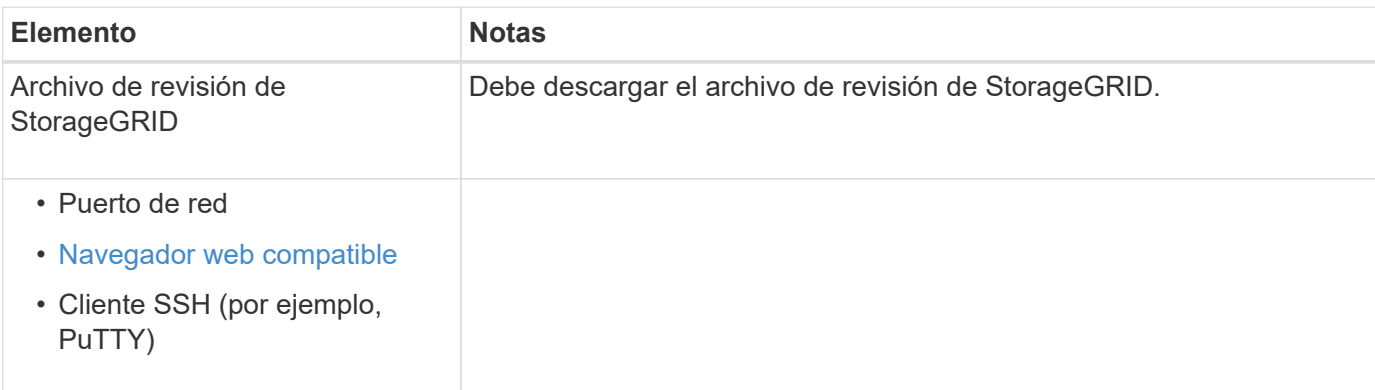

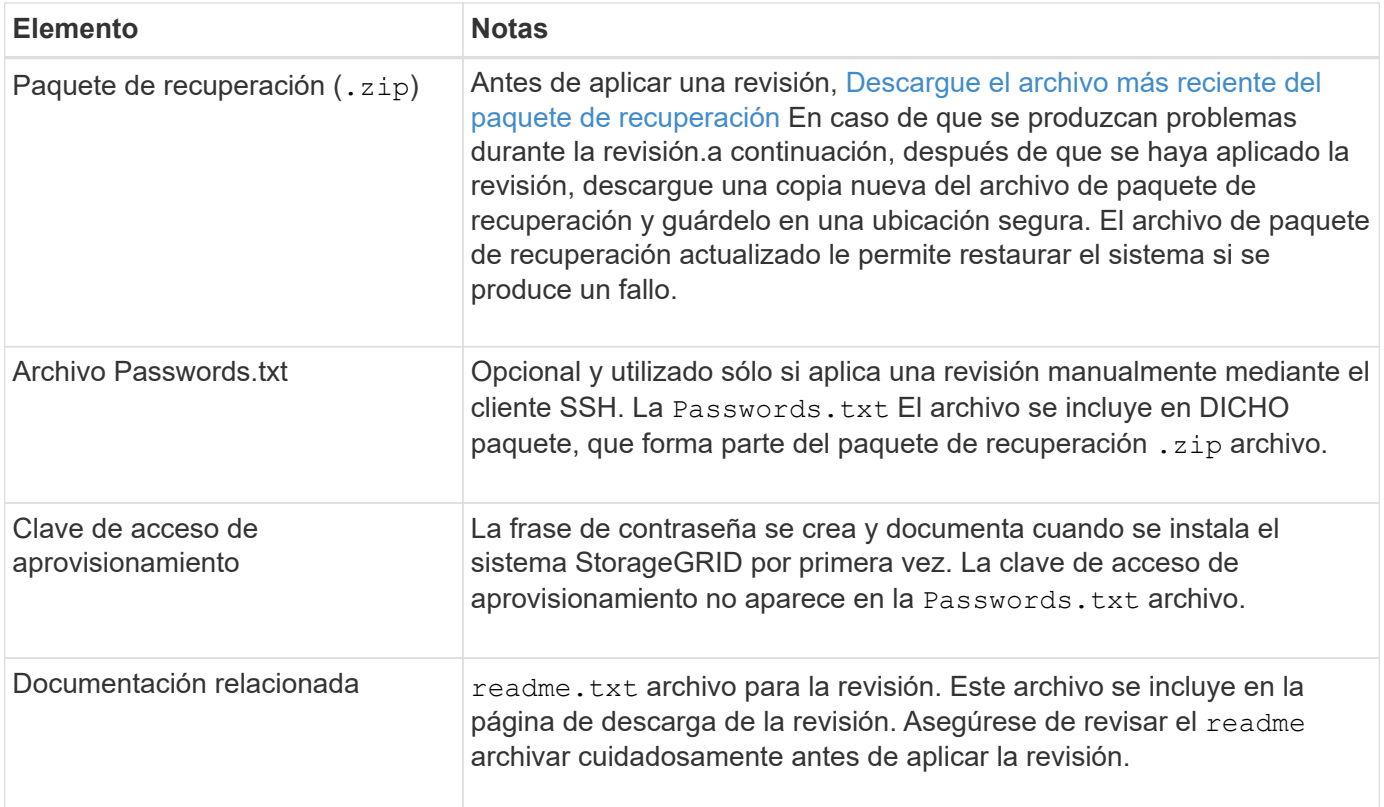

### **Información relacionada**

[Descargue el archivo de revisión](#page-6-0)

### <span id="page-6-0"></span>**Descargue el archivo de revisión**

Debe descargar el archivo de revisión antes de poder aplicar la revisión.

### **Pasos**

1. Vaya a la página de descargas de NetApp para StorageGRID.

["Descargas de NetApp: StorageGRID"](https://mysupport.netapp.com/site/products/all/details/storagegrid/downloads-tab)

2. Seleccione la flecha abajo en **Software disponible** para ver una lista de revisiones disponibles para descargar.

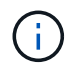

Las versiones del archivo de revisión tienen el formato: 11.4*.x.y*\_.

3. Revise los cambios que se incluyen en la actualización.

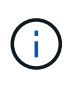

Si acaba de recuperar el nodo de administración principal y necesita aplicar una revisión, seleccione la misma versión de revisión que está instalada en los otros nodos de cuadrícula.

- a. Seleccione la versión de revisión que desea descargar y seleccione **Ir**.
- b. Inicie sesión con el nombre de usuario y la contraseña de su cuenta de NetApp.
- c. Lea y acepte el contrato de licencia para usuario final.

Aparece la página de descarga de la versión seleccionada.

- d. Descargue la revisión readme.txt archivo para ver un resumen de los cambios incluidos en la revisión.
- 4. Seleccione el botón de descarga de la revisión y guarde el archivo.

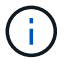

No cambie el nombre de este archivo.

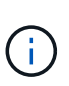

Si está utilizando un dispositivo MacOS, el archivo de revisión se puede guardar automáticamente como un .txt archivo. Si es así, debe cambiar el nombre del archivo sin el txt extensión

5. Seleccione una ubicación para la descarga y seleccione **Guardar**.

#### **Información relacionada**

[Configure el nodo de administración principal de reemplazo](#page-88-0)

### <span id="page-7-0"></span>**Compruebe el estado del sistema antes de aplicar la revisión**

Debe comprobar que el sistema esté listo para acomodar la revisión.

- 1. Inicie sesión en Grid Manager mediante una [navegador web compatible.](https://docs.netapp.com/es-es/storagegrid-116/admin/web-browser-requirements.html)
- 2. Si es posible, asegúrese de que el sistema funciona con normalidad y de que todos los nodos de grid están conectados a la cuadrícula.

Los nodos conectados tienen marcas de comprobación de color verde **CO** En la página Nodes.

3. Compruebe y resuelva las alertas actuales si es posible.

Para obtener información sobre alertas específicas, consulte las instrucciones de supervisión y solución de problemas de StorageGRID.

4. Asegúrese de que no hay otros procedimientos de mantenimiento en curso, como un procedimiento de actualización, recuperación, ampliación o retirada.

Debe esperar a que se complete cualquier procedimiento de mantenimiento activo antes de aplicar una revisión.

No puede aplicar una revisión StorageGRID cuando se ejecuta otro procedimiento de mantenimiento. Por ejemplo, no puede aplicar una revisión mientras se está ejecutando un procedimiento de retirada, expansión o recuperación.

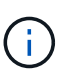

Si un procedimiento de retirada de nodo o sitio está en pausa, puede aplicar una revisión de forma segura. Además, puede ser capaz de aplicar una revisión durante las fases finales de un procedimiento de actualización de StorageGRID. Consulte las instrucciones para actualizar el software StorageGRID para obtener detalles.

### **Información relacionada**

[Supervisión y solución de problemas](https://docs.netapp.com/es-es/storagegrid-116/monitor/index.html)

[Pausar y reanudar el proceso de retirada de los nodos de almacenamiento](#page-152-0)

### **Aplicar revisión**

La revisión se aplica automáticamente por primera vez al nodo de administración principal. A continuación, debe aprobar la aplicación de la revisión a otros nodos de cuadrícula hasta que todos los nodos ejecuten la misma versión de software. Puede personalizar la secuencia de aprobación seleccionando aprobar nodos de cuadrícula individuales, grupos de nodos de cuadrícula o todos los nodos de cuadrícula.

### **Lo que necesitará**

- Ha revisado las consideraciones y completado los pasos de [Planifique y prepare una revisión](#page-4-0).
- Tiene la clave de acceso de aprovisionamiento.
- Tiene acceso raíz o permiso de mantenimiento.

### **Acerca de esta tarea**

- Puede retrasar la aplicación de una revisión a un nodo, pero el proceso de revisión no se completa hasta que aplique la revisión a todos los nodos.
- No puede realizar una actualización de software de StorageGRID ni una actualización de SANtricity OS hasta que haya completado el proceso de revisión.

### **Pasos**

- 1. Inicie sesión en Grid Manager mediante una [navegador web compatible.](https://docs.netapp.com/es-es/storagegrid-116/admin/web-browser-requirements.html)
- 2. Seleccione **MANTENIMIENTO** > **sistema** > **actualización de software**.

Aparece la página actualización de software.

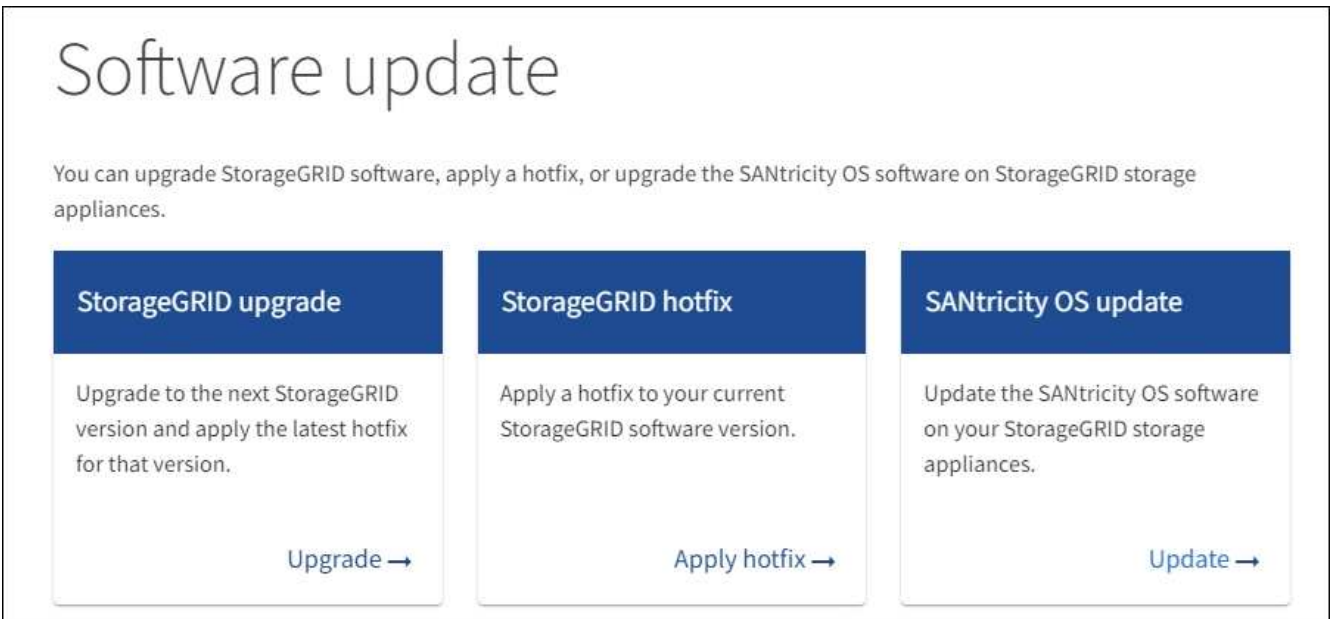

3. Seleccione **aplicar revisión**.

Aparece la página de corrección de StorageGRID.

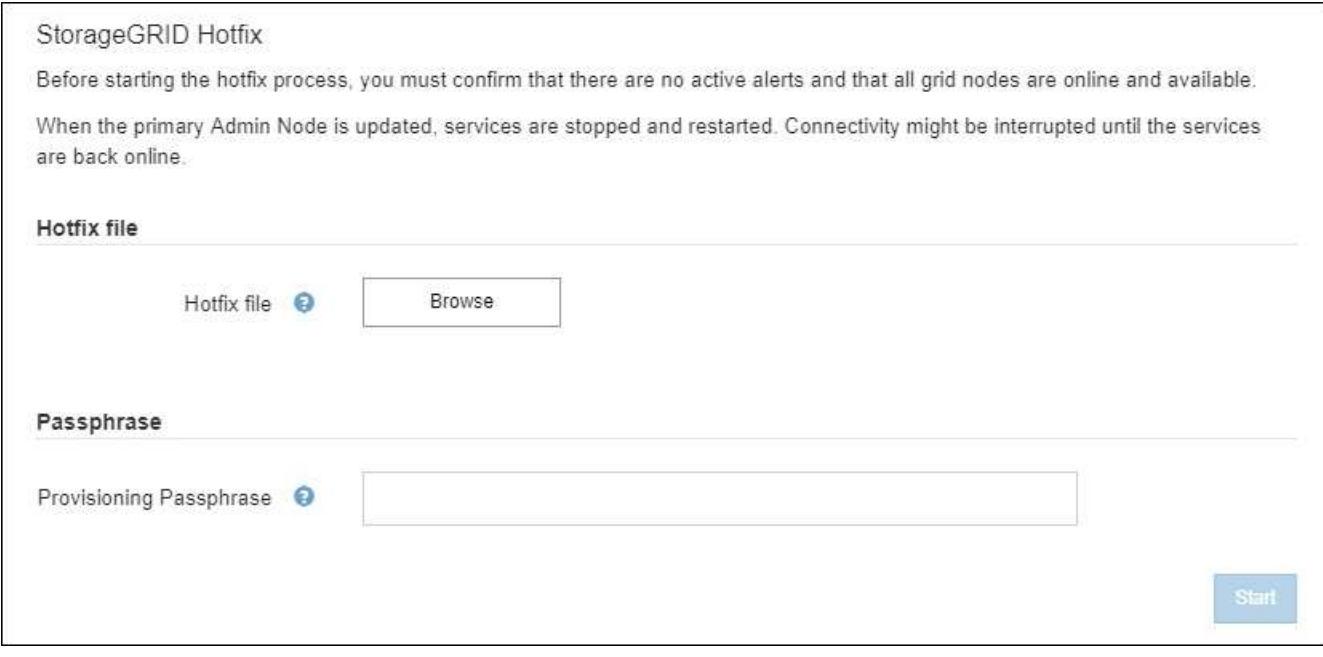

- 4. Seleccione el archivo de revisión que descargó del sitio de soporte de NetApp.
	- a. Seleccione **examinar**.
	- b. Localice y seleccione el archivo.

hotfix-install-*version*

c. Seleccione **Abrir**.

El archivo se carga. Cuando la carga haya finalizado, el nombre del archivo se mostrará en el campo Detalles.

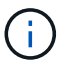

No cambie el nombre del archivo ya que forma parte del proceso de verificación.

5. Introduzca la clave de acceso de aprovisionamiento en el cuadro de texto.

El botón **Inicio** se activa.

6. Seleccione **Iniciar**.

Aparece una advertencia que indica que la conexión del explorador puede perderse temporalmente cuando se reinician los servicios del nodo de administración principal.

## A Warning

Connection Might be Temporarily Lost

When the hotfix is applied, your browser's connection might be lost temporarily as services on the primary Admin Node are stopped and restarted. Are you sure you want to start the hotfix installation process?

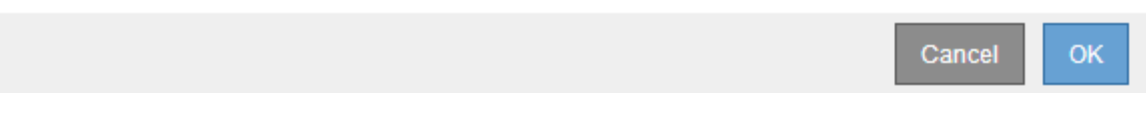

7. Seleccione **Aceptar** para comenzar a aplicar la revisión al nodo de administración principal.

Cuando se inicia la revisión:

a. Se ejecutan las validaciones de la revisión.

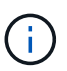

Si se informa de algún error, solucione, vuelva a cargar el archivo de revisión y seleccione **Iniciar** de nuevo.

- b. Aparece la tabla de progreso de la instalación de la revisión. En esta tabla se muestran todos los nodos de la cuadrícula y la fase actual de la instalación de la revisión para cada nodo. Los nodos de la tabla se agrupan por tipo:
	- Nodos de administración
	- Nodos de puerta de enlace
	- Nodos de almacenamiento
	- Nodos de archivado

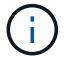

La barra de progreso llega a su finalización y, a continuación, se muestra primero el nodo de administración principal con la fase "'completado'".

#### **Hotfix Installation Progress**

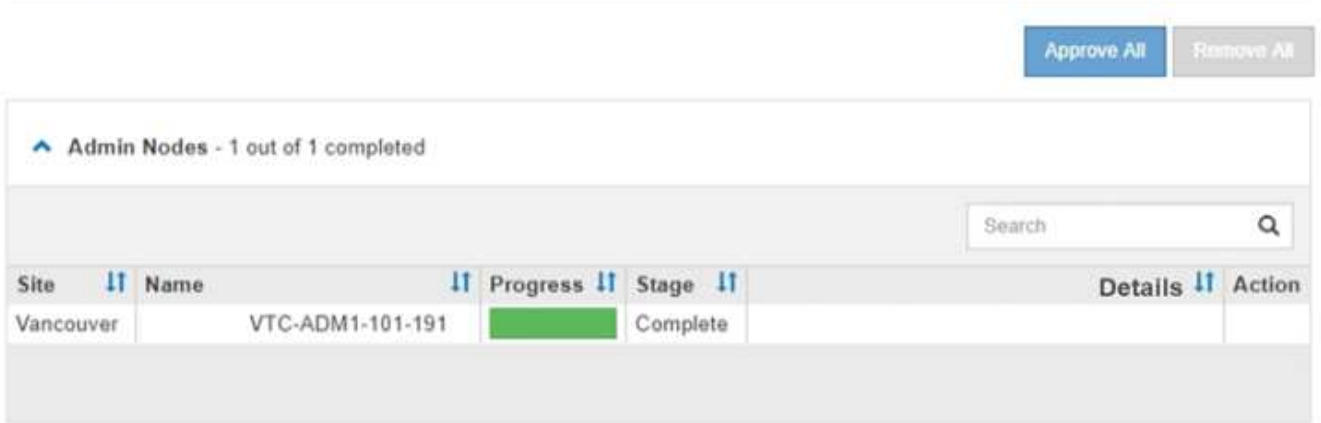

8. Opcionalmente, ordene las listas de nodos de cada agrupación en orden ascendente o descendente por **Sitio**, **Nombre**, **progreso**, **etapa** o **Detalles**. O bien, introduzca un término en el cuadro **Buscar** para buscar nodos específicos.

9. Apruebe los nodos de cuadrícula que están listos para actualizarse. Los nodos aprobados del mismo tipo se actualizan de uno en uno.

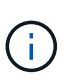

No apruebe la revisión para un nodo a menos que esté seguro de que el nodo está listo para ser actualizado.cuando la revisión se aplica a un nodo de cuadrícula, algunos servicios de ese nodo podrían reiniciarse. Estas operaciones pueden provocar interrupciones del servicio en los clientes que se comunican con el nodo.

- Seleccione uno o más botones **aprobar** para agregar uno o más nodos individuales a la cola de revisiones.
- Seleccione el botón **aprobar todo** de cada agrupación para agregar todos los nodos del mismo tipo a la cola de revisiones. Si ha introducido criterios de búsqueda en el cuadro **Buscar**, el botón **aprobar todo** se aplica a todos los nodos seleccionados por los criterios de búsqueda.

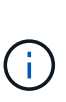

El botón **aprobar todo** situado en la parte superior de la página aprueba todos los nodos enumerados en la página, mientras que el botón **aprobar todo** situado en la parte superior de una agrupación de tablas sólo aprueba todos los nodos de ese grupo. Si el orden en el que se actualizan los nodos es importante, apruebe los nodos o grupos de nodos de uno en uno y espere a que la actualización se complete en cada nodo antes de aprobar los siguientes nodos.

◦ Seleccione el botón de nivel superior **aprobar todo** en la parte superior de la página para agregar todos los nodos de la cuadrícula a la cola de revisiones.

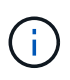

Debe completar la revisión de StorageGRID antes de poder iniciar una actualización de software diferente. Si no puede completar la revisión, póngase en contacto con el soporte técnico.

◦ Seleccione **Quitar** o **Quitar todo** para quitar un nodo o todos los nodos de la cola de revisiones.

Cuando el escenario progresa más allá de "'Queued,'" el botón **Remove** está oculto y ya no puede quitar el nodo del proceso de revisión.

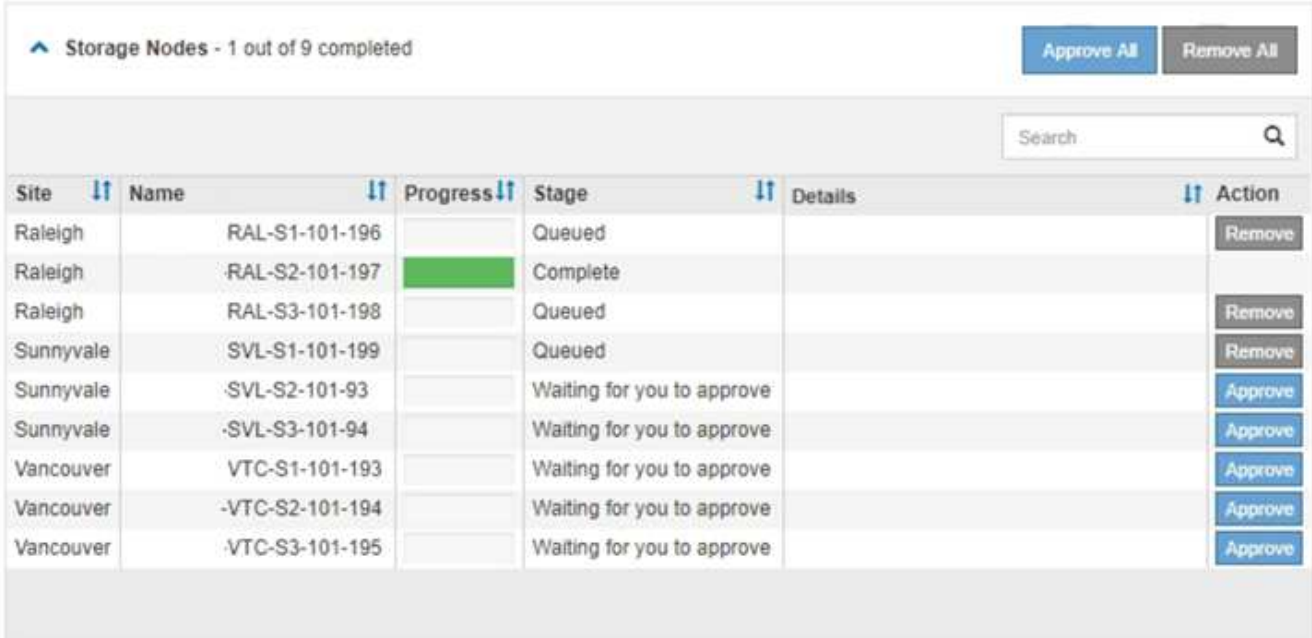

10. Espere mientras la revisión se aplica a cada nodo de cuadrícula aprobado.

Cuando la revisión se ha instalado correctamente en todos los nodos, se cierra la tabla de progreso de instalación de Hotfix. Un banner verde muestra la fecha y la hora en que se completó la revisión.

11. Si la revisión no se pudo aplicar a ningún nodo, revise el error para cada nodo, resuelva el problema y repita estos pasos.

El procedimiento no se completa hasta que la revisión se aplica correctamente a todos los nodos. Puede volver a intentar de forma segura el proceso de revisión tantas veces como sea necesario hasta que se complete.

### **Información relacionada**

[Administre StorageGRID](https://docs.netapp.com/es-es/storagegrid-116/admin/index.html)

[Supervisión y solución de problemas](https://docs.netapp.com/es-es/storagegrid-116/monitor/index.html)

## <span id="page-12-0"></span>**Procedimientos de recuperación de nodos de grid**

Si falla un nodo de cuadrícula, puede recuperarlo reemplazando el servidor físico o virtual que ha fallado, reinstalando el software StorageGRID y restaurando los datos recuperables.

Los nodos de grid pueden fallar si un error de hardware, virtualización, sistema operativo o software hace que el nodo no se pueda utilizar o no sea fiable. Existen muchos tipos de errores que pueden desencadenar la necesidad de recuperar un nodo de grid.

Los pasos para recuperar un nodo de cuadrícula varían dependiendo de la plataforma en la que se encuentre el nodo de cuadrícula y del tipo de nodo de cuadrícula. Cada tipo de nodo de cuadrícula tiene un procedimiento de recuperación específico, que se debe seguir exactamente.

Generalmente, intenta conservar los datos del nodo de cuadrícula con errores siempre que sea posible, reparar o reemplazar el nodo con error, utilizar el administrador de grid para configurar el nodo de sustitución y restaurar los datos del nodo.

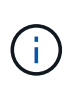

Si se produce un error en todo un sitio de StorageGRID, póngase en contacto con el soporte técnico. El soporte técnico trabajará con usted para desarrollar y ejecutar un plan de recuperación de sitios que maximice la cantidad de datos que se recuperan y, asimismo, cumpla sus objetivos empresariales.

### **Información relacionada**

[Cómo realiza la recuperación del sitio el soporte técnico](#page-126-0)

### **Advertencias y consideraciones sobre los procesos de recuperación de nodos de grid**

Si un nodo de grid falla, debe recuperarlo Lo antes posible.. Antes de empezar, debe revisar todas las advertencias y consideraciones de la recuperación de nodos.

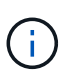

StorageGRID es un sistema distribuido compuesto por varios nodos que funcionan entre sí. No utilice snapshots de disco para restaurar nodos de grid. En su lugar, consulte los procedimientos de recuperación y mantenimiento de cada tipo de nodo.

Entre los motivos para recuperar un Lo antes posible. de nodo de Grid con errores se incluyen los siguientes:

- Un nodo de grid fallido puede reducir la redundancia de los datos del sistema y del objeto, lo que le deja vulnerable al riesgo de pérdida permanente de datos si falla otro nodo.
- Un nodo de grid fallido puede afectar la eficiencia de las operaciones diarias de‐a‐.
- Un nodo de grid con errores puede reducir su capacidad para supervisar las operaciones del sistema.
- Un nodo de grid fallido puede provocar un error interno de 500 servidores si se aplican reglas estrictas de ILM.
- Si un nodo de grid no se recupera con la rapidez, es posible que aumenten los tiempos de recuperación. Por ejemplo, se podrían desarrollar colas que se deben borrar antes de que se complete la recuperación.

Siga siempre el procedimiento de recuperación para el tipo específico de nodo de cuadrícula que se va a recuperar. Los procedimientos de recuperación varían en función de los nodos de administración principales o no primarios, los nodos de puerta de enlace, los nodos de archivado, los nodos de dispositivos y los nodos de almacenamiento.

### **Condiciones previas para la recuperación de nodos de grid**

Al recuperar nodos de grid, se da por sentado las siguientes condiciones:

- Se reemplazó y configuró el hardware físico o virtual que falló.
- La versión de instalador de dispositivos de StorageGRID del dispositivo de reemplazo coincide con la versión de software de su sistema StorageGRID, como se describe en instalación y mantenimiento del hardware para verificar y actualizar la versión de instalador de dispositivos de StorageGRID.
	- [Servicios de aplicaciones SG100 y SG1000](https://docs.netapp.com/es-es/storagegrid-116/sg100-1000/index.html)
	- [Dispositivos de almacenamiento SG5600](https://docs.netapp.com/es-es/storagegrid-116/sg5600/index.html)
	- [Dispositivos de almacenamiento SG5700](https://docs.netapp.com/es-es/storagegrid-116/sg5700/index.html)
	- [Dispositivos de almacenamiento SG6000](https://docs.netapp.com/es-es/storagegrid-116/sg6000/index.html)
- Si recupera un nodo de grid que no es el nodo de administrador principal, hay conectividad entre el nodo de grid que se está recuperando y el nodo de administrador principal.

### **El orden de recuperación de nodos si se produce un error en un servidor que aloja más de un nodo de grid**

Si falla un servidor que aloja más de un nodo de grid, puede recuperar los nodos en cualquier orden. Sin embargo, si el servidor con el fallo aloja el nodo de administración principal, primero debe recuperar dicho nodo. Si se recupera el nodo de administrador principal, primero se impide que las recuperaciones de otros nodos se detenguen a medida que esperan para ponerse en contacto con el nodo de administración principal.

### **Direcciones IP para nodos recuperados**

No intente recuperar un nodo con una dirección IP asignada actualmente a ningún otro nodo. Cuando se implementa el nodo nuevo, use la dirección IP actual del nodo con errores o una dirección IP sin usar.

Si utiliza una dirección IP nueva para implementar el nodo nuevo y después recuperar el nodo, la dirección IP

nueva se seguirá usando para el nodo recuperado. Si desea revertir a la dirección IP original, utilice la herramienta Change IP una vez completada la recuperación.

### **Recopile los materiales necesarios para la recuperación de los nodos de grid**

Antes de realizar procedimientos de mantenimiento, debe asegurarse de tener los materiales necesarios para recuperar un nodo de cuadrícula con errores.

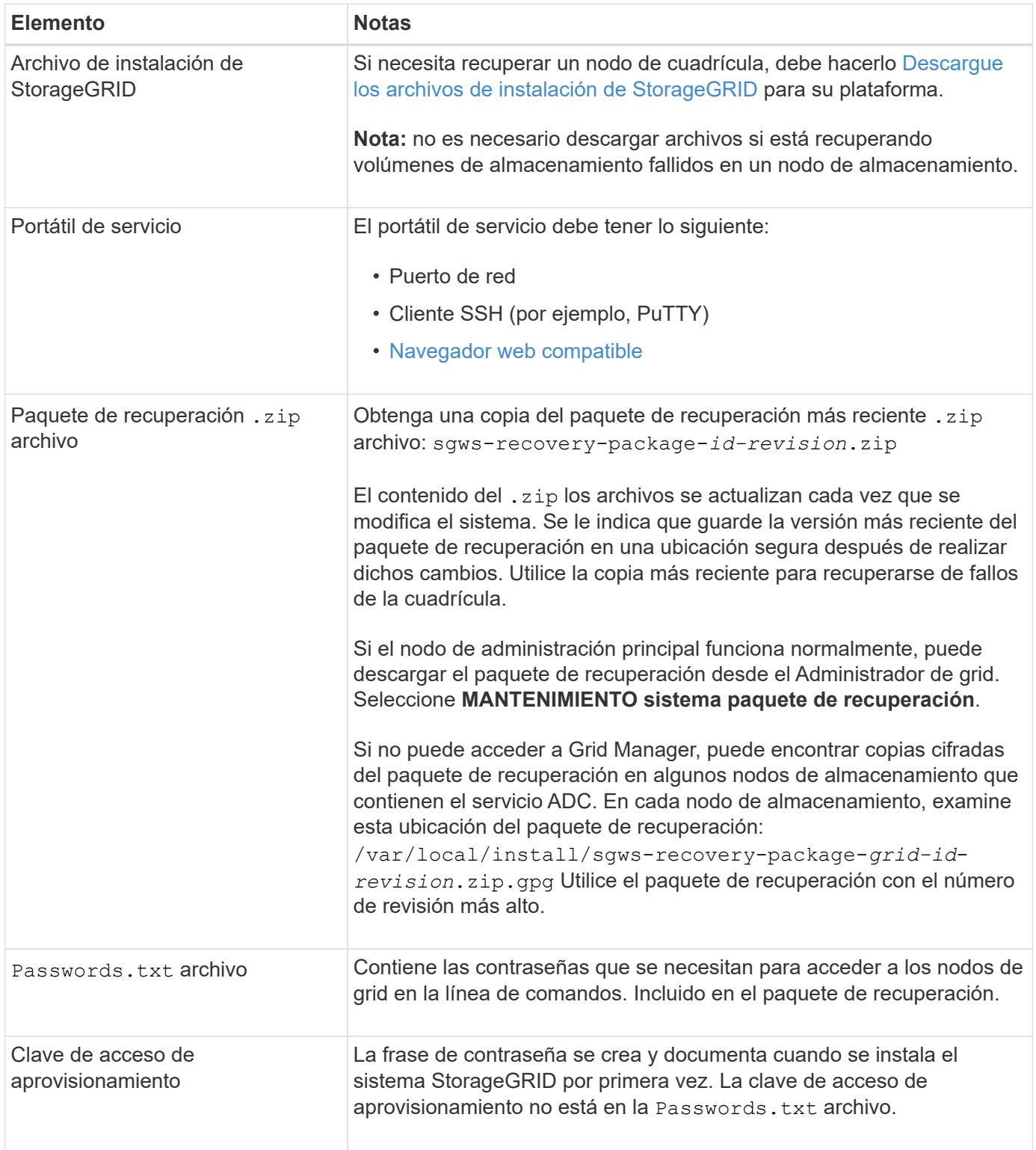

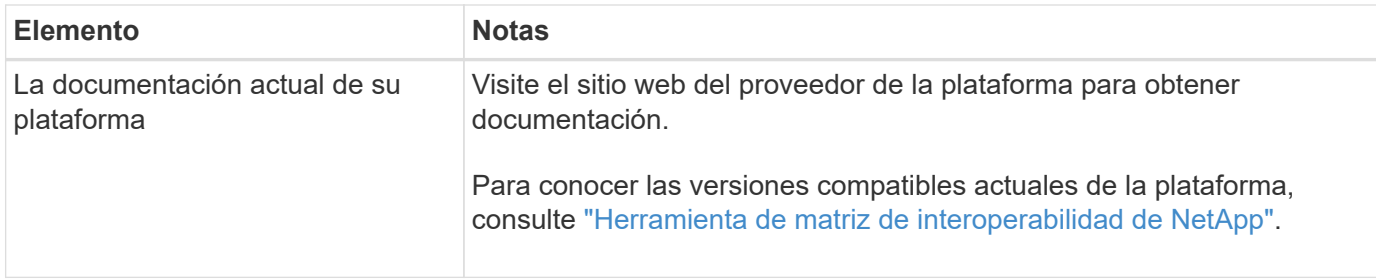

### **Descargue y extraiga los archivos de instalación de StorageGRID**

Descargue el software y extraiga los archivos, a menos que lo esté [Recuperar volúmenes de almacenamiento](#page-21-0) [con fallos en un nodo de almacenamiento.](#page-21-0)

Debe utilizar la versión de StorageGRID que se esté ejecutando actualmente en la cuadrícula.

### **Pasos**

- 1. Determine qué versión del software está instalada actualmente. En la parte superior de Grid Manager, seleccione el icono de ayuda y seleccione **Acerca de**.
- 2. Vaya a la ["Página de descargas de NetApp para StorageGRID"](https://mysupport.netapp.com/site/products/all/details/storagegrid/downloads-tab).
- 3. Seleccione la versión de StorageGRID que se está ejecutando actualmente en la cuadrícula.

Las versiones de software StorageGRID tienen el siguiente formato: 11.x.y.

- 4. Inicie sesión con el nombre de usuario y la contraseña de su cuenta de NetApp.
- 5. Lea el contrato de licencia para usuario final, seleccione la casilla de verificación y, a continuación, seleccione **Aceptar y continuar**.
- 6. En la columna **instalar StorageGRID** de la página de descarga, seleccione .tgz o. .zip archivar para su plataforma.

La versión que se muestra en el archivo de archivo de instalación debe coincidir con la versión del software que está instalado actualmente.

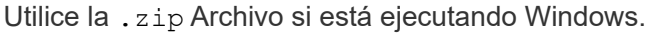

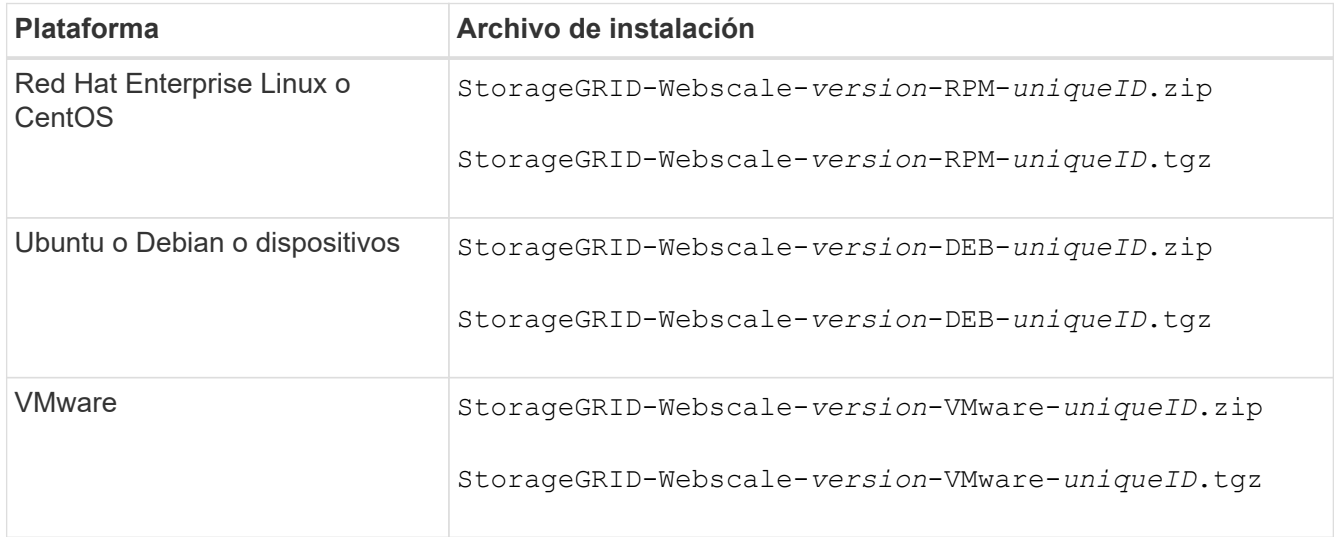

7. Descargue y extraiga el archivo de archivo.

8. Siga el paso adecuado para que su plataforma pueda elegir los archivos que necesite, en función de su plataforma y los nodos de grid que necesita recuperar.

Las rutas enumeradas en el paso de cada plataforma son relativas al directorio de nivel superior instalado por el archivo de archivado.

9. Si se está recuperando un [Red Hat Enterprise Linux o sistema CentOS,](https://docs.netapp.com/es-es/storagegrid-116/rhel/index.html) seleccione los archivos adecuados.

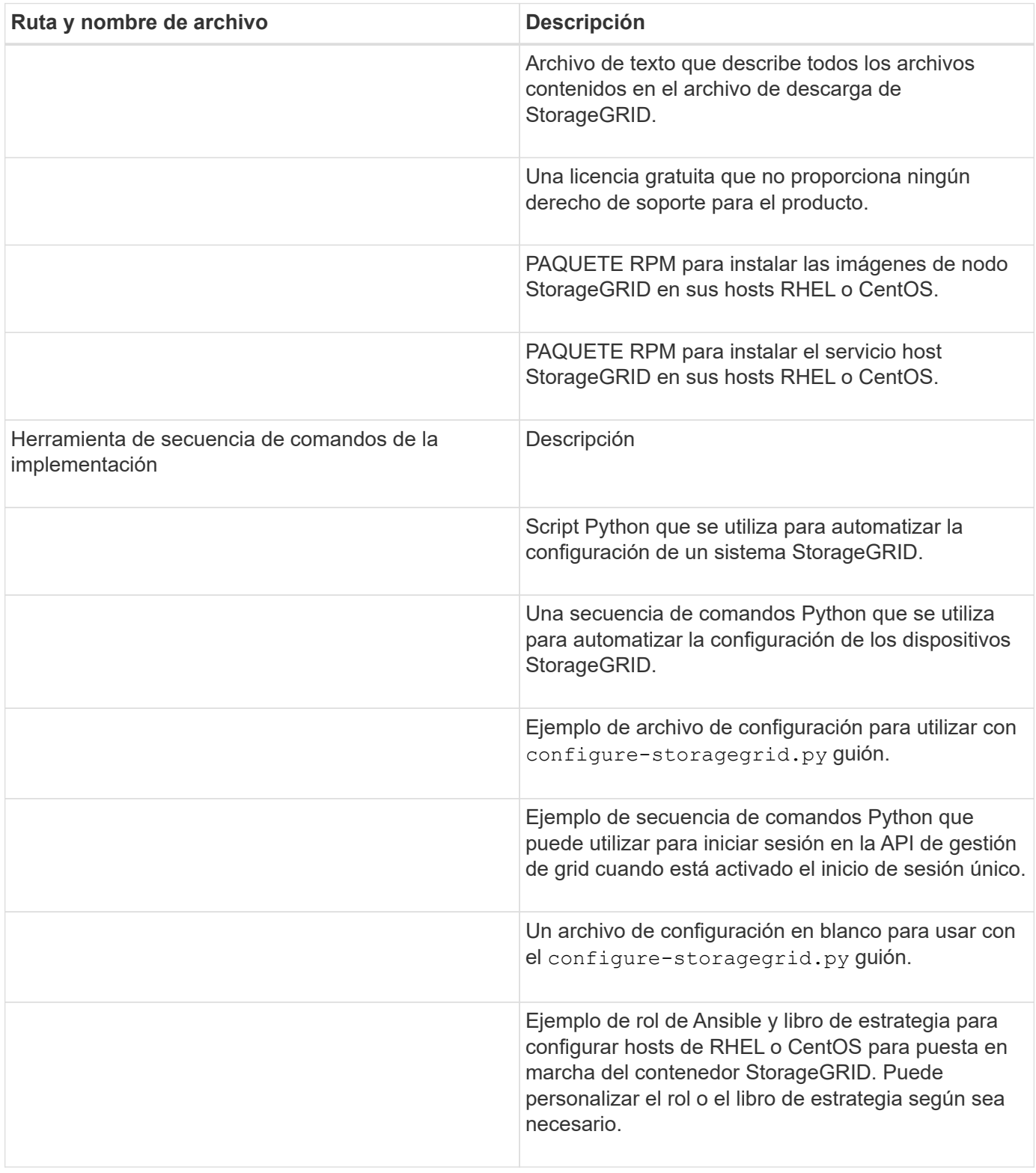

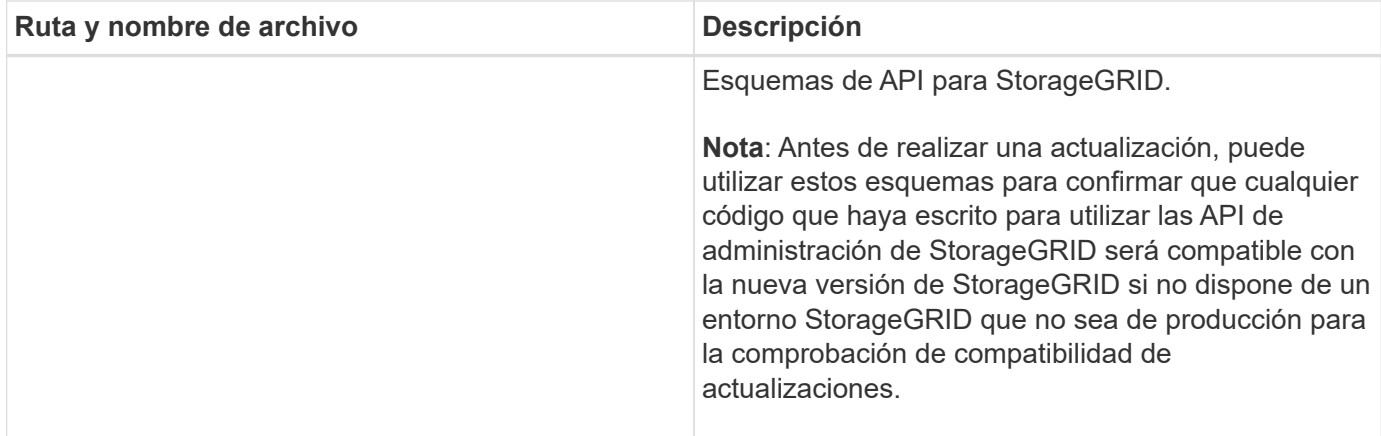

1. Si se está recuperando un [Sistema Ubuntu o Debian](https://docs.netapp.com/es-es/storagegrid-116/ubuntu/index.html), seleccione los archivos adecuados.

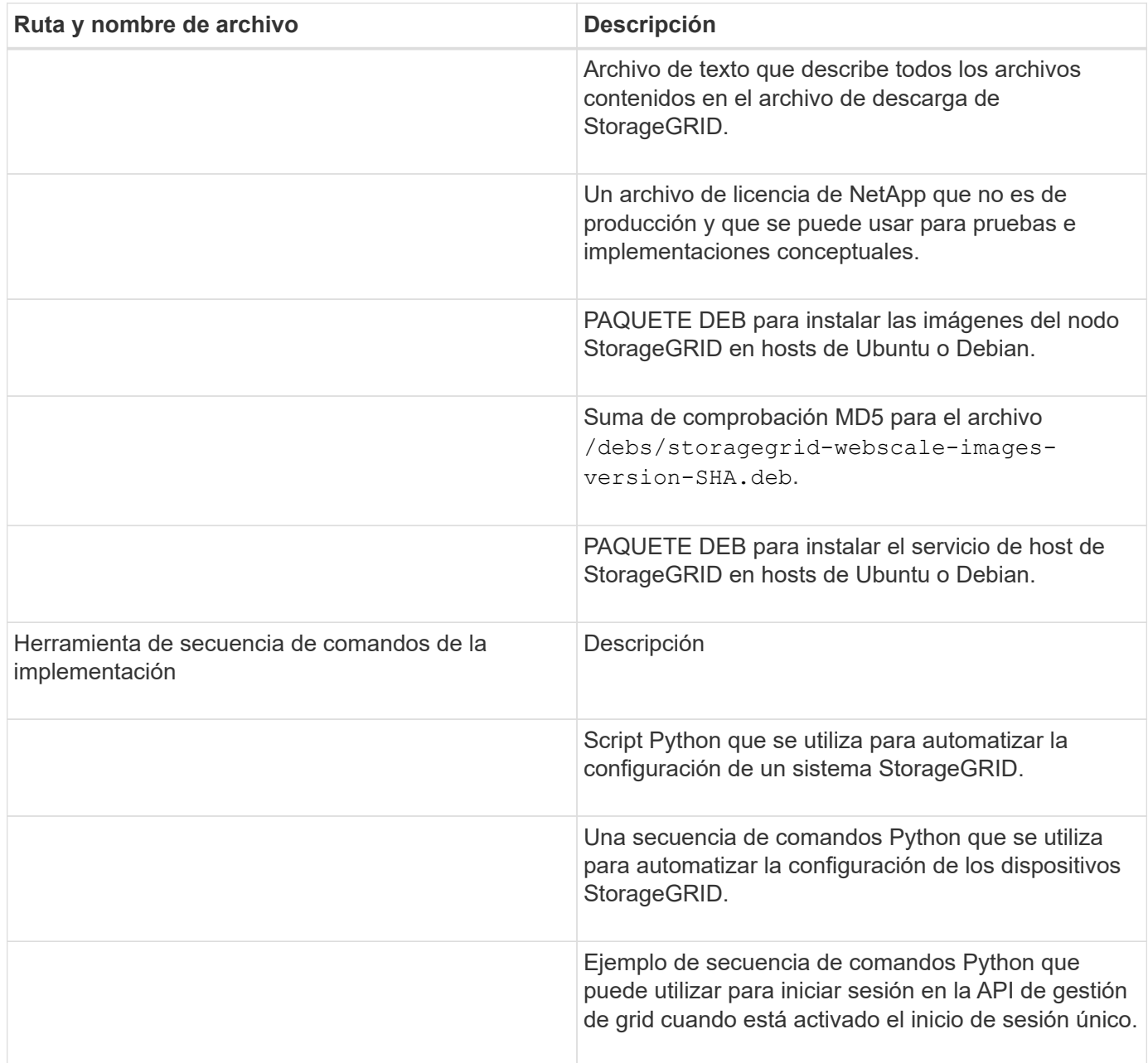

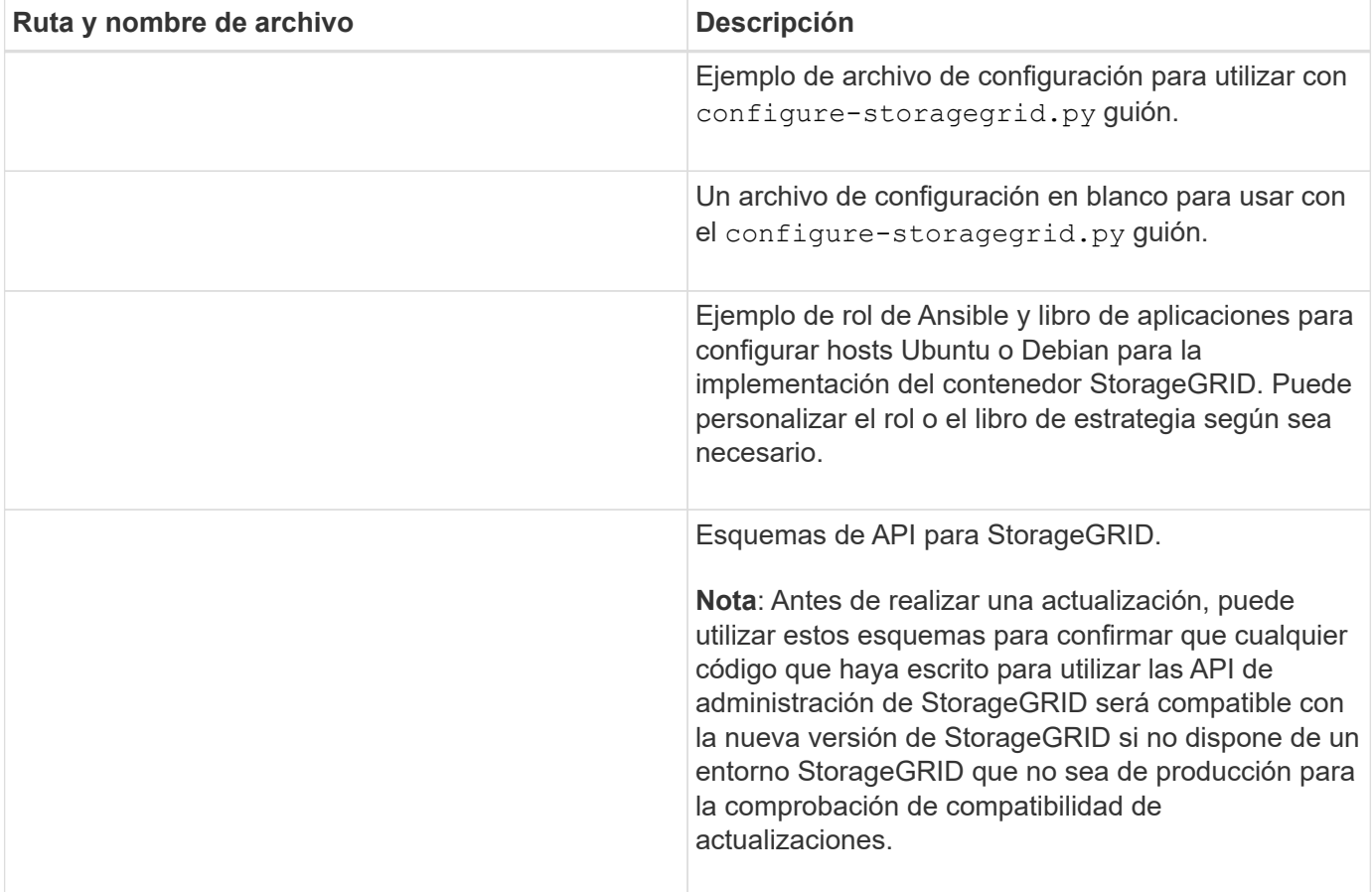

1. Si se está recuperando un [Sistema VMware,](https://docs.netapp.com/es-es/storagegrid-116/vmware/index.html) seleccione los archivos adecuados.

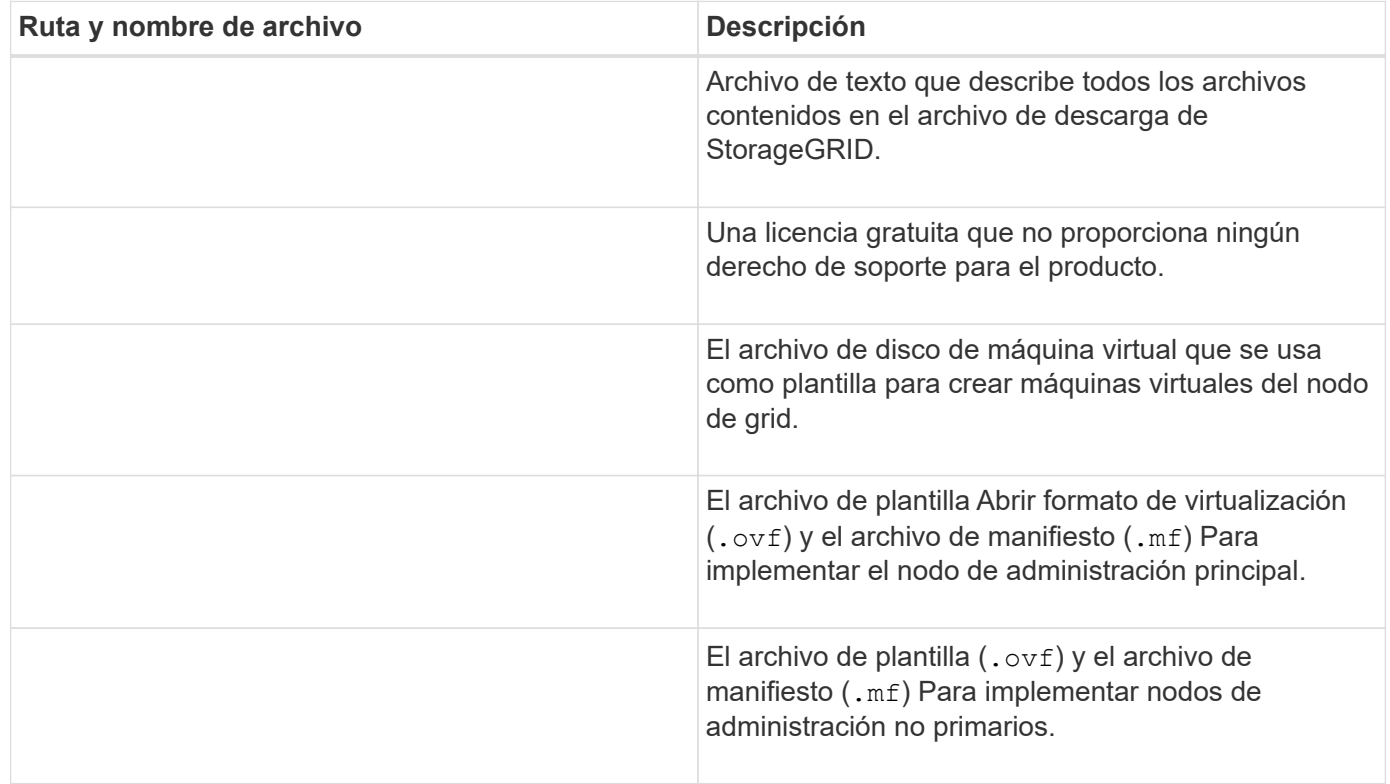

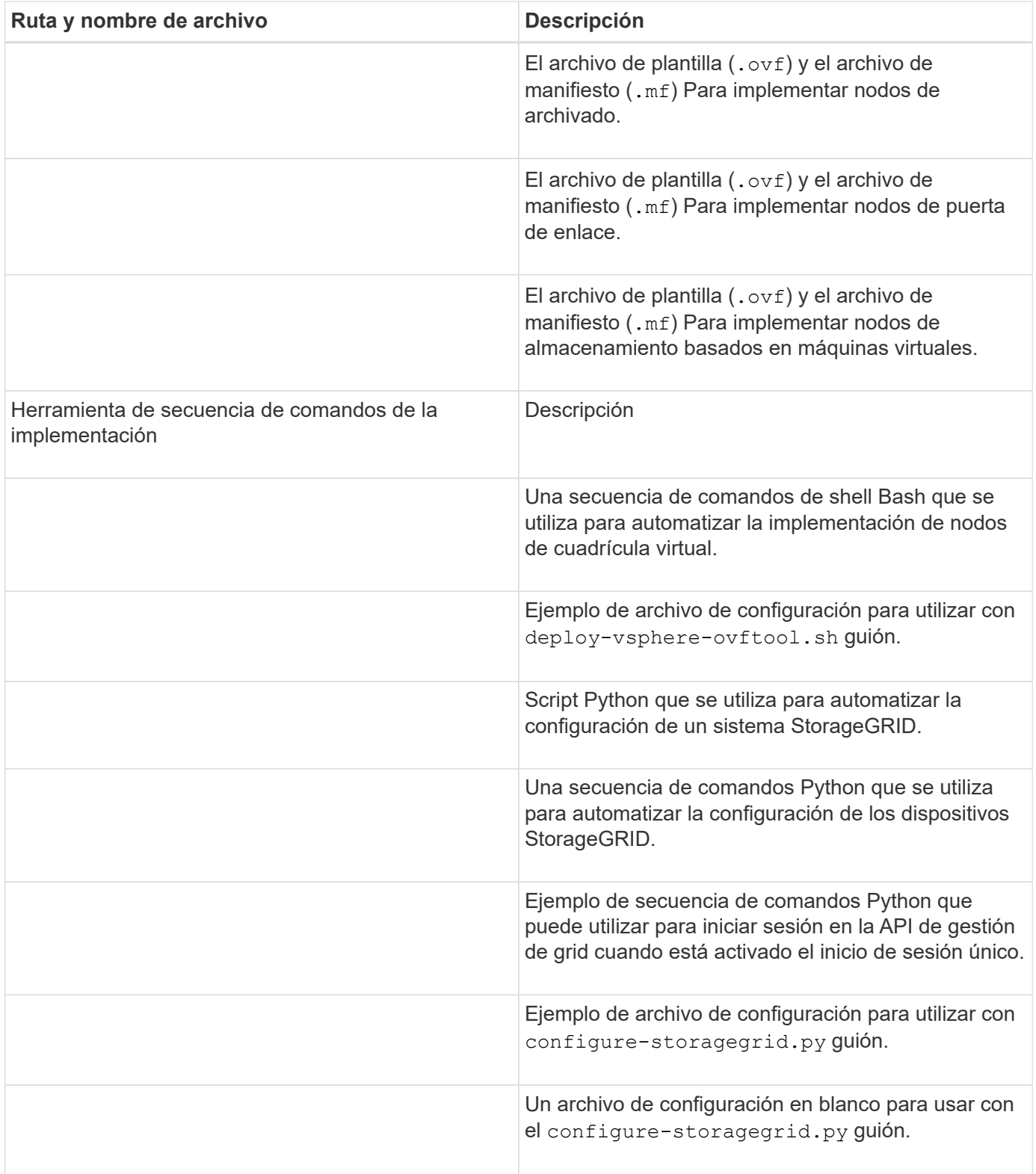

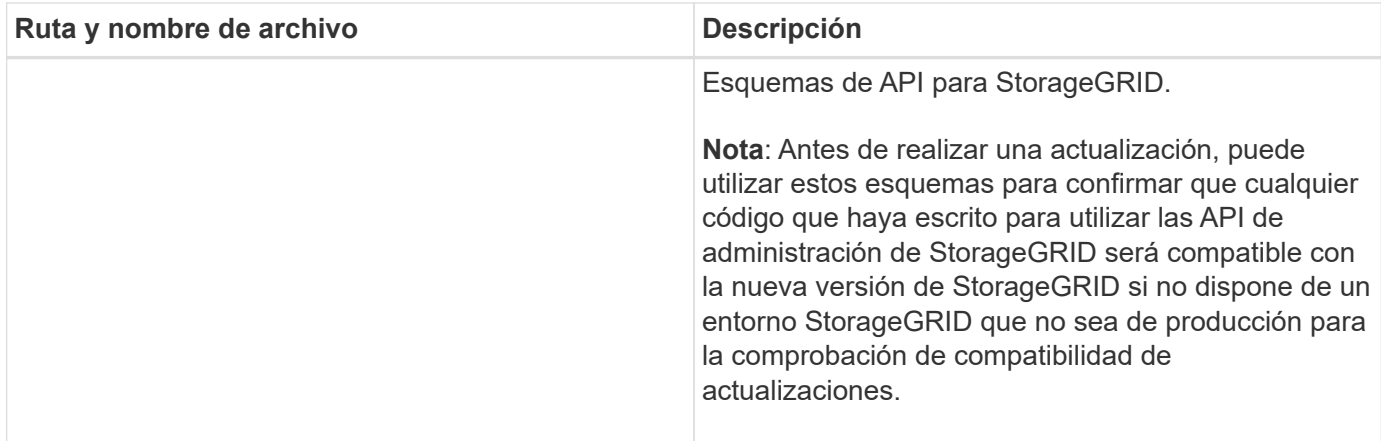

1. Si va a recuperar un sistema basado en dispositivos de StorageGRID, seleccione los archivos adecuados.

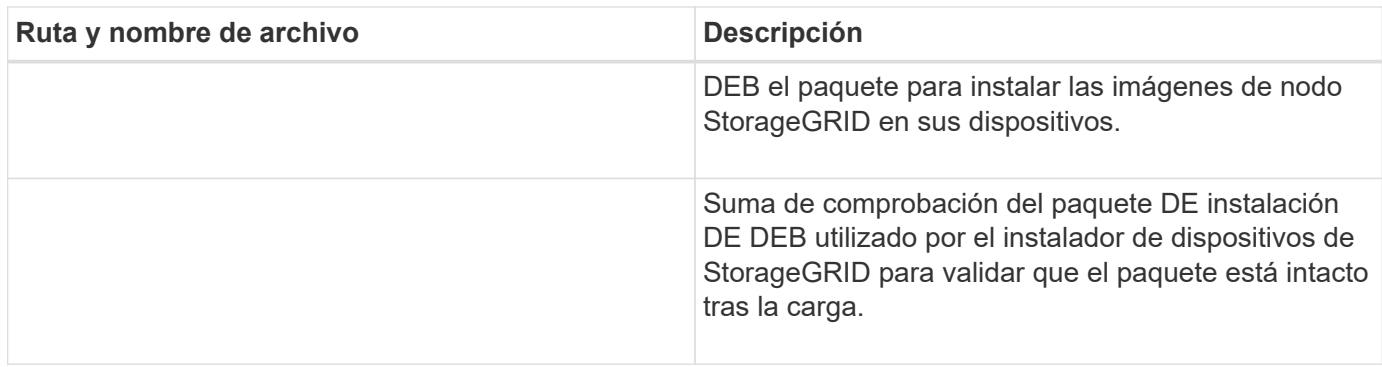

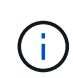

Para la instalación del dispositivo, estos archivos sólo son necesarios si necesita evitar el tráfico de red. El dispositivo puede descargar los archivos necesarios del nodo de administración principal.

### **Seleccione el procedimiento de recuperación nodo**

Debe seleccionar el procedimiento de recuperación correcto para el tipo de nodo que ha fallado.

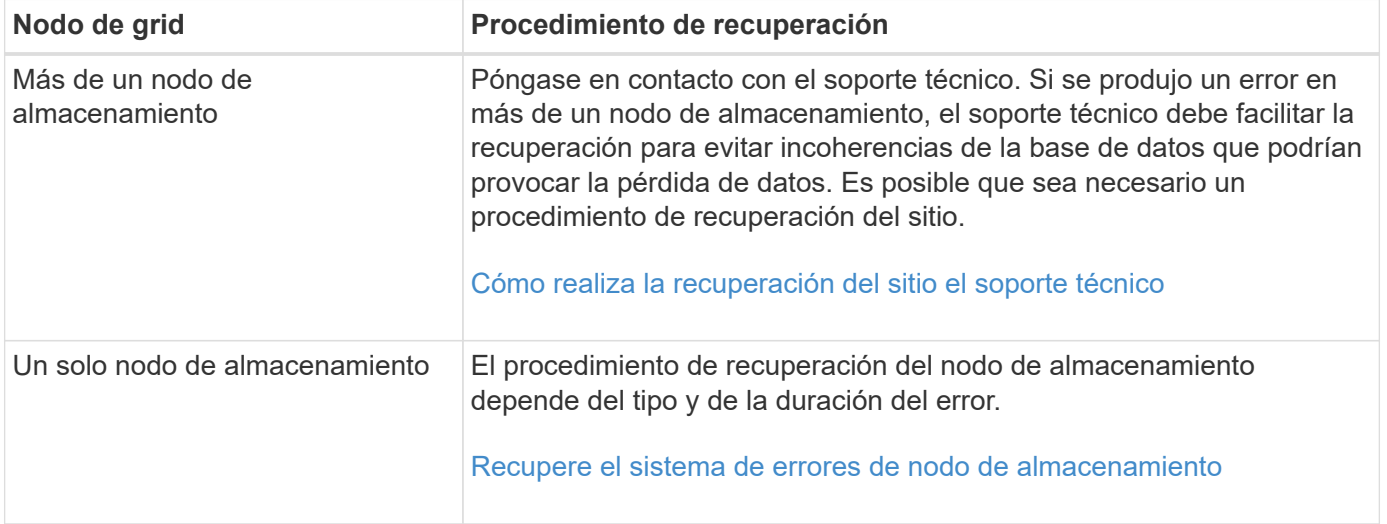

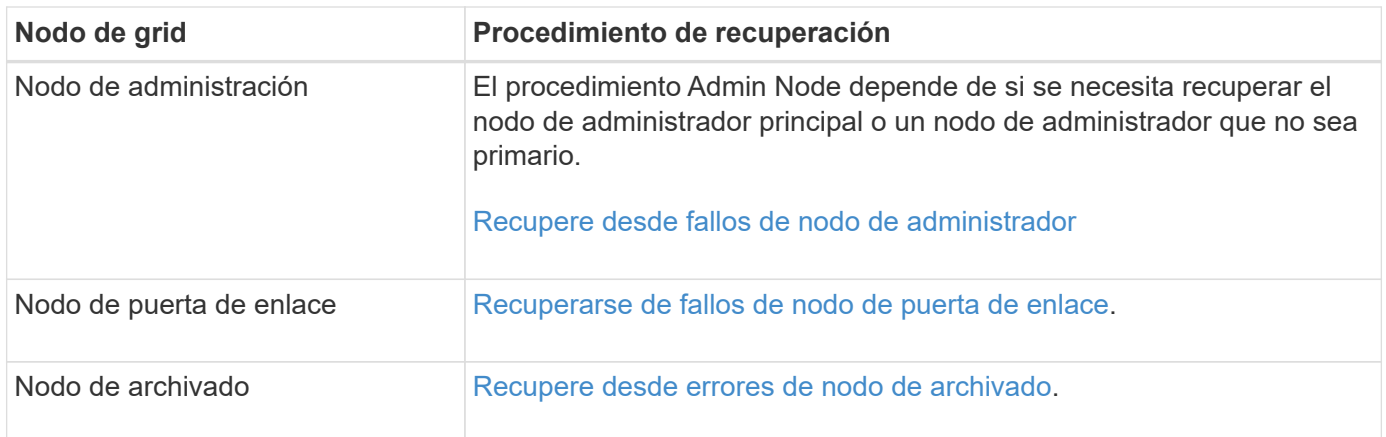

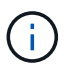

Si falla un servidor que aloja más de un nodo de grid, puede recuperar los nodos en cualquier orden. Sin embargo, si el servidor con el fallo aloja el nodo de administración principal, primero debe recuperar dicho nodo. Si se recupera el nodo de administrador principal, primero se impide que las recuperaciones de otros nodos se detenguen a medida que esperan para ponerse en contacto con el nodo de administración principal.

### <span id="page-21-0"></span>**Recupere el sistema de errores de nodo de almacenamiento**

El procedimiento para recuperar un nodo de almacenamiento con errores depende del tipo de error y del tipo de nodo de almacenamiento que se ha producido un error.

Utilice esta tabla para seleccionar el procedimiento de recuperación de un nodo de almacenamiento con errores.

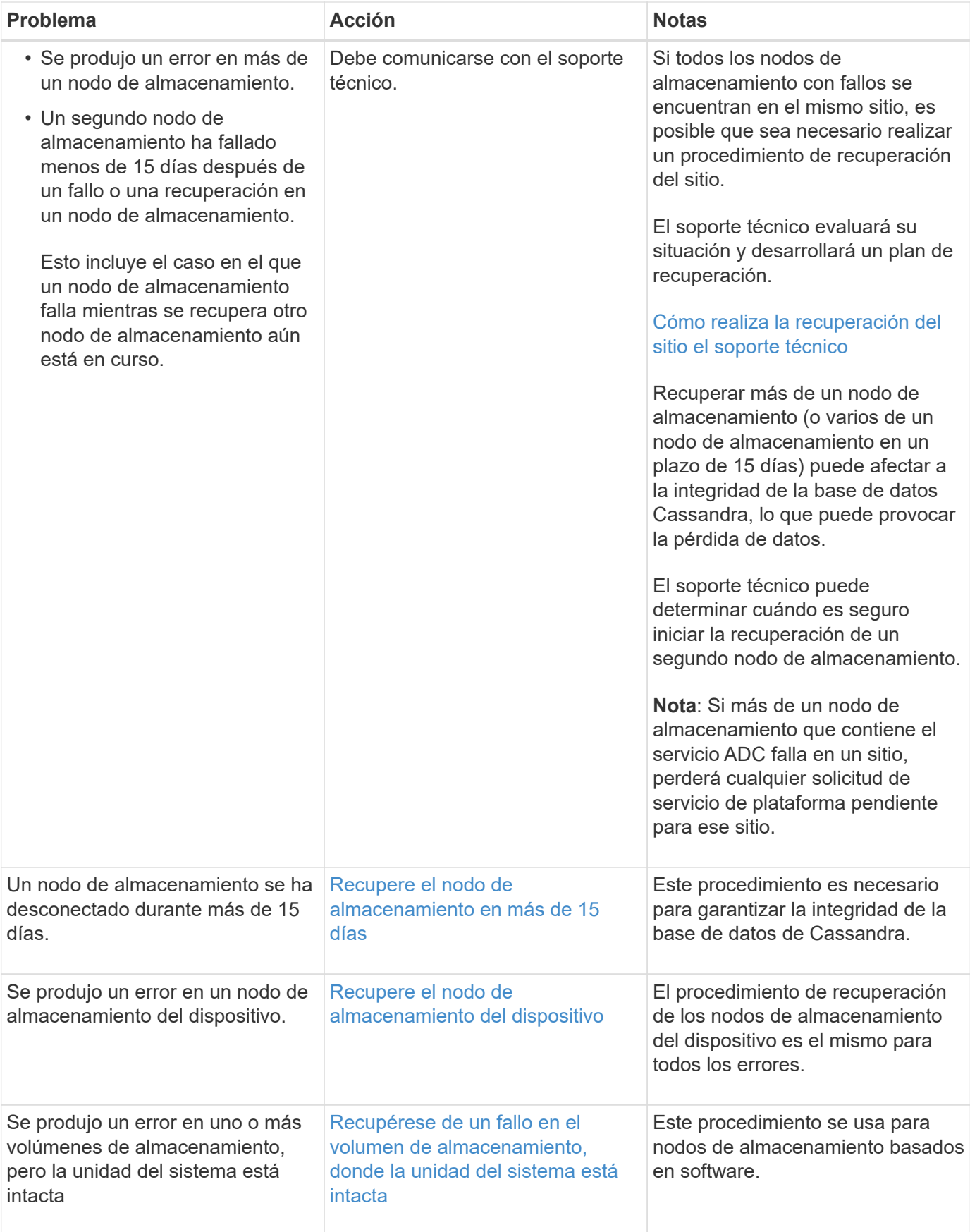

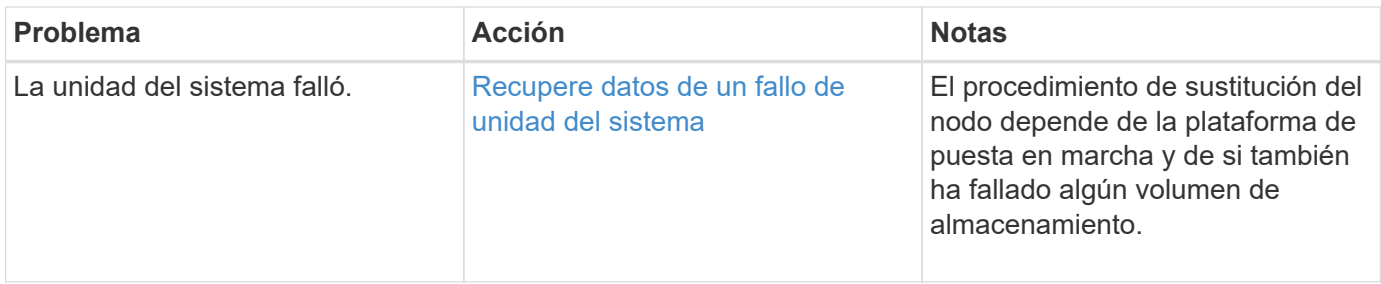

Algunos procedimientos de recuperación de StorageGRID usan Reaper para gestionar las reparaciones de Cassandra. Las reparaciones se realizan automáticamente tan pronto como se hayan iniciado los servicios relacionados o necesarios. Puede que note un resultado de script que menciona "relativamente" o ""reparación de Cassandra"". Si aparece un mensaje de error que indica que la reparación ha fallado, ejecute el comando indicado en el mensaje de error.

### <span id="page-23-0"></span>**Recupere el nodo de almacenamiento en más de 15 días**

Si un solo nodo de almacenamiento ha estado desconectado y no está conectado a otros nodos de almacenamiento durante más de 15 días, debe reconstruir Cassandra en el nodo.

### **Lo que necesitará**

G)

- Comprobó que un decomisionado del nodo de almacenamiento no está en curso o que ha pausado el procedimiento para decomisionar el nodo. (En Grid Manager, seleccione **MANTENIMIENTO** > **tareas** > **misión**.)
- Ha comprobado que una expansión no está en curso. (En Grid Manager, seleccione **MANTENIMIENTO** > **tareas** > **expansión**.)

### **Acerca de esta tarea**

Los nodos de almacenamiento tienen una base de datos Cassandra que incluye metadatos de objetos. Si un nodo de almacenamiento no pudo comunicarse con otros nodos de almacenamiento durante más de 15 días, StorageGRID asume que la base de datos Cassandra del nodo está obsoleta. El nodo de almacenamiento no puede volver a unirse a la cuadrícula hasta que se reconstruye Cassandra con información de otros nodos de almacenamiento.

Use este procedimiento para reconstruir Cassandra solo si un solo nodo de almacenamiento está inactivo. Póngase en contacto con el soporte técnico si hay más nodos de almacenamiento sin conexión o si Cassandra se ha reconstruido en otro nodo de almacenamiento en los últimos 15 días; por ejemplo, Cassandra se puede haber reconstruido como parte de los procedimientos para recuperar volúmenes de almacenamiento con fallos o para recuperar un nodo de almacenamiento con errores.

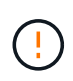

Si más de un nodo de almacenamiento presenta errores (o está sin conexión), póngase en contacto con el soporte técnico. No realice el siguiente procedimiento de recuperación. Podrían perderse datos.

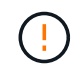

Si este es el segundo fallo del nodo de almacenamiento en menos de 15 días después de un fallo o una recuperación en el nodo de almacenamiento, póngase en contacto con el soporte técnico. No realice el siguiente procedimiento de recuperación. Podrían perderse datos.

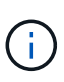

Si se produce un error en más de un nodo de almacenamiento de un sitio, es posible que se requiera un procedimiento de recuperación del sitio. Póngase en contacto con el soporte técnico.

### [Cómo realiza la recuperación del sitio el soporte técnico](#page-126-0)

#### **Pasos**

- 1. Si es necesario, encienda el nodo de almacenamiento que se debe recuperar.
- 2. Inicie sesión en el nodo de grid:
	- a. Introduzca el siguiente comando: ssh admin@*grid\_node\_IP*
	- b. Introduzca la contraseña que aparece en Passwords.txt archivo.
	- c. Introduzca el siguiente comando para cambiar a la raíz: su -
	- d. Introduzca la contraseña que aparece en Passwords.txt archivo.

Cuando ha iniciado sesión como root, el símbolo del sistema cambia de \$ para #.+

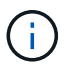

Si no puede iniciar sesión en el nodo de grid, es posible que el disco del sistema no esté intacto. Vaya al procedimiento para [recuperación del fallo de la unidad del sistema.](#page-64-0)

- 1. Realice las siguientes comprobaciones en el nodo de almacenamiento:
	- a. Emita este comando: nodetool status

La salida debería ser Connection refused

- b. En Grid Manager, seleccione **SUPPORT Tools Grid topolog a**.
- c. Seleccione *Site* **nodo de almacenamiento SSM Servicios**. Compruebe que aparece el servicio Cassandra Not Running.
- d. Seleccione **nodo de almacenamiento SSM Recursos**. Compruebe que no haya estado de error en la sección Volumes.
- e. Emita este comando: grep -i Cassandra /var/local/log/servermanager.log

Debería ver el siguiente mensaje en el resultado:

```
Cassandra not started because it has been offline for more than 15 day
grace period - rebuild Cassandra
```
- 2. Emita este comando y supervise el resultado del script: check-cassandra-rebuild
	- Si los servicios de almacenamiento se están ejecutando, se le solicitará que los detenga. Introduzca: **Y**
	- Revise las advertencias del script. Si no se aplica ninguno de ellos, confirme que desea reconstruir Cassandra. Introduzca: **Y**

# $\mathbf{d}$

Algunos procedimientos de recuperación de StorageGRID usan Reaper para gestionar las reparaciones de Cassandra. Las reparaciones se realizan automáticamente tan pronto como se hayan iniciado los servicios relacionados o necesarios. Puede que note un resultado de script que menciona "relativamente" o ""reparación de Cassandra"". Si aparece un mensaje de error que indica que la reparación ha fallado, ejecute el comando indicado en el mensaje de error.

- 3. Una vez finalizada la reconstrucción, realice las siguientes comprobaciones:
	- a. En Grid Manager, seleccione **SUPPORT Tools Grid topolog a**.
	- b. Seleccione *Site* **nodo de almacenamiento recuperado SSM Servicios**.
	- c. Confirme que todos los servicios están en ejecución.
	- d. Seleccione **DDS almacén de datos**.
	- e. Confirmar que **Estado del almacén de datos** es «'Arriba'» y que **Estado del almacén de datos** es «'normal'».

### <span id="page-25-0"></span>**Recupere el nodo de almacenamiento del dispositivo**

El procedimiento para recuperar un nodo de almacenamiento en dispositivos StorageGRID con fallos es el mismo tanto si se está recuperando de la pérdida de la unidad del sistema como de la pérdida de volúmenes de almacenamiento únicamente.

### **Acerca de esta tarea**

Debe preparar el dispositivo y reinstalar el software, configurar el nodo para volver a unirse a la cuadrícula, volver a formatear el almacenamiento y restaurar los datos de los objetos.

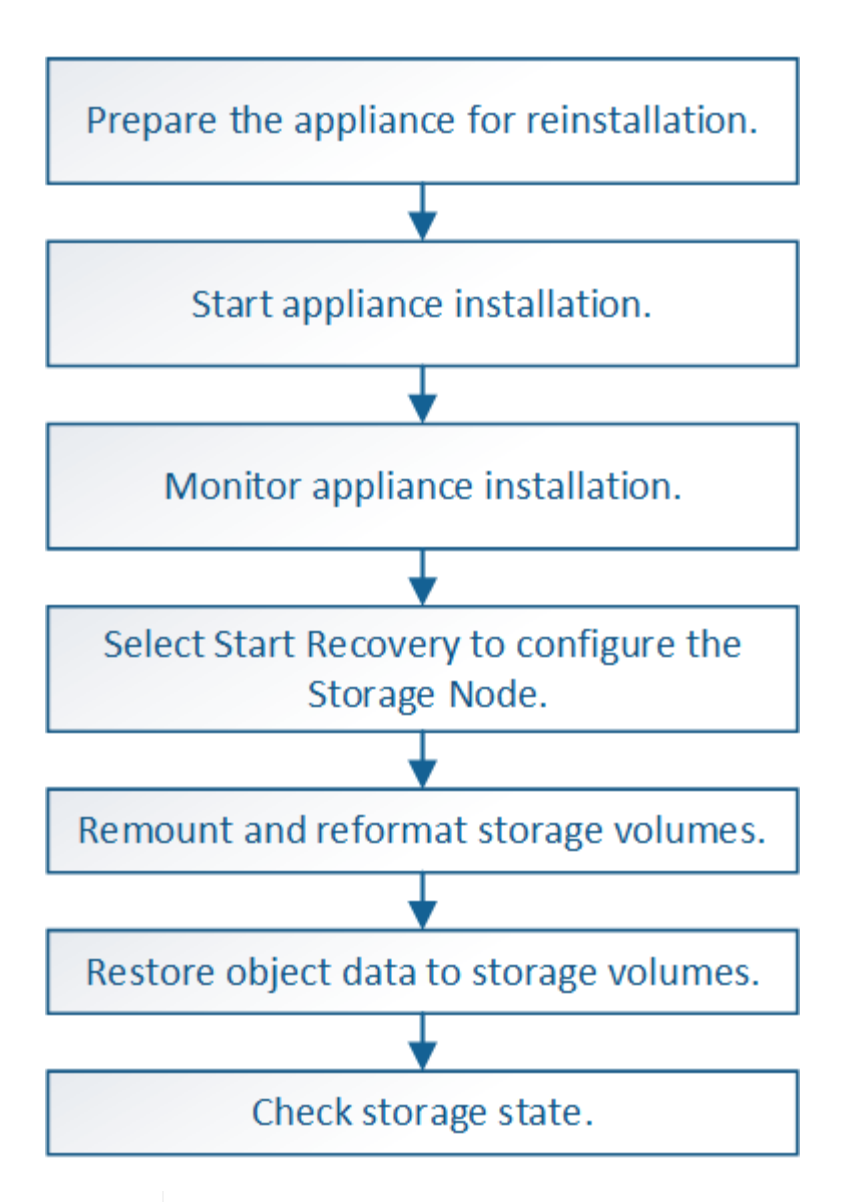

Si más de un nodo de almacenamiento presenta errores (o está sin conexión), póngase en contacto con el soporte técnico. No realice el siguiente procedimiento de recuperación. Podrían perderse datos.

Si este es el segundo fallo del nodo de almacenamiento en menos de 15 días después de un fallo o una recuperación en el nodo de almacenamiento, póngase en contacto con el soporte técnico. La reconstrucción de Cassandra en dos o más nodos de almacenamiento en 15 días puede provocar la pérdida de datos.

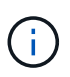

Si se produce un error en más de un nodo de almacenamiento de un sitio, es posible que se requiera un procedimiento de recuperación del sitio. Póngase en contacto con el soporte técnico.

### [Cómo realiza la recuperación del sitio el soporte técnico](#page-126-0)

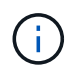

Si las reglas de ILM se configuran para almacenar una sola copia replicada y existe una en un volumen de almacenamiento donde se produjo un error, no podrá recuperar el objeto.

 $\mathbf{d}$ 

Si encuentra una alarma de Servicios: Estado - Cassandra (SVST) durante la recuperación, consulte las instrucciones de supervisión y solución de problemas para recuperar la alarma reconstruyendo Cassandra. Una vez reconstruida Cassandra, las alarmas se deberían borrar. Si las alarmas no se borran, póngase en contacto con el soporte técnico.

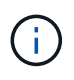

Para obtener información sobre procedimientos de mantenimiento del hardware, como instrucciones para reemplazar un controlador o reinstalar SANtricity OS, consulte las instrucciones de instalación y mantenimiento del dispositivo de almacenamiento.

### **Información relacionada**

[Supervisión y solución de problemas](https://docs.netapp.com/es-es/storagegrid-116/monitor/index.html)

[Dispositivos de almacenamiento SG6000](https://docs.netapp.com/es-es/storagegrid-116/sg6000/index.html)

[Dispositivos de almacenamiento SG5700](https://docs.netapp.com/es-es/storagegrid-116/sg5700/index.html)

[Dispositivos de almacenamiento SG5600](https://docs.netapp.com/es-es/storagegrid-116/sg5600/index.html)

### **Prepare el nodo de almacenamiento del dispositivo para su reinstalación**

Al recuperar un nodo de almacenamiento del dispositivo, primero debe preparar el dispositivo para la reinstalación del software StorageGRID.

- 1. Inicie sesión en el nodo de almacenamiento con errores:
	- a. Introduzca el siguiente comando: ssh admin@*grid\_node\_IP*
	- b. Introduzca la contraseña que aparece en Passwords.txt archivo.
	- c. Introduzca el siguiente comando para cambiar a la raíz: su -
	- d. Introduzca la contraseña que aparece en Passwords.txt archivo.

Cuando ha iniciado sesión como root, el símbolo del sistema cambia de \$ para #.

- 2. Prepare el nodo de almacenamiento del dispositivo para la instalación del software StorageGRID. sgareinstall
- 3. Cuando se le solicite continuar, introduzca:  $y$

El dispositivo se reinicia y la sesión SSH finaliza. Normalmente tarda unos 5 minutos en estar disponible el instalador de dispositivos de StorageGRID; aunque en algunos casos es posible que deba esperar hasta 30 minutos.

El nodo de almacenamiento del dispositivo StorageGRID se restablece y ya no se puede acceder a los datos en el nodo de almacenamiento. Las direcciones IP configuradas durante el proceso de instalación original deben permanecer intactas; sin embargo, se recomienda confirmarlo cuando finalice el procedimiento.

Después de ejecutar el sgareinstall Comando, se eliminan todas las cuentas, contraseñas y claves SSH aprovisionados de StorageGRID, y se generan nuevas claves del host.

Para instalar StorageGRID en un nodo de almacenamiento del dispositivo, utilice el instalador de dispositivos StorageGRID, que se incluye en el dispositivo.

### **Lo que necesitará**

- El dispositivo se ha instalado en un bastidor, conectado a las redes y encendido.
- Se han configurado los enlaces de red y las direcciones IP para el dispositivo mediante el instalador de dispositivos de StorageGRID.
- Conoce la dirección IP del nodo de administrador principal para la cuadrícula StorageGRID.
- Todas las subredes de red de cuadrícula que aparecen en la página Configuración de IP del instalador de dispositivos StorageGRID se definieron en la lista de subredes de redes de cuadrícula del nodo de administración principal.
- Ha completado estas tareas de requisitos previos siguiendo las instrucciones de instalación y mantenimiento de su dispositivo de almacenamiento:
	- [Dispositivos de almacenamiento SG5600](https://docs.netapp.com/es-es/storagegrid-116/sg5600/index.html)
	- [Dispositivos de almacenamiento SG5700](https://docs.netapp.com/es-es/storagegrid-116/sg5700/index.html)
	- [Dispositivos de almacenamiento SG6000](https://docs.netapp.com/es-es/storagegrid-116/sg6000/index.html)
- Está utilizando un [navegador web compatible](https://docs.netapp.com/es-es/storagegrid-116/admin/web-browser-requirements.html).
- Conoce una de las direcciones IP asignadas a la controladora de computación en el dispositivo. Es posible usar la dirección IP para la red de administración (puerto de gestión 1 en la controladora), la red de grid o la red de cliente.

### **Acerca de esta tarea**

Para instalar StorageGRID en un nodo de almacenamiento de dispositivos:

- Especifique o confirme la dirección IP del nodo de administrador principal y el nombre del nodo.
- Inicia la instalación y espera a que los volúmenes estén configurados y el software esté instalado.
- Paso a través del proceso, la instalación se detiene. Para reanudar la instalación, debe iniciar sesión en Grid Manager y configurar el nodo de almacenamiento pendiente como reemplazo del nodo con errores.
- Una vez que haya configurado el nodo, se completa el proceso de instalación del dispositivo y el dispositivo se reinicia.

### **Pasos**

1. Abra un explorador e introduzca una de las direcciones IP para la controladora de computación en el dispositivo.

https://Controller\_IP:8443

Aparece la página de inicio del instalador de dispositivos de StorageGRID.

2. En la sección Conexión del nodo de administración principal, determine si necesita especificar la dirección IP para el nodo de administración principal.

El instalador de dispositivos de StorageGRID puede detectar esta dirección IP automáticamente, suponiendo que el nodo de administración principal o, al menos, otro nodo de grid con ADMIN IP configurado, esté presente en la misma subred.

3. Si no se muestra esta dirección IP o es necesario modificarla, especifique la dirección:

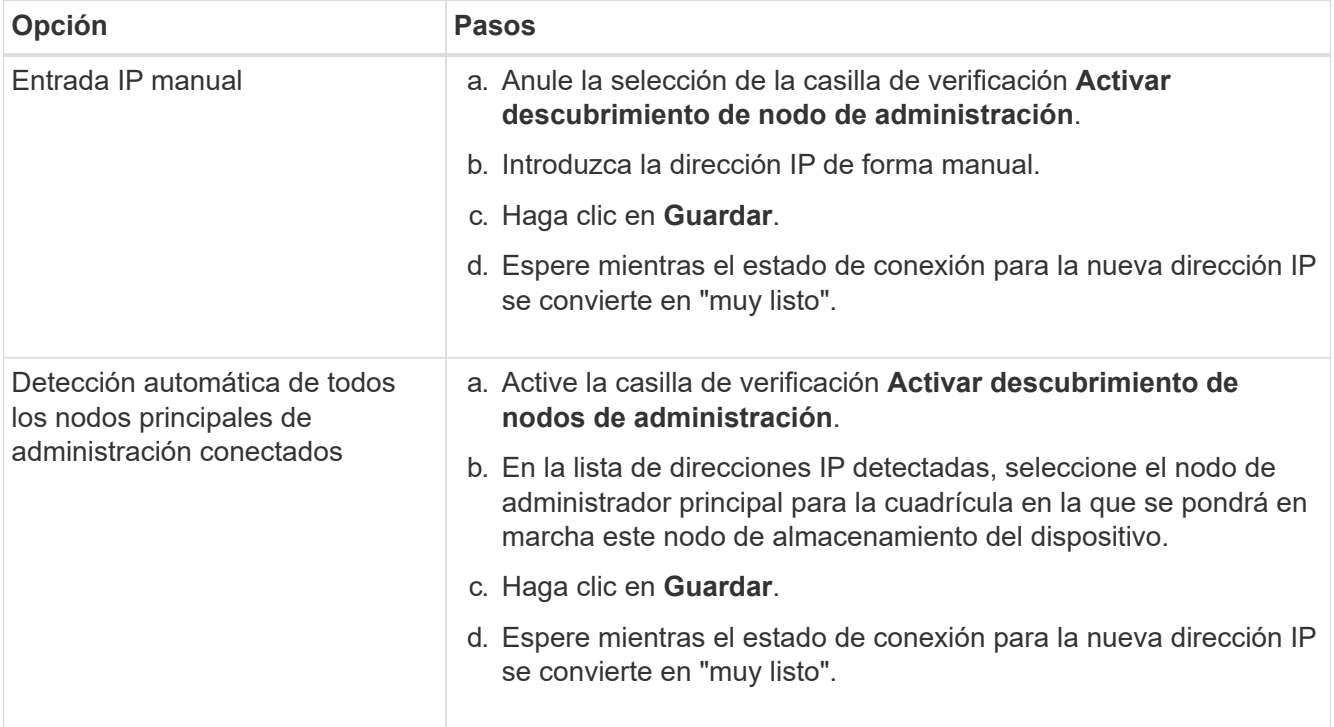

- 4. En el campo **Nombre de nodo**, introduzca el mismo nombre que se utilizó para el nodo que está recuperando y haga clic en **Guardar**.
- 5. En la sección instalación, confirme que el estado actual es "'preparado para iniciar la instalación del nombre del nodo en la cuadrícula con el nodo de administración principal admin\_ip'" y que el botón **Iniciar instalación** está activado.

Si el botón **Iniciar instalación** no está activado, es posible que deba cambiar la configuración de red o la configuración del puerto. Para obtener instrucciones, consulte las instrucciones de instalación y mantenimiento del aparato.

6. En la página de inicio del instalador de dispositivos StorageGRID, haga clic en **Iniciar instalación**.

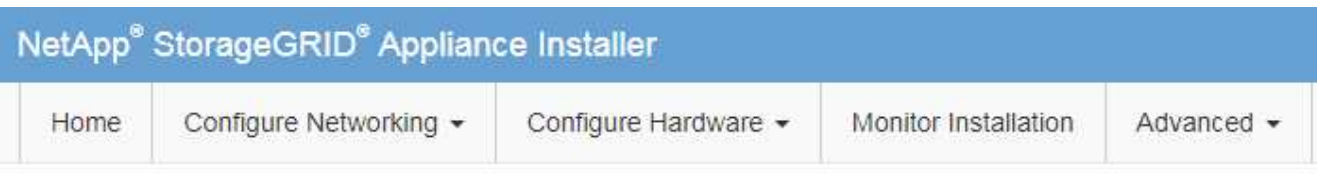

### Home

The installation is ready to be started. Review the settings below, and then click Start Installation.

#### **Primary Admin Node connection**

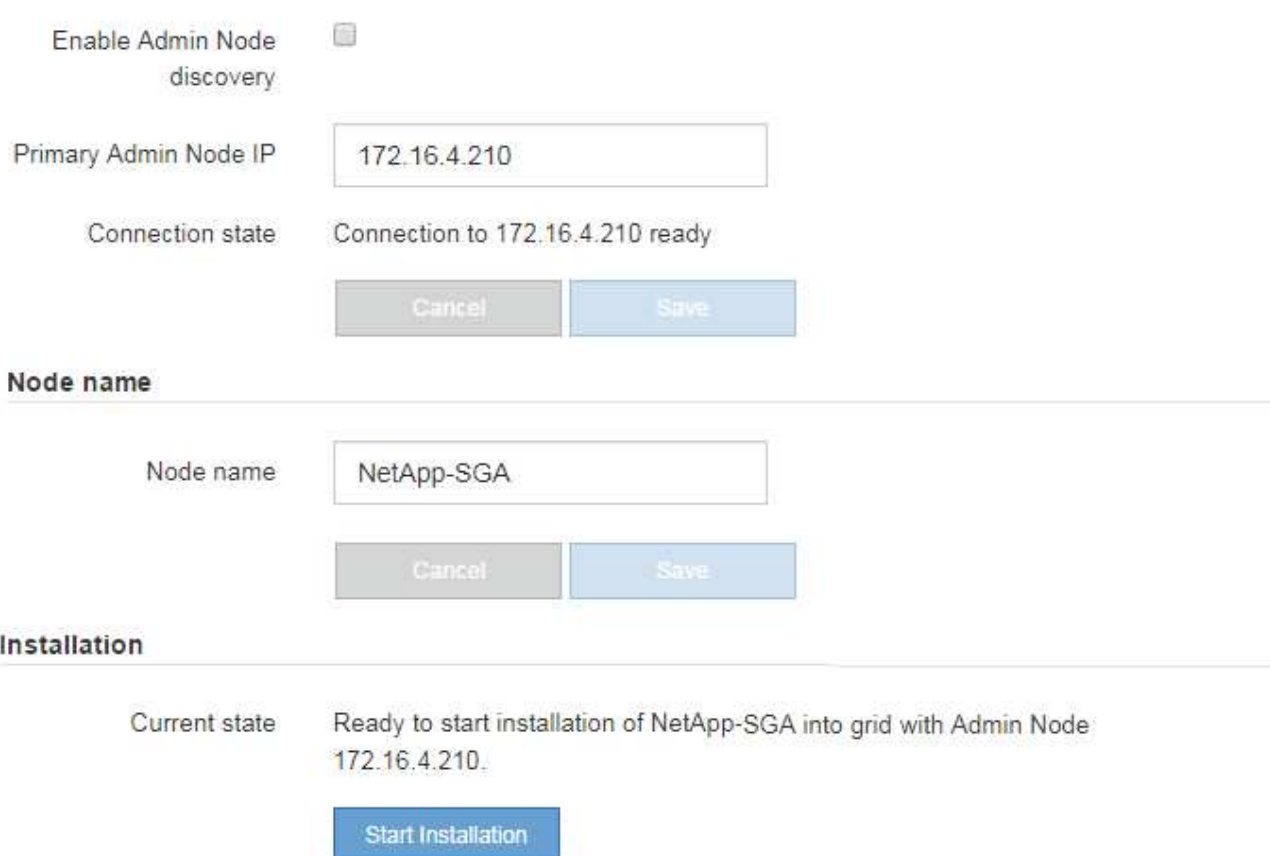

El estado actual cambia a "'instalación en curso'" y se muestra la página de instalación del monitor.

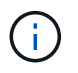

Si necesita acceder a la página de instalación del monitor manualmente, haga clic en **instalación del monitor** en la barra de menús.

### **Información relacionada**

[Servicios de aplicaciones SG100 y SG1000](https://docs.netapp.com/es-es/storagegrid-116/sg100-1000/index.html)

[Dispositivos de almacenamiento SG6000](https://docs.netapp.com/es-es/storagegrid-116/sg6000/index.html)

[Dispositivos de almacenamiento SG5700](https://docs.netapp.com/es-es/storagegrid-116/sg5700/index.html)

[Dispositivos de almacenamiento SG5600](https://docs.netapp.com/es-es/storagegrid-116/sg5600/index.html)

El instalador del dispositivo StorageGRID proporciona el estado hasta que se completa la instalación. Una vez finalizada la instalación del software, el dispositivo se reinicia.

1. Para supervisar el progreso de la instalación, haga clic en **instalación del monitor** en la barra de menús.

La página Monitor Installation (instalación del monitor) muestra el progreso de la instalación.

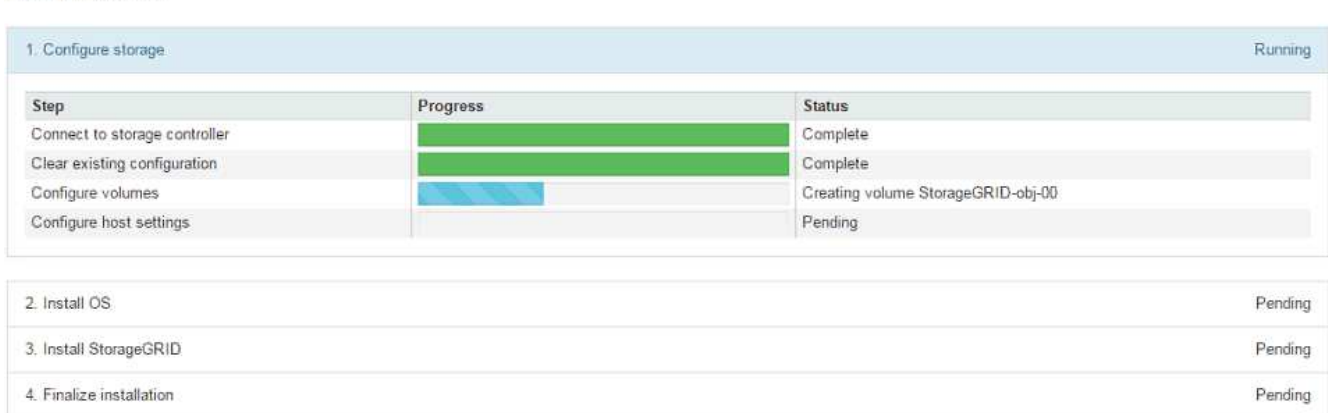

La barra de estado azul indica qué tarea está en curso actualmente. Las barras de estado verdes indican tareas que se han completado correctamente.

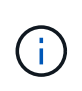

Monitor Installation

El instalador garantiza que no se vuelvan a ejecutar las tareas completadas en una instalación anterior. Si vuelve a ejecutar una instalación, las tareas que no necesitan volver a ejecutarse se muestran con una barra de estado verde y el estado de "Shided."

2. Revise el progreso de las dos primeras etapas de instalación.

### ◦ **1. Configurar almacenamiento**

Durante esta fase, el instalador se conecta al controlador de almacenamiento, borra cualquier configuración existente, se comunica con el software SANtricity para configurar los volúmenes y configura los ajustes del host.

### ◦ **2. Instalar OS**

Durante esta fase, el instalador copia la imagen del sistema operativo base para StorageGRID en el dispositivo.

3. Continúe supervisando el progreso de la instalación hasta que la etapa **instalar StorageGRID** se detenga y aparezca un mensaje en la consola integrada que le pedirá que apruebe este nodo en el nodo Admin mediante el Administrador de grid.

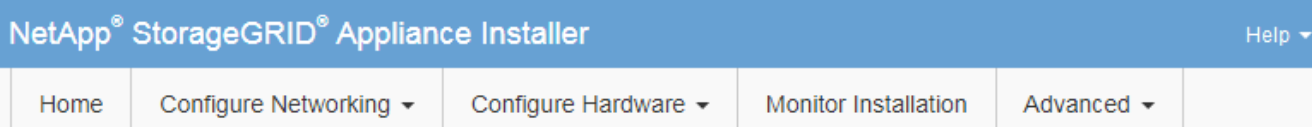

### **Monitor Installation**

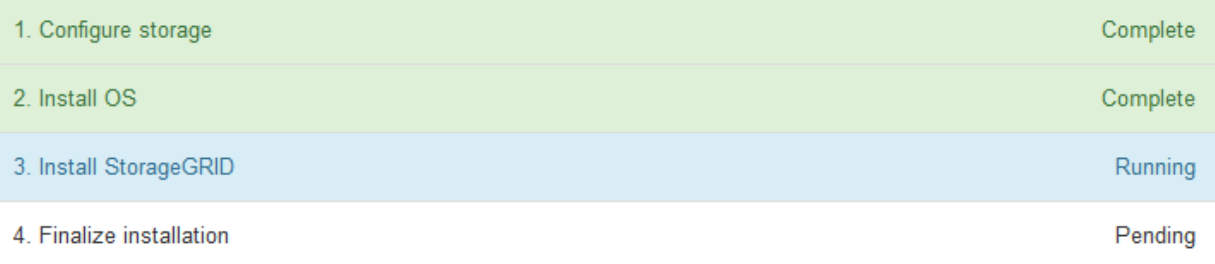

#### Connected (unencrypted) to: QEMU

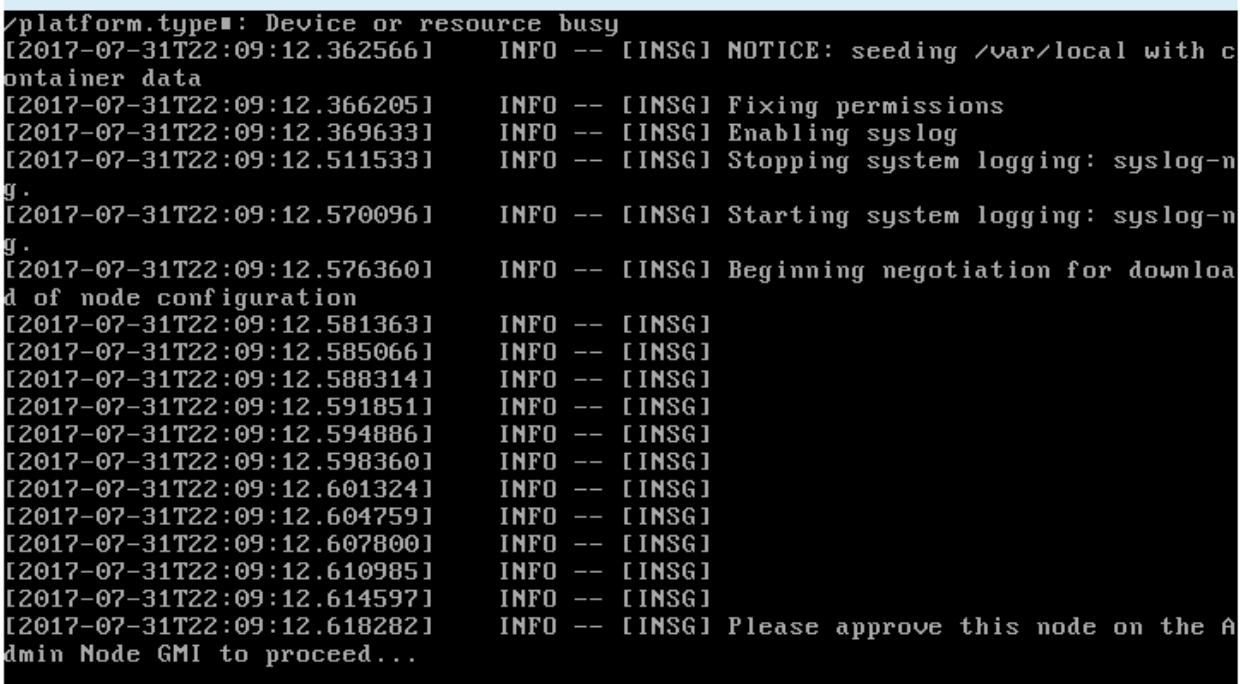

4. Vaya al procedimiento para configurar el nodo de almacenamiento del dispositivo.

#### **Seleccione Start Recovery para configurar el nodo de almacenamiento del dispositivo**

Debe seleccionar Start Recovery en el Grid Manager para configurar un Storage Node del dispositivo como reemplazo del nodo con errores.

### **Lo que necesitará**

- Debe iniciar sesión en Grid Manager mediante un [navegador web compatible.](https://docs.netapp.com/es-es/storagegrid-116/admin/web-browser-requirements.html)
- Debe tener los permisos de mantenimiento o acceso raíz.
- Debe tener la clave de acceso de aprovisionamiento.
- Debe haber puesto en marcha un nodo de almacenamiento del dispositivo de recuperación.
- Debe conocer la fecha de inicio de los trabajos de reparación para los datos codificados mediante borrado.
- Debe haber verificado que el nodo de almacenamiento no se ha reconstruido en los últimos 15 días.

#### **Pasos**

- 1. En Grid Manager, seleccione **MANTENIMIENTO** > **tareas** > **recuperación**.
- 2. Seleccione el nodo de cuadrícula que desea recuperar en la lista Pending Nodes.

Los nodos aparecen en la lista después de que fallan, pero no podrá seleccionar un nodo hasta que se haya vuelto a instalar y esté listo para la recuperación.

- 3. Introduzca la **frase de paso de aprovisionamiento**.
- 4. Haga clic en **Iniciar recuperación**.

#### Recovery

Select the failed grid node to recover, enter your provisioning passphrase, and then click Start Recovery to begin the recovery procedure.

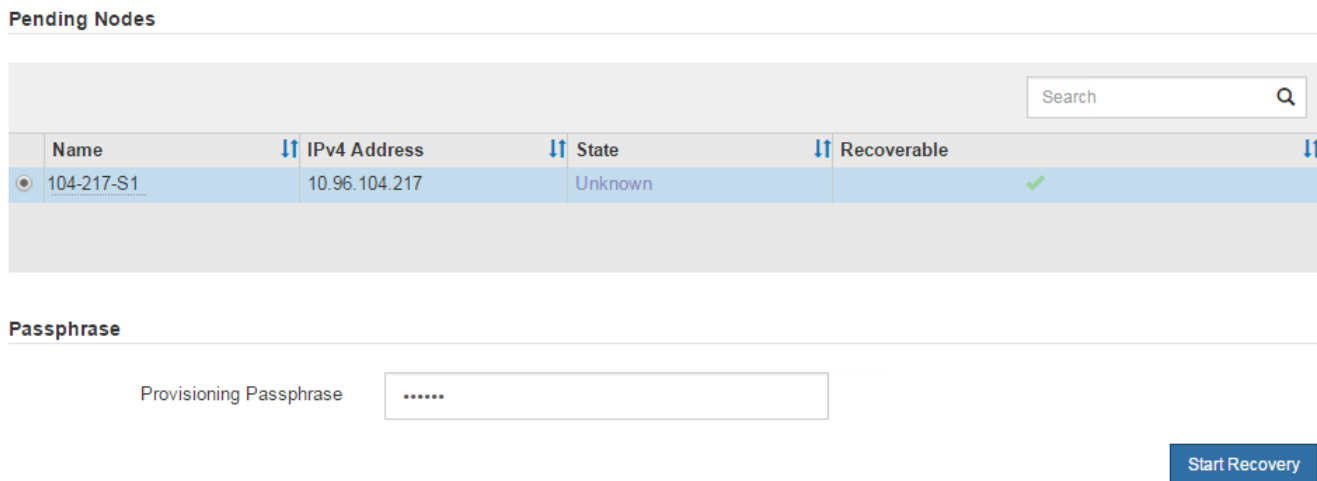

5. Supervise el progreso de la recuperación en la tabla recuperando Grid Node.

Cuando el nodo de cuadrícula llegue a la fase «'esperando pasos manuales'», vaya al tema siguiente y realice los pasos manuales para volver a montar y formatear los volúmenes de almacenamiento de las cabinas.

Recovery

Select the failed grid node to recover, enter your provisioning passphrase, and then click Start Recovery to begin the recovery procedure.

**Recovering Grid Node** 

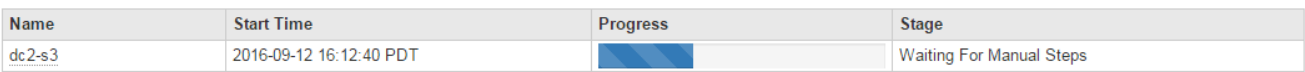

Reset

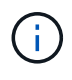

En cualquier momento durante la recuperación, puede hacer clic en **Restablecer** para iniciar una nueva recuperación. Aparece un cuadro de diálogo Información, que indica que el nodo se quedará en estado indeterminado si restablece el procedimiento.

### **Reset Recovery**

Resetting the recovery procedure leaves the deployed grid node in an indeterminate state. To retry a recovery after resetting the procedure, you must restore the node to a pre-installed state:

- . For VMware nodes, delete the deployed VM and then redeploy it.
- . For StorageGRID appliance nodes, run "sgareinstall" on the node.
- . For Linux nodes, run "storagegrid node force-recovery node-name" on the Linux host.

Do you want to reset recovery?

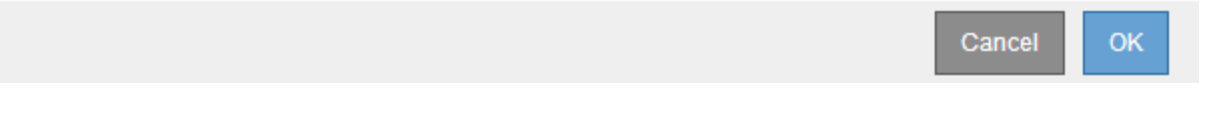

Si desea volver a intentar la recuperación después de restablecer el procedimiento, debe restaurar el nodo del dispositivo a un estado preinstalado mediante la ejecución sgareinstall en el nodo.

#### **Vuelva a montar y vuelva a formatear los volúmenes de almacenamiento del aparato ("pasos manuales")**

Se deben ejecutar manualmente dos scripts para volver a montar los volúmenes de almacenamiento conservados y formatear los volúmenes de almacenamiento con errores. El primer script remonta volúmenes con un formato correcto como volúmenes de almacenamiento de StorageGRID. El segundo script reformatea todos los volúmenes desmontados, reconstruye la base de datos de Cassandra, si es necesario, e inicia los servicios.

### **Lo que necesitará**

• Ya ha sustituido el hardware de todos los volúmenes de almacenamiento con errores que necesite sustituir.

Ejecutando el sn-remount-volumes el script puede ayudar a identificar volúmenes de almacenamiento adicionales donde se han producido fallos.

- Comprobó que un decomisionado del nodo de almacenamiento no está en curso o que ha pausado el procedimiento para decomisionar el nodo. (En Grid Manager, seleccione **MANTENIMIENTO** > **tareas** > **misión**.)
- Ha comprobado que una expansión no está en curso. (En Grid Manager, seleccione **MANTENIMIENTO** > **tareas** > **expansión**.)

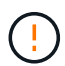

Póngase en contacto con el soporte técnico si hay más de un nodo de almacenamiento sin conexión o si se ha reconstruido un nodo de almacenamiento en este grid en los últimos 15 días. No ejecute el sn-recovery-postinstall.sh guión. Si se reconstruye Cassandra en dos o más nodos de almacenamiento en un plazo de 15 días entre sí, se puede producir una pérdida de datos.

### **Acerca de esta tarea**

Para completar este procedimiento, realice estas tareas de alto nivel:

- Inicie sesión en el nodo de almacenamiento recuperado.
- Ejecute el sn-remount-volumes script para volver a montar volúmenes de almacenamiento con formato correcto. Cuando se ejecuta este script, realiza lo siguiente:
	- Monta y desmonta cada volumen de almacenamiento para reproducir el diario XFS.
	- Realiza una comprobación de consistencia de archivos XFS.
	- Si el sistema de archivos es coherente, determina si el volumen de almacenamiento es un volumen de almacenamiento de StorageGRID con el formato correcto.
	- Si el volumen de almacenamiento tiene el formato correcto, vuelve a montar el volumen de almacenamiento. Todos los datos existentes en el volumen permanecen intactos.
- Revise el resultado del script y resuelva cualquier problema.
- Ejecute el sn-recovery-postinstall.sh guión. Cuando se ejecuta este script, realiza lo siguiente.

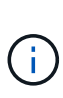

No reinicie un nodo de almacenamiento durante la recuperación antes de ejecutarse snrecovery-postinstall.sh (paso 4) para volver a formatear los volúmenes de almacenamiento que han fallado y restaurar los metadatos de objetos. Reinicie el nodo de almacenamiento antes sn-recovery-postinstall.sh Completa provoca errores en los servicios que se intentan iniciar y provoca que los nodos del dispositivo StorageGRID salgan del modo de mantenimiento.

◦ Vuelva a formatear los volúmenes de almacenamiento que tenga sn-remount-volumes la secuencia de comandos no se pudo montar o se encontró que el formato era incorrecto.

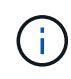

Si se vuelve a formatear un volumen de almacenamiento, se pierden todos los datos de ese volumen. Debe realizar un procedimiento adicional para restaurar datos de objetos desde otras ubicaciones de la cuadrícula, suponiendo que se hayan configurado las reglas de ILM para almacenar más de una copia de objetos.

- Reconstruye la base de datos Cassandra en el nodo, si es necesario.
- Inicia los servicios en el nodo de almacenamiento.

#### **Pasos**

- 1. Inicie sesión en el nodo de almacenamiento recuperado:
	- a. Introduzca el siguiente comando: ssh admin@*grid\_node\_IP*
	- b. Introduzca la contraseña que aparece en Passwords.txt archivo.
	- c. Introduzca el siguiente comando para cambiar a la raíz: su -
	- d. Introduzca la contraseña que aparece en Passwords.txt archivo.

Cuando ha iniciado sesión como root, el símbolo del sistema cambia de \$ para #.

2. Ejecute el primer script para volver a montar todos los volúmenes de almacenamiento con un formato correcto.

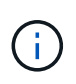

Si todos los volúmenes de almacenamiento son nuevos y se deben formatear, o bien si se producen errores en todos los volúmenes de almacenamiento, es posible omitir este paso y ejecutar el segundo script para volver a formatear todos los volúmenes de almacenamiento desmontados.
a. Ejecute el script: sn-remount-volumes

Este script puede tardar horas en ejecutarse en volúmenes de almacenamiento que contienen datos.

b. A medida que se ejecuta el script, revise la salida y responda a las peticiones.

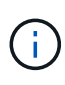

Según sea necesario, puede utilizar la tail -f comando para supervisar el contenido del archivo de registro del script (/var/local/log/sn-remount-volumes.log) . El archivo de registro contiene información más detallada que el resultado de la línea de comandos.

```
root@SG:~ # sn-remount-volumes
The configured LDR noid is 12632740
===== Device /dev/sdb =====Mount and unmount device /dev/sdb and checking file system
consistency:
The device is consistent.
Check rangedb structure on device /dev/sdb:
Mount device /dev/sdb to /tmp/sdb-654321 with rangedb mount options
This device has all rangedb directories.
Found LDR node id 12632740, volume number 0 in the volID file
Attempting to remount /dev/sdb
Device /dev/sdb remounted successfully
====== Device /dev/sdc ======
Mount and unmount device /dev/sdc and checking file system
consistency:
Error: File system consistency check retry failed on device /dev/sdc.
You can see the diagnosis information in the /var/local/log/sn-
remount-volumes.log.
This volume could be new or damaged. If you run sn-recovery-
postinstall.sh, this volume and any data on this volume will be
deleted. If you only had two copies of object data, you will
temporarily have only a single copy.
StorageGRID Webscale will attempt to restore data redundancy by
making additional replicated copies or EC fragments, according to the
rules in the active ILM policy.
Do not continue to the next step if you believe that the data
remaining on this volume cannot be rebuilt from elsewhere in the grid
(for example, if your ILM policy uses a rule that makes only one copy
or if volumes have failed on multiple nodes). Instead, contact
support to determine how to recover your data.
====== Device /dev/sdd ======
```
35

Mount and unmount device /dev/sdd and checking file system consistency: Failed to mount device /dev/sdd This device could be an uninitialized disk or has corrupted superblock. File system check might take a long time. Do you want to continue? (y or n) [y/N]? y

Error: File system consistency check retry failed on device /dev/sdd. You can see the diagnosis information in the /var/local/log/snremount-volumes.log.

This volume could be new or damaged. If you run sn-recoverypostinstall.sh, this volume and any data on this volume will be deleted. If you only had two copies of object data, you will temporarily have only a single copy. StorageGRID Webscale will attempt to restore data redundancy by making additional replicated copies or EC fragments, according to the rules in the active ILM policy.

Do not continue to the next step if you believe that the data remaining on this volume cannot be rebuilt from elsewhere in the grid (for example, if your ILM policy uses a rule that makes only one copy or if volumes have failed on multiple nodes). Instead, contact support to determine how to recover your data.

====== Device /dev/sde ====== Mount and unmount device /dev/sde and checking file system consistency: The device is consistent. Check rangedb structure on device /dev/sde: Mount device /dev/sde to /tmp/sde-654321 with rangedb mount options This device has all rangedb directories. Found LDR node id 12000078, volume number 9 in the volID file Error: This volume does not belong to this node. Fix the attached volume and re-run this script.

En la salida de ejemplo, se remontó correctamente un volumen de almacenamiento y se produjeron errores en tres volúmenes de almacenamiento.

- /dev/sdb Superó la comprobación de consistencia del sistema de archivos XFS y tenía una estructura de volumen válida, por lo que se remontó correctamente. Se conservan los datos de los dispositivos que se remontan mediante el script.
- /dev/sdc No se pudo realizar la comprobación de consistencia del sistema de archivos XFS porque el volumen de almacenamiento era nuevo o estaba dañado.
- /dev/sdd no se pudo montar porque el disco no estaba inicializado o el superbloque del disco

estaba dañado. Cuando el script no puede montar un volumen de almacenamiento, le pregunta si desea ejecutar la comprobación de coherencia del sistema de archivos.

- Si el volumen de almacenamiento está conectado a un nuevo disco, responda **N** al indicador. No es necesario comprobar el sistema de archivos en un nuevo disco.
- Si el volumen de almacenamiento está conectado a un disco existente, responda **y** al indicador. Puede utilizar los resultados de la comprobación del sistema de archivos para determinar el origen de los daños. Los resultados se guardan en la  $/var/local/log/sn$ remount-volumes.log archivo de registro.
- /dev/sde Pasó la comprobación de consistencia del sistema de archivos XFS y tenía una estructura de volumen válida; sin embargo, el ID de nodo LDR en volID El archivo no coincide con el ID de este nodo de almacenamiento (el configured LDR noid mostrado en la parte superior). Este mensaje indica que este volumen pertenece a otro nodo de almacenamiento.
- 3. Revise el resultado del script y resuelva cualquier problema.

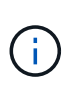

Si un volumen de almacenamiento no superó la comprobación de consistencia del sistema de archivos XFS o no pudo montarse, revise con cuidado los mensajes de error del resultado. Debe comprender las implicaciones de ejecutar el sn-recoverypostinstall.sh guión en estos volúmenes.

- a. Compruebe que los resultados incluyan una entrada de todos los volúmenes esperados. Si alguno de los volúmenes no aparece en la lista, vuelva a ejecutar el script.
- b. Revise los mensajes de todos los dispositivos montados. Asegúrese de que no haya errores que indiquen que un volumen de almacenamiento no pertenece a este nodo de almacenamiento.

En el ejemplo, el resultado de /dev/sde incluye el siguiente mensaje de error:

Error: This volume does not belong to this node. Fix the attached volume and re-run this script.

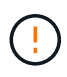

Si un volumen de almacenamiento se informa como que pertenece a otro nodo de almacenamiento, póngase en contacto con el soporte técnico. Si ejecuta el snrecovery-postinstall.sh script, se reformateará el volumen de almacenamiento, lo que puede provocar la pérdida de datos.

c. Si no se pudo montar ningún dispositivo de almacenamiento, anote el nombre del dispositivo y repare o reemplace el dispositivo.

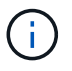

Debe reparar o sustituir cualquier dispositivo de almacenamiento que no pueda montarse.

Utilizará el nombre del dispositivo para buscar el ID de volumen, que es necesario introducir cuando ejecute el repair-data script para restaurar datos de objetos en el volumen (el siguiente procedimiento).

d. Después de reparar o sustituir todos los dispositivos que no se pueden montar, ejecute el snremount-volumes vuelva a script para confirmar que se han vuelto a montar todos los volúmenes de almacenamiento que pueden remontarse.

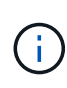

Si no puede montarse un volumen de almacenamiento o tiene un formato incorrecto y continúa con el siguiente paso, se eliminarán el volumen y todos los datos del volumen. Si tenía dos copias de datos de objetos, sólo tendrá una copia única hasta que complete el siguiente procedimiento (restaurando datos de objetos).

No ejecute el sn-recovery-postinstall.sh Script si cree que los datos que permanecen en un volumen de almacenamiento fallido no pueden reconstruirse desde cualquier otro lugar de la cuadrícula (por ejemplo, si la política de ILM utiliza una regla que sólo realiza una copia o si los volúmenes han fallado en varios nodos). En su lugar, póngase en contacto con el soporte técnico para determinar cómo recuperar los datos.

4. Ejecute el sn-recovery-postinstall.sh guión: sn-recovery-postinstall.sh

Este script reformatea todos los volúmenes de almacenamiento que no se pudieron montar o que se encontraron con un formato incorrecto; reconstruye la base de datos de Cassandra en el nodo, si es necesario; e inicia los servicios en el nodo de almacenamiento.

Tenga en cuenta lo siguiente:

- El script puede tardar horas en ejecutarse.
- En general, debe dejar la sesión SSH sola mientras el script está en ejecución.
- No pulse **Ctrl+C** mientras la sesión SSH está activa.
- El script se ejecutará en segundo plano si se produce una interrupción de red y finaliza la sesión SSH, pero puede ver el progreso desde la página Recovery.
- Si Storage Node utiliza el servicio RSM, puede parecer que el script se atasca durante 5 minutos mientras se reinician los servicios de nodos. Este retraso de 5 minutos se espera siempre que el servicio RSM arranque por primera vez.

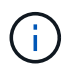

El servicio RSM está presente en los nodos de almacenamiento que incluyen el servicio ADC.

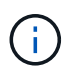

Algunos procedimientos de recuperación de StorageGRID usan Reaper para gestionar las reparaciones de Cassandra. Las reparaciones se realizan automáticamente tan pronto como se hayan iniciado los servicios relacionados o necesarios. Puede que note un resultado de script que menciona "relativamente" o ""reparación de Cassandra"". Si aparece un mensaje de error que indica que la reparación ha fallado, ejecute el comando indicado en el mensaje de error.

5. Como la sn-recovery-postinstall.sh Se ejecuta Script, supervise la página Recovery en Grid Manager.

La barra de progreso y la columna Stage de la página Recovery proporcionan un estado de alto nivel de sn-recovery-postinstall.sh guión.

#### Recovery

Select the failed grid node to recover, enter your provisioning passphrase, and then click Start Recovery to begin the recovery procedure.

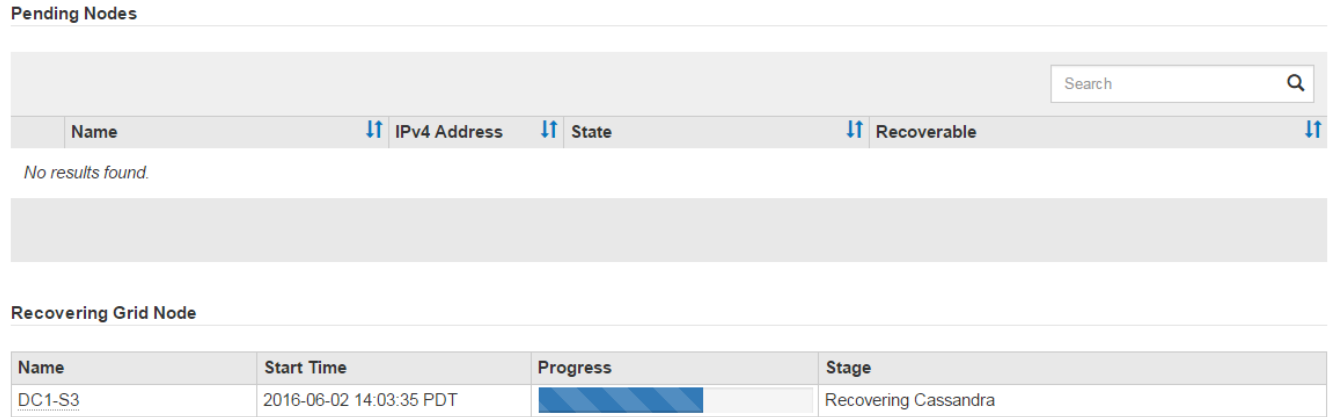

Después del sn-recovery-postinstall. sh el script ha iniciado servicios en el nodo, puede restaurar datos de objeto en cualquier volumen de almacenamiento que haya formateado el script, tal y como se describe en el siguiente procedimiento.

### **Información relacionada**

[Revise las advertencias para la recuperación de la unidad del sistema del nodo de almacenamiento](#page-65-0)

[Restaure datos de objetos al volumen de almacenamiento de dispositivo](#page-40-0)

### <span id="page-40-0"></span>**Restaure datos de objetos al volumen de almacenamiento de dispositivo**

Después de recuperar volúmenes de almacenamiento para el nodo de almacenamiento del dispositivo, puede restaurar los datos de objeto que se perdieron cuando falló el nodo de almacenamiento.

# **Lo que necesitará**

• Debe haber confirmado que el nodo de almacenamiento recuperado tiene un estado de conexión de

**conectado** En la ficha **NODES** > **Descripción general** de Grid Manager.

# **Acerca de esta tarea**

Los datos de objetos se pueden restaurar desde otros nodos de almacenamiento, un nodo de archivado o un pool de almacenamiento en cloud si se configuran las reglas de gestión del ciclo de vida de la información del grid de modo que las copias de objetos estén disponibles.

Tenga en cuenta lo siguiente:

- Si se configuró una regla de ILM para almacenar una sola copia replicada y esa copia estaba en un volumen de almacenamiento que falló, no podrá recuperar el objeto.
- Si la única copia restante de un objeto se encuentra en un Cloud Storage Pool, StorageGRID debe emitir varias solicitudes al extremo Cloud Storage Pool para restaurar datos de objetos. Antes de realizar este procedimiento, póngase en contacto con el soporte técnico para obtener ayuda a la hora de calcular el plazo de recuperación y los costes asociados.
- Si la única copia restante de un objeto se encuentra en un nodo de archivado, los datos de objeto se recuperan del nodo de archivado. La restauración de datos de objetos en un nodo de almacenamiento desde un nodo de archivado tarda más que en restaurar copias de otros nodos de almacenamiento,

debido a la latencia asociada a las recuperaciones desde sistemas de almacenamiento de archivado externos.

# **Acerca de la** repair-data **guión**

Para restaurar datos de objeto, ejecute el repair-data guión. Este script inicia el proceso de restauración de datos de objetos y funciona con el análisis de ILM para garantizar que se cumplan las reglas de ILM.

Seleccione **datos replicados** o **datos codificados con borrado (EC)** a continuación para conocer las diferentes opciones para repair-data script, en función de si va a restaurar datos replicados o datos codificados de borrado. Si necesita restaurar ambos tipos de datos, debe ejecutar ambos conjuntos de comandos.

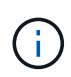

Para obtener más información acerca de repair-data guión, introduzca repair-data --help Desde la línea de comandos del nodo de administrador principal.

# **Datos replicados**

Hay dos comandos disponibles para restaurar los datos replicados, según si necesita reparar el nodo completo o solo ciertos volúmenes del nodo:

```
repair-data start-replicated-node-repair
```
repair-data start-replicated-volume-repair

Puede realizar un seguimiento de las reparaciones de los datos replicados con este comando:

repair-data show-replicated-repair-status

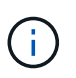

La show-replicated-repair-status Esta opción está disponible para la versión preliminar técnica de StorageGRID 11.6. Esta característica está en desarrollo y el valor devuelto puede ser incorrecto o retardado. Para determinar si una reparación está completa, utilice **esperando – todos**, **reparaciones intentadas (XRPA)** y **periodo de exploración — estimado (XSCM)** como se describe en [Reparaciones del monitor](#page-55-0).

### **Datos con código de borrado (EC)**

Hay dos comandos disponibles para restaurar datos codificados de borrado a partir de si necesita reparar el nodo completo o solo ciertos volúmenes en el nodo:

```
repair-data start-ec-node-repair
```

```
repair-data start-ec-volume-repair
```
Las reparaciones de datos codificados para borrado pueden comenzar con algunos nodos de almacenamiento sin conexión. La reparación se completará después de que todos los nodos estén disponibles.

Puede realizar un seguimiento de las reparaciones de datos codificados de borrado con este comando:

```
repair-data show-ec-repair-status
```
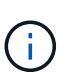

El trabajo de reparación de la CE reserva temporalmente una gran cantidad de almacenamiento. Es posible que se activen las alertas de almacenamiento, pero se resolverán cuando se complete la reparación. Si no hay suficiente almacenamiento para la reserva, el trabajo de reparación de la CE fallará. Las reservas de almacenamiento se liberan cuando se completa el trabajo de reparación de EC, tanto si el trabajo ha fallado como si ha sido correcto.

# **Busque el nombre de host del nodo de almacenamiento**

- 1. Inicie sesión en el nodo de administración principal:
	- a. Introduzca el siguiente comando: ssh admin@*primary\_Admin\_Node\_IP*
	- b. Introduzca la contraseña que aparece en Passwords.txt archivo.
	- c. Introduzca el siguiente comando para cambiar a la raíz: su -
	- d. Introduzca la contraseña que aparece en Passwords.txt archivo.

Cuando ha iniciado sesión como root, el símbolo del sistema cambia de \$ para #.

2. Utilice la /etc/hosts File para encontrar el nombre de host del nodo de almacenamiento para los volúmenes de almacenamiento restaurados. Para ver una lista de todos los nodos de la cuadrícula, introduzca lo siguiente: cat /etc/hosts.

# <span id="page-43-0"></span>**Repare los datos si todos los volúmenes presentan errores**

Si todos los volúmenes de almacenamiento presentan errores, repare todo el nodo. Siga las instrucciones para **datos replicados**, **datos codificados con borrado (EC)**, o ambos, en función de si utiliza datos replicados, datos codificados con borrado (EC), o ambos.

Si solo se produjo un error en algunos volúmenes, vaya a. [Repare los datos si solo algunos volúmenes han](#page-44-0) [fallado](#page-44-0).

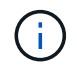

No se puede ejecutar repair-data operaciones para más de un nodo a la vez. Para recuperar varios nodos, póngase en contacto con el soporte técnico.

### **Datos replicados**

Si la cuadrícula incluye datos replicados, utilice repair-data start-replicated-node-repair con el --nodes Opción de reparar todo el nodo de almacenamiento.

Este comando repara los datos replicados en un nodo de almacenamiento denominado SG-DC-SN3:

```
repair-data start-replicated-node-repair --nodes SG-DC-SN3
```
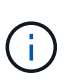

A medida que se restauran los datos del objeto, se activa la alerta **objetos perdidos** si el sistema StorageGRID no encuentra los datos del objeto replicados. Es posible que se activen alertas en los nodos de almacenamiento de todo el sistema. Debe determinar la causa de la pérdida y si es posible la recuperación. Consulte [Supervisión y solución de](https://docs.netapp.com/es-es/storagegrid-116/monitor/index.html) [problemas](https://docs.netapp.com/es-es/storagegrid-116/monitor/index.html).

# **Datos con código de borrado (EC)**

Si el grid contiene datos con código de borrado, utilice repair-data start-ec-node-repair con el --nodes Opción de reparar todo el nodo de almacenamiento.

Este comando repara los datos codificados con borrado en un nodo de almacenamiento denominado SG-DC-SN3:

```
repair-data start-ec-node-repair --nodes SG-DC-SN3
```
La operación devuelve un valor exclusivo repair ID eso lo identifica repair data funcionamiento. Utilice esto repair ID para realizar un seguimiento del progreso y el resultado de la repair data funcionamiento. No se devuelve ningún otro comentario cuando finaliza el proceso de recuperación.

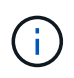

Las reparaciones de datos codificados para borrado pueden comenzar con algunos nodos de almacenamiento sin conexión. La reparación se completará después de que todos los nodos estén disponibles.

# <span id="page-44-0"></span>**Repare los datos si solo algunos volúmenes han fallado**

Si solo se produjo un error en algunos de los volúmenes, repare los volúmenes afectados. Siga las instrucciones para **datos replicados**, **datos codificados con borrado (EC)**, o ambos, en función de si utiliza datos replicados, datos codificados con borrado (EC), o ambos.

Si todos los volúmenes presentan errores, vaya a. [Repare los datos si todos los volúmenes presentan errores.](#page-43-0)

Introduzca los ID de volumen en hexadecimal. Por ejemplo: 0000 es el primer volumen y. 000F es el volumen decimosexto. Es posible especificar un volumen, un rango de volúmenes o varios volúmenes que no están en una secuencia.

Todos los volúmenes deben estar en el mismo nodo de almacenamiento. Si necesita restaurar volúmenes para más de un nodo de almacenamiento, póngase en contacto con el soporte técnico.

### **Datos replicados**

Si la cuadrícula contiene datos replicados, utilice start-replicated-volume-repair con el --nodes opción para identificar el nodo. A continuación, agregue el --volumes o. --volume-range como se muestra en los siguientes ejemplos.

**Single volume**: Este comando restaura los datos replicados al volumen 0002 En un nodo de almacenamiento denominado SG-DC-SN3:

repair-data start-replicated-volume-repair --nodes SG-DC-SN3 --volumes 0002

**Intervalo de volúmenes**: Este comando restaura los datos replicados a todos los volúmenes del intervalo 0003 para 0009 En un nodo de almacenamiento denominado SG-DC-SN3:

repair-data start-replicated-volume-repair --nodes SG-DC-SN3 --volume-range 0003,0009

**Varios volúmenes que no están en una secuencia**: Este comando restaura los datos replicados a los volúmenes 0001, 0005, y. 0008 En un nodo de almacenamiento denominado SG-DC-SN3:

```
repair-data start-replicated-volume-repair --nodes SG-DC-SN3 --volumes
0001,0005,0008
```
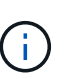

A medida que se restauran los datos del objeto, se activa la alerta **objetos perdidos** si el sistema StorageGRID no encuentra los datos del objeto replicados. Es posible que se activen alertas en los nodos de almacenamiento de todo el sistema. Debe determinar la causa de la pérdida y si es posible la recuperación. Consulte las instrucciones para supervisar y solucionar problemas de StorageGRID.

#### **Datos con código de borrado (EC)**

Si el grid contiene datos con código de borrado, utilice start-ec-volume-repair con el --nodes opción para identificar el nodo. A continuación, agregue el --volumes o. --volume-range como se muestra en los siguientes ejemplos.

**Volumen único**: Este comando restaura los datos codificados por borrado al volumen 0007 En un nodo de almacenamiento denominado SG-DC-SN3:

repair-data start-ec-volume-repair --nodes SG-DC-SN3 --volumes 0007

**Intervalo de volúmenes**: Este comando restaura los datos codificados por borrado a todos los volúmenes del intervalo 0004 para 0006 En un nodo de almacenamiento denominado SG-DC-SN3:

```
repair-data start-ec-volume-repair --nodes SG-DC-SN3 --volume-range 0004,0006
```
**Múltiples volúmenes no en una secuencia**: Este comando restaura datos codificados por borrado a volúmenes 000A, 000C, y. 000E En un nodo de almacenamiento denominado SG-DC-SN3:

```
repair-data start-ec-volume-repair --nodes SG-DC-SN3 --volumes 000A,000C,000E
```
La repair-data la operación devuelve un valor exclusivo repair ID eso lo identifica repair data funcionamiento. Utilice esto repair ID para realizar un seguimiento del progreso y el resultado de la repair\_data funcionamiento. No se devuelve ningún otro comentario cuando finaliza el proceso de

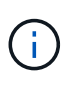

Las reparaciones de datos codificados para borrado pueden comenzar con algunos nodos de almacenamiento sin conexión. La reparación se completará después de que todos los nodos estén disponibles.

# **Reparaciones del monitor**

Supervise el estado de los trabajos de reparación, en función de si utiliza **datos replicados**, **datos codificados por borrado (EC)** o ambos.

#### **Datos replicados**

- Para determinar si las reparaciones están completas:
	- a. Seleccione **NODES** > *Storage Node que se está reparando* > **ILM**.
	- b. Revise los atributos en la sección Evaluación. Una vez completadas las reparaciones, el atributo **esperando - todo** indica 0 objetos.
- Para supervisar la reparación con más detalle:
	- a. Seleccione **SUPPORT** > **Tools** > **Topología de cuadrícula**.
	- b. Seleccione *grid* > *nodo de almacenamiento que se está reparando* > **LDR** > **almacén de datos**.
	- c. Utilice una combinación de los siguientes atributos para determinar, como sea posible, si las reparaciones replicadas se han completado.

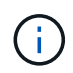

Es posible que existan incoherencias de Cassandra y que no se realice un seguimiento de las reparaciones fallidas.

▪ **Reparaciones intentadas (XRPA)**: Utilice este atributo para realizar un seguimiento del progreso de las reparaciones replicadas. Este atributo aumenta cada vez que un nodo de almacenamiento intenta reparar un objeto de alto riesgo. Cuando este atributo no aumenta durante un período más largo que el período de exploración actual (proporcionado por el atributo **período de exploración — estimado**), significa que el análisis de ILM no encontró objetos de alto riesgo que necesitan ser reparados en ningún nodo.

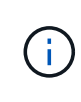

Los objetos de alto riesgo son objetos que corren el riesgo de perderse por completo. Esto no incluye objetos que no cumplan con su configuración de ILM.

- **Período de exploración — estimado (XSCM)**: Utilice este atributo para estimar cuándo se aplicará un cambio de directiva a objetos ingeridos previamente. Si el atributo **reparos intentados** no aumenta durante un período más largo que el período de adquisición actual, es probable que se realicen reparaciones replicadas. Tenga en cuenta que el período de adquisición puede cambiar. El atributo **período de exploración — estimado (XSCM)** se aplica a toda la cuadrícula y es el máximo de todos los periodos de exploración de nodos. Puede consultar el historial de atributos **período de exploración — Estimated** de la cuadrícula para determinar un intervalo de tiempo adecuado.
- Opcionalmente, para obtener un porcentaje estimado de finalización para la reparación replicada, agregue el show-replicated-repair-status opción del comando repair-data.

repair-data show-replicated-repair-status

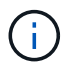

La show-replicated-repair-status Esta opción está disponible para la versión preliminar técnica de StorageGRID 11.6. Esta característica está en desarrollo y el valor devuelto puede ser incorrecto o retardado. Para determinar si una reparación está completa, utilice **esperando – todos**, **reparaciones intentadas (XRPA)** y **periodo de exploración — estimado (XSCM)** como se describe en [Reparaciones del](#page-55-0) [monitor](#page-55-0).

**Datos con código de borrado (EC)**

Para supervisar la reparación de datos codificados mediante borrado y vuelva a intentar cualquier solicitud que pudiera haber fallado:

- 1. Determine el estado de las reparaciones de datos codificadas por borrado:
	- Seleccione **SUPPORT** > **Tools** > **Metrics** para ver el tiempo estimado hasta la finalización y el porcentaje de finalización del trabajo actual. A continuación, seleccione **EC Overview** en la sección Grafana. Consulte los paneles **tiempo estimado de trabajo de Grid EC hasta finalización** y **Porcentaje de trabajo de Grid EC completado**.
	- Utilice este comando para ver el estado de un elemento específico repair-data operación:

repair-data show-ec-repair-status --repair-id repair ID

◦ Utilice este comando para enumerar todas las reparaciones:

repair-data show-ec-repair-status

El resultado muestra información, como repair ID, para todas las reparaciones que se estén ejecutando anteriormente y actualmente.

2. Si el resultado muestra que la operación de reparación ha dado error, utilice el  $-\epsilon$ -repair-id opción de volver a intentar la reparación.

Este comando vuelve a intentar una reparación de nodo con fallos mediante el ID de reparación 6949309319275667690:

```
repair-data start-ec-node-repair --repair-id 6949309319275667690
```
Este comando reintenta realizar una reparación de volumen con fallos mediante el ID de reparación 6949309319275667690:

```
repair-data start-ec-volume-repair --repair-id 6949309319275667690
```
**Compruebe el estado de almacenamiento después de recuperar el nodo de almacenamiento del dispositivo**

Después de recuperar un nodo de almacenamiento de dispositivo, debe comprobar que el estado deseado del nodo de almacenamiento del dispositivo está establecido en online y que el estado estará en línea de forma predeterminada cada vez que se reinicie el servidor del nodo de almacenamiento.

# **Lo que necesitará**

- Debe iniciar sesión en Grid Manager mediante un [navegador web compatible.](https://docs.netapp.com/es-es/storagegrid-116/admin/web-browser-requirements.html)
- El nodo de almacenamiento se ha recuperado y se completó la recuperación de datos.

#### **Pasos**

- 1. Seleccione **SUPPORT** > **Tools** > **Topología de cuadrícula**.
- 2. Compruebe los valores de **nodo de almacenamiento recuperado LDR almacenamiento Estado de almacenamiento — deseado** y **Estado de almacenamiento — corriente**.

El valor de ambos atributos debe ser en línea.

- 3. Si el estado de almacenamiento deseado está establecido en sólo lectura, realice los siguientes pasos:
	- a. Haga clic en la ficha **Configuración**.
	- b. En la lista desplegable **Estado de almacenamiento — deseado**, seleccione **Online**.
	- c. Haga clic en **aplicar cambios**.
	- d. Haga clic en la ficha **Descripción general** y confirme que los valores de **Estado de almacenamiento — deseado** y **Estado de almacenamiento — actual** se actualizan a Online.

# <span id="page-49-0"></span>**Recupérese de un fallo en el volumen de almacenamiento, donde la unidad del sistema está intacta**

Debe completar una serie de tareas para recuperar un nodo de almacenamiento basado en software en el que uno o varios volúmenes de almacenamiento del nodo de almacenamiento han fallado, pero la unidad del sistema está intacta. Si solo los volúmenes de almacenamiento fallan, el nodo de almacenamiento sigue disponible para el sistema StorageGRID.

# **Acerca de esta tarea**

Este procedimiento de recuperación se aplica únicamente a los nodos de almacenamiento basados en software. Si los volúmenes de almacenamiento han fallado en un nodo de almacenamiento del dispositivo, utilice el procedimiento correspondiente a «'nodo de almacenamiento del dispositivo de recuperación».

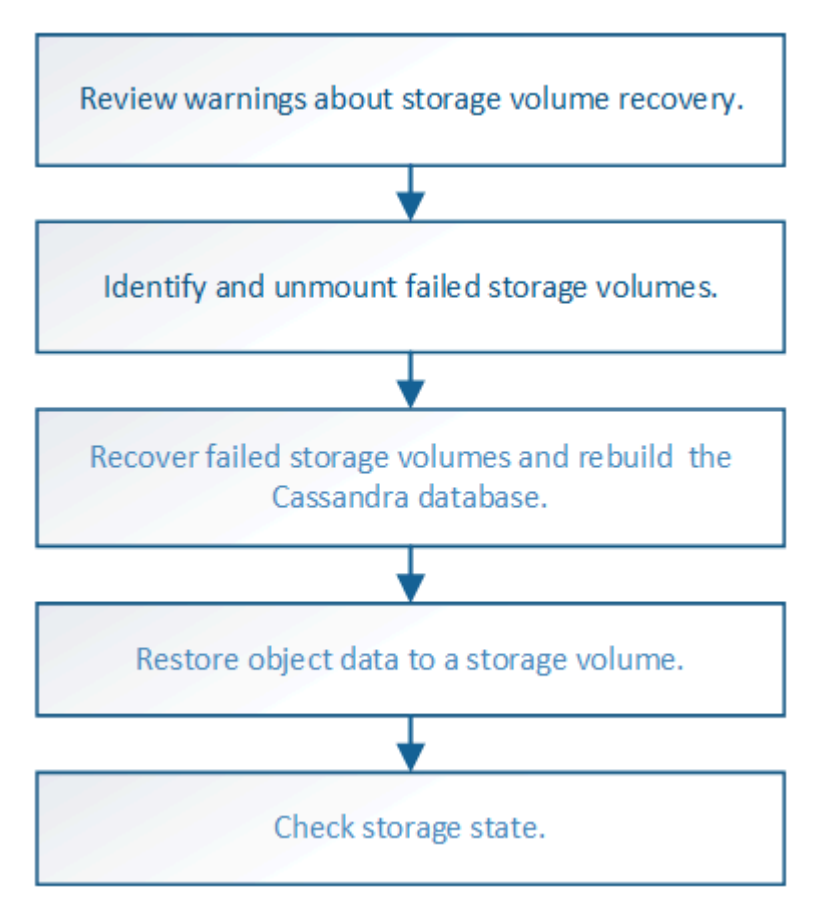

# **Información relacionada**

[Recupere el nodo de almacenamiento del dispositivo](#page-25-0)

<span id="page-50-0"></span>**Revise las advertencias sobre la recuperación del volumen de almacenamiento**

# Antes de recuperar volúmenes de almacenamiento con fallos para un nodo de almacenamiento, debe revisar las siguientes advertencias.

Los volúmenes de almacenamiento (o mapedbs) de un nodo de almacenamiento se identifican con un número hexadecimal, que se conoce como el ID del volumen. Por ejemplo, 0000 es el primer volumen y 000F es el decimosexto volumen. El primer almacén de objetos (volumen 0) en cada nodo de almacenamiento usa hasta 4 TB de espacio para los metadatos de objetos y las operaciones de la base de datos de Cassandra; todo el espacio restante en ese volumen se usa para los datos de objetos. El resto de volúmenes de almacenamiento se utilizan exclusivamente para datos de objetos.

Si se produce un error en el volumen 0 y se debe recuperar, la base de datos de Cassandra puede reconstruirse como parte del procedimiento de recuperación de volumen. Cassandra también se puede reconstruir en las siguientes circunstancias:

- Un nodo de almacenamiento se vuelve a conectar después de haber estado desconectado más de 15 días.
- La unidad del sistema y uno o más volúmenes de almacenamiento fallan y se recuperan.

Cuando se reconstruye Cassandra, el sistema utiliza información de otros nodos de almacenamiento. Si hay demasiados nodos de almacenamiento sin conexión, es posible que algunos datos de Cassandra no estén disponibles. Si Cassandra se ha reconstruido recientemente, es posible que los datos de Cassandra aún no sean coherentes en toda la cuadrícula. Se pueden perder datos si Cassandra se vuelve a generar cuando hay demasiados nodos de almacenamiento sin conexión o si se reconstruyen dos o más nodos de almacenamiento en un plazo de 15 días entre sí.

Si más de un nodo de almacenamiento presenta errores (o está sin conexión), póngase en contacto con el soporte técnico. No realice el siguiente procedimiento de recuperación. Podrían perderse datos.

Si este es el segundo fallo del nodo de almacenamiento en menos de 15 días después de un fallo o una recuperación en el nodo de almacenamiento, póngase en contacto con el soporte técnico. La reconstrucción de Cassandra en dos o más nodos de almacenamiento en 15 días puede provocar la pérdida de datos.

 $\left(\begin{smallmatrix} 1 \ 1 \end{smallmatrix}\right)$ 

Si se produce un error en más de un nodo de almacenamiento de un sitio, es posible que se requiera un procedimiento de recuperación del sitio. Póngase en contacto con el soporte técnico.

# [Cómo realiza la recuperación del sitio el soporte técnico](#page-126-0)

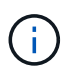

Si las reglas de ILM se configuran para almacenar una sola copia replicada y existe una en un volumen de almacenamiento donde se produjo un error, no podrá recuperar el objeto.

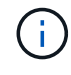

Si encuentra una alarma de Servicios: Estado - Cassandra (SVST) durante la recuperación, consulte las instrucciones de supervisión y solución de problemas para recuperar la alarma reconstruyendo Cassandra. Una vez reconstruida Cassandra, las alarmas se deberían borrar. Si las alarmas no se borran, póngase en contacto con el soporte técnico.

# **Información relacionada**

# [Advertencias y consideraciones sobre los procesos de recuperación de nodos de grid](#page-12-0)

### **Identifique y desmonte los volúmenes de almacenamiento que han fallado**

Al recuperar un nodo de almacenamiento con volúmenes de almacenamiento con fallos, se deben identificar y desmontar los volúmenes con errores. Debe verificar que solo los volúmenes de almacenamiento con errores se hayan reformateado como parte del procedimiento de recuperación.

### **Lo que necesitará**

Debe iniciar sesión en Grid Manager mediante un [navegador web compatible.](https://docs.netapp.com/es-es/storagegrid-116/admin/web-browser-requirements.html)

### **Acerca de esta tarea**

Debe recuperar Lo antes posible. de volúmenes de almacenamiento con errores.

El primer paso del proceso de recuperación es detectar volúmenes que se han desvinculado, se deben desmontar o se producen errores de I/O. Si los volúmenes con fallos siguen conectados pero tienen un sistema de archivos dañado de forma aleatoria, es posible que el sistema no detecte ningún daño en partes del disco que no estén en uso o no estén asignados.

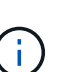

Debe finalizar este procedimiento antes de realizar los pasos manuales para recuperar los volúmenes, como añadir o volver a conectar los discos, detener el nodo, iniciar el nodo o reiniciar. De lo contrario, cuando ejecute el reformat storage block devices.rb script, puede encontrar un error del sistema de archivos que provoca el bloqueo o el error del script.

Repare el hardware y conecte correctamente los discos antes de ejecutar el reboot comando.

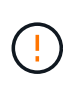

Identifique cuidadosamente los volúmenes de almacenamiento fallidos. Utilizará esta información para verificar qué volúmenes se deben reformatear. Una vez que un volumen se ha reformateado, no se pueden recuperar los datos del volumen.

Para recuperar correctamente los volúmenes de almacenamiento con fallos, es necesario conocer los nombres de los dispositivos de los volúmenes de almacenamiento con errores y sus ID de volumen.

En la instalación, a cada dispositivo de almacenamiento se le asigna un identificador único universal (UUID) del sistema de archivos y se monta en un directorio de configuración en el nodo de almacenamiento utilizando ese UUID del sistema de archivos asignado. El UUID del sistema de archivos y el directorio rangedb se muestran en la /etc/fstab archivo. El nombre del dispositivo, el directorio rangedb y el tamaño del volumen montado se muestran en el Administrador de grid.

En el siguiente ejemplo, dispositivo /dev/sdc Tiene un tamaño de volumen de 4 TB, se monta a. /var/local/rangedb/0, utilizando el nombre del dispositivo /dev/disk/by-uuid/822b0547-3b2b-472e-ad5e-e1cf1809faba en la /etc/fstab archivo:

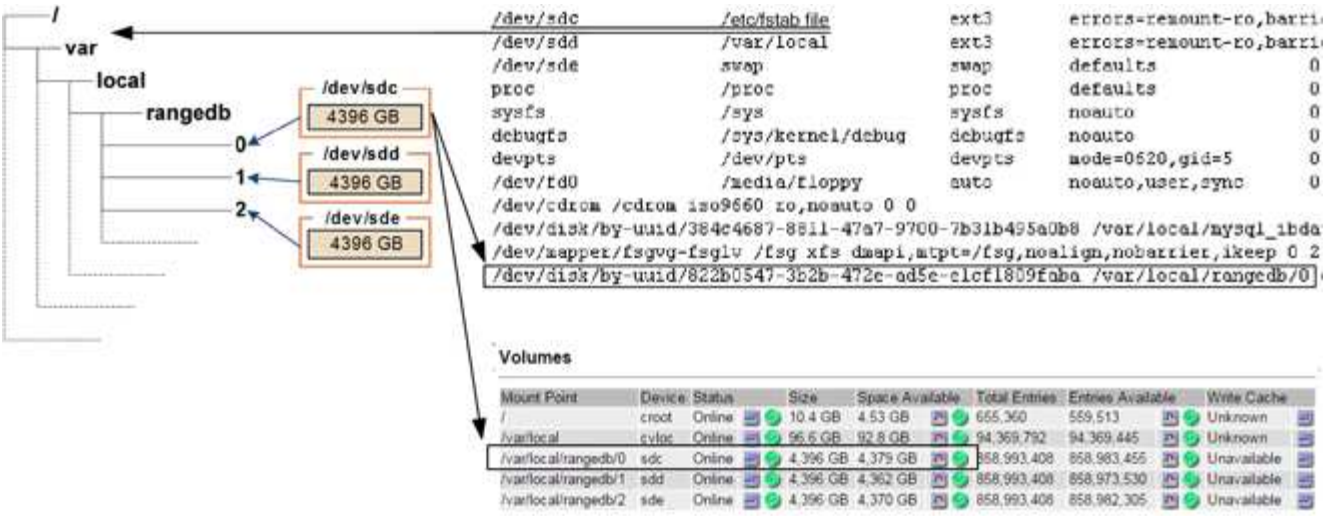

# **Pasos**

- 1. Complete los siguientes pasos para registrar los volúmenes de almacenamiento que han fallado y sus nombres de dispositivo:
	- a. Seleccione **SUPPORT** > **Tools** > **Topología de cuadrícula**.
	- b. Seleccione **sitio nodo de almacenamiento fallido LDR almacenamiento Descripción general Principal** y busque almacenes de objetos con alarmas.

#### **Object Stores**

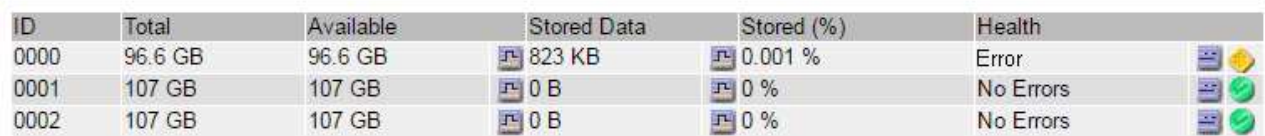

c. Seleccione **site Failed Storage Node SSM Resources Overview Main**. Determine el punto de montaje y el tamaño del volumen de cada volumen de almacenamiento con error identificado en el paso anterior.

Los almacenes de objetos están numerados en notación hexadecimal. Por ejemplo, 0000 es el primer volumen y 000F es el decimosexto volumen. En el ejemplo, el almacén de objetos con un ID de 0000 corresponde a. /var/local/rangedb/0 Con nombre de dispositivo sdc y un tamaño de 107 GB.

#### **Volumes**

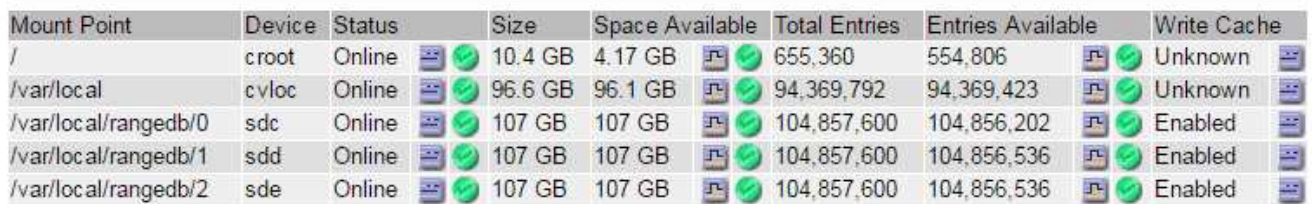

- 2. Inicie sesión en el nodo de almacenamiento con errores:
	- a. Introduzca el siguiente comando: ssh admin@*grid\_node\_IP*
- b. Introduzca la contraseña que aparece en Passwords.txt archivo.
- c. Introduzca el siguiente comando para cambiar a la raíz: su -
- d. Introduzca la contraseña que aparece en Passwords.txt archivo.

Cuando ha iniciado sesión como root, el símbolo del sistema cambia de \$ para #.

3. Ejecute el siguiente script para detener los servicios de almacenamiento y desmontar un volumen de almacenamiento con errores:

sn-unmount-volume object\_store\_ID

La object store ID Es el ID del volumen de almacenamiento con errores. Por ejemplo, especifique 0 En el comando de un almacén de objetos con ID 0000.

4. Si se le solicita, pulse **y** para detener los servicios de almacenamiento en el nodo de almacenamiento.

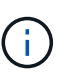

Si los servicios de almacenamiento ya se han detenido, no se le solicitará. El servicio Cassandra se ha detenido solo para el volumen 0.

root@Storage-180:~# sn-unmount-volume 0 Storage services (Idr, chunk, dds, cassandra) are not down. Storage services must be stopped before running this script. Stop storage services [y/N]? y Shutting down storage services. Storage services stopped. Unmounting /var/local/rangedb/0 /var/local/rangedb/0 is unmounted.

En unos segundos, los servicios de almacenamiento se detienen y el volumen se desasocia. Aparecen mensajes que indican cada paso del proceso. El mensaje final indica que el volumen no está asociado.

#### **Recuperar volúmenes de almacenamiento con fallos y reconstruir la base de datos de Cassandra**

Debe ejecutar una secuencia de comandos que reformatea y remonta el almacenamiento en volúmenes de almacenamiento con fallos y reconstruye la base de datos Cassandra en el nodo de almacenamiento si el sistema determina que es necesario.

- Debe tener la Passwords.txt archivo.
- Las unidades del sistema del servidor deben estar intactas.
- Hay que identificar la causa del fallo y, en caso necesario, hay que adquirir hardware de almacenamiento de sustitución.
- El tamaño total del almacenamiento de reemplazo debe ser el mismo que el original.
- Comprobó que un decomisionado del nodo de almacenamiento no está en curso o que ha pausado el procedimiento para decomisionar el nodo. (En Grid Manager, seleccione **MANTENIMIENTO** > **tareas** >

**misión**.)

- Ha comprobado que una expansión no está en curso. (En Grid Manager, seleccione **MANTENIMIENTO** > **tareas** > **expansión**.)
- Ya tienes [se revisaron las advertencias sobre la recuperación del volumen de almacenamiento.](#page-50-0)
	- a. Según sea necesario, reemplace el almacenamiento físico o virtual con errores asociado a los volúmenes de almacenamiento con errores que ha identificado y desmontado anteriormente.

Una vez que se sustituye el almacenamiento, asegúrese de volver a analizar o reiniciar para asegurarse de que el sistema operativo reconozca, pero no vuelva a montar los volúmenes. El almacenamiento se vuelve a montar y se añade a. /etc/fstab en un paso posterior.

- b. Inicie sesión en el nodo de almacenamiento con errores:
	- i. Introduzca el siguiente comando: ssh admin@*grid\_node\_IP*
	- ii. Introduzca la contraseña que aparece en Passwords.txt archivo.
	- iii. Introduzca el siguiente comando para cambiar a la raíz: su -
	- iv. Introduzca la contraseña que aparece en Passwords.txt archivo.

Cuando ha iniciado sesión como root, el símbolo del sistema cambia de \$ para #.

c. Utilice un editor de texto (vi o vim) para eliminar los volúmenes con errores del /etc/fstab y, a continuación, guarde el archivo.

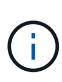

Comentando un volumen fallido en el /etc/fstab el archivo no es suficiente. Debe eliminarse el volumen de fstab a medida que el proceso de recuperación verifica que todas las líneas del fstab el archivo coincide con los sistemas de archivos montados.

- d. Vuelva a formatear los volúmenes de almacenamiento con fallos y vuelva a generar la base de datos de Cassandra si es necesario. Introduzca: reformat\_storage\_block\_devices.rb
	- Si los servicios de almacenamiento se están ejecutando, se le solicitará que los detenga. Introduzca: **Y**
	- Se le pedirá que reconstruya la base de datos de Cassandra si es necesario.
		- Revise las advertencias. Si no se aplica ninguno de ellos, vuelva a generar la base de datos Cassandra. Introduzca: **Y**
		- Si hay más de un nodo de almacenamiento desconectado o si se ha reconstruido otro nodo de almacenamiento en los últimos 15 días. Introduzca: **N**

La secuencia de comandos se cerrará sin reconstruir Cassandra. Póngase en contacto con el soporte técnico.

- Para cada unidad de configuración del nodo de almacenamiento, cuando se le solicite lo siguiente: Reformat the rangedb drive <name> (device <major number>:<minor number>)?  $[y/n]$ ?, escriba una de las siguientes respuestas:
	- **y** para volver a formatear una unidad con errores. De esta forma, se vuelve a formatear el volumen de almacenamiento y se agrega el volumen de almacenamiento reformateado al /etc/fstab archivo.

▪ **n** si la unidad no contiene errores y no desea volver a formatearla.

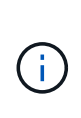

Al seleccionar **n**, se sale de la secuencia de comandos. Monte la unidad (si cree que los datos en ella deben conservarse y que la unidad se ha desmontado de error) o quite la unidad. A continuación, ejecute el reformat storage block devices.rb comando de nuevo.

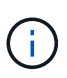

Algunos procedimientos de recuperación de StorageGRID usan Reaper para gestionar las reparaciones de Cassandra. Las reparaciones se realizan automáticamente tan pronto como se hayan iniciado los servicios relacionados o necesarios. Puede que note un resultado de script que menciona "relativamente" o ""reparación de Cassandra"". Si aparece un mensaje de error que indica que la reparación ha fallado, ejecute el comando indicado en el mensaje de error.

En el siguiente ejemplo, la unidad /dev/sdf Se debe volver a formatear y Cassandra no tuvo que ser reconstruida:

```
root@DC1-S1:~ # reformat_storage_block_devices.rb
Storage services must be stopped before running this script.
Stop storage services [y/N]? **y**
Shutting down storage services.
Storage services stopped.
Formatting devices that are not in use...
Skipping in use device /dev/sdc
Skipping in use device /dev/sdd
Skipping in use device /dev/sde
Reformat the rangedb drive /dev/sdf (device 8:64)? [Y/n]? **v^{**}Successfully formatted /dev/sdf with UUID c817f87f-f989-4a21-8f03-
b6f42180063f
Skipping in use device /dev/sdg
All devices processed
Running: /usr/local/ldr/setup_rangedb.sh 12075630
Cassandra does not need rebuilding.
Starting services.
Reformatting done. Now do manual steps to
restore copies of data.
```
<span id="page-55-0"></span>**Restaure los datos de objetos al volumen de almacenamiento donde la unidad del sistema esté intacta**

Después de recuperar un volumen de almacenamiento en un nodo de almacenamiento donde la unidad del sistema está intacta, puede restaurar los datos de objetos que se perdieron cuando se produjo un error en el volumen de almacenamiento.

# **Lo que necesitará**

• Debe haber confirmado que el nodo de almacenamiento recuperado tiene un estado de conexión de

# **Acerca de esta tarea**

Los datos de objetos se pueden restaurar desde otros nodos de almacenamiento, un nodo de archivado o un pool de almacenamiento en cloud si se configuran las reglas de gestión del ciclo de vida de la información del grid de modo que las copias de objetos estén disponibles.

Tenga en cuenta lo siguiente:

- Si se configuró una regla de ILM para almacenar una sola copia replicada y esa copia estaba en un volumen de almacenamiento que falló, no podrá recuperar el objeto.
- Si la única copia restante de un objeto se encuentra en un Cloud Storage Pool, StorageGRID debe emitir varias solicitudes al extremo Cloud Storage Pool para restaurar datos de objetos. Antes de realizar este procedimiento, póngase en contacto con el soporte técnico para obtener ayuda a la hora de calcular el plazo de recuperación y los costes asociados.
- Si la única copia restante de un objeto se encuentra en un nodo de archivado, los datos de objeto se recuperan del nodo de archivado. La restauración de datos de objetos en un nodo de almacenamiento desde un nodo de archivado tarda más que en restaurar copias de otros nodos de almacenamiento, debido a la latencia asociada a las recuperaciones desde sistemas de almacenamiento de archivado externos.

# **Acerca de la** repair-data **guión**

Para restaurar datos de objeto, ejecute el repair-data guión. Este script inicia el proceso de restauración de datos de objetos y funciona con el análisis de ILM para garantizar que se cumplan las reglas de ILM.

Seleccione **datos replicados** o **datos codificados con borrado (EC)** a continuación para conocer las diferentes opciones para repair-data script, en función de si va a restaurar datos replicados o datos codificados de borrado. Si necesita restaurar ambos tipos de datos, debe ejecutar ambos conjuntos de comandos.

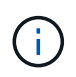

Para obtener más información acerca de repair-data guión, introduzca repair-data --help Desde la línea de comandos del nodo de administrador principal.

# **Datos replicados**

Hay dos comandos disponibles para restaurar los datos replicados, según si necesita reparar el nodo completo o solo ciertos volúmenes del nodo:

```
repair-data start-replicated-node-repair
```
repair-data start-replicated-volume-repair

Puede realizar un seguimiento de las reparaciones de los datos replicados con este comando:

repair-data show-replicated-repair-status

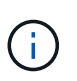

La show-replicated-repair-status Esta opción está disponible para la versión preliminar técnica de StorageGRID 11.6. Esta característica está en desarrollo y el valor devuelto puede ser incorrecto o retardado. Para determinar si una reparación está completa, utilice **esperando – todos**, **reparaciones intentadas (XRPA)** y **periodo de exploración — estimado (XSCM)** como se describe en [Reparaciones del monitor](#page-55-0).

### **Datos con código de borrado (EC)**

Hay dos comandos disponibles para restaurar datos codificados de borrado a partir de si necesita reparar el nodo completo o solo ciertos volúmenes en el nodo:

```
repair-data start-ec-node-repair
```

```
repair-data start-ec-volume-repair
```
Las reparaciones de datos codificados para borrado pueden comenzar con algunos nodos de almacenamiento sin conexión. La reparación se completará después de que todos los nodos estén disponibles.

Puede realizar un seguimiento de las reparaciones de datos codificados de borrado con este comando:

```
repair-data show-ec-repair-status
```
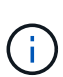

El trabajo de reparación de la CE reserva temporalmente una gran cantidad de almacenamiento. Es posible que se activen las alertas de almacenamiento, pero se resolverán cuando se complete la reparación. Si no hay suficiente almacenamiento para la reserva, el trabajo de reparación de la CE fallará. Las reservas de almacenamiento se liberan cuando se completa el trabajo de reparación de EC, tanto si el trabajo ha fallado como si ha sido correcto.

# **Busque el nombre de host del nodo de almacenamiento**

- 1. Inicie sesión en el nodo de administración principal:
	- a. Introduzca el siguiente comando: ssh admin@*primary\_Admin\_Node\_IP*
	- b. Introduzca la contraseña que aparece en Passwords.txt archivo.
	- c. Introduzca el siguiente comando para cambiar a la raíz: su -
	- d. Introduzca la contraseña que aparece en Passwords.txt archivo.

Cuando ha iniciado sesión como root, el símbolo del sistema cambia de \$ para #.

2. Utilice la /etc/hosts File para encontrar el nombre de host del nodo de almacenamiento para los volúmenes de almacenamiento restaurados. Para ver una lista de todos los nodos de la cuadrícula, introduzca lo siguiente: cat /etc/hosts.

# **Repare los datos si todos los volúmenes presentan errores**

Si todos los volúmenes de almacenamiento presentan errores, repare todo el nodo. Siga las instrucciones para **datos replicados**, **datos codificados con borrado (EC)**, o ambos, en función de si utiliza datos replicados, datos codificados con borrado (EC), o ambos.

Si solo se produjo un error en algunos volúmenes, vaya a. [Repare los datos si solo algunos volúmenes han](#page-44-0) [fallado](#page-44-0).

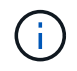

No se puede ejecutar repair-data operaciones para más de un nodo a la vez. Para recuperar varios nodos, póngase en contacto con el soporte técnico.

### **Datos replicados**

Si la cuadrícula incluye datos replicados, utilice repair-data start-replicated-node-repair con el --nodes Opción de reparar todo el nodo de almacenamiento.

Este comando repara los datos replicados en un nodo de almacenamiento denominado SG-DC-SN3:

```
repair-data start-replicated-node-repair --nodes SG-DC-SN3
```
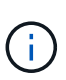

A medida que se restauran los datos del objeto, se activa la alerta **objetos perdidos** si el sistema StorageGRID no encuentra los datos del objeto replicados. Es posible que se activen alertas en los nodos de almacenamiento de todo el sistema. Debe determinar la causa de la pérdida y si es posible la recuperación. Consulte [Supervisión y solución de](https://docs.netapp.com/es-es/storagegrid-116/monitor/index.html) [problemas](https://docs.netapp.com/es-es/storagegrid-116/monitor/index.html).

# **Datos con código de borrado (EC)**

Si el grid contiene datos con código de borrado, utilice repair-data start-ec-node-repair con el --nodes Opción de reparar todo el nodo de almacenamiento.

Este comando repara los datos codificados con borrado en un nodo de almacenamiento denominado SG-DC-SN3:

repair-data start-ec-node-repair --nodes SG-DC-SN3

La operación devuelve un valor exclusivo repair ID eso lo identifica repair data funcionamiento. Utilice esto repair ID para realizar un seguimiento del progreso y el resultado de la repair data funcionamiento. No se devuelve ningún otro comentario cuando finaliza el proceso de recuperación.

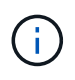

Las reparaciones de datos codificados para borrado pueden comenzar con algunos nodos de almacenamiento sin conexión. La reparación se completará después de que todos los nodos estén disponibles.

# **Repare los datos si solo algunos volúmenes han fallado**

Si solo se produjo un error en algunos de los volúmenes, repare los volúmenes afectados. Siga las instrucciones para **datos replicados**, **datos codificados con borrado (EC)**, o ambos, en función de si utiliza datos replicados, datos codificados con borrado (EC), o ambos.

Si todos los volúmenes presentan errores, vaya a. [Repare los datos si todos los volúmenes presentan errores.](#page-43-0)

Introduzca los ID de volumen en hexadecimal. Por ejemplo: 0000 es el primer volumen y. 000F es el volumen decimosexto. Es posible especificar un volumen, un rango de volúmenes o varios volúmenes que no están en una secuencia.

Todos los volúmenes deben estar en el mismo nodo de almacenamiento. Si necesita restaurar volúmenes para más de un nodo de almacenamiento, póngase en contacto con el soporte técnico.

### **Datos replicados**

Si la cuadrícula contiene datos replicados, utilice start-replicated-volume-repair con el --nodes opción para identificar el nodo. A continuación, agregue el --volumes o. --volume-range como se muestra en los siguientes ejemplos.

**Single volume**: Este comando restaura los datos replicados al volumen 0002 En un nodo de almacenamiento denominado SG-DC-SN3:

repair-data start-replicated-volume-repair --nodes SG-DC-SN3 --volumes 0002

**Intervalo de volúmenes**: Este comando restaura los datos replicados a todos los volúmenes del intervalo 0003 para 0009 En un nodo de almacenamiento denominado SG-DC-SN3:

repair-data start-replicated-volume-repair --nodes SG-DC-SN3 --volume-range 0003,0009

**Varios volúmenes que no están en una secuencia**: Este comando restaura los datos replicados a los volúmenes 0001, 0005, y. 0008 En un nodo de almacenamiento denominado SG-DC-SN3:

```
repair-data start-replicated-volume-repair --nodes SG-DC-SN3 --volumes
0001,0005,0008
```
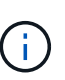

A medida que se restauran los datos del objeto, se activa la alerta **objetos perdidos** si el sistema StorageGRID no encuentra los datos del objeto replicados. Es posible que se activen alertas en los nodos de almacenamiento de todo el sistema. Debe determinar la causa de la pérdida y si es posible la recuperación. Consulte las instrucciones para supervisar y solucionar problemas de StorageGRID.

#### **Datos con código de borrado (EC)**

Si el grid contiene datos con código de borrado, utilice start-ec-volume-repair con el --nodes opción para identificar el nodo. A continuación, agregue el --volumes o. --volume-range como se muestra en los siguientes ejemplos.

**Volumen único**: Este comando restaura los datos codificados por borrado al volumen 0007 En un nodo de almacenamiento denominado SG-DC-SN3:

repair-data start-ec-volume-repair --nodes SG-DC-SN3 --volumes 0007

**Intervalo de volúmenes**: Este comando restaura los datos codificados por borrado a todos los volúmenes del intervalo 0004 para 0006 En un nodo de almacenamiento denominado SG-DC-SN3:

repair-data start-ec-volume-repair --nodes SG-DC-SN3 --volume-range 0004,0006

**Múltiples volúmenes no en una secuencia**: Este comando restaura datos codificados por borrado a volúmenes 000A, 000C, y. 000E En un nodo de almacenamiento denominado SG-DC-SN3:

repair-data start-ec-volume-repair --nodes SG-DC-SN3 --volumes 000A,000C,000E

La repair-data la operación devuelve un valor exclusivo repair ID eso lo identifica repair data funcionamiento. Utilice esto repair ID para realizar un seguimiento del progreso y el resultado de la repair\_data funcionamiento. No se devuelve ningún otro comentario cuando finaliza el proceso de

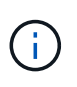

Las reparaciones de datos codificados para borrado pueden comenzar con algunos nodos de almacenamiento sin conexión. La reparación se completará después de que todos los nodos estén disponibles.

# **Reparaciones del monitor**

Supervise el estado de los trabajos de reparación, en función de si utiliza **datos replicados**, **datos codificados por borrado (EC)** o ambos.

### **Datos replicados**

- Para determinar si las reparaciones están completas:
	- a. Seleccione **NODES** > *Storage Node que se está reparando* > **ILM**.
	- b. Revise los atributos en la sección Evaluación. Una vez completadas las reparaciones, el atributo **esperando - todo** indica 0 objetos.
- Para supervisar la reparación con más detalle:
	- a. Seleccione **SUPPORT** > **Tools** > **Topología de cuadrícula**.
	- b. Seleccione *grid* > *nodo de almacenamiento que se está reparando* > **LDR** > **almacén de datos**.
	- c. Utilice una combinación de los siguientes atributos para determinar, como sea posible, si las reparaciones replicadas se han completado.

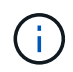

Es posible que existan incoherencias de Cassandra y que no se realice un seguimiento de las reparaciones fallidas.

▪ **Reparaciones intentadas (XRPA)**: Utilice este atributo para realizar un seguimiento del progreso de las reparaciones replicadas. Este atributo aumenta cada vez que un nodo de almacenamiento intenta reparar un objeto de alto riesgo. Cuando este atributo no aumenta durante un período más largo que el período de exploración actual (proporcionado por el atributo **período de exploración — estimado**), significa que el análisis de ILM no encontró objetos de alto riesgo que necesitan ser reparados en ningún nodo.

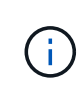

Los objetos de alto riesgo son objetos que corren el riesgo de perderse por completo. Esto no incluye objetos que no cumplan con su configuración de ILM.

- **Período de exploración — estimado (XSCM)**: Utilice este atributo para estimar cuándo se aplicará un cambio de directiva a objetos ingeridos previamente. Si el atributo **reparos intentados** no aumenta durante un período más largo que el período de adquisición actual, es probable que se realicen reparaciones replicadas. Tenga en cuenta que el período de adquisición puede cambiar. El atributo **período de exploración — estimado (XSCM)** se aplica a toda la cuadrícula y es el máximo de todos los periodos de exploración de nodos. Puede consultar el historial de atributos **período de exploración — Estimated** de la cuadrícula para determinar un intervalo de tiempo adecuado.
- Opcionalmente, para obtener un porcentaje estimado de finalización para la reparación replicada, agregue el show-replicated-repair-status opción del comando repair-data.

repair-data show-replicated-repair-status

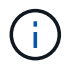

La show-replicated-repair-status Esta opción está disponible para la versión preliminar técnica de StorageGRID 11.6. Esta característica está en desarrollo y el valor devuelto puede ser incorrecto o retardado. Para determinar si una reparación está completa, utilice **esperando – todos**, **reparaciones intentadas (XRPA)** y **periodo de exploración — estimado (XSCM)** como se describe en [Reparaciones del](#page-55-0) [monitor](#page-55-0).

**Datos con código de borrado (EC)**

Para supervisar la reparación de datos codificados mediante borrado y vuelva a intentar cualquier solicitud que pudiera haber fallado:

- 1. Determine el estado de las reparaciones de datos codificadas por borrado:
	- Seleccione **SUPPORT** > **Tools** > **Metrics** para ver el tiempo estimado hasta la finalización y el porcentaje de finalización del trabajo actual. A continuación, seleccione **EC Overview** en la sección Grafana. Consulte los paneles **tiempo estimado de trabajo de Grid EC hasta finalización** y **Porcentaje de trabajo de Grid EC completado**.
	- Utilice este comando para ver el estado de un elemento específico repair-data operación:

repair-data show-ec-repair-status --repair-id repair ID

◦ Utilice este comando para enumerar todas las reparaciones:

repair-data show-ec-repair-status

El resultado muestra información, como repair ID, para todas las reparaciones que se estén ejecutando anteriormente y actualmente.

2. Si el resultado muestra que la operación de reparación ha dado error, utilice el  $-\epsilon$ -repair-id opción de volver a intentar la reparación.

Este comando vuelve a intentar una reparación de nodo con fallos mediante el ID de reparación 6949309319275667690:

```
repair-data start-ec-node-repair --repair-id 6949309319275667690
```
Este comando reintenta realizar una reparación de volumen con fallos mediante el ID de reparación 6949309319275667690:

```
repair-data start-ec-volume-repair --repair-id 6949309319275667690
```
**Comprobar el estado del almacenamiento después de recuperar los volúmenes de almacenamiento**

Después de recuperar los volúmenes de almacenamiento, debe comprobar que el estado deseado del nodo de almacenamiento está establecido en online y que el estado estará en línea de forma predeterminada cada vez que se reinicie el servidor del nodo de almacenamiento.

#### **Lo que necesitará**

- Debe iniciar sesión en Grid Manager mediante un [navegador web compatible.](https://docs.netapp.com/es-es/storagegrid-116/admin/web-browser-requirements.html)
- El nodo de almacenamiento se ha recuperado y se completó la recuperación de datos.

#### **Pasos**

- 1. Seleccione **SUPPORT** > **Tools** > **Topología de cuadrícula**.
- 2. Compruebe los valores de **nodo de almacenamiento recuperado LDR almacenamiento Estado de almacenamiento — deseado** y **Estado de almacenamiento — corriente**.

El valor de ambos atributos debe ser en línea.

- 3. Si el estado de almacenamiento deseado está establecido en sólo lectura, realice los siguientes pasos:
	- a. Haga clic en la ficha **Configuración**.
	- b. En la lista desplegable **Estado de almacenamiento — deseado**, seleccione **Online**.
	- c. Haga clic en **aplicar cambios**.
	- d. Haga clic en la ficha **Descripción general** y confirme que los valores de **Estado de almacenamiento — deseado** y **Estado de almacenamiento — actual** se actualizan a Online.

# **Recupere datos de un fallo de unidad del sistema**

Si falló la unidad del sistema en un nodo de almacenamiento basado en software, el nodo de almacenamiento no está disponible para el sistema StorageGRID. Debe completar un conjunto específico de tareas para recuperar el sistema de un fallo de unidad.

# **Acerca de esta tarea**

Utilice este procedimiento para recuperarse de un error de la unidad del sistema en un nodo de almacenamiento basado en software. Este procedimiento incluye los pasos a seguir si alguno de los volúmenes de almacenamiento también presenta errores o no se puede volver a montar.

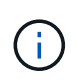

Este procedimiento se aplica únicamente a nodos de almacenamiento basados en software. Debe seguir un procedimiento diferente para recuperar un nodo de almacenamiento del dispositivo.

[Recupere el nodo de almacenamiento del dispositivo](#page-25-0)

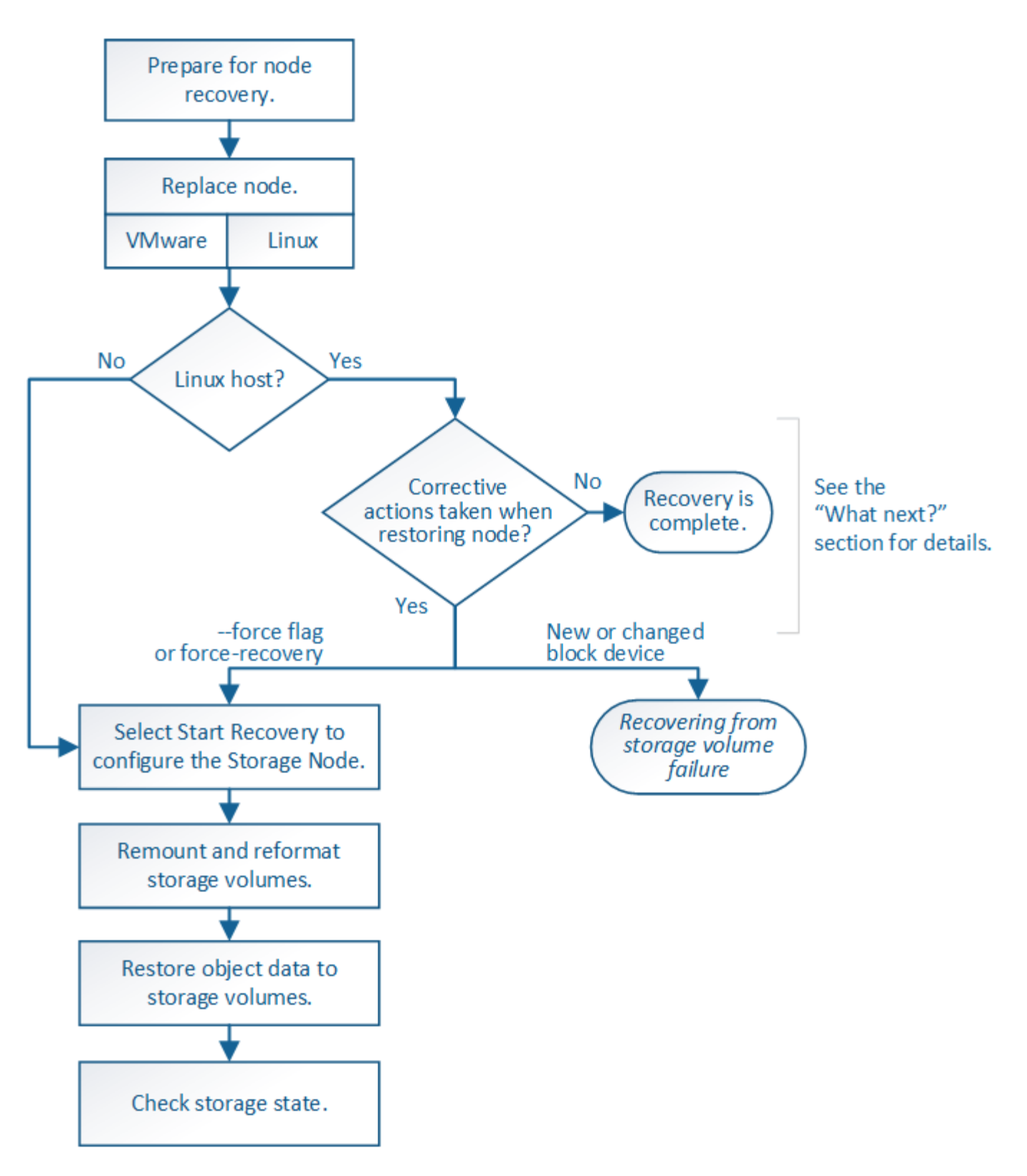

<span id="page-65-0"></span>**Revise las advertencias para la recuperación de la unidad del sistema del nodo de almacenamiento**

Antes de recuperar una unidad de sistema con errores de un nodo de almacenamiento, debe revisar las siguientes advertencias.

Los nodos de almacenamiento tienen una base de datos Cassandra que incluye metadatos de objetos. La base de datos Cassandra puede reconstruirse en las siguientes circunstancias:

- Un nodo de almacenamiento se vuelve a conectar después de haber estado desconectado más de 15 días.
- Se produjo un error en un volumen de almacenamiento y se recuperó.
- La unidad del sistema y uno o más volúmenes de almacenamiento fallan y se recuperan.

Cuando se reconstruye Cassandra, el sistema utiliza información de otros nodos de almacenamiento. Si hay demasiados nodos de almacenamiento sin conexión, es posible que algunos datos de Cassandra no estén disponibles. Si Cassandra se ha reconstruido recientemente, es posible que los datos de Cassandra aún no sean coherentes en toda la cuadrícula. Se pueden perder datos si Cassandra se vuelve a generar cuando hay demasiados nodos de almacenamiento sin conexión o si se reconstruyen dos o más nodos de almacenamiento en un plazo de 15 días entre sí.

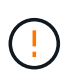

Si más de un nodo de almacenamiento presenta errores (o está sin conexión), póngase en contacto con el soporte técnico. No realice el siguiente procedimiento de recuperación. Podrían perderse datos.

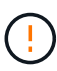

Si este es el segundo fallo del nodo de almacenamiento en menos de 15 días después de un fallo o una recuperación en el nodo de almacenamiento, póngase en contacto con el soporte técnico. La reconstrucción de Cassandra en dos o más nodos de almacenamiento en 15 días puede provocar la pérdida de datos.

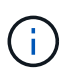

Si se produce un error en más de un nodo de almacenamiento de un sitio, es posible que se requiera un procedimiento de recuperación del sitio. Póngase en contacto con el soporte técnico.

# [Cómo realiza la recuperación del sitio el soporte técnico](#page-126-0)

Si este nodo de almacenamiento está en modo de mantenimiento de solo lectura para permitir la recuperación de objetos por otro nodo de almacenamiento con volúmenes de almacenamiento con fallos, recupere los volúmenes en el nodo de almacenamiento con volúmenes de almacenamiento con errores antes de recuperar este nodo de almacenamiento con errores. Consulte las instrucciones para la recuperación tras la pérdida de volúmenes de almacenamiento donde la unidad del sistema está intacta.

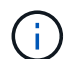

 $(i)$ 

 $\mathbf{I}$ 

Si las reglas de ILM se configuran para almacenar una sola copia replicada y existe una en un volumen de almacenamiento donde se produjo un error, no podrá recuperar el objeto.

Si encuentra una alarma de Servicios: Estado - Cassandra (SVST) durante la recuperación, consulte las instrucciones de supervisión y solución de problemas para recuperar la alarma reconstruyendo Cassandra. Una vez reconstruida Cassandra, las alarmas se deberían borrar. Si las alarmas no se borran, póngase en contacto con el soporte técnico.

# **Información relacionada**

[Supervisión y solución de problemas](https://docs.netapp.com/es-es/storagegrid-116/monitor/index.html)

[Advertencias y consideraciones sobre los procesos de recuperación de nodos de grid](#page-12-0)

[Recupérese de un fallo en el volumen de almacenamiento, donde la unidad del sistema está intacta](#page-49-0)

# Si la unidad del sistema presenta errores, primero debe reemplazar el nodo de almacenamiento.

Debe seleccionar el procedimiento de sustitución de nodo para su plataforma. Los pasos para reemplazar un nodo son los mismos para todos los tipos de nodos de grid.

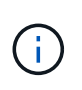

Este procedimiento se aplica únicamente a nodos de almacenamiento basados en software. Debe seguir un procedimiento diferente para recuperar un nodo de almacenamiento del dispositivo.

[Recupere el nodo de almacenamiento del dispositivo](#page-25-0)

**Linux:** Si no está seguro de que su unidad del sistema ha fallado, siga las instrucciones para reemplazar el nodo para determinar qué pasos de recuperación son necesarios.

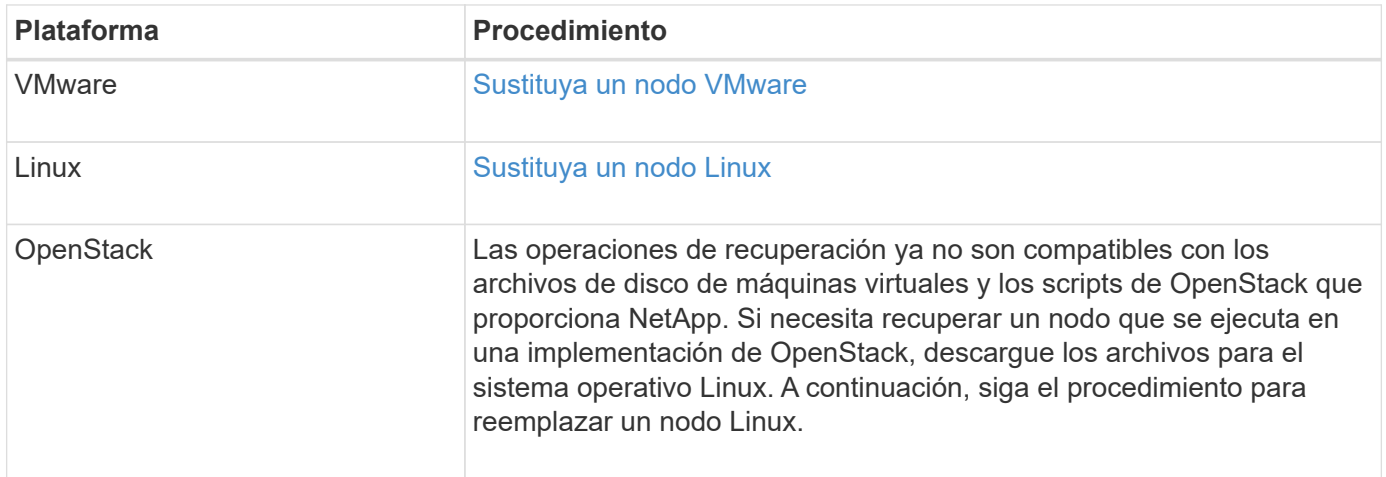

# **Seleccione Start Recovery para configurar Storage Node**

Después de reemplazar un nodo de almacenamiento, debe seleccionar Iniciar recuperación en el Administrador de grid para configurar el nodo nuevo como reemplazo del nodo con error.

# **Lo que necesitará**

- Debe iniciar sesión en Grid Manager mediante un [navegador web compatible.](https://docs.netapp.com/es-es/storagegrid-116/admin/web-browser-requirements.html)
- Debe tener los permisos de mantenimiento o acceso raíz.
- Debe tener la clave de acceso de aprovisionamiento.
- Debe haber puesto en marcha y configurado el nodo de sustitución.
- Debe conocer la fecha de inicio de los trabajos de reparación para los datos codificados mediante borrado.
- Debe haber verificado que el nodo de almacenamiento no se ha reconstruido en los últimos 15 días.

# **Acerca de esta tarea**

Si el nodo de almacenamiento está instalado como un contenedor en un host Linux, debe realizar este paso solo si uno de estos valores es true:

• Tenía que usar el --force indicador para importar el nodo o ha emitido storagegrid node force-

recovery *node-name*

• Tenía que hacer una reinstalación de nodo completa o tenía que restaurar /var/local.

#### **Pasos**

- 1. En Grid Manager, seleccione **MANTENIMIENTO** > **tareas** > **recuperación**.
- 2. Seleccione el nodo de cuadrícula que desea recuperar en la lista Pending Nodes.

Los nodos aparecen en la lista después de que fallan, pero no podrá seleccionar un nodo hasta que se haya vuelto a instalar y esté listo para la recuperación.

- 3. Introduzca la **frase de paso de aprovisionamiento**.
- 4. Haga clic en **Iniciar recuperación**.

Recovery

Select the failed grid node to recover, enter your provisioning passphrase, and then click Start Recovery to begin the recovery procedure.

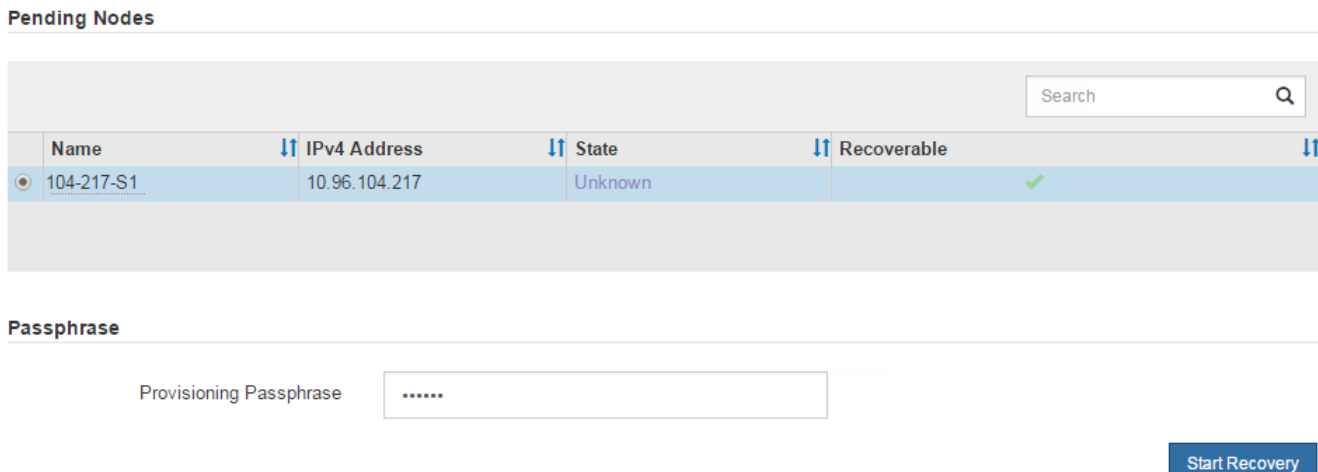

5. Supervise el progreso de la recuperación en la tabla recuperando Grid Node.

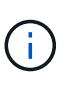

Mientras se está ejecutando el procedimiento de recuperación, puede hacer clic en **Restablecer** para iniciar una nueva recuperación. Aparece un cuadro de diálogo Información, que indica que el nodo se quedará en estado indeterminado si restablece el procedimiento.

### **Reset Recovery**

Resetting the recovery procedure leaves the deployed grid node in an indeterminate state. To retry a recovery after resetting the procedure, you must restore the node to a pre-installed state:

- . For VMware nodes, delete the deployed VM and then redeploy it.
- . For StorageGRID appliance nodes, run "sgareinstall" on the node.
- . For Linux nodes, run "storagegrid node force-recovery node-name" on the Linux host.

Do you want to reset recovery?

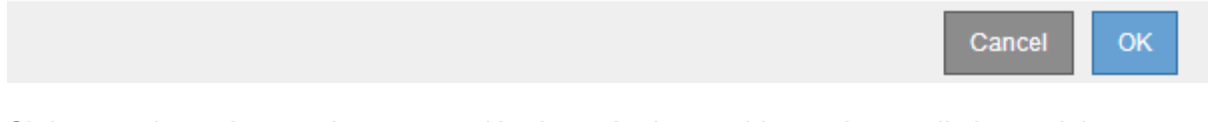

Si desea volver a intentar la recuperación después de restablecer el procedimiento, debe restaurar el nodo a un estado preinstalado, de la manera siguiente:

- **VMware**: Elimine el nodo de la cuadrícula virtual desplegada. A continuación, una vez que esté listo para reiniciar la recuperación, vuelva a poner el nodo en marcha.
- **Linux**: Reinicie el nodo ejecutando este comando en el host Linux: storagegrid node forcerecovery *node-name*
- 6. Cuando el nodo de almacenamiento llegue a la fase "'esperando pasos manuales'", vaya a la siguiente tarea del procedimiento de recuperación para volver a montar y formatear los volúmenes de almacenamiento.

Recovery

Select the failed grid node to recover, enter your provisioning passphrase, and then click Start Recovery to begin the recovery procedure. **Recovering Grid Node** 

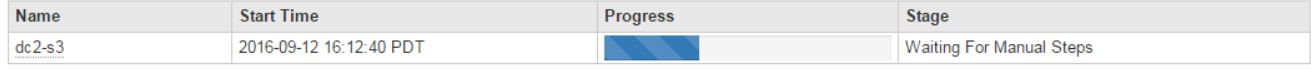

#### **Información relacionada**

[Preparar el aparato para su reinstalación \(sólo sustitución de la plataforma\)](#page-119-0)

**Volver a montar y formatear volúmenes de almacenamiento ("pasos manuales")**

Se deben ejecutar manualmente dos scripts para volver a montar los volúmenes de almacenamiento conservados y formatear los volúmenes de almacenamiento con errores. El primer script remonta volúmenes con un formato correcto como volúmenes de almacenamiento de StorageGRID. El segundo script reformatea todos los volúmenes desmontados, reconstruye Cassandra, si es necesario, e inicia los servicios.

#### **Lo que necesitará**

• Ya ha sustituido el hardware de todos los volúmenes de almacenamiento con errores que necesite

sustituir.

Ejecutando el sn-remount-volumes el script puede ayudar a identificar volúmenes de almacenamiento adicionales donde se han producido fallos.

- Comprobó que un decomisionado del nodo de almacenamiento no está en curso o que ha pausado el procedimiento para decomisionar el nodo. (En Grid Manager, seleccione **MANTENIMIENTO** > **tareas** > **misión**.)
- Ha comprobado que una expansión no está en curso. (En Grid Manager, seleccione **MANTENIMIENTO** > **tareas** > **expansión**.)
- Ya tienes [Se revisaron las advertencias de recuperación de la unidad del sistema en el nodo de](#page-65-0) [almacenamiento](#page-65-0).

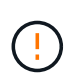

Póngase en contacto con el soporte técnico si hay más de un nodo de almacenamiento sin conexión o si se ha reconstruido un nodo de almacenamiento en este grid en los últimos 15 días. No ejecute el sn-recovery-postinstall.sh guión. Si se reconstruye Cassandra en dos o más nodos de almacenamiento en un plazo de 15 días entre sí, se puede producir una pérdida de datos.

# **Acerca de esta tarea**

Para completar este procedimiento, realice estas tareas de alto nivel:

- Inicie sesión en el nodo de almacenamiento recuperado.
- Ejecute el sn-remount-volumes script para volver a montar volúmenes de almacenamiento con formato correcto. Cuando se ejecuta este script, realiza lo siguiente:
	- Monta y desmonta cada volumen de almacenamiento para reproducir el diario XFS.
	- Realiza una comprobación de consistencia de archivos XFS.
	- Si el sistema de archivos es coherente, determina si el volumen de almacenamiento es un volumen de almacenamiento de StorageGRID con el formato correcto.
	- Si el volumen de almacenamiento tiene el formato correcto, vuelve a montar el volumen de almacenamiento. Todos los datos existentes en el volumen permanecen intactos.
- Revise el resultado del script y resuelva cualquier problema.
- Ejecute el sn-recovery-postinstall.sh guión. Cuando se ejecuta este script, realiza lo siguiente.

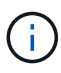

No reinicie un nodo de almacenamiento durante la recuperación antes de ejecutarse snrecovery-postinstall.sh para volver a formatear los volúmenes de almacenamiento en los que se ha producido un error y restaurar los metadatos de objetos. Reinicie el nodo de almacenamiento antes sn-recovery-postinstall.sh Completa provoca errores en los servicios que se intentan iniciar y provoca que los nodos del dispositivo StorageGRID salgan del modo de mantenimiento. Consulte el paso para [script posterior a la instalación.](#page-75-0)

◦ Vuelva a formatear los volúmenes de almacenamiento que tenga sn-remount-volumes la secuencia de comandos no se pudo montar o se encontró que el formato era incorrecto.

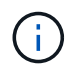

Si se vuelve a formatear un volumen de almacenamiento, se pierden todos los datos de ese volumen. Debe realizar un procedimiento adicional para restaurar datos de objetos desde otras ubicaciones de la cuadrícula, suponiendo que se hayan configurado las reglas de ILM para almacenar más de una copia de objetos.

- Reconstruye la base de datos Cassandra en el nodo, si es necesario.
- Inicia los servicios en el nodo de almacenamiento.

#### **Pasos**

- 1. Inicie sesión en el nodo de almacenamiento recuperado:
	- a. Introduzca el siguiente comando: ssh admin@*grid\_node\_IP*
	- b. Introduzca la contraseña que aparece en Passwords.txt archivo.
	- c. Introduzca el siguiente comando para cambiar a la raíz: su -
	- d. Introduzca la contraseña que aparece en Passwords.txt archivo.

Cuando ha iniciado sesión como root, el símbolo del sistema cambia de \$ para #.

2. Ejecute el primer script para volver a montar todos los volúmenes de almacenamiento con un formato correcto.

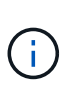

Si todos los volúmenes de almacenamiento son nuevos y se deben formatear, o bien si se producen errores en todos los volúmenes de almacenamiento, es posible omitir este paso y ejecutar el segundo script para volver a formatear todos los volúmenes de almacenamiento desmontados.

a. Ejecute el script: sn-remount-volumes

Este script puede tardar horas en ejecutarse en volúmenes de almacenamiento que contienen datos.

b. A medida que se ejecuta el script, revise la salida y responda a las peticiones.

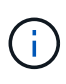

Según sea necesario, puede utilizar la tail -f comando para supervisar el contenido del archivo de registro del script (/var/local/log/sn-remount-volumes.log) . El archivo de registro contiene información más detallada que el resultado de la línea de comandos.

```
root@SG:~ # sn-remount-volumes
The configured LDR noid is 12632740
===== Device /dev/sdb =====Mount and unmount device /dev/sdb and checking file system
consistency:
The device is consistent.
Check rangedb structure on device /dev/sdb:
Mount device /dev/sdb to /tmp/sdb-654321 with rangedb mount options
This device has all rangedb directories.
Found LDR node id 12632740, volume number 0 in the volID file
Attempting to remount /dev/sdb
Device /dev/sdb remounted successfully
====== Device /dev/sdc ======
Mount and unmount device /dev/sdc and checking file system
```
consistency: Error: File system consistency check retry failed on device /dev/sdc. You can see the diagnosis information in the /var/local/log/snremount-volumes.log. This volume could be new or damaged. If you run sn-recoverypostinstall.sh, this volume and any data on this volume will be deleted. If you only had two copies of object data, you will temporarily have only a single copy. StorageGRID Webscale will attempt to restore data redundancy by making additional replicated copies or EC fragments, according to the rules in the active ILM policy. Do not continue to the next step if you believe that the data remaining on this volume cannot be rebuilt from elsewhere in the grid (for example, if your ILM policy uses a rule that makes only one copy or if volumes have failed on multiple nodes). Instead, contact support to determine how to recover your data. ====== Device /dev/sdd ====== Mount and unmount device /dev/sdd and checking file system consistency: Failed to mount device /dev/sdd This device could be an uninitialized disk or has corrupted superblock. File system check might take a long time. Do you want to continue? (y or n) [y/N]? y Error: File system consistency check retry failed on device /dev/sdd. You can see the diagnosis information in the /var/local/log/snremount-volumes.log. This volume could be new or damaged. If you run sn-recoverypostinstall.sh, this volume and any data on this volume will be deleted. If you only had two copies of object data, you will temporarily have only a single copy. StorageGRID Webscale will attempt to restore data redundancy by making

additional replicated copies or EC fragments, according to the rules in the active ILM policy. Do not continue to the next step if you believe that the data remaining on this volume cannot be rebuilt from elsewhere in the grid (for example, if your ILM policy uses a rule that makes only one copy or if volumes have failed on multiple nodes). Instead, contact support to determine how to recover your data. ====== Device /dev/sde ====== Mount and unmount device /dev/sde and checking file system consistency: The device is consistent. Check rangedb structure on device /dev/sde: Mount device /dev/sde to /tmp/sde-654321 with rangedb mount options This device has all rangedb directories. Found LDR node id 12000078, volume number 9 in the volID file Error: This volume does not belong to this node. Fix the attached volume and re-run this script.

En la salida de ejemplo, se remontó correctamente un volumen de almacenamiento y se produjeron errores en tres volúmenes de almacenamiento.

- /dev/sdb Superó la comprobación de consistencia del sistema de archivos XFS y tenía una estructura de volumen válida, por lo que se remontó correctamente. Se conservan los datos de los dispositivos que se remontan mediante el script.
- /dev/sdc No se pudo realizar la comprobación de consistencia del sistema de archivos XFS porque el volumen de almacenamiento era nuevo o estaba dañado.
- /dev/sdd no se pudo montar porque el disco no estaba inicializado o el superbloque del disco estaba dañado. Cuando el script no puede montar un volumen de almacenamiento, le pregunta si desea ejecutar la comprobación de coherencia del sistema de archivos.
	- Si el volumen de almacenamiento está conectado a un nuevo disco, responda **N** al indicador. No es necesario comprobar el sistema de archivos en un nuevo disco.
	- Si el volumen de almacenamiento está conectado a un disco existente, responda **y** al indicador. Puede utilizar los resultados de la comprobación del sistema de archivos para determinar el origen de los daños. Los resultados se guardan en la /var/local/log/snremount-volumes.log archivo de registro.
- /dev/sde Pasó la comprobación de consistencia del sistema del archivo XFS y tenía una estructura de volumen válida; sin embargo, el ID de nodo LDR del archivo volId no coincide con el ID de este nodo de almacenamiento (la configured LDR noid mostrado en la parte superior). Este mensaje indica que este volumen pertenece a otro nodo de almacenamiento.

3. Revise el resultado del script y resuelva cualquier problema.

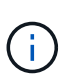

Si un volumen de almacenamiento no superó la comprobación de consistencia del sistema de archivos XFS o no pudo montarse, revise con cuidado los mensajes de error del resultado. Debe comprender las implicaciones de ejecutar el sn-recoverypostinstall.sh guión en estos volúmenes.

- a. Compruebe que los resultados incluyan una entrada de todos los volúmenes esperados. Si alguno de los volúmenes no aparece en la lista, vuelva a ejecutar el script.
- b. Revise los mensajes de todos los dispositivos montados. Asegúrese de que no haya errores que indiquen que un volumen de almacenamiento no pertenece a este nodo de almacenamiento.

En el ejemplo, el resultado para /dev/sde incluye el siguiente mensaje de error:

Error: This volume does not belong to this node. Fix the attached volume and re-run this script.

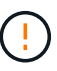

Si un volumen de almacenamiento se informa como que pertenece a otro nodo de almacenamiento, póngase en contacto con el soporte técnico. Si ejecuta el snrecovery-postinstall.sh script, se reformateará el volumen de almacenamiento, lo que puede provocar la pérdida de datos.

c. Si no se pudo montar ningún dispositivo de almacenamiento, anote el nombre del dispositivo y repare o reemplace el dispositivo.

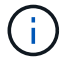

Debe reparar o sustituir cualquier dispositivo de almacenamiento que no pueda montarse.

Utilizará el nombre del dispositivo para buscar el ID de volumen, que es necesario introducir cuando ejecute el repair-data script para restaurar datos de objetos en el volumen (el siguiente procedimiento).

d. Después de reparar o sustituir todos los dispositivos que no se pueden montar, ejecute el snremount-volumes vuelva a script para confirmar que se han vuelto a montar todos los volúmenes de almacenamiento que pueden remontarse.

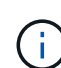

Si no puede montarse un volumen de almacenamiento o tiene un formato incorrecto y continúa con el siguiente paso, se eliminarán el volumen y todos los datos del volumen. Si tenía dos copias de datos de objetos, sólo tendrá una copia única hasta que complete el siguiente procedimiento (restaurando datos de objetos).

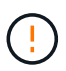

No ejecute el sn-recovery-postinstall.sh Script si cree que los datos que permanecen en un volumen de almacenamiento fallido no pueden reconstruirse desde cualquier otro lugar de la cuadrícula (por ejemplo, si la política de ILM utiliza una regla que sólo realiza una copia o si los volúmenes han fallado en varios nodos). En su lugar, póngase en contacto con el soporte técnico para determinar cómo recuperar los datos.

4. Ejecute el sn-recovery-postinstall.sh guión: sn-recovery-postinstall.sh

Este script reformatea todos los volúmenes de almacenamiento que no se pudieron montar o que se encontraron con un formato incorrecto; reconstruye la base de datos de Cassandra en el nodo, si es necesario; e inicia los servicios en el nodo de almacenamiento.

Tenga en cuenta lo siguiente:

- El script puede tardar horas en ejecutarse.
- En general, debe dejar la sesión SSH sola mientras el script está en ejecución.
- No pulse **Ctrl+C** mientras la sesión SSH está activa.
- El script se ejecutará en segundo plano si se produce una interrupción de red y finaliza la sesión SSH, pero puede ver el progreso desde la página Recovery.
- Si Storage Node utiliza el servicio RSM, puede parecer que el script se atasca durante 5 minutos mientras se reinician los servicios de nodos. Este retraso de 5 minutos se espera siempre que el servicio RSM arranque por primera vez.

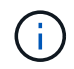

El servicio RSM está presente en los nodos de almacenamiento que incluyen el servicio ADC.

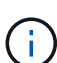

Algunos procedimientos de recuperación de StorageGRID usan Reaper para gestionar las reparaciones de Cassandra. Las reparaciones se realizan automáticamente tan pronto como se hayan iniciado los servicios relacionados o necesarios. Puede que note un resultado de script que menciona "relativamente" o ""reparación de Cassandra"". Si aparece un mensaje de error que indica que la reparación ha fallado, ejecute el comando indicado en el mensaje de error.

5. como el sn-recovery-postinstall.sh Se ejecuta Script, supervise la página Recovery en Grid Manager.

La barra de progreso y la columna Stage de la página Recovery proporcionan un estado de alto nivel de sn-recovery-postinstall.sh guión.

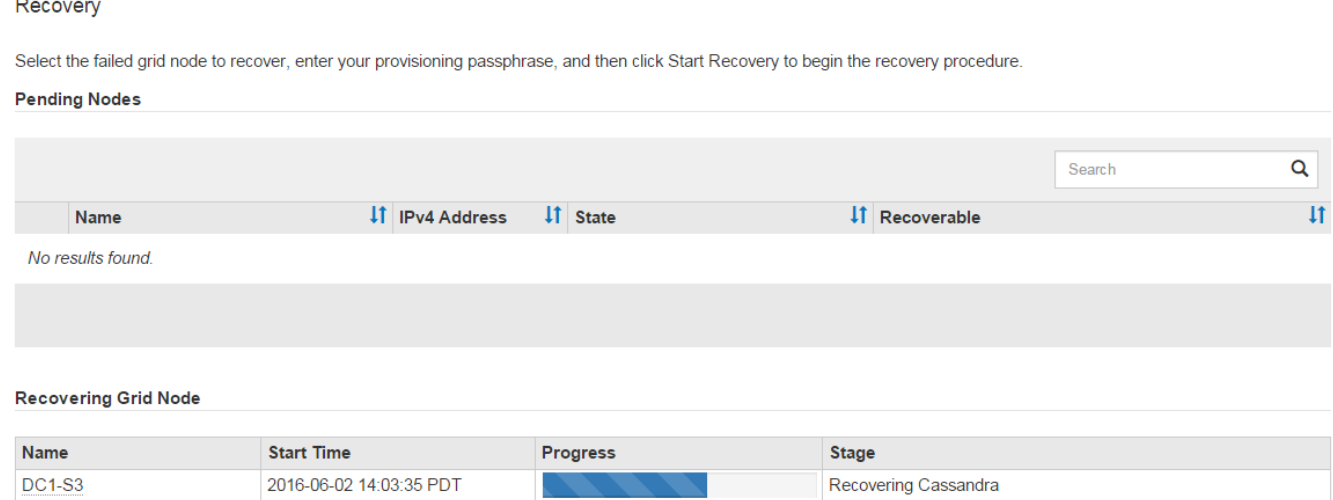

Después del sn-recovery-postinstall. sh el script ha iniciado servicios en el nodo, puede restaurar datos de objeto en cualquier volumen de almacenamiento que tenga formato con el script, como se describe en ese procedimiento.

## **Información relacionada**

[Revise las advertencias para la recuperación de la unidad del sistema del nodo de almacenamiento](#page-65-0)

#### [Restaure datos de objetos al volumen de almacenamiento, si es necesario](#page-76-0)

#### <span id="page-76-0"></span>**Restaure datos de objetos al volumen de almacenamiento, si es necesario**

Si la sn-recovery-postinstall.sh Se necesita un script para volver a formatear uno o más volúmenes de almacenamiento con error, se deben restaurar los datos de objetos al volumen de almacenamiento con formato reformateado desde otros nodos de almacenamiento y nodos de archivado. Estos pasos no son necesarios a menos que se reformatee uno o más volúmenes de almacenamiento.

#### **Lo que necesitará**

• Debe haber confirmado que el nodo de almacenamiento recuperado tiene un estado de conexión de

**conectado** En la ficha **NODES** > **Descripción general** de Grid Manager.

#### **Acerca de esta tarea**

Los datos de objetos se pueden restaurar desde otros nodos de almacenamiento, un nodo de archivado o un pool de almacenamiento en cloud si se configuran las reglas de gestión del ciclo de vida de la información del grid de modo que las copias de objetos estén disponibles.

Tenga en cuenta lo siguiente:

- Si se configuró una regla de ILM para almacenar una sola copia replicada y esa copia estaba en un volumen de almacenamiento que falló, no podrá recuperar el objeto.
- Si la única copia restante de un objeto se encuentra en un Cloud Storage Pool, StorageGRID debe emitir varias solicitudes al extremo Cloud Storage Pool para restaurar datos de objetos. Antes de realizar este procedimiento, póngase en contacto con el soporte técnico para obtener ayuda a la hora de calcular el plazo de recuperación y los costes asociados.
- Si la única copia restante de un objeto se encuentra en un nodo de archivado, los datos de objeto se recuperan del nodo de archivado. La restauración de datos de objetos en un nodo de almacenamiento desde un nodo de archivado tarda más que en restaurar copias de otros nodos de almacenamiento, debido a la latencia asociada a las recuperaciones desde sistemas de almacenamiento de archivado externos.

## **Acerca de la** repair-data **guión**

Para restaurar datos de objeto, ejecute el repair-data guión. Este script inicia el proceso de restauración de datos de objetos y funciona con el análisis de ILM para garantizar que se cumplan las reglas de ILM.

Seleccione **datos replicados** o **datos codificados con borrado (EC)** a continuación para conocer las diferentes opciones para repair-data script, en función de si va a restaurar datos replicados o datos codificados de borrado. Si necesita restaurar ambos tipos de datos, debe ejecutar ambos conjuntos de comandos.

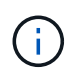

Para obtener más información acerca de repair-data guión, introduzca repair-data --help Desde la línea de comandos del nodo de administrador principal.

## **Datos replicados**

Hay dos comandos disponibles para restaurar los datos replicados, según si necesita reparar el nodo completo o solo ciertos volúmenes del nodo:

```
repair-data start-replicated-node-repair
```
repair-data start-replicated-volume-repair

Puede realizar un seguimiento de las reparaciones de los datos replicados con este comando:

repair-data show-replicated-repair-status

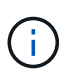

La show-replicated-repair-status Esta opción está disponible para la versión preliminar técnica de StorageGRID 11.6. Esta característica está en desarrollo y el valor devuelto puede ser incorrecto o retardado. Para determinar si una reparación está completa, utilice **esperando – todos**, **reparaciones intentadas (XRPA)** y **periodo de exploración — estimado (XSCM)** como se describe en [Reparaciones del monitor](#page-55-0).

#### **Datos con código de borrado (EC)**

Hay dos comandos disponibles para restaurar datos codificados de borrado a partir de si necesita reparar el nodo completo o solo ciertos volúmenes en el nodo:

```
repair-data start-ec-node-repair
```

```
repair-data start-ec-volume-repair
```
Las reparaciones de datos codificados para borrado pueden comenzar con algunos nodos de almacenamiento sin conexión. La reparación se completará después de que todos los nodos estén disponibles.

Puede realizar un seguimiento de las reparaciones de datos codificados de borrado con este comando:

```
repair-data show-ec-repair-status
```
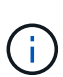

El trabajo de reparación de la CE reserva temporalmente una gran cantidad de almacenamiento. Es posible que se activen las alertas de almacenamiento, pero se resolverán cuando se complete la reparación. Si no hay suficiente almacenamiento para la reserva, el trabajo de reparación de la CE fallará. Las reservas de almacenamiento se liberan cuando se completa el trabajo de reparación de EC, tanto si el trabajo ha fallado como si ha sido correcto.

## **Busque el nombre de host del nodo de almacenamiento**

- 1. Inicie sesión en el nodo de administración principal:
	- a. Introduzca el siguiente comando: ssh admin@*primary\_Admin\_Node\_IP*
	- b. Introduzca la contraseña que aparece en Passwords.txt archivo.
	- c. Introduzca el siguiente comando para cambiar a la raíz: su -
	- d. Introduzca la contraseña que aparece en Passwords.txt archivo.

Cuando ha iniciado sesión como root, el símbolo del sistema cambia de \$ para #.

2. Utilice la /etc/hosts File para encontrar el nombre de host del nodo de almacenamiento para los volúmenes de almacenamiento restaurados. Para ver una lista de todos los nodos de la cuadrícula, introduzca lo siguiente: cat /etc/hosts.

## **Repare los datos si todos los volúmenes presentan errores**

Si todos los volúmenes de almacenamiento presentan errores, repare todo el nodo. Siga las instrucciones para **datos replicados**, **datos codificados con borrado (EC)**, o ambos, en función de si utiliza datos replicados, datos codificados con borrado (EC), o ambos.

Si solo se produjo un error en algunos volúmenes, vaya a. [Repare los datos si solo algunos volúmenes han](#page-44-0) [fallado](#page-44-0).

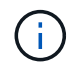

No se puede ejecutar repair-data operaciones para más de un nodo a la vez. Para recuperar varios nodos, póngase en contacto con el soporte técnico.

#### **Datos replicados**

Si la cuadrícula incluye datos replicados, utilice repair-data start-replicated-node-repair con el --nodes Opción de reparar todo el nodo de almacenamiento.

Este comando repara los datos replicados en un nodo de almacenamiento denominado SG-DC-SN3:

```
repair-data start-replicated-node-repair --nodes SG-DC-SN3
```
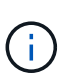

A medida que se restauran los datos del objeto, se activa la alerta **objetos perdidos** si el sistema StorageGRID no encuentra los datos del objeto replicados. Es posible que se activen alertas en los nodos de almacenamiento de todo el sistema. Debe determinar la causa de la pérdida y si es posible la recuperación. Consulte [Supervisión y solución de](https://docs.netapp.com/es-es/storagegrid-116/monitor/index.html) [problemas](https://docs.netapp.com/es-es/storagegrid-116/monitor/index.html).

## **Datos con código de borrado (EC)**

Si el grid contiene datos con código de borrado, utilice repair-data start-ec-node-repair con el --nodes Opción de reparar todo el nodo de almacenamiento.

Este comando repara los datos codificados con borrado en un nodo de almacenamiento denominado SG-DC-SN3:

repair-data start-ec-node-repair --nodes SG-DC-SN3

La operación devuelve un valor exclusivo repair ID eso lo identifica repair data funcionamiento. Utilice esto repair ID para realizar un seguimiento del progreso y el resultado de la repair data funcionamiento. No se devuelve ningún otro comentario cuando finaliza el proceso de recuperación.

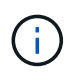

Las reparaciones de datos codificados para borrado pueden comenzar con algunos nodos de almacenamiento sin conexión. La reparación se completará después de que todos los nodos estén disponibles.

## **Repare los datos si solo algunos volúmenes han fallado**

Si solo se produjo un error en algunos de los volúmenes, repare los volúmenes afectados. Siga las instrucciones para **datos replicados**, **datos codificados con borrado (EC)**, o ambos, en función de si utiliza datos replicados, datos codificados con borrado (EC), o ambos.

Si todos los volúmenes presentan errores, vaya a. [Repare los datos si todos los volúmenes presentan errores.](#page-43-0)

Introduzca los ID de volumen en hexadecimal. Por ejemplo: 0000 es el primer volumen y. 000F es el volumen decimosexto. Es posible especificar un volumen, un rango de volúmenes o varios volúmenes que no están en una secuencia.

Todos los volúmenes deben estar en el mismo nodo de almacenamiento. Si necesita restaurar volúmenes para más de un nodo de almacenamiento, póngase en contacto con el soporte técnico.

## **Datos replicados**

Si la cuadrícula contiene datos replicados, utilice start-replicated-volume-repair con el --nodes opción para identificar el nodo. A continuación, agregue el --volumes o. --volume-range como se muestra en los siguientes ejemplos.

**Single volume**: Este comando restaura los datos replicados al volumen 0002 En un nodo de almacenamiento denominado SG-DC-SN3:

repair-data start-replicated-volume-repair --nodes SG-DC-SN3 --volumes 0002

**Intervalo de volúmenes**: Este comando restaura los datos replicados a todos los volúmenes del intervalo 0003 para 0009 En un nodo de almacenamiento denominado SG-DC-SN3:

repair-data start-replicated-volume-repair --nodes SG-DC-SN3 --volume-range 0003,0009

**Varios volúmenes que no están en una secuencia**: Este comando restaura los datos replicados a los volúmenes 0001, 0005, y. 0008 En un nodo de almacenamiento denominado SG-DC-SN3:

```
repair-data start-replicated-volume-repair --nodes SG-DC-SN3 --volumes
0001,0005,0008
```
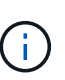

A medida que se restauran los datos del objeto, se activa la alerta **objetos perdidos** si el sistema StorageGRID no encuentra los datos del objeto replicados. Es posible que se activen alertas en los nodos de almacenamiento de todo el sistema. Debe determinar la causa de la pérdida y si es posible la recuperación. Consulte las instrucciones para supervisar y solucionar problemas de StorageGRID.

#### **Datos con código de borrado (EC)**

Si el grid contiene datos con código de borrado, utilice start-ec-volume-repair con el --nodes opción para identificar el nodo. A continuación, agregue el --volumes o. --volume-range como se muestra en los siguientes ejemplos.

**Volumen único**: Este comando restaura los datos codificados por borrado al volumen 0007 En un nodo de almacenamiento denominado SG-DC-SN3:

repair-data start-ec-volume-repair --nodes SG-DC-SN3 --volumes 0007

**Intervalo de volúmenes**: Este comando restaura los datos codificados por borrado a todos los volúmenes del intervalo 0004 para 0006 En un nodo de almacenamiento denominado SG-DC-SN3:

repair-data start-ec-volume-repair --nodes SG-DC-SN3 --volume-range 0004,0006

**Múltiples volúmenes no en una secuencia**: Este comando restaura datos codificados por borrado a volúmenes 000A, 000C, y. 000E En un nodo de almacenamiento denominado SG-DC-SN3:

repair-data start-ec-volume-repair --nodes SG-DC-SN3 --volumes 000A,000C,000E

La repair-data la operación devuelve un valor exclusivo repair ID eso lo identifica repair data funcionamiento. Utilice esto repair ID para realizar un seguimiento del progreso y el resultado de la repair\_data funcionamiento. No se devuelve ningún otro comentario cuando finaliza el proceso de

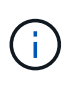

Las reparaciones de datos codificados para borrado pueden comenzar con algunos nodos de almacenamiento sin conexión. La reparación se completará después de que todos los nodos estén disponibles.

## **Reparaciones del monitor**

Supervise el estado de los trabajos de reparación, en función de si utiliza **datos replicados**, **datos codificados por borrado (EC)** o ambos.

#### **Datos replicados**

- Para determinar si las reparaciones están completas:
	- a. Seleccione **NODES** > *Storage Node que se está reparando* > **ILM**.
	- b. Revise los atributos en la sección Evaluación. Una vez completadas las reparaciones, el atributo **esperando - todo** indica 0 objetos.
- Para supervisar la reparación con más detalle:
	- a. Seleccione **SUPPORT** > **Tools** > **Topología de cuadrícula**.
	- b. Seleccione *grid* > *nodo de almacenamiento que se está reparando* > **LDR** > **almacén de datos**.
	- c. Utilice una combinación de los siguientes atributos para determinar, como sea posible, si las reparaciones replicadas se han completado.

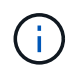

Es posible que existan incoherencias de Cassandra y que no se realice un seguimiento de las reparaciones fallidas.

▪ **Reparaciones intentadas (XRPA)**: Utilice este atributo para realizar un seguimiento del progreso de las reparaciones replicadas. Este atributo aumenta cada vez que un nodo de almacenamiento intenta reparar un objeto de alto riesgo. Cuando este atributo no aumenta durante un período más largo que el período de exploración actual (proporcionado por el atributo **período de exploración — estimado**), significa que el análisis de ILM no encontró objetos de alto riesgo que necesitan ser reparados en ningún nodo.

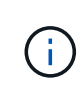

Los objetos de alto riesgo son objetos que corren el riesgo de perderse por completo. Esto no incluye objetos que no cumplan con su configuración de ILM.

- **Período de exploración — estimado (XSCM)**: Utilice este atributo para estimar cuándo se aplicará un cambio de directiva a objetos ingeridos previamente. Si el atributo **reparos intentados** no aumenta durante un período más largo que el período de adquisición actual, es probable que se realicen reparaciones replicadas. Tenga en cuenta que el período de adquisición puede cambiar. El atributo **período de exploración — estimado (XSCM)** se aplica a toda la cuadrícula y es el máximo de todos los periodos de exploración de nodos. Puede consultar el historial de atributos **período de exploración — Estimated** de la cuadrícula para determinar un intervalo de tiempo adecuado.
- Opcionalmente, para obtener un porcentaje estimado de finalización para la reparación replicada, agregue el show-replicated-repair-status opción del comando repair-data.

repair-data show-replicated-repair-status

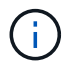

La show-replicated-repair-status Esta opción está disponible para la versión preliminar técnica de StorageGRID 11.6. Esta característica está en desarrollo y el valor devuelto puede ser incorrecto o retardado. Para determinar si una reparación está completa, utilice **esperando – todos**, **reparaciones intentadas (XRPA)** y **periodo de exploración — estimado (XSCM)** como se describe en [Reparaciones del](#page-55-0) [monitor](#page-55-0).

**Datos con código de borrado (EC)**

Para supervisar la reparación de datos codificados mediante borrado y vuelva a intentar cualquier solicitud que pudiera haber fallado:

- 1. Determine el estado de las reparaciones de datos codificadas por borrado:
	- Seleccione **SUPPORT** > **Tools** > **Metrics** para ver el tiempo estimado hasta la finalización y el porcentaje de finalización del trabajo actual. A continuación, seleccione **EC Overview** en la sección Grafana. Consulte los paneles **tiempo estimado de trabajo de Grid EC hasta finalización** y **Porcentaje de trabajo de Grid EC completado**.
	- Utilice este comando para ver el estado de un elemento específico repair-data operación:

repair-data show-ec-repair-status --repair-id repair ID

◦ Utilice este comando para enumerar todas las reparaciones:

repair-data show-ec-repair-status

El resultado muestra información, como repair ID, para todas las reparaciones que se estén ejecutando anteriormente y actualmente.

2. Si el resultado muestra que la operación de reparación ha dado error, utilice el  $-\epsilon$ -repair-id opción de volver a intentar la reparación.

Este comando vuelve a intentar una reparación de nodo con fallos mediante el ID de reparación 6949309319275667690:

```
repair-data start-ec-node-repair --repair-id 6949309319275667690
```
Este comando reintenta realizar una reparación de volumen con fallos mediante el ID de reparación 6949309319275667690:

```
repair-data start-ec-volume-repair --repair-id 6949309319275667690
```
**Compruebe el estado de almacenamiento después de recuperar la unidad del sistema del nodo de almacenamiento**

Después de recuperar la unidad del sistema para un nodo de almacenamiento, debe comprobar que el estado deseado del nodo de almacenamiento se establece en línea y que el estado estará en línea de forma predeterminada cada vez que se reinicie el servidor del nodo de almacenamiento.

#### **Lo que necesitará**

- Debe iniciar sesión en Grid Manager mediante un [navegador web compatible.](https://docs.netapp.com/es-es/storagegrid-116/admin/web-browser-requirements.html)
- El nodo de almacenamiento se ha recuperado y se completó la recuperación de datos.

#### **Pasos**

- 1. Seleccione **SUPPORT** > **Tools** > **Topología de cuadrícula**.
- 2. Compruebe los valores de **nodo de almacenamiento recuperado LDR almacenamiento Estado de almacenamiento — deseado** y **Estado de almacenamiento — corriente**.

El valor de ambos atributos debe ser en línea.

- 3. Si el estado de almacenamiento deseado está establecido en sólo lectura, realice los siguientes pasos:
	- a. Haga clic en la ficha **Configuración**.
	- b. En la lista desplegable **Estado de almacenamiento — deseado**, seleccione **Online**.
	- c. Haga clic en **aplicar cambios**.
	- d. Haga clic en la ficha **Descripción general** y confirme que los valores de **Estado de almacenamiento — deseado** y **Estado de almacenamiento — actual** se actualizan a Online.

# **Recupere desde fallos de nodo de administrador**

El proceso de recuperación de un nodo de administrador depende de si se trata del nodo de administrador principal o del nodo de administrador que no es primario.

# **Acerca de esta tarea**

Los pasos de alto nivel para recuperar un nodo de administración primario o no primario son los mismos, aunque los detalles de los pasos son distintos.

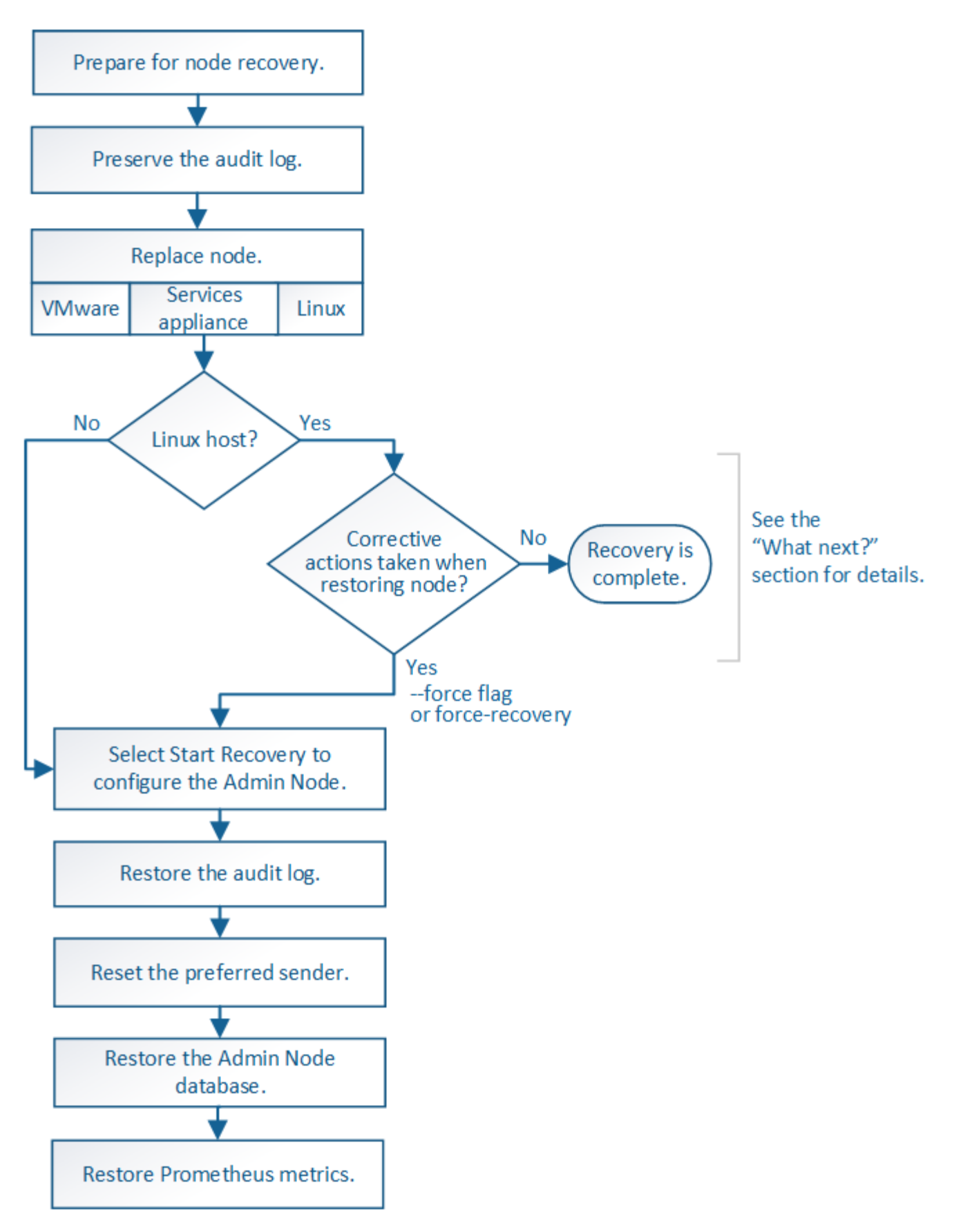

Siga siempre el procedimiento de recuperación correcto para el nodo de administrador que se va a recuperar. Los procedimientos tienen el mismo aspecto en un nivel alto, pero difieren en los detalles.

## **Información relacionada**

# **Opciones**

- [Recupere desde fallos del nodo de administrador principal](#page-86-0)
- [Recupere el sistema de fallos de nodos de administrador que no son primarios](#page-94-0)

# <span id="page-86-0"></span>**Recupere desde fallos del nodo de administrador principal**

Debe completar un conjunto específico de tareas para recuperar el sistema después de un fallo en un nodo de administrador principal. El nodo de administrador principal aloja el servicio Configuration Management Node (CMN) de la cuadrícula.

# **Acerca de esta tarea**

Un nodo de administrador principal con fallos se debe reemplazar inmediatamente. El servicio nodo de gestión de configuración (CMN) del nodo de administración principal es responsable de emitir bloques de identificadores de objetos para la cuadrícula. Estos identificadores se asignan a los objetos a medida que se ingieren. Los objetos nuevos no se pueden procesar a menos que haya identificadores disponibles. La ingesta de objetos puede continuar mientras el CMN no está disponible porque el suministro de identificadores de aproximadamente un mes se almacena en caché en la cuadrícula. Sin embargo, después de que se agoten los identificadores almacenados en caché, no es posible añadir objetos nuevos.

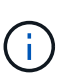

Debe reparar o sustituir un nodo de administrador principal con fallos dentro de un mes aproximadamente, o bien el grid podría perder su capacidad de procesar objetos nuevos. El período de tiempo exacto depende de la tasa de ingesta de objetos: Si necesita una evaluación más precisa del plazo para el grid, póngase en contacto con el soporte técnico.

# **Copie los registros de auditoría del nodo de administración principal con errores**

Si puede copiar registros de auditoría del nodo de administración principal con errores, debe conservarlos para mantener el registro de la cuadrícula de la actividad y el uso del sistema. Es posible restaurar los registros de auditoría conservados al nodo administrador principal recuperado después de que esté activo y en ejecución.

Este procedimiento copia los archivos de registro de auditoría del nodo de administración con errores en una ubicación temporal en un nodo de grid independiente. Estos registros de auditoría conservados se pueden copiar en el nodo admin de reemplazo. Los registros de auditoría no se copian automáticamente al nuevo nodo de administración.

Según el tipo de error, es posible que no se puedan copiar los registros de auditoría de un nodo administrador con errores. Si la implementación solo tiene un nodo de administrador, el nodo de administrador recuperado inicia la grabación de eventos en el registro de auditoría en un nuevo archivo vacío y se pierden datos registrados previamente. Si la implementación incluye más de un nodo de administrador, puede recuperar los registros de auditoría desde otro nodo de administración.

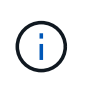

Si no se puede acceder a los registros de auditoría en el nodo administrador con errores ahora, es posible que pueda acceder a ellos más adelante, por ejemplo, después de la recuperación del host.

1. Inicie sesión en el nodo de administrador con errores si es posible. De lo contrario, inicie sesión en el nodo de administración principal u otro nodo de administración, si está disponible.

- a. Introduzca el siguiente comando: ssh admin@*grid\_node\_IP*
- b. Introduzca la contraseña que aparece en Passwords.txt archivo.
- c. Introduzca el siguiente comando para cambiar a la raíz: su -
- d. Introduzca la contraseña que aparece en Passwords.txt archivo.

Cuando ha iniciado sesión como root, el símbolo del sistema cambia de \$ para #.

- 2. Detenga el servicio AMS para evitar que cree un nuevo archivo de registro:service ams stop
- 3. Cambie el nombre del archivo audit.log para que no sobrescriba el archivo existente al copiarlo al nodo de administración recuperado.

Cambie el nombre de audit.log por un nombre de archivo numerado único como aaaa-mm-dd.txt.1. Por ejemplo, puede cambiar el nombre del archivo audit.log a 2015-10-25.txt.1cd /var/local/audit/export/

- 4. Reinicie el servicio AMS: service ams start
- 5. Cree el directorio para copiar todos los archivos de registro de auditoría a una ubicación temporal en un nodo de cuadrícula independiente: ssh admin@*grid\_node\_IP* mkdir -p /var/local/tmp/saved-audit-logs

Cuando se lo pida, introduzca la contraseña de administrador.

6. Copie todos los archivos del registro de auditoría:  $\frac{1}{5}$   $\frac{1}{5}$   $\frac{1}{5}$   $\frac{1}{5}$   $\frac{1}{6}$ *grid\_node\_IP*:/var/local/tmp/saved-audit-logs

Cuando se lo pida, introduzca la contraseña de administrador.

7. Cerrar sesión como raíz: exit

## **Sustituya el nodo de administración principal**

Para recuperar un nodo de administrador principal, primero es necesario reemplazar el hardware físico o virtual.

Puede reemplazar un nodo de administración principal con fallos por un nodo de administración principal que se ejecute en la misma plataforma, o bien puede reemplazar un nodo de administración principal que se ejecute en VMware o un host Linux por un nodo de administración principal alojado en un dispositivo de servicios.

Utilice el procedimiento que coincida con la plataforma de reemplazo seleccionada para el nodo. Una vez completado el procedimiento de sustitución de nodo (que es adecuado para todos los tipos de nodos), dicho procedimiento le dirigirá al siguiente paso para la recuperación del nodo de administración principal.

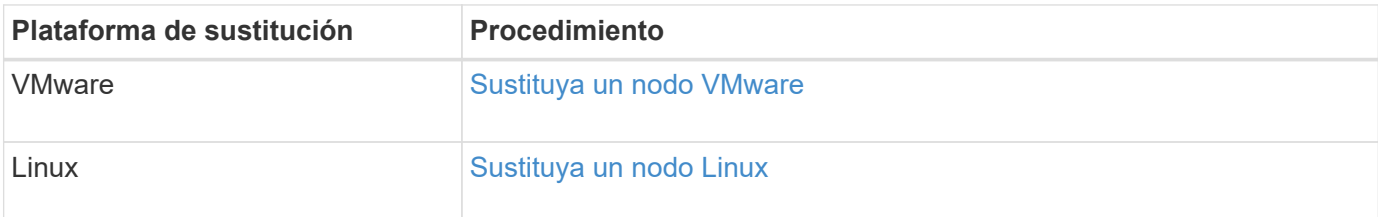

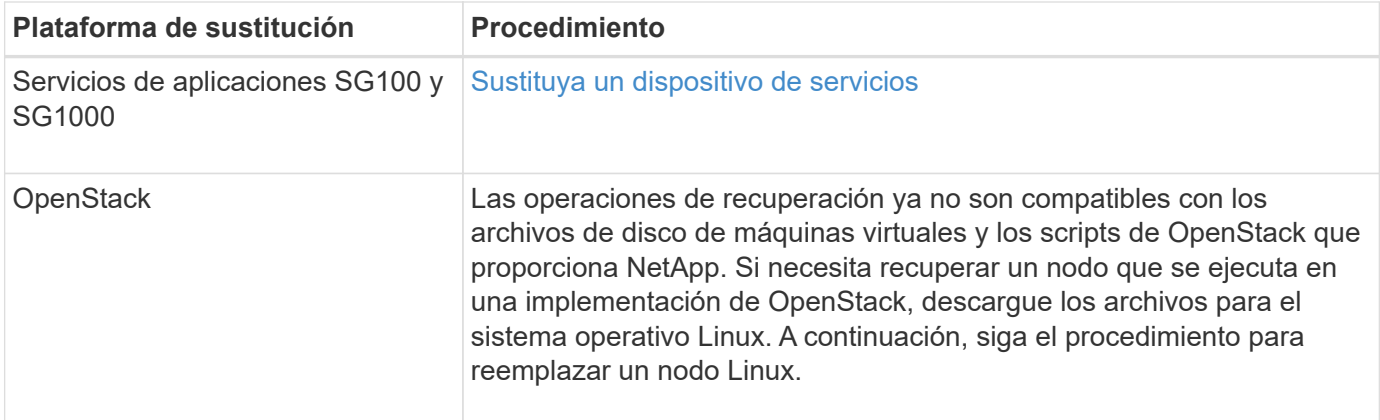

## **Configure el nodo de administración principal de reemplazo**

El nodo de reemplazo debe configurarse como nodo de administrador principal para el sistema StorageGRID.

## **Lo que necesitará**

- Para los nodos de administración principales alojados en máquinas virtuales, la máquina virtual debe ponerse en marcha, encenderse e inicializarse.
- En el caso de los nodos de administrador principales alojados en un dispositivo de servicios, ha sustituido el dispositivo y ha instalado software. Consulte la guía de instalación del aparato.

[Servicios de aplicaciones SG100 y SG1000](https://docs.netapp.com/es-es/storagegrid-116/sg100-1000/index.html)

- Debe tener el último backup del archivo de paquete de recuperación (sgws-recovery-package-*idrevision*.zip).
- Debe tener la clave de acceso de aprovisionamiento.

## **Pasos**

1. Abra el explorador web y vaya a. [https://primary\\_admin\\_node\\_ip](https://primary_admin_node_ip).

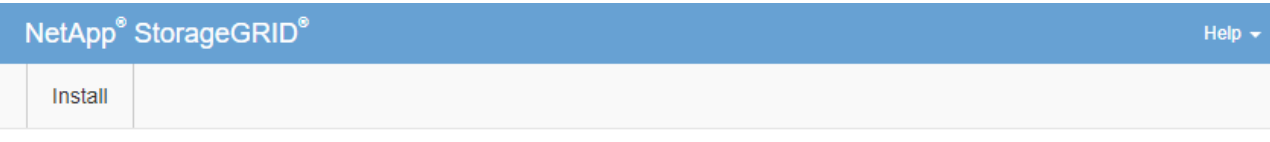

#### Welcome

Use this page to install a new StorageGRID system, or recover a failed primary Admin Node for an existing system.

<sup>6</sup> Note: You must have access to a StorageGRID license, network configuration and grid topology information, and NTP settings to complete the installation. You must have the latest version of the Recovery Package file to complete a primary Admin Node recovery.

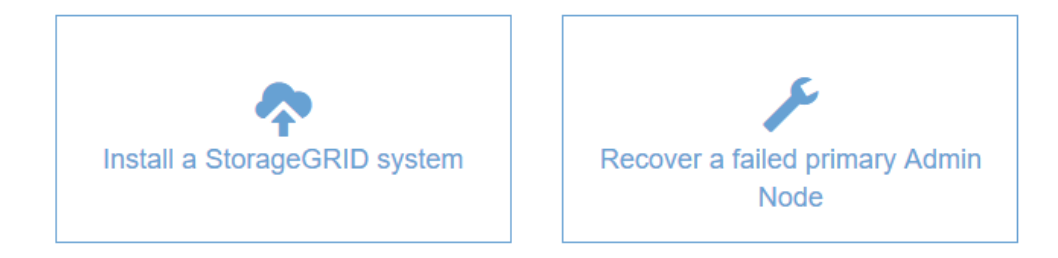

- 2. Haga clic en **recuperar un nodo de administración principal con errores**.
- 3. Cargue la copia de seguridad más reciente del paquete de recuperación:
	- a. Haga clic en **examinar**.
	- b. Busque el archivo más reciente del paquete de recuperación para su sistema StorageGRID y haga clic en **Abrir**.
- 4. Introduzca la clave de acceso de aprovisionamiento.
- 5. Haga clic en **Iniciar recuperación**.

Se inicia el proceso de recuperación. Es posible que Grid Manager no esté disponible durante unos minutos a medida que se inician los servicios necesarios. Una vez finalizada la recuperación, se muestra la página de inicio de sesión.

6. Si el inicio de sesión único (SSO) está habilitado para el sistema StorageGRID y la confianza de la parte que confía para el nodo de administración que ha recuperado se configuró para utilizar el certificado de interfaz de gestión predeterminado, actualice (o elimine y vuelva a crear) la confianza de la parte que confía en el nodo en los Servicios de Federación de Active Directory (AD FS). Utilice el nuevo certificado de servidor predeterminado que se generó durante el proceso de recuperación del nodo de administración.

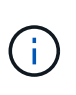

Para configurar la confianza de una parte de confianza, consulte las instrucciones para administrar StorageGRID. Para acceder al certificado de servidor predeterminado, inicie sesión en el shell de comandos del nodo de administración. Vaya a la /var/local/mgmtapi y seleccione el server.crt archivo.

- 7. Determine si necesita aplicar una revisión.
	- a. Inicie sesión en Grid Manager mediante una [navegador web compatible.](https://docs.netapp.com/es-es/storagegrid-116/admin/web-browser-requirements.html)

88

- b. Seleccione **NODES**.
- c. En la lista de la izquierda, seleccione el nodo de administración principal.
- d. En la ficha Descripción general, observe la versión que aparece en el campo **Versión de software**.
- e. Seleccione cualquier otro nodo de grid.
- f. En la ficha Descripción general, observe la versión que aparece en el campo **Versión de software**.
	- Si las versiones mostradas en los campos **Versión de software** son las mismas, no es necesario aplicar una revisión.
	- Si las versiones que aparecen en los campos **Versión de software** son diferentes, debe aplicar una revisión para actualizar el nodo de administración principal recuperado a la misma versión.

## **Información relacionada**

[Administre StorageGRID](https://docs.netapp.com/es-es/storagegrid-116/admin/index.html)

## [Procedimiento de revisión de StorageGRID](#page-3-0)

**Restaure el registro de auditoría en el nodo de administración principal recuperado**

Si pudo conservar el registro de auditoría del nodo de administrador primario con errores, puede copiarlo al nodo de administrador principal que se está recuperando.

- El nodo de administrador recuperado debe estar instalado y en ejecución.
- Debe haber copiado los registros de auditoría en otra ubicación una vez que se produjo un error en el nodo de administración original.

Si falla un nodo de administrador, los registros de auditoría guardados en ese nodo de administrador se perderán potencialmente. Es posible conservar los datos que no se perderán al copiar los registros de auditoría del nodo administrador con errores y luego restaurar estos registros de auditoría en el nodo de administrador recuperado. Según el error, es posible que no se puedan copiar los registros de auditoría del nodo administrador con errores. En ese caso, si la implementación tiene más de un nodo de administración, puede recuperar los registros de auditoría de otro nodo de administración a medida que se replican los registros de auditoría a todos los nodos de administrador.

Si solo hay un nodo de administrador y el registro de auditoría no se puede copiar desde el nodo con errores, el nodo de administrador recuperado inicia el registro de eventos en el registro de auditoría como si la instalación es nueva.

Debe recuperar una Lo antes posible. de nodo de administrador para restaurar la funcionalidad de registro.

De manera predeterminada, se envía la información de auditoría al registro de auditoría en los nodos admin. Puede omitir estos pasos si se aplica alguna de las siguientes situaciones:

- Se configuraron un servidor de syslog externo y registros de auditoría ahora se envían al servidor de syslog en lugar de a los nodos de administrador.
- Ha especificado explícitamente que los mensajes de auditoría se deben guardar sólo en los nodos locales que los han generado.

Consulte [Configurar los mensajes de auditoría y los destinos de registro](https://docs.netapp.com/es-es/storagegrid-116/monitor/configure-audit-messages.html) para obtener más detalles.

f.

- 1. Inicie sesión en el nodo de administración recuperado:
	- a. Introduzca el siguiente comando: ssh admin@recovery Admin Node IP
	- b. Introduzca la contraseña que aparece en Passwords.txt archivo.
	- c. Introduzca el siguiente comando para cambiar a la raíz: su -
	- d. Introduzca la contraseña que aparece en Passwords.txt archivo.

Después de iniciar sesión como raíz, el símbolo del sistema cambia de \$ para #.

- 2. Compruebe qué archivos de auditoría se han conservado: cd /var/local/audit/export
- 3. Copie los archivos de registro de auditoría conservados en el nodo admin recuperado: scp admin@*grid\_node\_IP*:/var/local/tmp/saved-audit-logs/YYYY\* .

Cuando se lo pida, introduzca la contraseña de administrador.

- 4. Por motivos de seguridad, elimine los registros de auditoría del nodo de grid con errores después de verificar que se han copiado correctamente al nodo de administrador recuperado.
- 5. Actualice la configuración de usuario y grupo de los archivos de registro de auditoría en el nodo de administración recuperado: chown ams-user:bycast \*
- 6. Cerrar sesión como raíz: exit

También debe restaurar cualquier acceso de cliente preexistente al recurso compartido de auditoría. Para obtener más información, consulte las instrucciones para administrar StorageGRID.

#### **Información relacionada**

[Administre StorageGRID](https://docs.netapp.com/es-es/storagegrid-116/admin/index.html)

#### **Restablecer el remitente preferido en el nodo de administración principal recuperado**

Si el nodo de administrador principal que se está recuperando está establecido actualmente como remitente preferido de notificaciones de alerta, notificaciones de alarma y mensajes de AutoSupport, debe volver a configurar este valor.

## **Lo que necesitará**

- Debe iniciar sesión en Grid Manager mediante un [navegador web compatible.](https://docs.netapp.com/es-es/storagegrid-116/admin/web-browser-requirements.html)
- Debe tener permisos de acceso específicos.
- El nodo de administrador recuperado debe estar instalado y en ejecución.

#### **Pasos**

- 1. Seleccione **CONFIGURACIÓN** > **sistema** > **Opciones de pantalla**.
- 2. Seleccione el nodo de administración recuperado de la lista desplegable **remitente preferido**.
- 3. Haga clic en **aplicar cambios**.

#### **Información relacionada**

[Administre StorageGRID](https://docs.netapp.com/es-es/storagegrid-116/admin/index.html)

Si desea conservar la información histórica sobre atributos, alarmas y alertas en un nodo de administración principal que tenga errores, puede restaurar la base de datos del nodo de administración. Solo puede restaurar esta base de datos si el sistema StorageGRID incluye otro nodo de administración.

- El nodo de administrador recuperado debe estar instalado y en ejecución.
- El sistema StorageGRID debe incluir al menos dos nodos de administración.
- Debe tener la Passwords.txt archivo.
- Debe tener la clave de acceso de aprovisionamiento.

Si falla un nodo de administrador, se pierde la información histórica almacenada en su base de datos de nodos de administrador. Esta base de datos incluye la siguiente información:

- Historial de alertas
- Historial de alarmas
- Datos históricos de atributos, que se utilizan en los gráficos e informes de texto disponibles en la página **SUPPORT Tools Grid topolog a**.

Cuando se recupera un nodo de administrador, el proceso de instalación del software crea una base de datos vacía Admin Node en el nodo recuperado. Sin embargo, la nueva base de datos sólo incluye información sobre servidores y servicios que actualmente forman parte del sistema o que se agregan más adelante.

Si restauró un nodo de administrador principal y el sistema StorageGRID tiene otro nodo de administración, puede restaurar la información histórica copiando la base de datos del nodo de administración desde un nodo de administración no primario (el *Source Admin Node*) en el nodo de administración primario recuperado. Si el sistema solo tiene un nodo de administrador principal, no puede restaurar la base de datos del nodo de administración.

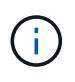

La copia de la base de datos del nodo de administración puede llevar varias horas. Algunas funciones de Grid Manager no estarán disponibles mientras los servicios se detengan en el nodo de administración de origen.

- 1. Inicie sesión en el nodo de administrador de origen:
	- a. Introduzca el siguiente comando: ssh admin@*grid\_node\_IP*
	- b. Introduzca la contraseña que aparece en Passwords.txt archivo.
	- c. Introduzca el siguiente comando para cambiar a la raíz: su -
	- d. Introduzca la contraseña que aparece en Passwords.txt archivo.
- 2. Desde el nodo de administración de origen, detenga el servicio MI: service mi stop
- 3. En el nodo de administración de origen, detenga el servicio de la interfaz de programa de aplicaciones de gestión (API de gestión): service mgmt-api stop
- 4. Complete los siguientes pasos en el nodo de administración recuperado:
	- a. Inicie sesión en el nodo de administración recuperado:
		- i. Introduzca el siguiente comando: ssh admin@*grid\_node\_IP*
- ii. Introduzca la contraseña que aparece en Passwords.txt archivo.
- iii. Introduzca el siguiente comando para cambiar a la raíz: su -
- iv. Introduzca la contraseña que aparece en Passwords.txt archivo.
- b. Detenga EL servicio MI: service mi stop
- c. Detenga el servicio API de gestión: service mgmt-api stop
- d. Añada la clave privada SSH al agente SSH. Introduzca:ssh-add
- e. Introduzca la contraseña de acceso SSH que aparece en la Passwords.txt archivo.
- f. Copie la base de datos del nodo de administración de origen al nodo de administración recuperado: /usr/local/mi/bin/mi-clone-db.sh Source\_Admin\_Node\_IP
- g. Cuando se le solicite, confirme que desea sobrescribir la base DE datos MI en el nodo de administración recuperado.

La base de datos y sus datos históricos se copian en el nodo de administración recuperado. Una vez realizada la operación de copia, el script inicia el nodo de administración recuperado.

- h. Cuando ya no necesite un acceso sin contraseñas a otros servidores, quite la clave privada del agente SSH. Introduzca:ssh-add -D
- 5. Reinicie los servicios en el nodo de administración de origen: service servermanager start

## **Restaurar las métricas de Prometheus al recuperar el nodo de administración principal**

De manera opcional, puede conservar las métricas históricas que mantiene Prometheus en un nodo de administración principal que ha fallado. La métrica Prometheus solo se puede restaurar si su sistema StorageGRID incluye otro nodo de administración.

- El nodo de administrador recuperado debe estar instalado y en ejecución.
- El sistema StorageGRID debe incluir al menos dos nodos de administración.
- Debe tener la Passwords.txt archivo.
- Debe tener la clave de acceso de aprovisionamiento.

Si falla un nodo de administración, se pierden las métricas que se mantienen en la base de datos Prometheus del nodo de administración. Cuando recupera el nodo de administración, el proceso de instalación del software crea una nueva base de datos Prometheus. Una vez iniciado el nodo de administración recuperado, este registra las métricas como si hubiera realizado una nueva instalación del sistema StorageGRID.

Si restauró un nodo de administración principal y el sistema StorageGRID tiene otro nodo de administración, puede restaurar las métricas históricas copiando la base de datos Prometheus desde un nodo de administración no primario (el *source Admin Node*) en el nodo de administración principal recuperado. Si su sistema solo tiene un nodo de administración principal, no puede restaurar la base de datos Prometheus.

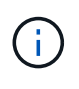

La copia de la base de datos Prometheus puede tardar una hora o más. Algunas funciones de Grid Manager no estarán disponibles mientras los servicios se detengan en el nodo de administración de origen.

- 1. Inicie sesión en el nodo de administrador de origen:
	- a. Introduzca el siguiente comando: ssh admin@*grid\_node\_IP*
- b. Introduzca la contraseña que aparece en Passwords.txt archivo.
- c. Introduzca el siguiente comando para cambiar a la raíz: su -
- d. Introduzca la contraseña que aparece en Passwords.txt archivo.
- 2. Desde el nodo de administración de origen, detenga el servicio Prometheus: service prometheus stop
- 3. Complete los siguientes pasos en el nodo de administración recuperado:
	- a. Inicie sesión en el nodo de administración recuperado:
		- i. Introduzca el siguiente comando: ssh admin@*grid\_node\_IP*
		- ii. Introduzca la contraseña que aparece en Passwords.txt archivo.
		- iii. Introduzca el siguiente comando para cambiar a la raíz: su -
		- iv. Introduzca la contraseña que aparece en Passwords.txt archivo.
	- b. Detenga el servicio Prometheus: service prometheus stop
	- c. Añada la clave privada SSH al agente SSH. Introduzca:ssh-add
	- d. Introduzca la contraseña de acceso SSH que aparece en la Passwords.txt archivo.
	- e. Copie la base de datos Prometheus del nodo de administración de origen al nodo de administración recuperado: /usr/local/prometheus/bin/prometheus-clone-db.sh Source\_Admin\_Node\_IP
	- f. Cuando se le solicite, pulse **Intro** para confirmar que desea destruir la nueva base de datos Prometheus del nodo de administración recuperado.

La base de datos Prometheus original y sus datos históricos se copian al nodo de administración recuperado. Una vez realizada la operación de copia, el script inicia el nodo de administración recuperado. Aparece el siguiente estado:

Base de datos clonada, servicios de inicio

- a. Cuando ya no necesite un acceso sin contraseñas a otros servidores, quite la clave privada del agente SSH. Introduzca:ssh-add -D
- 4. Reinicie el servicio Prometheus en el nodo de administración de origen.service prometheus start

## <span id="page-94-0"></span>**Recupere el sistema de fallos de nodos de administrador que no son primarios**

Debe completar las siguientes tareas para recuperar el sistema de un fallo que no es del nodo de administrador principal. Un nodo de administrador aloja el servicio CMN (nodo de gestión de configuración) y se conoce como nodo de administración principal. Aunque puede tener varios nodos de administrador, cada sistema StorageGRID solo incluye un nodo de administrador primario. Todos los demás nodos de administrador son nodos de administrador no primarios.

**Información relacionada** [Servicios de aplicaciones SG100 y SG1000](https://docs.netapp.com/es-es/storagegrid-116/sg100-1000/index.html) **Copie registros de auditoría del nodo administrador que no es principal con errores**

Si puede copiar registros de auditoría del nodo administrador con errores, debe conservarlos para mantener el registro de la cuadrícula de actividad y uso del sistema. Es posible restaurar los registros de auditoría conservados en el nodo administrador no primario recuperado después de que esté activo y en ejecución.

Este procedimiento copia los archivos de registro de auditoría del nodo de administración con errores en una ubicación temporal en un nodo de grid independiente. Estos registros de auditoría conservados se pueden copiar en el nodo admin de reemplazo. Los registros de auditoría no se copian automáticamente al nuevo nodo de administración.

Según el tipo de error, es posible que no se puedan copiar los registros de auditoría de un nodo administrador con errores. Si la implementación solo tiene un nodo de administrador, el nodo de administrador recuperado inicia la grabación de eventos en el registro de auditoría en un nuevo archivo vacío y se pierden datos registrados previamente. Si la implementación incluye más de un nodo de administrador, puede recuperar los registros de auditoría desde otro nodo de administración.

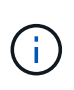

Si no se puede acceder a los registros de auditoría en el nodo administrador con errores ahora, es posible que pueda acceder a ellos más adelante, por ejemplo, después de la recuperación del host.

- 1. Inicie sesión en el nodo de administrador con errores si es posible. De lo contrario, inicie sesión en el nodo de administración principal u otro nodo de administración, si está disponible.
	- a. Introduzca el siguiente comando: ssh admin@grid node IP
	- b. Introduzca la contraseña que aparece en Passwords.txt archivo.
	- c. Introduzca el siguiente comando para cambiar a la raíz: su -
	- d. Introduzca la contraseña que aparece en Passwords.txt archivo.

Cuando ha iniciado sesión como root, el símbolo del sistema cambia de \$ para #.

- 2. Detenga el servicio AMS para evitar que cree un nuevo archivo de registro:service ams stop
- 3. Cambie el nombre del archivo audit.log para que no sobrescriba el archivo existente al copiarlo al nodo de administración recuperado.

Cambie el nombre de audit.log por un nombre de archivo numerado único como aaaa-mm-dd.txt.1. Por ejemplo, puede cambiar el nombre del archivo audit.log a 2015-10-25.txt.1cd /var/local/audit/export/

- 4. Reinicie el servicio AMS: service ams start
- 5. Cree el directorio para copiar todos los archivos de registro de auditoría a una ubicación temporal en un nodo de cuadrícula independiente: ssh admin@grid node IP mkdir -p /var/local/tmp/saved-audit-logs

Cuando se lo pida, introduzca la contraseña de administrador.

6. Copie todos los archivos del registro de auditoría:  $\frac{\text{pc}}{\text{pc} + \text{pc}}$ admin@grid\_node\_IP:/var/local/tmp/saved-audit-logs

Cuando se lo pida, introduzca la contraseña de administrador.

# 7. Cerrar sesión como raíz: exit

## **Sustituya el nodo de administrador que no es principal**

Para recuperar un nodo de administrador que no sea el principal, en primer lugar debe reemplazar el hardware físico o virtual.

Puede reemplazar un nodo de administrador que no sea primario con fallos y un nodo de administrador que no sea primario y que se ejecute en la misma plataforma, o bien puede reemplazar un nodo de administrador que no sea primario que se ejecute en VMware o un host Linux por un nodo de administración no primario alojado en un dispositivo de servicios.

Utilice el procedimiento que coincida con la plataforma de reemplazo seleccionada para el nodo. Una vez completado el procedimiento de sustitución de nodos (que es adecuado para todos los tipos de nodos), dicho procedimiento le dirigirá al siguiente paso para la recuperación de nodos no primarios de administración.

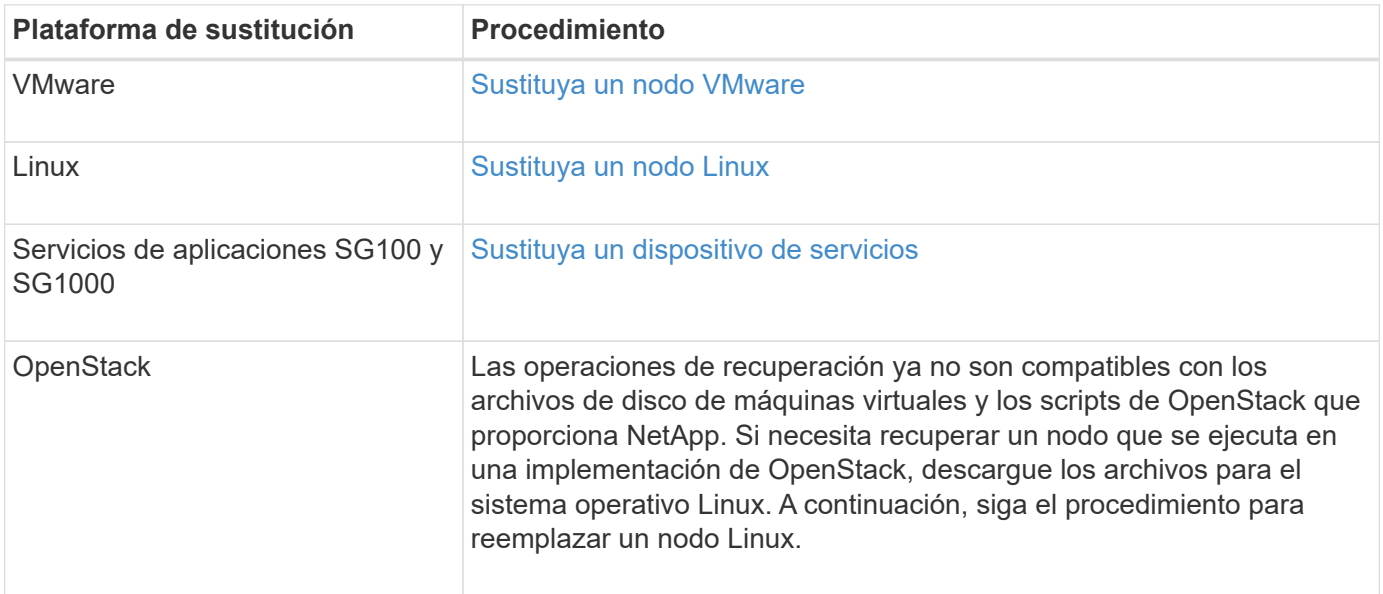

#### **Seleccione Start Recovery para configurar el nodo de administrador que no es primario**

Después de reemplazar un nodo de administración no primario, debe seleccionar Iniciar recuperación en el Administrador de grid para configurar el nuevo nodo como reemplazo del nodo con error.

## **Lo que necesitará**

- Debe iniciar sesión en Grid Manager mediante un [navegador web compatible.](https://docs.netapp.com/es-es/storagegrid-116/admin/web-browser-requirements.html)
- Debe tener los permisos de mantenimiento o acceso raíz.
- Debe tener la clave de acceso de aprovisionamiento.
- Debe haber puesto en marcha y configurado el nodo de sustitución.

#### **Pasos**

- 1. En Grid Manager, seleccione **MANTENIMIENTO** > **tareas** > **recuperación**.
- 2. Seleccione el nodo de cuadrícula que desea recuperar en la lista Pending Nodes.

Los nodos aparecen en la lista después de que fallan, pero no podrá seleccionar un nodo hasta que se

haya vuelto a instalar y esté listo para la recuperación.

- 3. Introduzca la **frase de paso de aprovisionamiento**.
- 4. Haga clic en **Iniciar recuperación**.

#### Recovery

Select the failed grid node to recover, enter your provisioning passphrase, and then click Start Recovery to begin the recovery procedure.

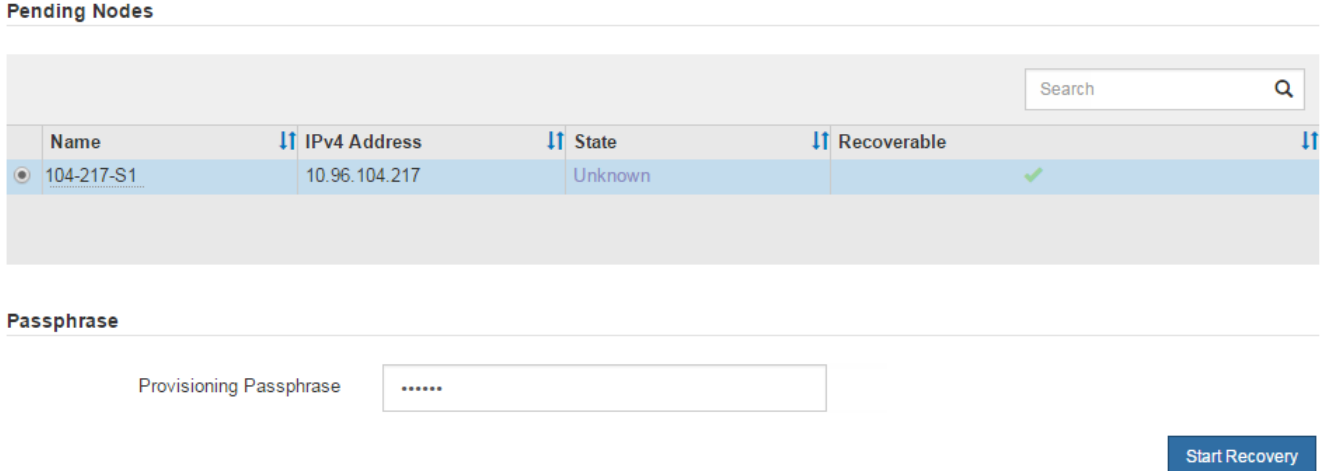

5. Supervise el progreso de la recuperación en la tabla recuperando Grid Node.

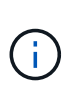

Mientras se está ejecutando el procedimiento de recuperación, puede hacer clic en **Restablecer** para iniciar una nueva recuperación. Aparece un cuadro de diálogo Información, que indica que el nodo se quedará en estado indeterminado si restablece el procedimiento.

# **O** Info

#### **Reset Recovery**

Resetting the recovery procedure leaves the deployed grid node in an indeterminate state. To retry a recovery after resetting the procedure, you must restore the node to a pre-installed state:

- . For VMware nodes, delete the deployed VM and then redeploy it.
- . For StorageGRID appliance nodes, run "sgareinstall" on the node.
- . For Linux nodes, run "storagegrid node force-recovery node-name" on the Linux host.

Do you want to reset recovery?

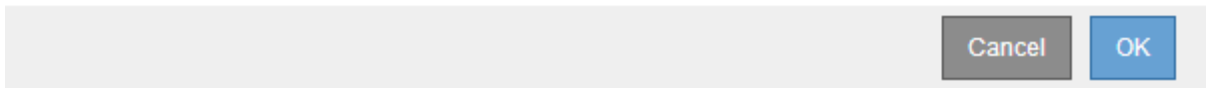

Si desea volver a intentar la recuperación después de restablecer el procedimiento, debe restaurar el nodo a un estado preinstalado, de la manera siguiente:

◦ **VMware**: Elimine el nodo de la cuadrícula virtual desplegada. A continuación, una vez que esté listo para reiniciar la recuperación, vuelva a poner el nodo en marcha.

- **Linux**: Reinicie el nodo ejecutando este comando en el host Linux: storagegrid node forcerecovery *node-name*
- **Dispositivo**: Si desea volver a intentar la recuperación después de reiniciar el procedimiento, debe restaurar el nodo del dispositivo a un estado preinstalado ejecutando sgareinstall en el nodo.
- 6. Si el inicio de sesión único (SSO) está habilitado para el sistema StorageGRID y la confianza de la parte que confía para el nodo de administración que ha recuperado se configuró para utilizar el certificado de interfaz de gestión predeterminado, actualice (o elimine y vuelva a crear) la confianza de la parte que confía en el nodo en los Servicios de Federación de Active Directory (AD FS). Utilice el nuevo certificado de servidor predeterminado que se generó durante el proceso de recuperación del nodo de administración.

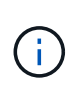

Para configurar la confianza de una parte de confianza, consulte las instrucciones para administrar StorageGRID. Para acceder al certificado de servidor predeterminado, inicie sesión en el shell de comandos del nodo de administración. Vaya a la /var/local/mgmtapi y seleccione el server.crt archivo.

# **Información relacionada**

# [Administre StorageGRID](https://docs.netapp.com/es-es/storagegrid-116/admin/index.html)

[Preparar el aparato para su reinstalación \(sólo sustitución de la plataforma\)](#page-119-0)

## **Restaure el registro de auditoría en el nodo de administración no primario recuperado**

Si pudo conservar el registro de auditoría del nodo de administración no primario con errores, de manera que se conserve la información del registro de auditoría histórico, puede copiarla al nodo de administración no primario que se está recuperando.

- El nodo de administrador recuperado debe estar instalado y en ejecución.
- Debe haber copiado los registros de auditoría en otra ubicación una vez que se produjo un error en el nodo de administración original.

Si falla un nodo de administrador, los registros de auditoría guardados en ese nodo de administrador se perderán potencialmente. Es posible conservar los datos que no se perderán al copiar los registros de auditoría del nodo administrador con errores y luego restaurar estos registros de auditoría en el nodo de administrador recuperado. Según el error, es posible que no se puedan copiar los registros de auditoría del nodo administrador con errores. En ese caso, si la implementación tiene más de un nodo de administración, puede recuperar los registros de auditoría de otro nodo de administración a medida que se replican los registros de auditoría a todos los nodos de administrador.

Si solo hay un nodo de administrador y el registro de auditoría no se puede copiar desde el nodo con errores, el nodo de administrador recuperado inicia el registro de eventos en el registro de auditoría como si la instalación es nueva.

Debe recuperar una Lo antes posible. de nodo de administrador para restaurar la funcionalidad de registro.

De manera predeterminada, se envía la información de auditoría al registro de auditoría en los nodos admin. Puede omitir estos pasos si se aplica alguna de las siguientes situaciones:

- Se configuraron un servidor de syslog externo y registros de auditoría ahora se envían al servidor de syslog en lugar de a los nodos de administrador.
- Ha especificado explícitamente que los mensajes de auditoría se deben guardar sólo en los nodos locales que los han generado.

Consulte [Configurar los mensajes de auditoría y los destinos de registro](https://docs.netapp.com/es-es/storagegrid-116/monitor/configure-audit-messages.html) para obtener más detalles.

#### **Pasos**

 $\mathbf{f}$ 

- 1. Inicie sesión en el nodo de administración recuperado:
	- a. Introduzca el siguiente comando: ssh admin@recovery Admin Node IP
	- b. Introduzca la contraseña que aparece en Passwords.txt archivo.
	- c. Introduzca el siguiente comando para cambiar a la raíz: su -
	- d. Introduzca la contraseña que aparece en Passwords.txt archivo.

Después de iniciar sesión como raíz, el símbolo del sistema cambia de \$ para #.

2. Compruebe qué archivos de auditoría se han conservado:

cd /var/local/audit/export

3. Copie los archivos de registro de auditoría conservados en el nodo admin recuperado:

scp admin@grid\_node\_IP:/var/local/tmp/saved-audit-logs/YYYY\*

Cuando se lo pida, introduzca la contraseña de administrador.

- 4. Por motivos de seguridad, elimine los registros de auditoría del nodo de grid con errores después de verificar que se han copiado correctamente al nodo de administrador recuperado.
- 5. Actualice la configuración de usuario y grupo de los archivos de registro de auditoría en el nodo de administración recuperado:

chown ams-user:bycast \*

6. Cerrar sesión como raíz: exit

También debe restaurar cualquier acceso de cliente preexistente al recurso compartido de auditoría. Para obtener más información, consulte las instrucciones para administrar StorageGRID.

#### **Información relacionada**

## [Administre StorageGRID](https://docs.netapp.com/es-es/storagegrid-116/admin/index.html)

#### **Restablecer el remitente preferido en el nodo de administración no primario recuperado**

Si el nodo de administrador que no es principal que se está recuperando está establecido actualmente como remitente preferido de notificaciones de alerta,

notificaciones de alarma y mensajes de AutoSupport, debe volver a configurar este ajuste en el sistema StorageGRID.

# **Lo que necesitará**

- Debe iniciar sesión en Grid Manager mediante un [navegador web compatible.](https://docs.netapp.com/es-es/storagegrid-116/admin/web-browser-requirements.html)
- Debe tener permisos de acceso específicos.
- El nodo de administrador recuperado debe estar instalado y en ejecución.

# **Pasos**

- 1. Seleccione **CONFIGURACIÓN** > **sistema** > **Opciones de pantalla**.
- 2. Seleccione el nodo de administración recuperado de la lista desplegable **remitente preferido**.
- 3. Haga clic en **aplicar cambios**.

# **Información relacionada**

[Administre StorageGRID](https://docs.netapp.com/es-es/storagegrid-116/admin/index.html)

**Restaure la base de datos del nodo de administrador al recuperar un nodo de administrador que no es primario**

Si desea conservar la información histórica sobre atributos, alarmas y alertas en un nodo de administración que no sea primario con errores, puede restaurar la base de datos del nodo de administración desde el nodo de administración principal.

- El nodo de administrador recuperado debe estar instalado y en ejecución.
- El sistema StorageGRID debe incluir al menos dos nodos de administración.
- Debe tener la Passwords.txt archivo.
- Debe tener la clave de acceso de aprovisionamiento.

Si falla un nodo de administrador, se pierde la información histórica almacenada en su base de datos de nodos de administrador. Esta base de datos incluye la siguiente información:

- Historial de alertas
- Historial de alarmas
- Datos históricos de atributos, que se utilizan en los gráficos e informes de texto disponibles en la página **SUPPORT Tools Grid topolog a**.

Cuando se recupera un nodo de administrador, el proceso de instalación del software crea una base de datos vacía Admin Node en el nodo recuperado. Sin embargo, la nueva base de datos sólo incluye información sobre servidores y servicios que actualmente forman parte del sistema o que se agregan más adelante.

Si restauró un nodo de administración no primario, puede restaurar la información histórica copiando la base de datos del nodo de administración principal (el *Source Admin Node*) en el nodo recuperado.

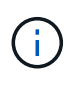

La copia de la base de datos del nodo de administración puede llevar varias horas. Algunas funciones de Grid Manager no estarán disponibles mientras los servicios estén detenidos en el nodo de origen.

- 1. Inicie sesión en el nodo de administrador de origen:
	- a. Introduzca el siguiente comando: ssh admin@*grid\_node\_IP*
- b. Introduzca la contraseña que aparece en Passwords.txt archivo.
- c. Introduzca el siguiente comando para cambiar a la raíz: su -
- d. Introduzca la contraseña que aparece en Passwords.txt archivo.
- 2. Ejecute el siguiente comando desde el nodo de administrador de origen. A continuación, introduzca la clave de acceso de aprovisionamiento si se le solicita. recover-access-points
- 3. Desde el nodo de administración de origen, detenga el servicio MI: service mi stop
- 4. En el nodo de administración de origen, detenga el servicio de la interfaz de programa de aplicaciones de gestión (API de gestión): service mgmt-api stop
- 5. Complete los siguientes pasos en el nodo de administración recuperado:
	- a. Inicie sesión en el nodo de administración recuperado:
		- i. Introduzca el siguiente comando: ssh admin@*grid\_node\_IP*
		- ii. Introduzca la contraseña que aparece en Passwords.txt archivo.
		- iii. Introduzca el siguiente comando para cambiar a la raíz: su -
		- iv. Introduzca la contraseña que aparece en Passwords.txt archivo.
	- b. Detenga EL servicio MI: service mi stop
	- c. Detenga el servicio API de gestión: service mgmt-api stop
	- d. Añada la clave privada SSH al agente SSH. Introduzca:ssh-add
	- e. Introduzca la contraseña de acceso SSH que aparece en la Passwords.txt archivo.
	- f. Copie la base de datos del nodo de administración de origen al nodo de administración recuperado: /usr/local/mi/bin/mi-clone-db.sh Source\_Admin\_Node\_IP
	- g. Cuando se le solicite, confirme que desea sobrescribir la base DE datos MI en el nodo de administración recuperado.

La base de datos y sus datos históricos se copian en el nodo de administración recuperado. Una vez realizada la operación de copia, el script inicia el nodo de administración recuperado.

- h. Cuando ya no necesite un acceso sin contraseñas a otros servidores, quite la clave privada del agente SSH. Introduzca:ssh-add -D
- 6. Reinicie los servicios en el nodo de administración de origen: service servermanager start

#### **Restaure las métricas de Prometheus al recuperar un nodo de administración que no sea primario**

De manera opcional, puede conservar las métricas históricas que mantiene Prometheus en un nodo de administración no primario que haya fallado.

- El nodo de administrador recuperado debe estar instalado y en ejecución.
- El sistema StorageGRID debe incluir al menos dos nodos de administración.
- Debe tener la Passwords.txt archivo.
- Debe tener la clave de acceso de aprovisionamiento.

Si falla un nodo de administración, se pierden las métricas que se mantienen en la base de datos Prometheus del nodo de administración. Cuando recupera el nodo de administración, el proceso de instalación del

software crea una nueva base de datos Prometheus. Una vez iniciado el nodo de administración recuperado, este registra las métricas como si hubiera realizado una nueva instalación del sistema StorageGRID.

Si restauró un nodo de administración no primario, puede restaurar las métricas históricas copiando la base de datos Prometheus del nodo de administración principal (el *Source Admin Node*) en el nodo de administración recuperado.

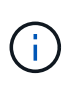

La copia de la base de datos Prometheus puede tardar una hora o más. Algunas funciones de Grid Manager no estarán disponibles mientras los servicios se detengan en el nodo de administración de origen.

- 1. Inicie sesión en el nodo de administrador de origen:
	- a. Introduzca el siguiente comando: ssh admin@*grid\_node\_IP*
	- b. Introduzca la contraseña que aparece en Passwords.txt archivo.
	- c. Introduzca el siguiente comando para cambiar a la raíz: su -
	- d. Introduzca la contraseña que aparece en Passwords.txt archivo.
- 2. Desde el nodo de administración de origen, detenga el servicio Prometheus: service prometheus stop
- 3. Complete los siguientes pasos en el nodo de administración recuperado:
	- a. Inicie sesión en el nodo de administración recuperado:
		- i. Introduzca el siguiente comando: ssh admin@*grid\_node\_IP*
		- ii. Introduzca la contraseña que aparece en Passwords.txt archivo.
		- $\ddot{\mathbf{u}}$ . Introduzca el siguiente comando para cambiar a la raíz: su -
		- iv. Introduzca la contraseña que aparece en Passwords.txt archivo.
	- b. Detenga el servicio Prometheus: service prometheus stop
	- c. Añada la clave privada SSH al agente SSH. Introduzca:ssh-add
	- d. Introduzca la contraseña de acceso SSH que aparece en la Passwords.txt archivo.
	- e. Copie la base de datos Prometheus del nodo de administración de origen al nodo de administración recuperado: /usr/local/prometheus/bin/prometheus-clone-db.sh Source\_Admin\_Node\_IP
	- f. Cuando se le solicite, pulse **Intro** para confirmar que desea destruir la nueva base de datos Prometheus del nodo de administración recuperado.

La base de datos Prometheus original y sus datos históricos se copian al nodo de administración recuperado. Una vez realizada la operación de copia, el script inicia el nodo de administración recuperado. Aparece el siguiente estado:

Base de datos clonada, servicios de inicio

- a. Cuando ya no necesite un acceso sin contraseñas a otros servidores, quite la clave privada del agente SSH. Introduzca:ssh-add -D
- 4. Reinicie el servicio Prometheus en el nodo de administración de origen.service prometheus start

# **Recuperarse de fallos de nodo de puerta de enlace**

Debe completar una secuencia de tareas para poder recuperarlas de un fallo en el nodo de puerta de enlace.

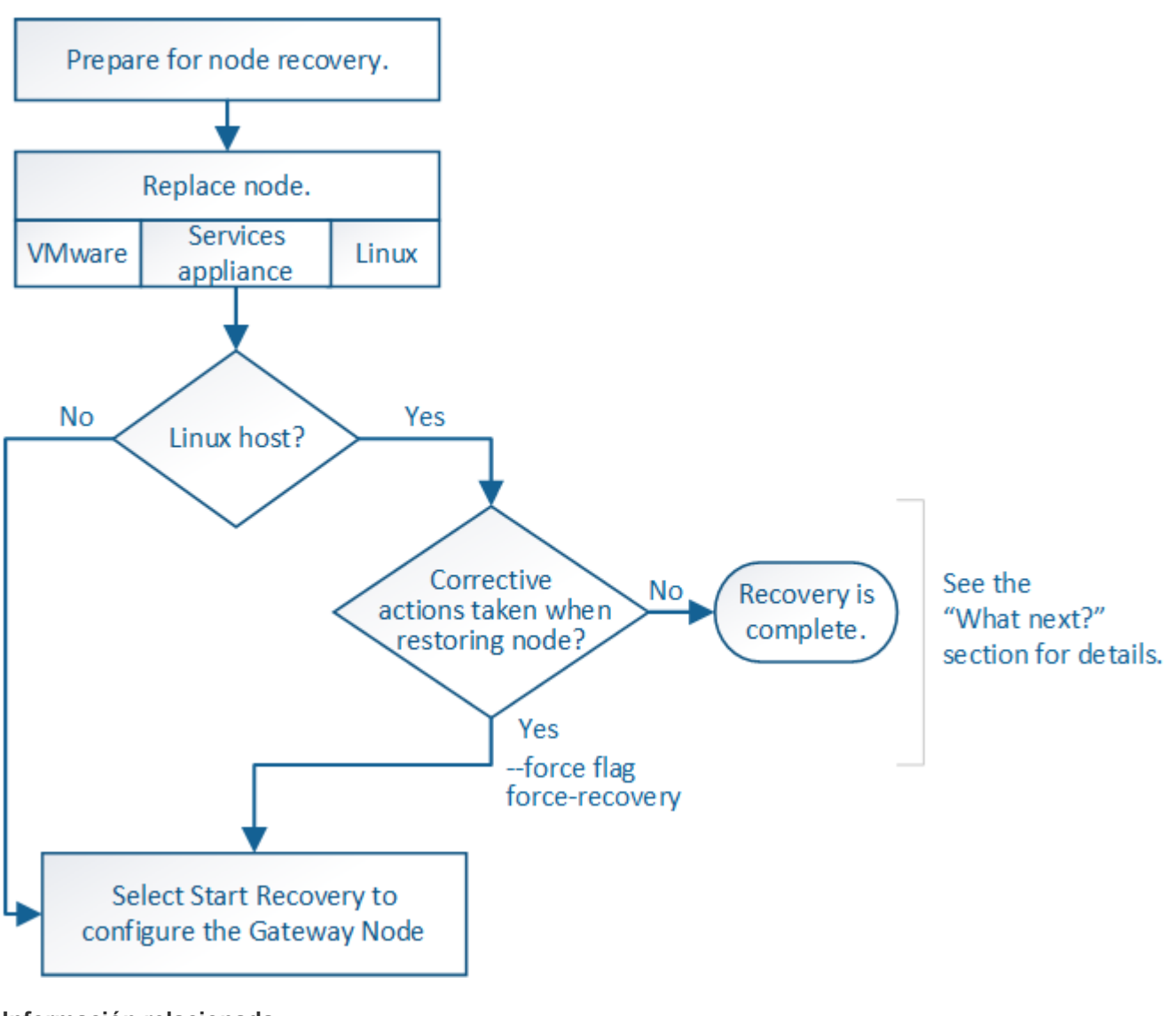

## **Información relacionada**

[Servicios de aplicaciones SG100 y SG1000](https://docs.netapp.com/es-es/storagegrid-116/sg100-1000/index.html)

# **Sustituya el nodo de puerta de enlace**

Puede reemplazar un nodo de puerta de enlace con error por un nodo de puerta de enlace que se ejecute en el mismo hardware físico o virtual, o puede reemplazar un nodo de puerta de enlace que se ejecute en VMware o un host Linux por un nodo de puerta de enlace alojado en un dispositivo de servicios.

El procedimiento de sustitución de nodo que se debe seguir depende de la plataforma que utilice el nodo de reemplazo. Una vez completado el procedimiento de sustitución de nodo (que es adecuado para todos los tipos de nodos), dicho procedimiento le dirigirá al siguiente paso para la recuperación de nodos de puerta de enlace.

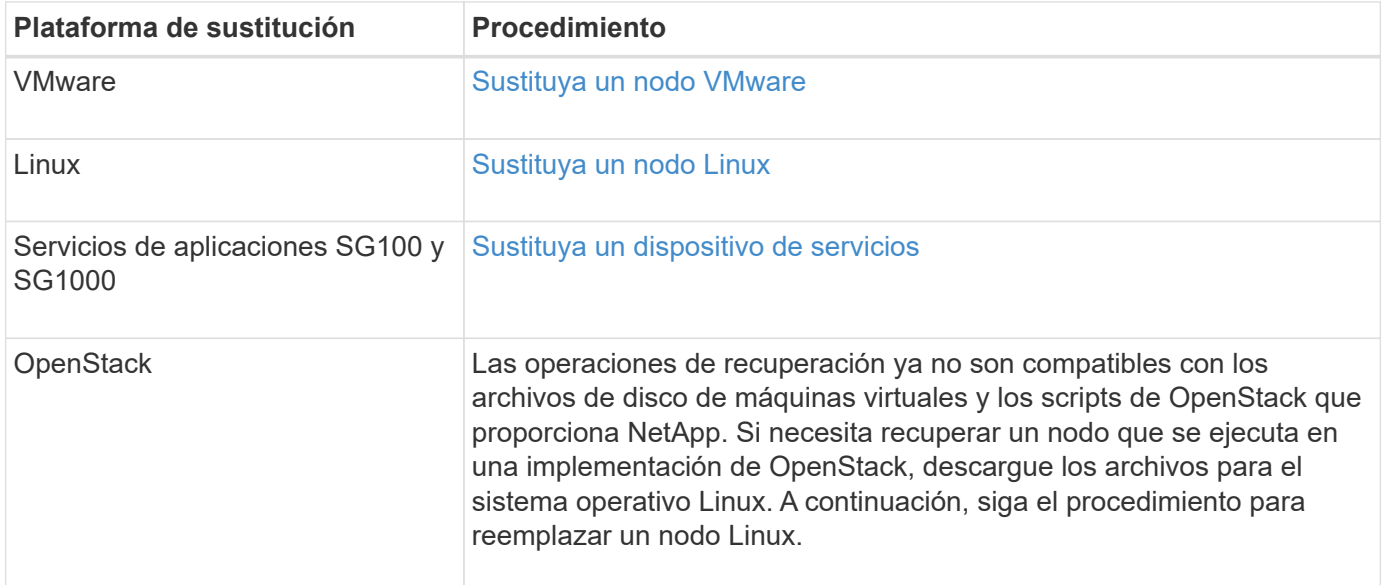

# **Seleccione Start Recovery para configurar Gateway Node**

Después de reemplazar un nodo de puerta de enlace, debe seleccionar Iniciar recuperación en el Administrador de grid para configurar el nuevo nodo como reemplazo del nodo con error.

# **Lo que necesitará**

- Debe iniciar sesión en Grid Manager mediante un [navegador web compatible.](https://docs.netapp.com/es-es/storagegrid-116/admin/web-browser-requirements.html)
- Debe tener los permisos de mantenimiento o acceso raíz.
- Debe tener la clave de acceso de aprovisionamiento.
- Debe haber puesto en marcha y configurado el nodo de sustitución.

## **Pasos**

- 1. En Grid Manager, seleccione **MANTENIMIENTO** > **tareas** > **recuperación**.
- 2. Seleccione el nodo de cuadrícula que desea recuperar en la lista Pending Nodes.

Los nodos aparecen en la lista después de que fallan, pero no podrá seleccionar un nodo hasta que se haya vuelto a instalar y esté listo para la recuperación.

- 3. Introduzca la **frase de paso de aprovisionamiento**.
- 4. Haga clic en **Iniciar recuperación**.

#### Recovery

Select the failed grid node to recover, enter your provisioning passphrase, and then click Start Recovery to begin the recovery procedure.

#### **Pending Nodes**

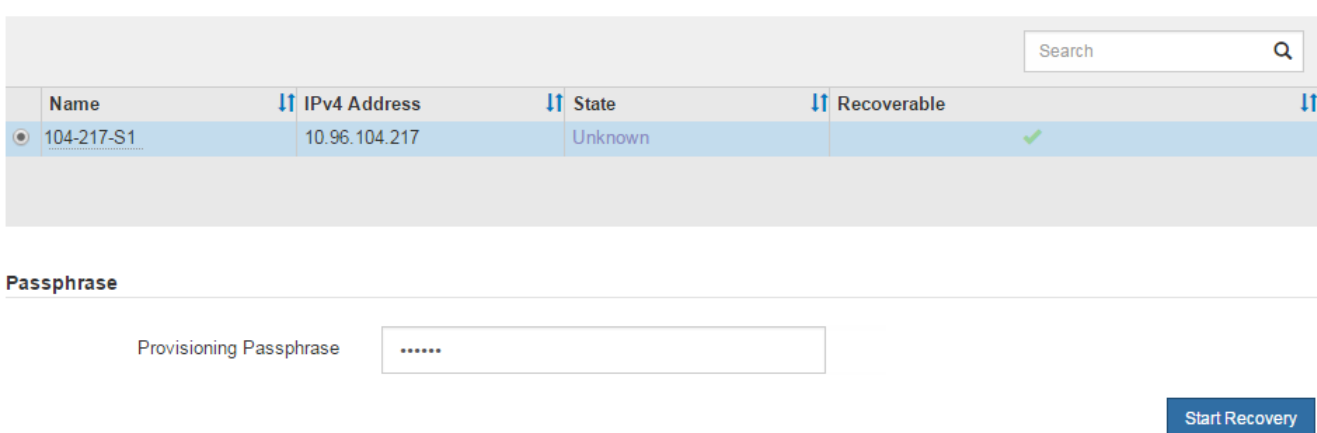

5. Supervise el progreso de la recuperación en la tabla recuperando Grid Node.

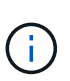

Mientras se está ejecutando el procedimiento de recuperación, puede hacer clic en **Restablecer** para iniciar una nueva recuperación. Aparece un cuadro de diálogo Información, que indica que el nodo se quedará en estado indeterminado si restablece el procedimiento.

# n Info

#### Reset Recovery

Resetting the recovery procedure leaves the deployed grid node in an indeterminate state. To retry a recovery after resetting the procedure, you must restore the node to a pre-installed state:

- For VMware nodes, delete the deployed VM and then redeploy it.
- . For StorageGRID appliance nodes, run "sgareinstall" on the node.
- . For Linux nodes, run "storagegrid node force-recovery node-name" on the Linux host.

#### Do you want to reset recovery?

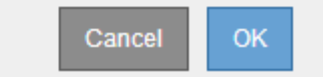

Si desea volver a intentar la recuperación después de restablecer el procedimiento, debe restaurar el nodo a un estado preinstalado, de la manera siguiente:

- **VMware**: Elimine el nodo de la cuadrícula virtual desplegada. A continuación, una vez que esté listo para reiniciar la recuperación, vuelva a poner el nodo en marcha.
- **Linux**: Reinicie el nodo ejecutando este comando en el host Linux: storagegrid node forcerecovery *node-name*
- **Dispositivo**: Si desea volver a intentar la recuperación después de reiniciar el procedimiento, debe restaurar el nodo del dispositivo a un estado preinstalado ejecutando sgareinstall en el nodo.

[Preparar el aparato para su reinstalación \(sólo sustitución de la plataforma\)](#page-119-0)

# **Recupere desde errores de nodo de archivado**

Debe completar una secuencia de tareas para poder recuperarlas de un fallo en el nodo de archivado.

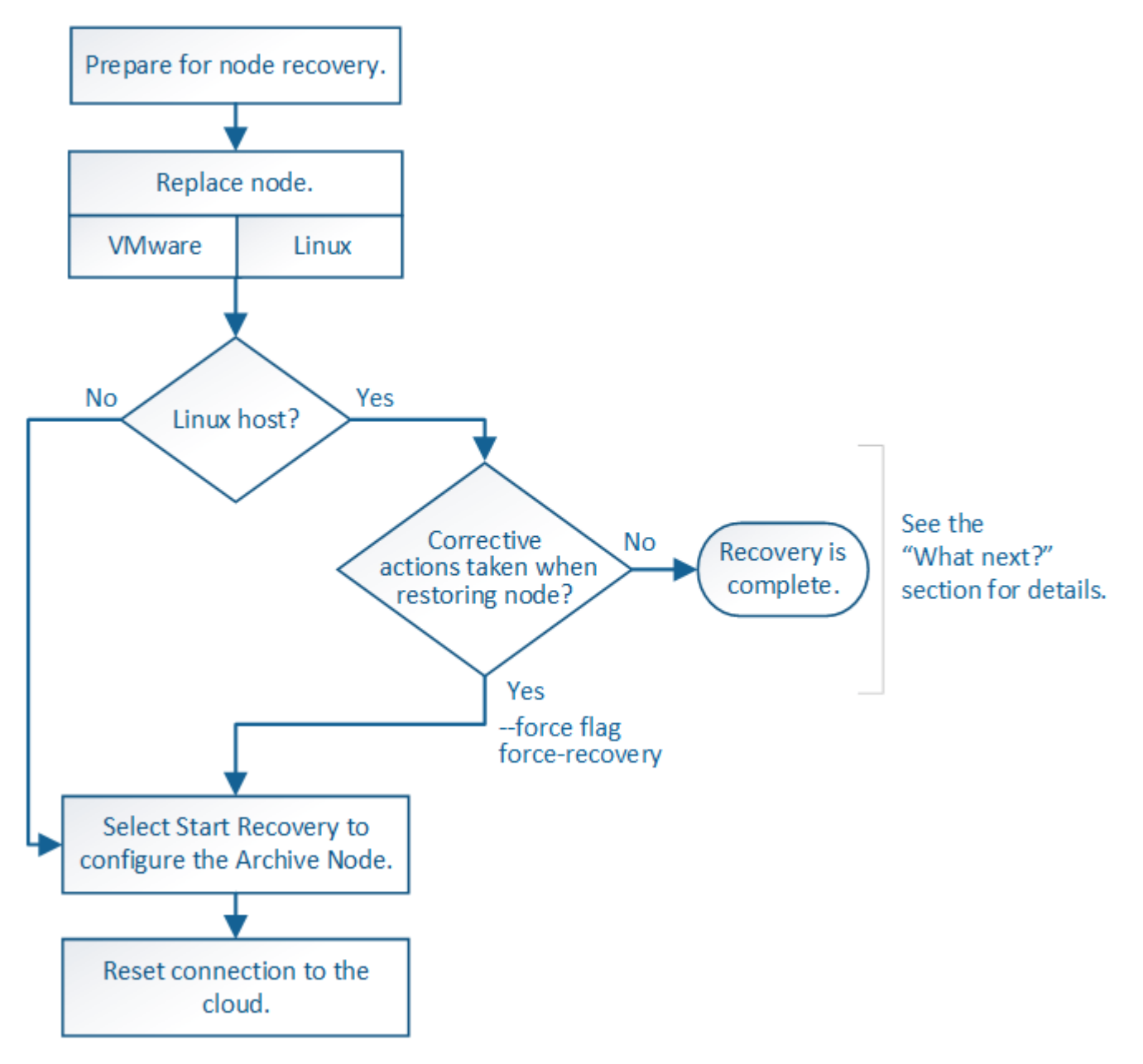

## **Acerca de esta tarea**

La recuperación del nodo de archivado se ve afectada por los siguientes problemas:

• Si la política de ILM se configura para replicar una sola copia.

En un sistema StorageGRID configurado para realizar una única copia de objetos, un error de nodo de archivado puede provocar una pérdida de datos irrecuperable. Si se produce un fallo, todos estos objetos se pierden; sin embargo, deberá seguir realizando procedimientos de recuperación para «'limpiar» su sistema StorageGRID y purgar la información de objetos perdidos de la base de datos.

• Si se produce un fallo de un nodo de archivado durante la recuperación del nodo de almacenamiento.

Si el nodo de archivado falla al procesar recuperaciones masivas como parte de una recuperación de Storage Node, Debe repetir el procedimiento para recuperar copias de los datos del objeto en el nodo de almacenamiento desde el principio para garantizar que todos los datos del objeto recuperados del nodo de archivado se restauren en el nodo de almacenamiento.

## **Reemplace el nodo de archivado**

Para recuperar un nodo de archivado, primero debe reemplazar el nodo.

Debe seleccionar el procedimiento de sustitución de nodo para su plataforma. Los pasos para reemplazar un nodo son los mismos para todos los tipos de nodos de grid.

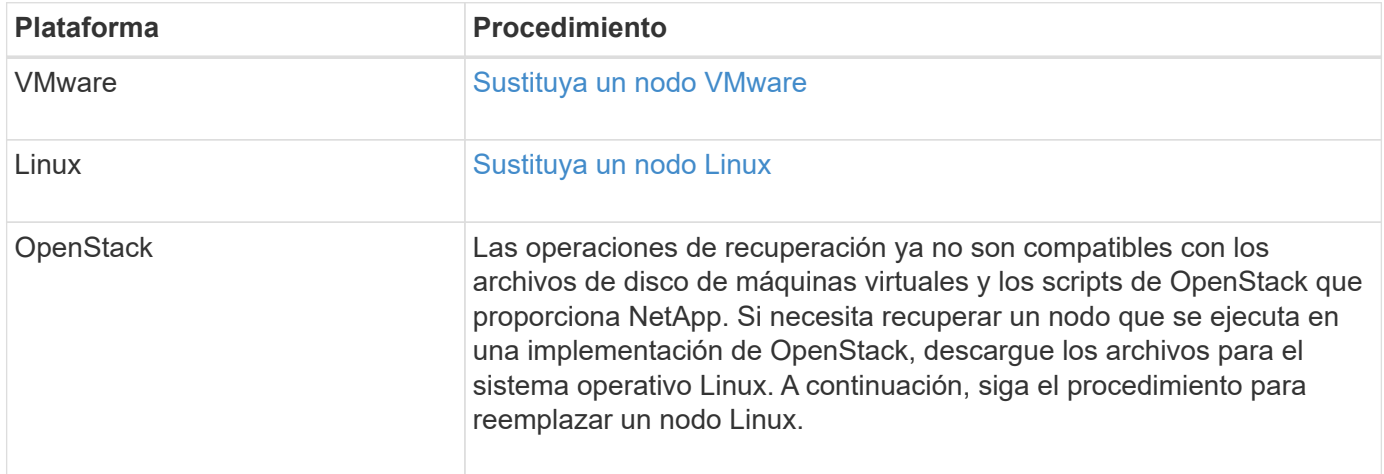

# **Seleccione Start Recovery para configurar Archive Node**

Después de reemplazar un nodo de archivado, debe seleccionar Iniciar recuperación en el administrador de grid para configurar el nuevo nodo como reemplazo del nodo con error.

## **Lo que necesitará**

- Debe iniciar sesión en Grid Manager mediante un [navegador web compatible.](https://docs.netapp.com/es-es/storagegrid-116/admin/web-browser-requirements.html)
- Debe tener los permisos de mantenimiento o acceso raíz.
- Debe tener la clave de acceso de aprovisionamiento.
- Debe haber puesto en marcha y configurado el nodo de sustitución.

## **Pasos**

- 1. En Grid Manager, seleccione **MANTENIMIENTO** > **tareas** > **recuperación**.
- 2. Seleccione el nodo de cuadrícula que desea recuperar en la lista Pending Nodes.

Los nodos aparecen en la lista después de que fallan, pero no podrá seleccionar un nodo hasta que se haya vuelto a instalar y esté listo para la recuperación.

- 3. Introduzca la **frase de paso de aprovisionamiento**.
- 4. Haga clic en **Iniciar recuperación**.
#### Recovery

Select the failed grid node to recover, enter your provisioning passphrase, and then click Start Recovery to begin the recovery procedure.

#### **Pending Nodes**

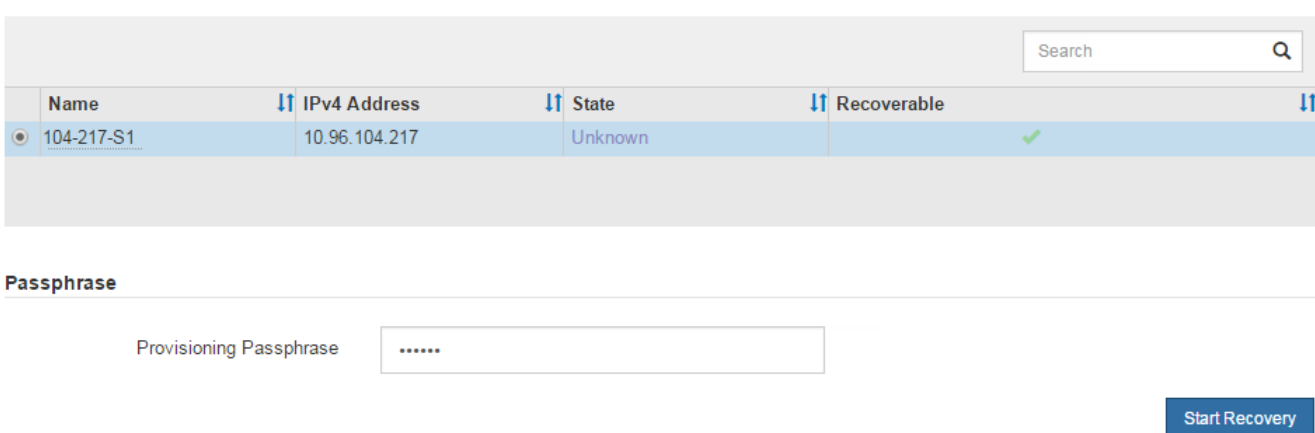

5. Supervise el progreso de la recuperación en la tabla recuperando Grid Node.

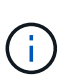

Mientras se está ejecutando el procedimiento de recuperación, puede hacer clic en **Restablecer** para iniciar una nueva recuperación. Aparece un cuadro de diálogo Información, que indica que el nodo se quedará en estado indeterminado si restablece el procedimiento.

# n Info

#### **Reset Recovery**

Resetting the recovery procedure leaves the deployed grid node in an indeterminate state. To retry a recovery after resetting the procedure, you must restore the node to a pre-installed state:

- For VMware nodes, delete the deployed VM and then redeploy it.
- . For StorageGRID appliance nodes, run "sgareinstall" on the node.
- . For Linux nodes, run "storagegrid node force-recovery node-name" on the Linux host.

#### Do you want to reset recovery?

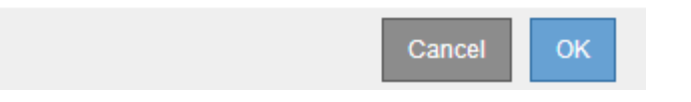

Si desea volver a intentar la recuperación después de restablecer el procedimiento, debe restaurar el nodo a un estado preinstalado, de la manera siguiente:

- **VMware**: Elimine el nodo de la cuadrícula virtual desplegada. A continuación, una vez que esté listo para reiniciar la recuperación, vuelva a poner el nodo en marcha.
- **Linux**: Reinicie el nodo ejecutando este comando en el host Linux: storagegrid node forcerecovery *node-name*

# **Restablezca la conexión de nodo de archivado con el cloud**

Después de recuperar un nodo de archivado que se dirige al cloud a través de la API S3, debe modificar las opciones de configuración para restablecer las conexiones. Se activa una alarma Estado de replicación saliente (ORSU) si el nodo de archivado no puede recuperar datos de objeto.

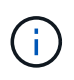

Si el nodo de archivado se conecta a almacenamiento externo a través del middleware TSM, el nodo se restablece automáticamente y no necesita reconfigurar.

#### **Lo que necesitará**

Debe iniciar sesión en Grid Manager mediante un [navegador web compatible.](https://docs.netapp.com/es-es/storagegrid-116/admin/web-browser-requirements.html)

#### **Pasos**

- 1. Seleccione **SUPPORT** > **Tools** > **Topología de cuadrícula**.
- 2. Seleccione **nodo de archivo** > **ARC** > **objetivo**.
- 3. Edite el campo **clave de acceso** introduciendo un valor incorrecto y haga clic en **aplicar cambios**.
- 4. Edite el campo **clave de acceso** introduciendo el valor correcto y haga clic en **aplicar cambios**.

# **Todos los tipos de nodos de grid: Sustituya el nodo VMware**

Cuando recupera un nodo StorageGRID con errores que ha estado alojado en VMware, debe quitar el nodo con errores y poner en marcha un nodo de recuperación.

# **Lo que necesitará**

Debe haber determinado que la máquina virtual no se puede restaurar y se debe reemplazar.

# **Acerca de esta tarea**

Se utiliza VMware vSphere Web Client para quitar primero la máquina virtual asociada con el nodo de grid que ha fallado. A continuación, puede implementar una nueva máquina virtual.

Este procedimiento es solo un paso del proceso de recuperación del nodo de cuadrícula. El procedimiento de retirada y puesta en marcha de nodos es el mismo para todos los nodos de VMware, incluidos los nodos de administrador, nodos de almacenamiento, nodos de puerta de enlace y archivado.

# **Pasos**

- 1. Inicie sesión en VMware vSphere Web Client.
- 2. Acceda a la máquina virtual del nodo de grid donde se ha producido el error.
- 3. Tome nota de toda la información necesaria para poner en marcha el nodo de recuperación.
	- a. Haga clic con el botón derecho del ratón en la máquina virtual, seleccione la ficha **Editar configuración** y anote la configuración en uso.
	- b. Seleccione la ficha **vApp Options** para ver y registrar la configuración de red del nodo de cuadrícula.
- 4. Si el nodo de almacenamiento Grid en el que se ha producido el fallo es un nodo de almacenamiento, determine si alguno de los discos duros virtuales utilizados para el almacenamiento de datos no está dañado y conservarlos para volver a conectarlos al nodo de grid recuperado.
- 5. Apague la máquina virtual.
- 6. Seleccione **acciones todas las acciones de vCenter Eliminar del disco** para eliminar la máquina virtual.

7. Implemente una máquina virtual nueva para que sea el nodo de reemplazo y conéctelo a una o más redes StorageGRID.

Al poner en marcha el nodo, tiene la opción de reasignar puertos de nodo o aumentar las opciones de CPU o memoria.

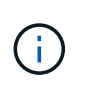

Después de implementar el nuevo nodo, puede agregar nuevos discos virtuales de acuerdo con sus requisitos de almacenamiento, volver a conectar los discos duros virtuales conservados desde el nodo de cuadrícula con error que se quitó anteriormente, o ambos.

Para obtener instrucciones:

[Instale VMware](https://docs.netapp.com/es-es/storagegrid-116/vmware/index.html) Poner en marcha un nodo de StorageGRID como máquina virtual

8. Complete el procedimiento de recuperación de nodos, según el tipo de nodo que se está recuperando.

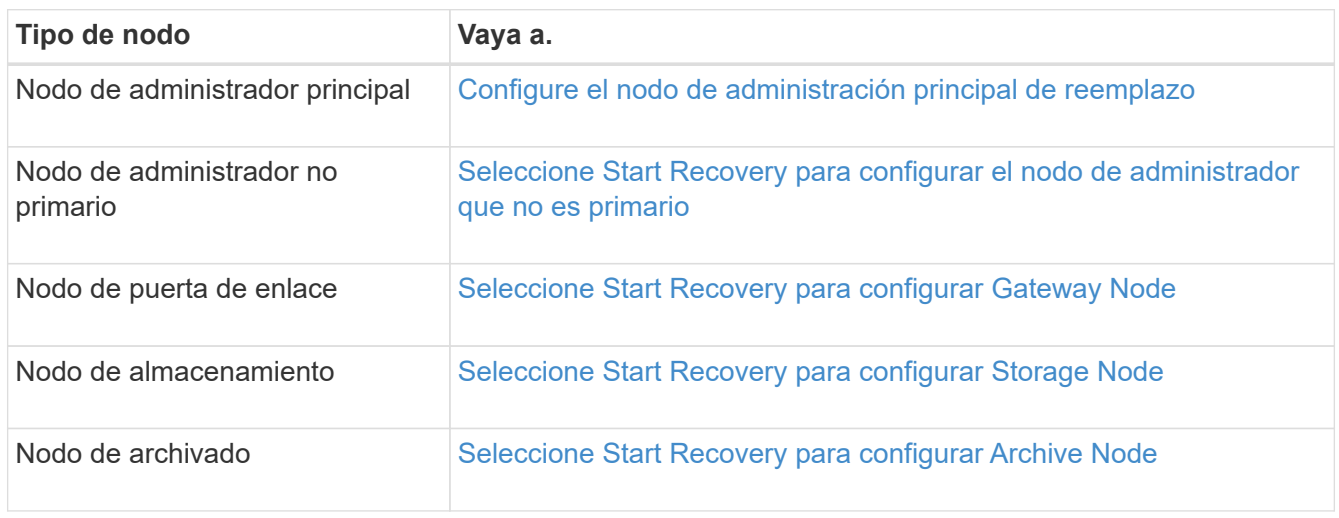

# **Todos los tipos de nodos de grid: Sustituya el nodo Linux**

Si un fallo requiere que se ponga en marcha uno o varios hosts físicos o virtuales nuevos o se vuelva a instalar Linux en un host existente, debe implementar y configurar el host de reemplazo para poder recuperar el nodo de grid. Este procedimiento es un paso del proceso de recuperación de nodos de grid para todos los tipos de nodos de grid.

"'Linux'" se refiere a una implementación de Red Hat® Enterprise Linux®, Ubuntu®, CentOS o Debian®. Utilice la herramienta matriz de interoperabilidad de NetApp para obtener una lista de las versiones compatibles.

Este procedimiento solo se realiza como un paso en el proceso de recuperación de nodos de almacenamiento basados en software, nodos de administración primarios o no primarios, nodos de puerta de enlace o nodos de archivado. Los pasos son idénticos independientemente del tipo de nodo de cuadrícula que se esté recuperando.

Si hay más de un nodo de grid alojado en un host físico o virtual Linux, es posible recuperar los nodos de grid en cualquier orden. Sin embargo, si se recupera primero un nodo de administración principal, si existe, impide que se cale el resto de nodos de grid, ya que intentan ponerse en contacto con el nodo de administración principal para registrarse para la recuperación.

#### **Información relacionada**

["Herramienta de matriz de interoperabilidad de NetApp"](https://mysupport.netapp.com/matrix)

#### <span id="page-111-0"></span>**Implemente nuevos hosts Linux**

Salvo contadas excepciones, debe preparar los nuevos hosts como hizo durante el proceso de instalación inicial.

Para implementar hosts Linux físicos o virtuales nuevos o reinstalados, siga el procedimiento para preparar los hosts en las instrucciones de instalación de StorageGRID del sistema operativo Linux.

Este procedimiento incluye los pasos necesarios para realizar las siguientes tareas:

- 1. Instale Linux.
- 2. Configure la red del host.
- 3. Configurar el almacenamiento del host.
- 4. Instale el motor del contenedor.
- 5. Instale el servicio de host StorageGRID.

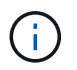

Pare después de completar la tarea "'instalar el servicio de host de StorageGRID'" en las instrucciones de instalación. No inicie la tarea "D ebolling grid Nodes".

Cuando realice estos pasos, tenga en cuenta las siguientes directrices importantes:

- Asegúrese de usar los mismos nombres de interfaz de host que haya utilizado en el host original.
- Si utiliza almacenamiento compartido para dar soporte a los nodos StorageGRID o ha movido algunas o todas las unidades de disco o SSD de los nodos de error a los de sustitución, debe restablecer las mismas asignaciones de almacenamiento que existían en el host original. Por ejemplo, si utilizó WWID y alias en /etc/multipath.conf Tal y como se recomienda en las instrucciones de instalación, asegúrese de utilizar las mismas parejas de alias/WWID en /etc/multipath.conf en el host de reemplazo.
- Si el nodo StorageGRID utiliza almacenamiento asignado desde un sistema ONTAP de NetApp, confirme que el volumen no tiene habilitada la política de organización en niveles de FabricPool. Al deshabilitar el almacenamiento en niveles de FabricPool para los volúmenes que se usan con los nodos StorageGRID, se simplifica la solución de problemas y las operaciones de almacenamiento.

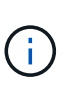

No utilice nunca FabricPool para colocar en niveles datos relacionados con StorageGRID en el propio StorageGRID. La organización en niveles de los datos de StorageGRID en StorageGRID aumenta la solución de problemas y la complejidad operativa.

#### **Información relacionada**

[Instale Red Hat Enterprise Linux o CentOS](https://docs.netapp.com/es-es/storagegrid-116/rhel/index.html)

#### [Instalar Ubuntu o Debian](https://docs.netapp.com/es-es/storagegrid-116/ubuntu/index.html)

#### **Restaurar los nodos de grid en el host**

Para restaurar un nodo de grid con errores en un nuevo host Linux, puede restaurar el archivo de configuración del nodo con los comandos correspondientes.

Cuando se realiza una instalación nueva, se crea un archivo de configuración de nodos para cada nodo de grid que se instala en un host. Cuando restaura un nodo de grid en un host de reemplazo, restaura o sustituye el archivo de configuración de nodos en los nodos de grid con errores.

Si alguno de los volúmenes de almacenamiento en bloque se conservó del host anterior, es posible que deba realizar procedimientos de recuperación adicionales. Los comandos de esta sección le ayudan a determinar qué procedimientos adicionales son necesarios.

#### **Pasos**

- [Restaurar y validar nodos de grid](#page-112-0)
- [Inicie el servicio de host StorageGRID](#page-115-0)
- [Recupere los nodos que no se inician normalmente](#page-116-0)

#### <span id="page-112-0"></span>**Restaurar y validar nodos de grid**

Es necesario restaurar los archivos de configuración de grid para los nodos de grid con errores, a continuación, validar los archivos de configuración de grid y resolver los errores que se produzcan.

# **Acerca de esta tarea**

Puede importar cualquier nodo de cuadrícula que deba estar presente en el host, siempre que lo esté /var/local no se perdió el volumen como resultado de un error del host anterior. Por ejemplo, la /var/local Es posible que el volumen siga existiendo si utilizó almacenamiento compartido para los volúmenes de datos del sistema StorageGRID, como se describe en las instrucciones de instalación de StorageGRID para el sistema operativo Linux. Al importar el nodo se restaura el archivo de configuración del nodo en el host.

Si no es posible importar los nodos que faltan, debe volver a crear los archivos de configuración de grid.

A continuación, debe validar el archivo de configuración de grid y resolver cualquier problema de red o almacenamiento que pueda producirse antes de reiniciar StorageGRID. Cuando vuelva a crear el archivo de configuración para un nodo, debe usar el mismo nombre para el nodo de sustitución que se utilizó para el nodo que se está recuperando.

Consulte las instrucciones de instalación para obtener más información sobre la ubicación de /var/local volumen para un nodo.

#### **Pasos**

1. En la línea de comandos del host recuperado, se enumeran todos los nodos de grid StorageGRID configurados actualmente:sudo storagegrid node list

Si no se configura ningún nodo de cuadrícula, no se producirá ningún resultado. Si se configuran algunos nodos de grid, se debe esperar la salida con el siguiente formato:

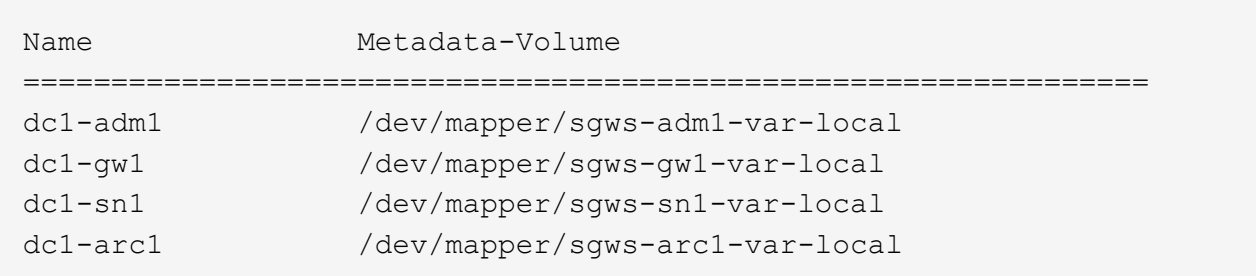

Si no aparecen algunos o todos los nodos de grid que deben configurarse en el host, debe restaurar los nodos de grid que faltan.

- 2. Para importar los nodos de cuadrícula que tienen un /var/local volumen:
	- a. Ejecute el siguiente comando para cada nodo que desee importar:sudo storagegrid node import node-var-local-volume-path

La storagegrid node import el comando solo se realiza correctamente si el nodo de destino se apaga correctamente en el host en el que se ejecutó por última vez. Si no es así, observará un error similar al siguiente:

```
This node (node-name) appears to be owned by another host (UUID host-uuid).
```

```
Use the --force flag if you are sure import is safe.
```
a. Si ve el error sobre el nodo que pertenece a otro host, ejecute el comando de nuevo con el --force indicador para completar la importación:sudo storagegrid --force node import node-varlocal-volume-path

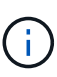

Todos los nodos importados con el --force esta opción requerirá pasos de recuperación adicionales antes de que puedan volver a unirse a la cuadrícula, tal y como se describe en [Lo siguiente: Si es necesario, realice pasos adicionales de](#page-116-1) [recuperación.](#page-116-1)

3. Para los nodos de grid que no tienen un /var/local volumen, vuelva a crear el archivo de configuración del nodo para restaurarlo al host.

Siga las instrucciones de la sección ""Crear archivos de configuración de nodos"" en las instrucciones de instalación.

> Cuando vuelva a crear el archivo de configuración para un nodo, debe usar el mismo nombre para el nodo de sustitución que se utilizó para el nodo que se está recuperando. En las implementaciones de Linux, asegúrese de que el nombre del archivo de configuración contenga el nombre del nodo. Se deben utilizar las mismas interfaces de red, asignaciones de dispositivos de bloque y direcciones IP cuando sea posible. Esta práctica minimiza la cantidad de datos que se debe copiar al nodo durante la recuperación, lo que puede hacer que la recuperación sea significativamente más rápida (en algunos casos, minutos en lugar de semanas).

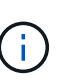

Si utiliza dispositivos de bloque nuevos (dispositivos que el nodo StorageGRID no utilizó anteriormente) como valores para cualquiera de las variables de configuración que comienzan por BLOCK\_DEVICE\_ cuando vaya a volver a crear el archivo de configuración de un nodo, asegúrese de seguir todas las directrices de [Solucione los errores de](#page-114-0) [dispositivo de bloque que faltan](#page-114-0).

4. Ejecute el siguiente comando en el host recuperado para enumerar todos los nodos StorageGRID.

sudo storagegrid node list

5. Validar el archivo de configuración del nodo de cada nodo de cuadrícula cuyo nombre se muestra en el resultado de la lista de nodos StorageGRID:

Debe solucionar cualquier error o advertencia antes de iniciar el servicio de host de StorageGRID. En las siguientes secciones se ofrecen más detalles sobre los errores que pueden tener un significado especial durante la recuperación.

#### **Información relacionada**

[Instale Red Hat Enterprise Linux o CentOS](https://docs.netapp.com/es-es/storagegrid-116/rhel/index.html)

[Instalar Ubuntu o Debian](https://docs.netapp.com/es-es/storagegrid-116/ubuntu/index.html)

[Corrija los errores de interfaz de red que faltan](#page-114-1)

#### <span id="page-114-1"></span>**Corrija los errores de interfaz de red que faltan**

Si la red host no está configurada correctamente o se ha escrito un nombre de forma incorrecta, se produce un error cuando StorageGRID comprueba la asignación especificada en /etc/storagegrid/nodes/*node-name*.conf archivo.

Es posible que aparezca un error o una advertencia que coincida con este patrón:

Checking configuration file `/etc/storagegrid/nodes/*node-name*.conf para el nodo *nodename*…' `ERROR: *node-name*: GRID\_NETWORK\_TARGET = *host-interface-name*' *Node-name*: La interfaz '*host-interface-name*' no existe'

Se puede informar del error en la red de cuadrícula, la red de administración o la red de cliente. Este error significa que /etc/storagegrid/nodes/*node-name*.conf El archivo asigna la red StorageGRID indicada a la interfaz del host llamada *host-interface-name*, pero no hay interfaz con ese nombre en el host actual.

Si recibe este error, compruebe que ha completado los pasos de [Implemente nuevos hosts Linux](#page-111-0). Utilice los mismos nombres para todas las interfaces de host que se usaron en el host original.

Si no puede asignar un nombre a las interfaces del host para que coincidan con el archivo de configuración del nodo, puede editar el archivo de configuración del nodo y cambiar el valor DE GRID\_NETWORK\_TARGET, ADMIN\_NETWORK\_TARGET o CLIENT\_NETWORK\_TARGET para que coincida con una interfaz de host existente.

Asegúrese de que la interfaz del host proporciona acceso al puerto de red física o VLAN adecuados y que la interfaz no haga referencia directamente a un dispositivo de enlace o puente. Debe configurar una VLAN (u otra interfaz virtual) en la parte superior del dispositivo de enlace en el host o usar un puente y un par virtual Ethernet (veth).

# <span id="page-114-0"></span>**Solucione los errores de dispositivo de bloque que faltan**

El sistema comprueba que cada nodo recuperado se asigna a un archivo especial de dispositivo de bloque válido o a un archivo especial de dispositivo de bloque válido. Si StorageGRID encuentra una asignación no válida en

/etc/storagegrid/nodes/*node-name*.conf archivo, aparece un error de dispositivo de bloque ausente.

Si observa un error que coincide con este patrón:

Checking configuration file /etc/storagegrid/nodes/*node-name*.conf for node *nodename*… `ERROR: *node-name*: BLOCK\_DEVICE\_PURPOSE = *path-name*' *node-name*: *path-name* no existe'

Significa eso /etc/storagegrid/nodes/*node-name*.conf Asigna el dispositivo de bloque utilizado por *node-name* CON EL PROPÓSITO del nombre de ruta de acceso dado en el sistema de archivos Linux, pero no hay un archivo especial de dispositivo de bloque válido o softlink a un archivo especial de dispositivo de bloque, en esa ubicación.

Compruebe que ha completado los pasos de la [Implemente nuevos hosts Linux.](#page-111-0) Utilice los mismos nombres de dispositivo persistentes para todos los dispositivos de bloque que se usaron en el host original.

Si no puede restaurar o volver a crear el archivo especial del dispositivo de bloque que falta, puede asignar un nuevo dispositivo de bloque del tamaño y categoría de almacenamiento adecuados y editar el archivo de configuración del nodo para cambiar el valor de BLOCK\_DEVICE\_PURPOSE para que apunte al nuevo archivo especial del dispositivo de bloque.

Determine el tamaño y la categoría de almacenamiento adecuados de las tablas de la sección «requisitos de almacenamiento» de las instrucciones de instalación del sistema operativo Linux. Revise las recomendaciones que se indican en «"Configuración del almacenamiento host"» antes de proceder con la sustitución del dispositivo de bloque.

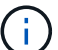

Si debe proporcionar un nuevo dispositivo de almacenamiento en bloques para cualquiera de las variables del archivo de configuración que comiencen con BLOCK\_DEVICE\_ debido a que el dispositivo de bloque original se perdió con el host con error, asegúrese de que el nuevo dispositivo de bloque no tiene formato antes de intentar realizar más procedimientos de recuperación. El nuevo dispositivo de bloques no formateará si utiliza almacenamiento compartido y ha creado un volumen nuevo. Si no está seguro, ejecute el siguiente comando en cualquier archivo especial nuevo del dispositivo de almacenamiento en bloques.

# PRECAUCIÓN:

Ejecute el siguiente comando solo para nuevos dispositivos de almacenamiento en bloques. No ejecute este comando si cree que el almacenamiento en bloque sigue contiene datos válidos para el nodo que se va a recuperar, ya que se perderán todos los datos del dispositivo.

sudo dd if=/dev/zero of=/dev/mapper/my-block-device-name bs=1G count=1

#### **Información relacionada**

[Instale Red Hat Enterprise Linux o CentOS](https://docs.netapp.com/es-es/storagegrid-116/rhel/index.html)

#### [Instalar Ubuntu o Debian](https://docs.netapp.com/es-es/storagegrid-116/ubuntu/index.html)

#### <span id="page-115-0"></span>**Inicie el servicio de host StorageGRID**

Para iniciar los nodos de StorageGRID y asegurarse de que reinicien después del reinicio de un host, debe habilitar e iniciar el servicio de host StorageGRID.

1. Ejecute los siguientes comandos en cada host:

```
sudo systemctl enable storagegrid
sudo systemctl start storagegrid
```
2. Ejecute el siguiente comando para asegurarse de que se sigue la implementación:

sudo storagegrid node status *node-name*

Para los nodos que devuelven el estado sin ejecución o detenido, ejecute el siguiente comando:

sudo storagegrid node start *node-name*

3. Si anteriormente habilitó e inició el servicio de host de StorageGRID (o si no está seguro de si el servicio se ha habilitado e iniciado), también debe ejecutar el siguiente comando:

sudo systemctl reload-or-restart storagegrid

#### <span id="page-116-0"></span>**Recupere los nodos que no se inician normalmente**

Si un nodo StorageGRID no vuelve a unirse a la cuadrícula con normalidad y no se muestra como recuperable, puede dañarse. Puede forzar el nodo en el modo de recuperación.

Para forzar el nodo en el modo de recuperación:

```
sudo storagegrid node force-recovery node-name
```
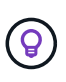

Antes de emitir este comando, confirme que la configuración de red del nodo es correcta; es posible que no haya podido volver a unirse a la cuadrícula debido a asignaciones de interfaz de red incorrectas o a una dirección IP o puerta de enlace de red de red incorrecta.

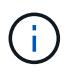

Después de emitir el storagegrid node force-recovery *node-name* debe realizar pasos de recuperación adicionales para *node-name*.

#### **Información relacionada**

[Lo siguiente: Si es necesario, realice pasos adicionales de recuperación](#page-116-1)

#### <span id="page-116-1"></span>**Lo siguiente: Si es necesario, lleve a cabo pasos adicionales de recuperación**

Según las acciones específicas que haya tomado para ejecutar los nodos StorageGRID en el host de reemplazo, es posible que deba realizar otros pasos de recuperación para cada nodo.

La recuperación de nodos está completa si no necesitaba tomar ninguna acción correctiva mientras sustituyó el host Linux o restauró el nodo de la cuadrícula con errores en el nuevo host.

#### **Acciones correctivas y pasos siguientes**

Durante el reemplazo de un nodo, es posible que haya que realizar una de estas acciones correctivas:

- Tenía que usar el --force indicador para importar el nodo.
- Para cualquiera <PURPOSE>, el valor de BLOCK\_DEVICE\_<PURPOSE> la variable del archivo de configuración hace referencia a un dispositivo de bloque que no contiene los mismos datos que antes del fallo del host.
- Emitió la emisión storagegrid node force-recovery *node-name* para el nodo.
- Ha agregado un nuevo dispositivo de bloque.

Si ha tomado **cualquiera** de estas acciones correctivas, debe realizar pasos adicionales de recuperación.

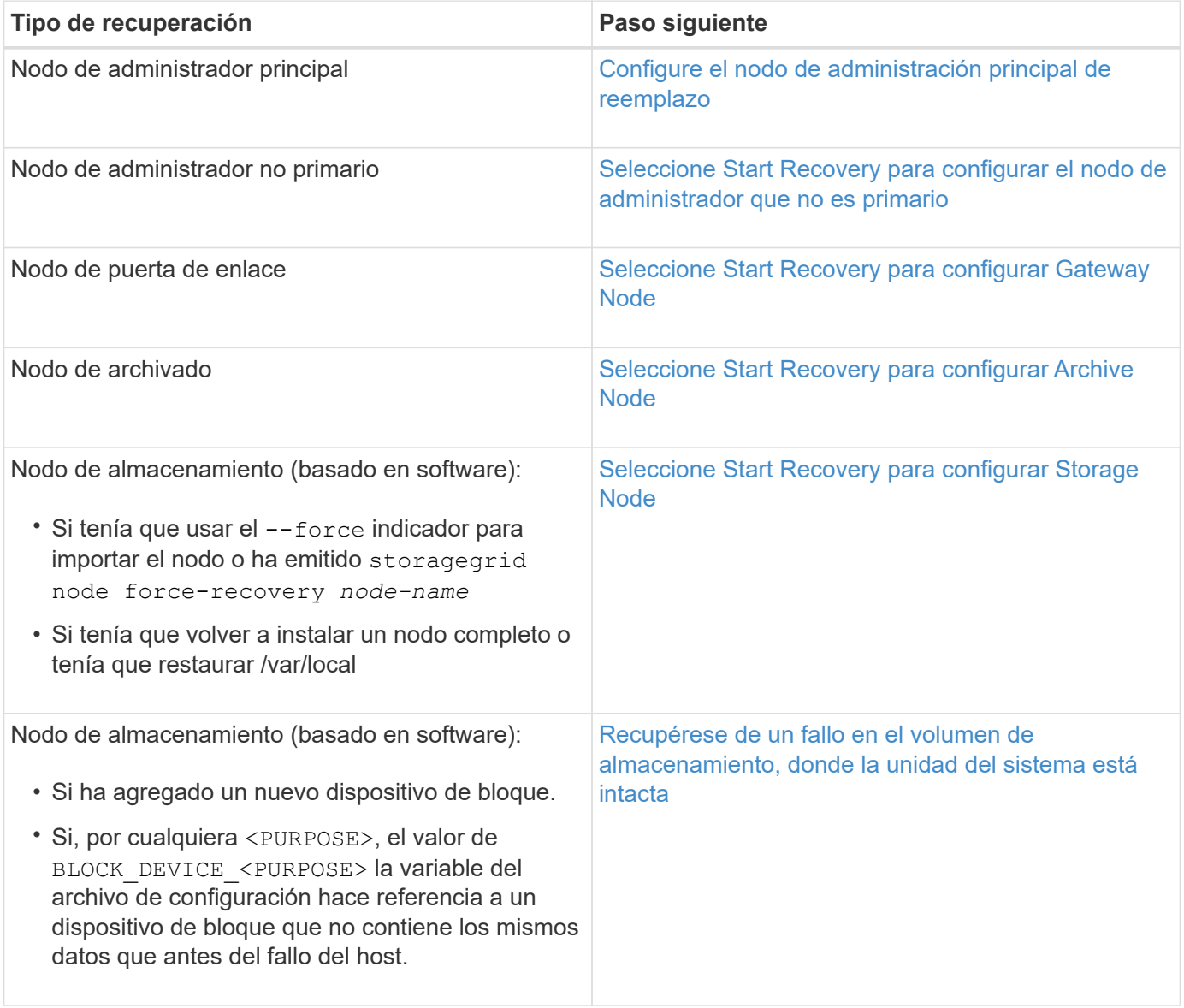

# **Sustituya el nodo con fallos por el dispositivo de servicios**

Puede utilizar un dispositivo de servicios SG100 o SG1000 para recuperar un nodo de puerta de enlace fallido, un nodo de administración no primario fallido o un nodo de

administración principal fallido alojado en VMware, un host Linux o un dispositivo de servicios. Este procedimiento es un paso del procedimiento de recuperación de nodos de cuadrícula.

#### **Lo que necesitará**

- Debe haber determinado que una de las siguientes situaciones es verdadera:
	- No se puede restaurar la máquina virtual que aloja el nodo.
	- El host Linux físico o virtual del nodo de grid ha dado error y es necesario reemplazarlo.
	- Se debe sustituir el dispositivo de servicios que aloja el nodo Grid.
- Debe asegurarse de que la versión de instalador de dispositivos de StorageGRID en el dispositivo de servicios coincida con la versión de software del sistema StorageGRID, como se describe en instalación y mantenimiento de hardware para verificar y actualizar la versión de instalador de dispositivos de StorageGRID.

# [Servicios de aplicaciones SG100 y SG1000](https://docs.netapp.com/es-es/storagegrid-116/sg100-1000/index.html)

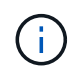

No instale un SG100 ni un dispositivo de servicio SG1000 en el mismo sitio. El rendimiento puede ser impredecible.

#### **Acerca de esta tarea**

Puede utilizar un dispositivo de servicios SG100 o SG1000 para recuperar un nodo de red fallido en los casos siguientes:

- El nodo que ha fallado se hospedó en VMware o Linux (cambio de plataforma).
- El nodo con errores se hospedó en un dispositivo de servicios (reemplazo de plataforma)

# **Instalar el dispositivo de servicios (sólo cambio de plataforma)**

Cuando recupere un nodo de red fallido alojado en VMware o un host Linux y utilice un dispositivo de servicios SG100 o SG1000 para el nodo de sustitución, primero debe instalar el hardware de la nueva aplicación con el mismo nombre de nodo que el nodo fallido.

Debe tener la siguiente información sobre el nodo con errores:

- **Nombre de nodo**: Debe instalar el dispositivo de servicios con el mismo nombre de nodo que el nodo que ha fallado.
- **Direcciones IP**: Puede asignar el dispositivo de servicios las mismas direcciones IP que el nodo que ha fallado, que es la opción preferida, o puede seleccionar una nueva dirección IP no utilizada en cada red.

Realice este procedimiento solo si va a recuperar un nodo con errores alojado en VMware o Linux y lo va a reemplazar por un nodo alojado en un dispositivo de servicios.

- 1. Siga las instrucciones para instalar un nuevo dispositivo de servicios SG100 o SG1000.
- 2. Cuando se le solicite el nombre de un nodo, utilice el nombre del nodo con errores.

#### **Información relacionada**

[Servicios de aplicaciones SG100 y SG1000](https://docs.netapp.com/es-es/storagegrid-116/sg100-1000/index.html)

# **Preparar el aparato para su reinstalación (sólo sustitución de la plataforma)**

Al recuperar un nodo de cuadrícula que se alojó en un dispositivo de servicios, primero debe preparar el dispositivo para la reinstalación del software StorageGRID.

Realice este procedimiento solo si va a reemplazar un nodo con errores alojado en un dispositivo de servicios. No siga estos pasos si el nodo que ha fallado estuvo alojado originalmente en un host VMware o Linux.

1. Inicie sesión en el nodo de la cuadrícula con errores:

- a. Introduzca el siguiente comando: ssh admin@*grid\_node\_IP*
- b. Introduzca la contraseña que aparece en Passwords.txt archivo.
- c. Introduzca el siguiente comando para cambiar a la raíz: su -
- d. Introduzca la contraseña que aparece en Passwords.txt archivo.

Cuando ha iniciado sesión como root, el símbolo del sistema cambia de \$ para #.

- 2. Prepare el dispositivo para la instalación del software StorageGRID. Introduzca: sgareinstall
- 3. Cuando se le solicite continuar, introduzca:  $\vee$

El dispositivo se reinicia y la sesión SSH finaliza. Normalmente tarda unos 5 minutos en estar disponible el instalador de dispositivos de StorageGRID; aunque en algunos casos es posible que deba esperar hasta 30 minutos.

El dispositivo de servicios se restablece y ya no se puede acceder a los datos en el nodo de grid. Las direcciones IP configuradas durante el proceso de instalación original deben permanecer intactas; sin embargo, se recomienda confirmarlo cuando finalice el procedimiento.

Después de ejecutar el sgareinstall Comando, se eliminan todas las cuentas, contraseñas y claves SSH aprovisionados de StorageGRID, y se generan nuevas claves del host.

# **Inicie la instalación del software en el dispositivo de servicios**

Para instalar un nodo de puerta de enlace o un nodo de administración en un dispositivo de servicios SG100 o SG1000, utilice el instalador de dispositivos StorageGRID, que se incluye en el dispositivo.

# **Lo que necesitará**

- El dispositivo debe estar instalado en un rack, conectado a las redes y encendido.
- Los enlaces de red y las direcciones IP deben configurarse para el dispositivo mediante el instalador de dispositivos de StorageGRID.
- Si va a instalar un nodo de puerta de enlace o un nodo de administrador que no sea primario, conoce la dirección IP del nodo de administrador principal de la cuadrícula de StorageGRID.
- Todas las subredes de red de cuadrícula que aparecen en la página Configuración de IP del instalador de dispositivos StorageGRID deben estar definidas en la lista de subredes de red de cuadrícula del nodo de administración principal.

Para obtener instrucciones sobre cómo completar estas tareas de requisitos previos, consulte las instrucciones de instalación y mantenimiento de un dispositivo de servicios SG100 o SG1000.

- Debe usar un [navegador web compatible.](https://docs.netapp.com/es-es/storagegrid-116/admin/web-browser-requirements.html)
- Debe conocer una de las direcciones IP asignadas al dispositivo. Puede utilizar la dirección IP para la red de administración, la red de red o la red de cliente.
- Si está instalando un nodo de administración principal, tiene disponibles los archivos de instalación de Ubuntu o Debian para esta versión de StorageGRID.

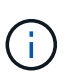

Una versión reciente del software StorageGRID está precargada en el dispositivo de servicios durante la fabricación. Si la versión precargada del software coincide con la versión que se está utilizando en la implementación de StorageGRID, no necesita los archivos de instalación.

#### **Acerca de esta tarea**

Para instalar el software StorageGRID en un dispositivo de servicios SG100 o SG1000:

- Para un nodo de administración principal, debe especificar el nombre del nodo y luego cargar los paquetes de software adecuados (si es necesario).
- En el caso de un nodo de administrador que no sea primario o un nodo de puerta de enlace, debe especificar o confirmar la dirección IP del nodo de administración principal y el nombre del nodo.
- Inicia la instalación y espera a que los volúmenes estén configurados y el software esté instalado.
- Paso a través del proceso, la instalación se detiene. Para reanudar la instalación, debe iniciar sesión en Grid Manager y configurar el nodo pendiente como reemplazo del nodo que ha fallado.
- Una vez que haya configurado el nodo, se completa el proceso de instalación del dispositivo y el dispositivo se reinicia.

#### **Pasos**

1. Abra un explorador e introduzca una de las direcciones IP del dispositivo de servicios SG100 o SG1000.

https://Controller\_IP:8443

Aparece la página de inicio del instalador de dispositivos de StorageGRID.

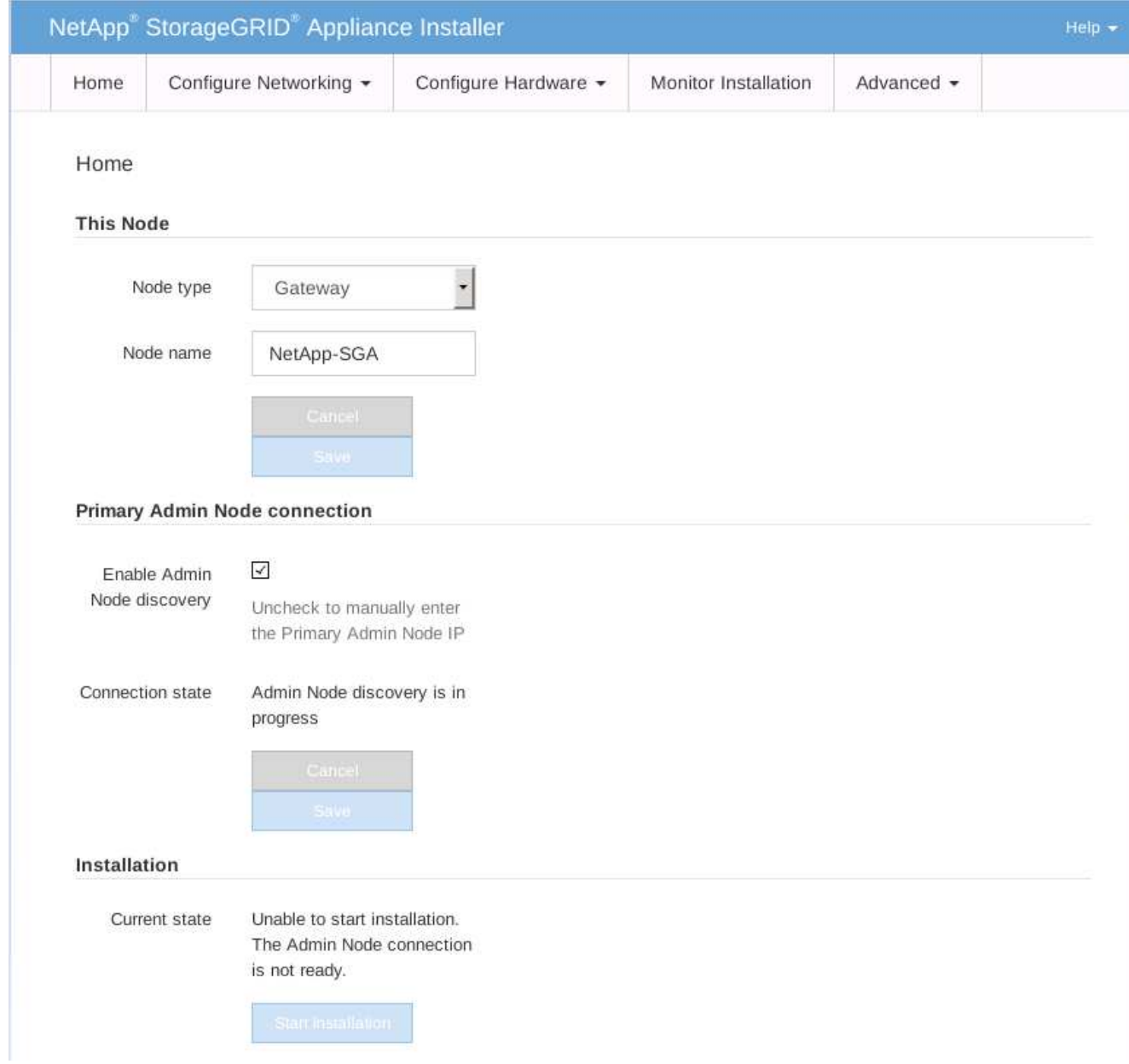

- 2. Para instalar un nodo de administración principal:
	- a. En la sección este nodo, para **Tipo de nodo**, seleccione **Administración primaria**.
	- b. En el campo **Nombre de nodo**, introduzca el mismo nombre que se utilizó para el nodo que está recuperando y haga clic en **Guardar**.
	- c. En la sección instalación, compruebe la versión de software que aparece en el estado actual

Si la versión del software que está lista para instalar es correcta, vaya a la [Paso de la instalación.](#page-123-0)

d. Si necesita cargar una versión de software diferente, en el menú **Avanzado**, seleccione **cargar software StorageGRID**.

Aparecerá la página Upload StorageGRID Software (cargar software de).

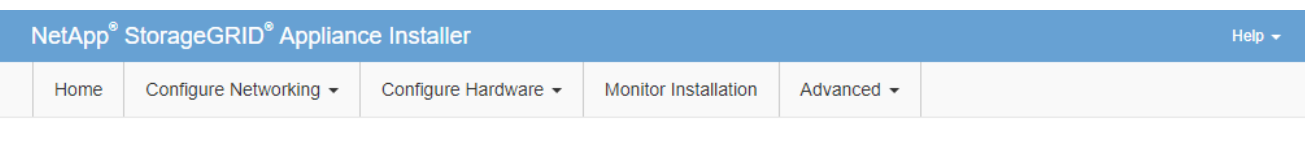

#### Upload StorageGRID Software

If this node is the primary Admin Node of a new deployment, you must use this page to upload the StorageGRID software installation package, unless the version of the software you want to install has already been uploaded. If you are adding this node to an existing deployment, you can avoid network traffic by uploading the installation package that matches the software version running on the existing grid. If you do not upload the correct package, the node obtains the software from the grid's primary Admin Node during installation.

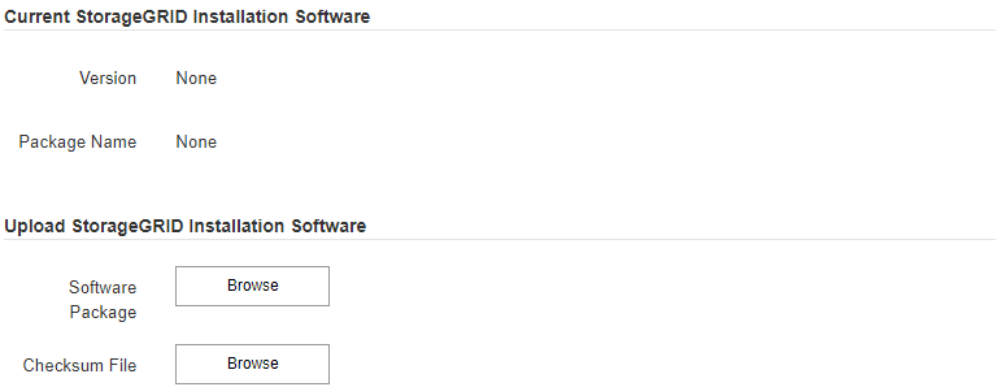

a. Haga clic en **examinar** para cargar el software **paquete de software** y **Archivo de suma de comprobación** para StorageGRID.

Los archivos se cargan de forma automática después de seleccionarlos.

- b. Haga clic en **Inicio** para volver a la página de inicio del instalador de dispositivos StorageGRID.
- 3. Para instalar un nodo de puerta de enlace o un nodo de administración que no sea principal:
	- a. En la sección este nodo, para **Tipo de nodo**, seleccione **Puerta de enlace** o **Administración no primaria**, según el tipo de nodo que esté restaurando.
	- b. En el campo **Nombre de nodo**, introduzca el mismo nombre que se utilizó para el nodo que está recuperando y haga clic en **Guardar**.
	- c. En la sección Conexión del nodo de administración principal, determine si necesita especificar la dirección IP para el nodo de administración principal.

El instalador de dispositivos de StorageGRID puede detectar esta dirección IP automáticamente, suponiendo que el nodo de administración principal o, al menos, otro nodo de grid con ADMIN IP configurado, esté presente en la misma subred.

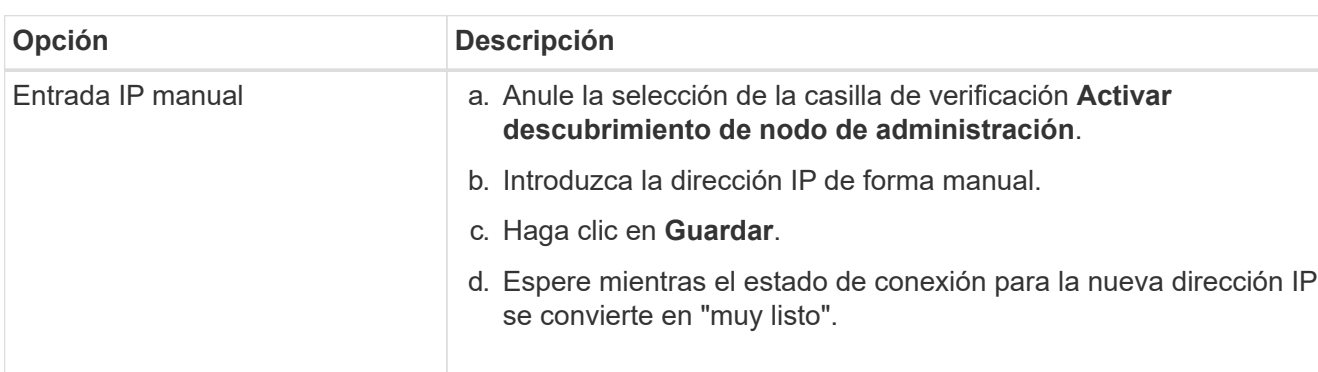

d. Si no se muestra esta dirección IP o es necesario modificarla, especifique la dirección:

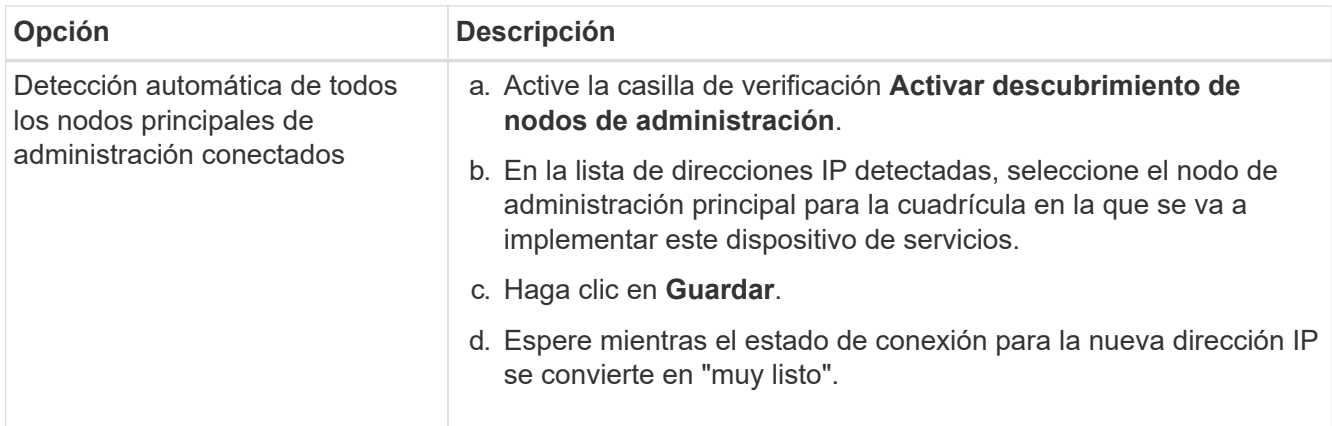

<span id="page-123-0"></span>4. en la sección instalación, confirme que el estado actual está preparado para iniciar la instalación del nombre del nodo y que el botón **Start Installation** está activado.

Si el botón **Iniciar instalación** no está activado, es posible que deba cambiar la configuración de red o la configuración del puerto. Para obtener instrucciones, consulte las instrucciones de instalación y mantenimiento del aparato.

5. En la página de inicio del instalador de dispositivos StorageGRID, haga clic en **Iniciar instalación**.

El estado actual cambia a "'instalación en curso'" y se muestra la página de instalación del monitor.

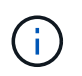

Si necesita acceder a la página de instalación del monitor manualmente, haga clic en **instalación del monitor** en la barra de menús.

#### **Información relacionada**

[Servicios de aplicaciones SG100 y SG1000](https://docs.netapp.com/es-es/storagegrid-116/sg100-1000/index.html)

#### **Supervisar la instalación del dispositivo de servicios**

El instalador del dispositivo StorageGRID proporciona el estado hasta que se completa la instalación. Una vez finalizada la instalación del software, el dispositivo se reinicia.

1. Para supervisar el progreso de la instalación, haga clic en **instalación del monitor** en la barra de menús.

La página Monitor Installation (instalación del monitor) muestra el progreso de la instalación.

# Monitor Installation

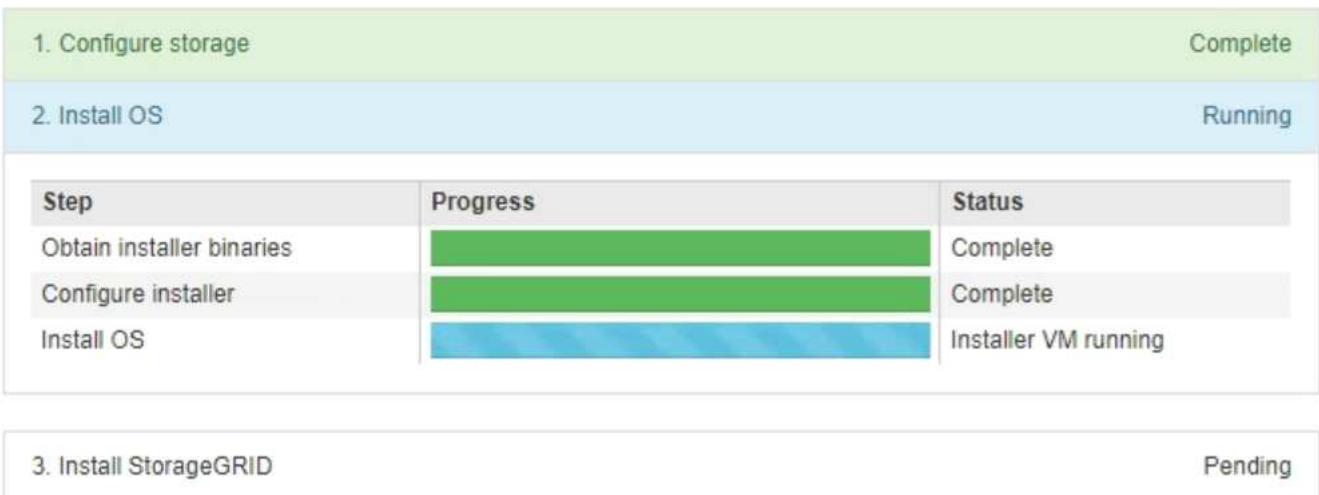

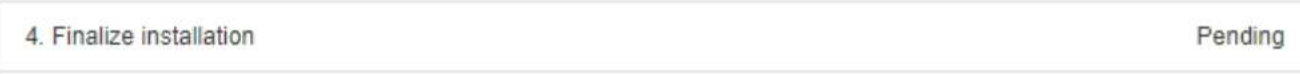

La barra de estado azul indica qué tarea está en curso actualmente. Las barras de estado verdes indican tareas que se han completado correctamente.

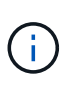

El instalador garantiza que no se vuelvan a ejecutar las tareas completadas en una instalación anterior. Si vuelve a ejecutar una instalación, las tareas que no necesitan volver a ejecutarse se muestran con una barra de estado verde y el estado de "Shided."

2. Revise el progreso de las dos primeras etapas de instalación.

#### ◦ **1. Configurar almacenamiento**

Durante esta fase, el instalador borra toda la configuración existente de las unidades y configura la configuración del host.

# ◦ **2. Instalar OS**

Durante esta fase, el instalador copia la imagen del sistema operativo base para StorageGRID desde el nodo de administración principal al dispositivo o instala el sistema operativo base desde el paquete de instalación del nodo de administración principal.

- 3. Continúe supervisando el progreso de la instalación hasta que se produzca una de las siguientes situaciones:
	- Para los nodos de puerta de enlace del dispositivo o los nodos de administración de dispositivos no primarios, la etapa **instalar StorageGRID** se detiene y aparece un mensaje en la consola integrada, solicitándole que apruebe este nodo en el nodo de administración mediante el Administrador de grid.

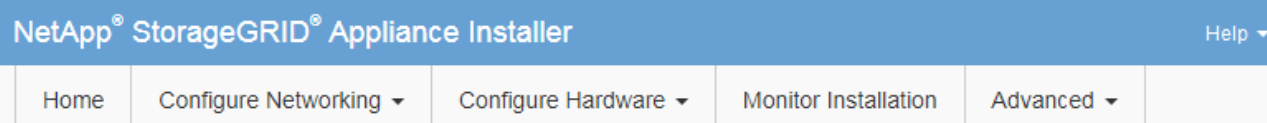

#### **Monitor Installation**

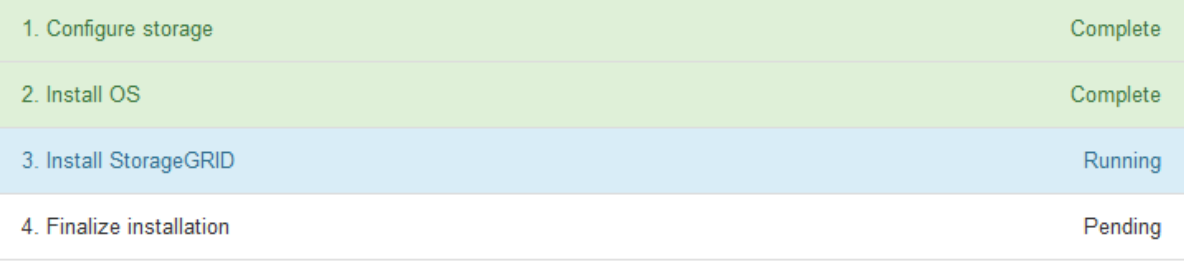

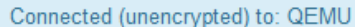

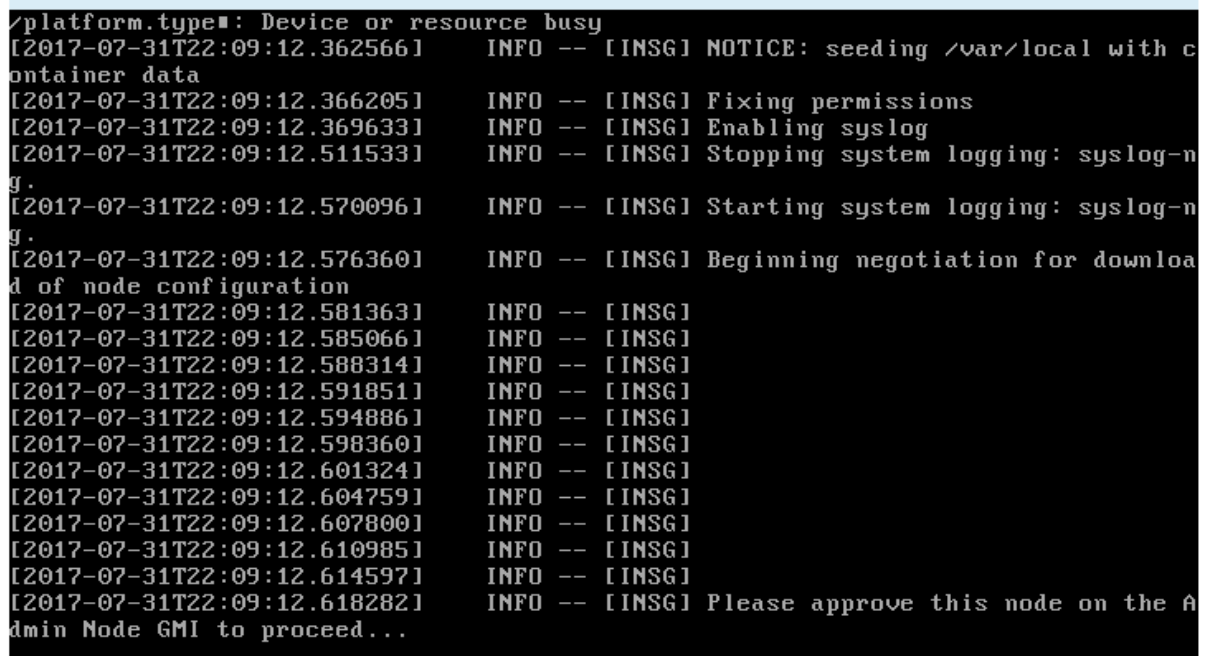

◦ En el caso de los nodos de administración principales del dispositivo, aparece una quinta fase (Load StorageGRID Installer). Si la quinta fase está en curso durante más de 10 minutos, actualice la página manualmente.

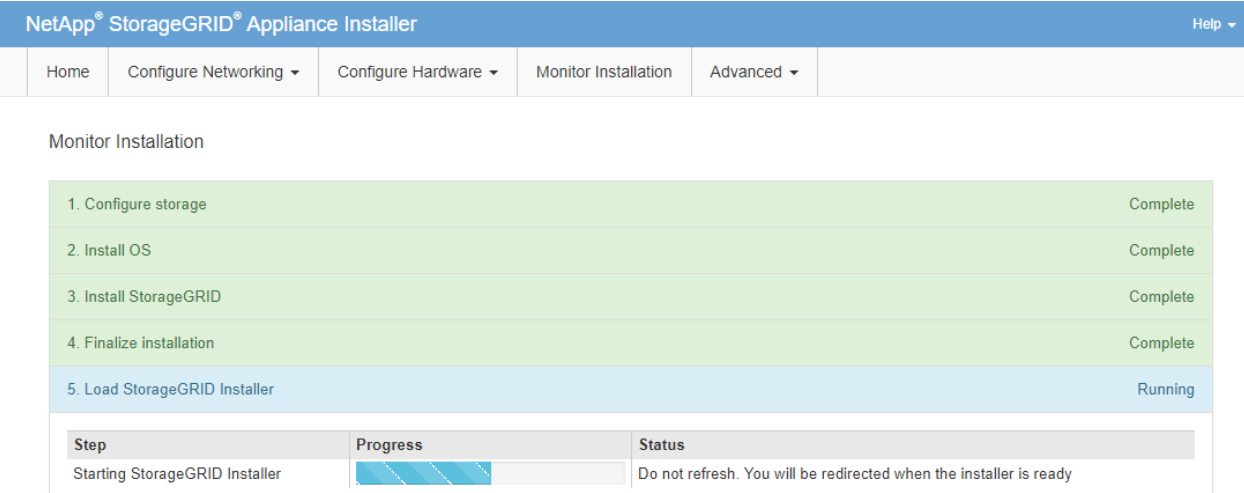

4. Continúe con el siguiente paso del proceso de recuperación del tipo de nodo de grid de dispositivo que está recuperando.

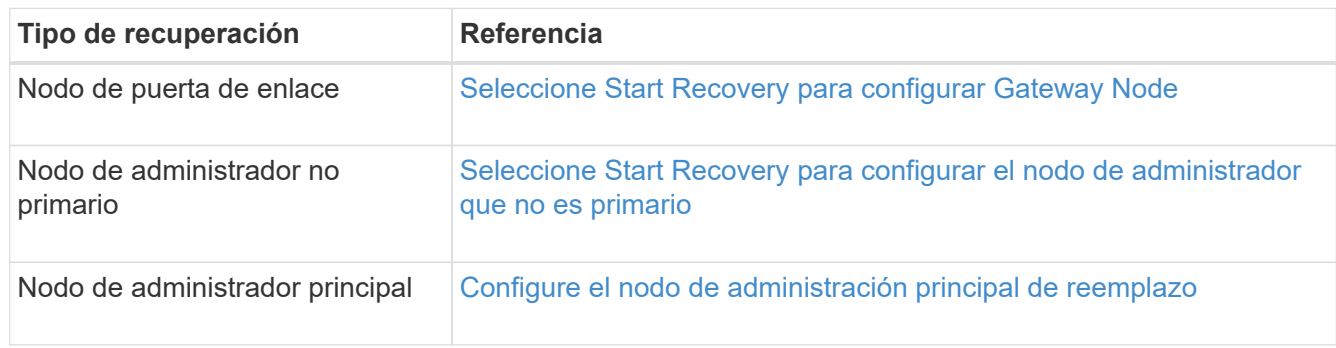

# **Cómo realiza la recuperación del sitio el soporte técnico**

Si un sitio de StorageGRID en su totalidad falla o ocurre un error en varios nodos de almacenamiento, debe ponerse en contacto con el soporte técnico. El soporte técnico evaluará su situación, desarrollará un plan de recuperación y, a continuación, recuperará los nodos o instalaciones en los que se haya producido un error que cumpla con sus objetivos empresariales, optimizará el tiempo de recuperación y evitará la pérdida innecesaria de datos.

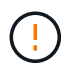

Solo el soporte técnico puede realizar la recuperación del sitio.

Los sistemas StorageGRID se adaptan a una gran variedad de fallos y es posible realizar muchos de los procedimientos de recuperación y mantenimiento por su cuenta. Sin embargo, es difícil crear un procedimiento de recuperación del sitio, generalizado porque los pasos detallados dependen de factores que son específicos de su situación. Por ejemplo:

- **Sus objetivos de negocio**: Después de la pérdida completa de un sitio StorageGRID, usted debe evaluar la mejor manera de cumplir sus objetivos de negocio. Por ejemplo, ¿desea reconstruir el sitio perdido en el lugar? ¿Desea sustituir el sitio StorageGRID perdido en una nueva ubicación? Cada situación de cliente es diferente y su plan de recuperación debe estar diseñado para responder a sus prioridades.
- **Naturaleza exacta del error**: Antes de comenzar una recuperación del sitio, es importante establecer si

alguno de los nodos en el sitio fallido está intacto o si alguno de los nodos de almacenamiento contiene objetos recuperables. Si reconstruye nodos o volúmenes de almacenamiento que contienen datos válidos, podría producirse una pérdida de datos innecesaria.

• **Política de ILM activa**: El número, el tipo y la ubicación de las copias de objetos de la cuadrícula está controlado por su política de ILM activa. Los detalles específicos de su política de ILM pueden afectar la cantidad de datos recuperables, así como las técnicas específicas necesarias para la recuperación.

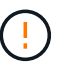

Si un sitio contiene la única copia de un objeto y el sitio se pierde, el objeto se pierde.

- **Consistencia de bloque (o contenedor)**: El nivel de consistencia aplicado a un cubo (o contenedor) afecta si StorageGRID replica completamente los metadatos de objeto a todos los nodos y sitios antes de decirle a un cliente que la ingesta de objeto fue correcta. Si el nivel de consistencia permite eventualmente la consistencia, es posible que se hayan perdido algunos metadatos de objetos en el fallo del sitio. Esto puede afectar a la cantidad de datos recuperables y a los detalles del procedimiento de recuperación.
- \* Historia de los cambios recientes\*: Los detalles de su procedimiento de recuperación pueden verse afectados por si algún procedimiento de mantenimiento estaba en curso en el momento del fallo o si se han realizado cambios recientes en su política de ILM. El soporte técnico debe evaluar el historial reciente de la red, así como la situación actual, antes de iniciar la recuperación del centro.

# **Descripción general de la recuperación del sitio**

Esta es una descripción general del proceso que utiliza el soporte técnico para recuperar un sitio con errores.

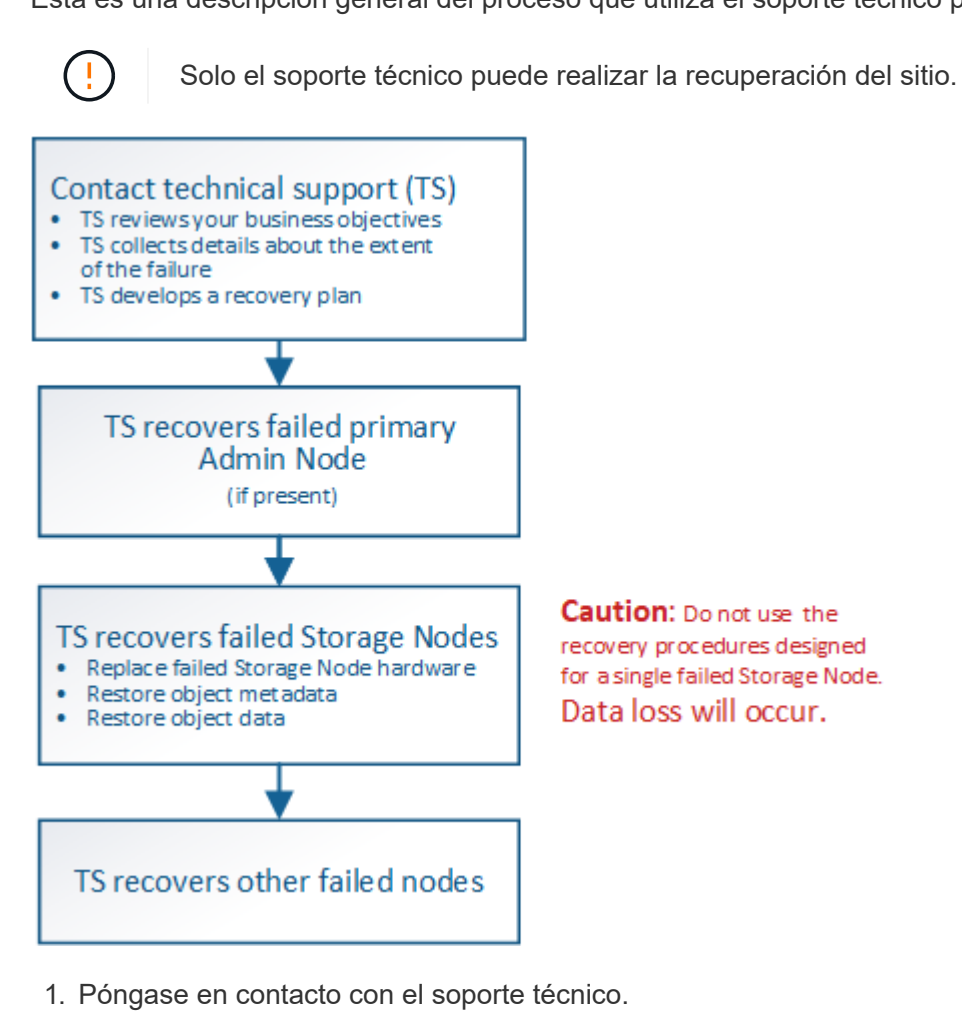

El soporte técnico realiza una evaluación detallada del error y trabaja con usted para revisar sus objetivos

empresariales. A partir de esta información, el soporte técnico desarrolla un plan de recuperación adaptado a su situación.

- 2. El soporte técnico recupera el nodo de administración principal si se ha producido un error.
- 3. El soporte técnico recupera todos los nodos de almacenamiento, siguiendo este esquema:
	- a. Sustituya el hardware o las máquinas virtuales del nodo de almacenamiento según sea necesario.
	- b. Restaure los metadatos de objetos al sitio con errores.
	- c. Restaurar datos de objetos en los nodos de almacenamiento recuperados.

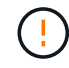

Se perderán datos si se utilizan los procedimientos de recuperación de un único nodo de almacenamiento fallido.

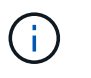

Cuando falla un sitio entero, se necesitan comandos especializados para restaurar correctamente los objetos y los metadatos de objetos.

4. El soporte técnico recupera otros nodos con errores.

Una vez recuperados los metadatos y los datos de objetos, los nodos de puerta de enlace con error, los nodos de administrador que no son primarios y los nodos de archivado pueden recuperarse mediante procedimientos estándar.

# **Información relacionada**

[Retirada de sitios](#page-154-0)

# **Procedimiento de retirada**

Puede realizar un procedimiento de retirada del servicio para quitar de forma permanente nodos de cuadrícula o de todo un sitio del sistema StorageGRID.

Para quitar un nodo de cuadrícula o un sitio, realice uno de los siguientes procedimientos de retirada:

- Realice una retirada de **nodo** para eliminar uno o más nodos, que pueden estar en uno o más sitios. Los nodos que quita pueden estar en línea y conectados al sistema StorageGRID, o bien pueden estar desconectados y desconectados.
- Realice una retirada de **sitio conectado** para eliminar un sitio en el que todos los nodos estén conectados a StorageGRID.
- Realice una retirada de sitio \* desconectado\* para eliminar un sitio en el que todos los nodos estén desconectados de StorageGRID.

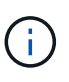

Antes de retirar un sitio desconectado, debe ponerse en contacto con el representante de su cuenta de NetApp. NetApp revisará sus requisitos antes de habilitar todos los pasos en el asistente del sitio de retirada. No debería intentar retirar un sitio desconectado si cree que podría recuperar el sitio o recuperar datos de objeto del sitio.

Si un sitio contiene una mezcla de conectado ( $\bigcirc$ ) y nodos desconectados ( $\bigcirc$  o.  $\bigcirc$ ), debe volver a conectar todos los nodos sin conexión.

Si necesita realizar un segundo procedimiento de mantenimiento, puede hacerlo [Detenga el](#page-152-0) [procedimiento de retirada mientras se quitan los nodos de almacenamiento](#page-152-0). El botón **Pausa** sólo se activa cuando se alcanzan las etapas de evaluación de ILM o de retirada de datos con código de borrado; sin embargo, la evaluación de ILM (migración de datos) continuará ejecutándose en segundo plano. Una vez completado el segundo procedimiento de mantenimiento, puede reanudar el decomisionado.

#### **Información relacionada**

[Retirada del nodo de grid](#page-129-0)

[Retirada de sitios](#page-154-0)

( **i** )

# <span id="page-129-0"></span>**Retirada del nodo de grid**

Puede usar el procedimiento de retirada de nodos para quitar uno o varios nodos de almacenamiento, nodos de puerta de enlace o nodos de administración no primarios en uno o más sitios. No puede retirar el nodo administrador principal ni un nodo de archivado.

En general, debe retirar los nodos de red solo mientras están conectados al sistema StorageGRID y todos los nodos tienen un estado normal (tienen iconos verdes en las páginas **NODOS** y en la página **nodos de misión**). Sin embargo, si es necesario, puede retirar un nodo de grid desconectado. Antes de quitar un nodo desconectado, asegúrese de comprender las implicaciones y restricciones de ese proceso.

Usar el procedimiento de retirada del nodo cuando se cumple alguna de las siguientes condiciones:

- Añadió un nodo de almacenamiento de mayor tamaño al sistema y desea quitar uno o más nodos de almacenamiento más pequeños mientras conserva los objetos al mismo tiempo.
- Necesita menos almacenamiento total.
- Ya no se requiere un nodo de puerta de enlace.
- Ya no se requiere un nodo administrador que no sea primario.
- El grid incluye un nodo desconectado que no se puede recuperar ni volver a conectar.

El diagrama de flujo muestra los pasos de alto nivel para retirar los nodos de la cuadrícula.

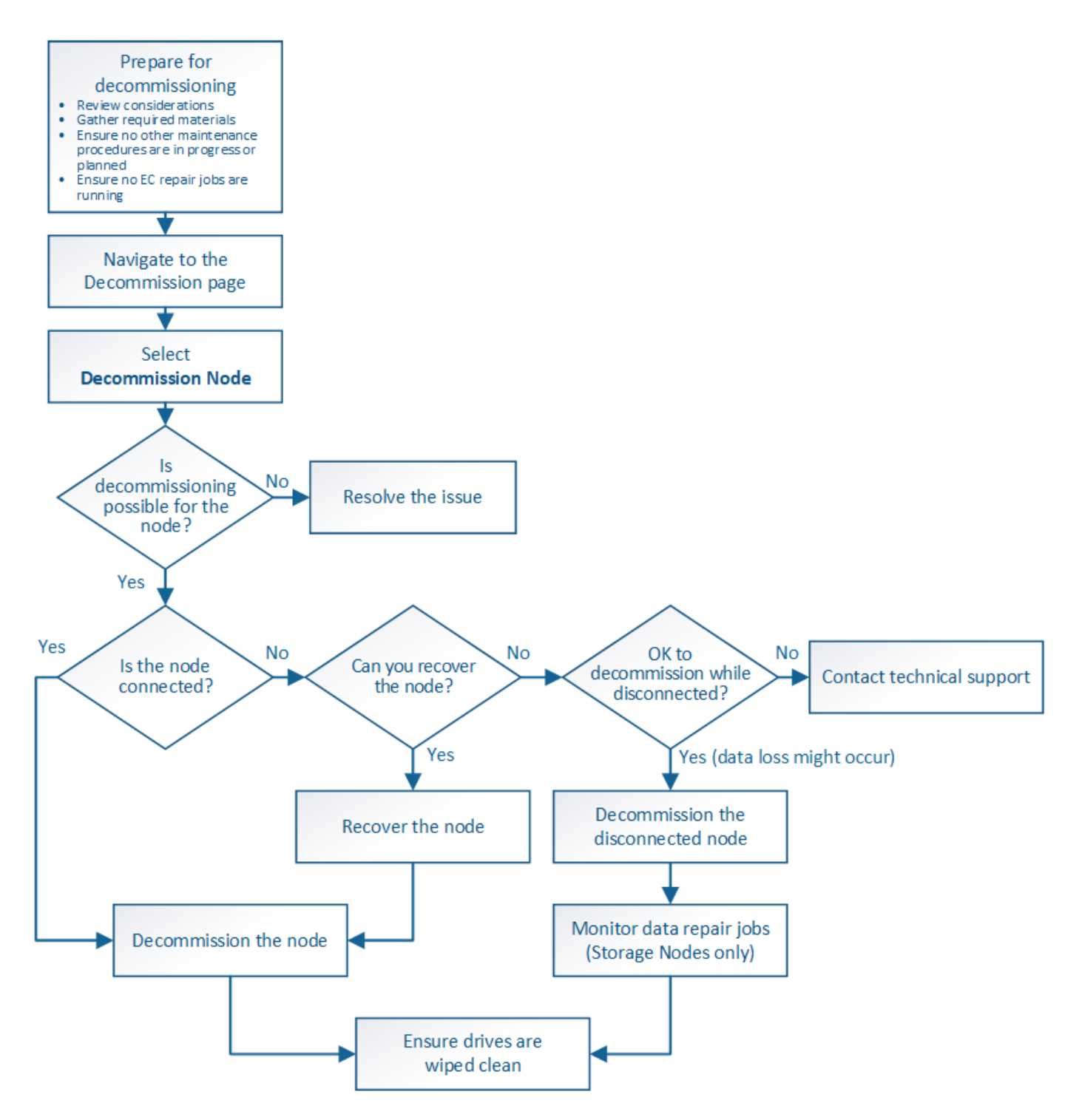

# **Prepare la retirada de nodos de grid**

Debe revisar las consideraciones que se deben tener en cuenta al eliminar los nodos de cuadrícula y confirmar que no haya ninguna tarea de reparación activa para los datos codificados de borrado.

# <span id="page-130-0"></span>**Consideraciones para la retirada del nodo de grid**

Antes de iniciar este procedimiento para retirar uno o más nodos, debe comprender las implicaciones que tendría la eliminación de cada tipo de nodo. Una vez que el decomisionado correcto de un nodo, sus servicios se deshabilitarán y el nodo se apagará

# automáticamente.

No puede retirar un nodo si lo hace dejará a StorageGRID en estado no válido. Se aplican las siguientes reglas:

- No se puede retirar el nodo de administrador principal.
- No se pueden retirar nodos de archivado.
- No puede retirar un nodo de administrador ni un nodo de puerta de enlace si una de sus interfaces de red forma parte de un grupo de alta disponibilidad (ha).
- No puede retirar un nodo de almacenamiento si su eliminación afectaría al quórum de ADC.
- No puede retirar un nodo de almacenamiento si se requiere para la política de ILM activa.
- No debe retirar más de 10 nodos de almacenamiento en un único procedimiento de nodo de retirada.
- No puede decomisionar un nodo conectado si el grid incluye nodos desconectados (nodos cuyo estado es desconocido o inactivo administrativamente). Primero, debe decomisionar o recuperar los nodos desconectados.
- Si la cuadrícula contiene varios nodos desconectados, el software requiere que los retire todos al mismo tiempo, lo que aumenta la posibilidad de obtener resultados inesperados.
- Si no se puede quitar un nodo desconectado (por ejemplo, un nodo de almacenamiento necesario para el quórum de ADC), no se puede quitar ningún otro nodo desconectado.
- Si desea sustituir un aparato antiguo por otro más nuevo, tenga en cuenta [clonar el nodo del dispositivo](#page-244-0) en lugar de retirar el nodo antiguo y añadir el nuevo nodo en una ampliación.

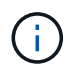

No quite la máquina virtual de un nodo de grid ni otros recursos hasta que se le indique hacerlo en procedimientos de retirada.

# **Consideraciones para la retirada del nodo de administración o del nodo de puerta de enlace**

Revise las siguientes consideraciones antes de retirar un nodo de administración o un nodo de puerta de enlace.

- El procedimiento de retirada del servicio requiere acceso exclusivo a algunos recursos del sistema, por lo que debe confirmar que no se están ejecutando otros procedimientos de mantenimiento.
- No se puede retirar el nodo de administrador principal.
- No puede retirar un nodo de administrador ni un nodo de puerta de enlace si una de sus interfaces de red forma parte de un grupo de alta disponibilidad (ha). Primero es necesario quitar las interfaces de red del grupo de alta disponibilidad. Consulte las instrucciones para administrar StorageGRID.
- Según sea necesario, puede cambiar con seguridad la política de ILM mientras decomisiona un nodo de puerta de enlace o un nodo de administración.
- Si retira de servicio un nodo de administración y está habilitado el inicio de sesión único (SSO) para su sistema StorageGRID, debe recordar que debe eliminar la confianza de la parte que confía del nodo desde los Servicios de Federación de Active Directory (AD FS).

#### **Información relacionada**

[Administre StorageGRID](https://docs.netapp.com/es-es/storagegrid-116/admin/index.html)

#### **Consideraciones para la retirada del nodo de almacenamiento**

Si va a retirar un nodo de almacenamiento, debe comprender cómo StorageGRID gestiona los datos de objeto y los metadatos de ese nodo.

Se aplican las siguientes consideraciones y restricciones al decomisionar nodos de almacenamiento:

- El sistema debe, en todo momento, incluir suficientes nodos de almacenamiento para satisfacer los requisitos operativos, incluidos el quórum de ADC y la normativa de ILM activa. Para satisfacer esta restricción, es posible que deba añadir un nodo de almacenamiento nuevo en una operación de ampliación antes de retirar un nodo de almacenamiento existente.
- Si el nodo de almacenamiento se desconecta durante su retirada, el sistema debe reconstruir los datos mediante datos de los nodos de almacenamiento conectados, lo que puede producir la pérdida de datos.
- Cuando se quita un nodo de almacenamiento, se deben transferir grandes volúmenes de datos de objeto a través de la red. Si bien estas transferencias no deben afectar a las operaciones normales del sistema, pueden afectar a la cantidad total de ancho de banda de red que consume el sistema StorageGRID.
- Las tareas asociadas con el decomisionado de nodos de almacenamiento tienen una prioridad inferior a las tareas asociadas con las operaciones normales del sistema. Esto significa que el decomisionado no interfiere con las operaciones normales del sistema StorageGRID y no necesita programarse desde un punto de inactividad del sistema. Debido a que el desmantelamiento se realiza en segundo plano, es difícil estimar cuánto tiempo tardará el proceso en completarse. En general, la retirada del servicio finaliza con mayor rapidez cuando el sistema está en silencio o si solo se elimina un nodo de almacenamiento al mismo tiempo.
- Es posible que demore días o semanas en retirar un nodo de almacenamiento. Planifique este procedimiento en consecuencia. Aunque el proceso de retirada del servicio está diseñado para no afectar a las operaciones del sistema, puede limitar otros procedimientos. En general, se deben realizar las actualizaciones o expansiones planificadas del sistema antes de quitar nodos de grid.
- Los procedimientos de retirada que implican a los nodos de almacenamiento se pueden pausar durante ciertas fases para permitir que se ejecuten otros procedimientos de mantenimiento en caso de que sean necesarios y luego se reanuden una vez completadas.
- No se pueden ejecutar operaciones de reparación de datos en ningún nodo de cuadrícula cuando se está ejecutando una tarea de retirada.
- No debe realizar ningún cambio en la política de ILM mientras se decomisione un nodo de almacenamiento.
- Cuando quita un nodo de almacenamiento, los datos del nodo se migran a otros nodos de grid; sin embargo, estos datos no se eliminan completamente del nodo de cuadrícula dado de servicio. Para eliminar datos de forma permanente y segura, debe borrar las unidades del nodo de cuadrícula dado de baja una vez completado el procedimiento de retirada.
- Al decomisionar un nodo de almacenamiento, es posible que se eliminen las siguientes alertas y alarmas y que se puedan recibir las notificaciones SNMP y por correo electrónico relacionadas:
	- **No se puede comunicar con la alerta de nodo**. Esta alerta se activa al retirar un nodo de almacenamiento que incluye el servicio ADC. La alerta se resuelve cuando finaliza la operación de retirada del servicio.
	- Alarma VSTU (Estado de verificación de objetos). Esta alarma de nivel de aviso indica que el nodo de almacenamiento entra en modo de mantenimiento durante el proceso de retirada de servicio.
	- Alarma DE CASA (estado del almacén de datos). Esta alarma de nivel principal indica que la base de datos de Cassandra está disminuyendo debido a que los servicios se han detenido.

#### **Información relacionada**

# <span id="page-133-0"></span>**Comprender el quórum de ADC**

Es posible que no pueda retirar ciertos nodos de almacenamiento en un sitio de centro de datos si después del decomisionado permanecerán demasiados servicios de controlador de dominio administrativo (ADC). Este servicio, que se encuentra en algunos nodos de almacenamiento, mantiene información de topología de grid y proporciona servicios de configuración al grid. El sistema StorageGRID requiere que se disponga de quórum de servicios de ADC en todas las instalaciones y en todo momento.

No puede retirar un nodo de almacenamiento si se quita el nodo se haría que el quórum de ADC ya no se cumpliera. Para satisfacer el quórum de ADC durante un decomisionado, un mínimo de tres nodos de almacenamiento en cada sitio del centro de datos debe tener el servicio ADC. Si un sitio de un centro de datos tiene más de tres nodos de almacenamiento con el servicio ADC, la mayoría simple de esos nodos debe permanecer disponible después de la retirada ((0.5 \* *Storage Nodes with ADC*) + 1).

Por ejemplo, supongamos que el sitio de un centro de datos incluye actualmente seis nodos de almacenamiento con servicios ADC y desea retirar tres nodos de almacenamiento. Debido al requisito de quórum de ADC, debe completar dos procedimientos de retirada, de la siguiente manera:

- En el primer procedimiento de retirada del servicio, debe asegurarse de que cuatro nodos de almacenamiento con servicios ADC permanecen disponibles ((0.5 \* 6) +1) . Esto significa que solo puede decomisionar dos nodos de almacenamiento inicialmente.
- En el segundo procedimiento de retirada, puede eliminar el tercer nodo de almacenamiento porque el quórum ADC ahora sólo requiere que tres servicios ADC permanezcan disponibles  $((0.5 * 4) + 1)$ .

Si necesita retirar un nodo de almacenamiento pero no puede debido al requisito de quórum de ADC, debe agregar un nodo de almacenamiento nuevo en una expansión y especificar que debe tener un servicio ADC. A continuación, puede retirar el nodo de almacenamiento existente.

#### **Información relacionada**

#### [Amplíe su grid](https://docs.netapp.com/es-es/storagegrid-116/expand/index.html)

# **Revisar la configuración de almacenamiento y la política de ILM**

Si tiene pensado decomisionar un nodo de almacenamiento, debe revisar la política de ILM del sistema StorageGRID antes de iniciar el proceso de decomisionado.

Durante el decomisionado, todos los datos de objetos se migran desde el nodo de almacenamiento retirado a otros nodos de almacenamiento.

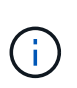

La política de ILM que tiene *durante* el decomiso será la que se utilice *after* el Decomisión. Debe asegurarse de que esta política cumple con sus requisitos de datos antes de iniciar la retirada y después de que se haya completado la retirada.

Debe revisar las reglas de la política de gestión de vida útil activa para garantizar que el sistema StorageGRID siga teniendo la capacidad suficiente del tipo correcto y en las ubicaciones correctas para poder acomodar el desmantelamiento de un nodo de almacenamiento.

Considere lo siguiente:

- ¿Será posible que los servicios de evaluación de ILM copien datos de objetos de modo que se cumplan las reglas de ILM?
- ¿Qué ocurre si un sitio deja de estar disponible temporalmente mientras se decomisiona? ¿Se pueden realizar copias adicionales en una ubicación alternativa?
- ¿Cómo afectará el proceso de retirada del servicio a la distribución final del contenido? Como se describe en [Consolide los nodos de almacenamiento,](#page-135-0) Debe agregar nuevos nodos de almacenamiento antes de retirar los antiguos. Si añade un nodo de almacenamiento de repuesto con mayor tamaño después de decomisionar un nodo de almacenamiento más pequeño, los nodos de almacenamiento antiguos pueden estar cerca de la capacidad y el nuevo nodo de almacenamiento podría tener prácticamente ningún contenido. La mayoría de las operaciones de escritura de datos de objetos nuevos se dirigirían entonces al nuevo nodo de almacenamiento, lo que reduciría la eficiencia general de las operaciones del sistema.
- ¿El sistema, en todo momento, incluirá suficientes nodos de almacenamiento como para satisfacer la política activa de ILM?

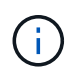

Una política de ILM que no se pueda satisfacer provocaría retrasos y alarmas, además de detener el funcionamiento del sistema StorageGRID.

Compruebe que la topología propuesta que será el resultado del proceso de decomisionado cumpla la política de ILM al evaluar los factores indicados en la tabla.

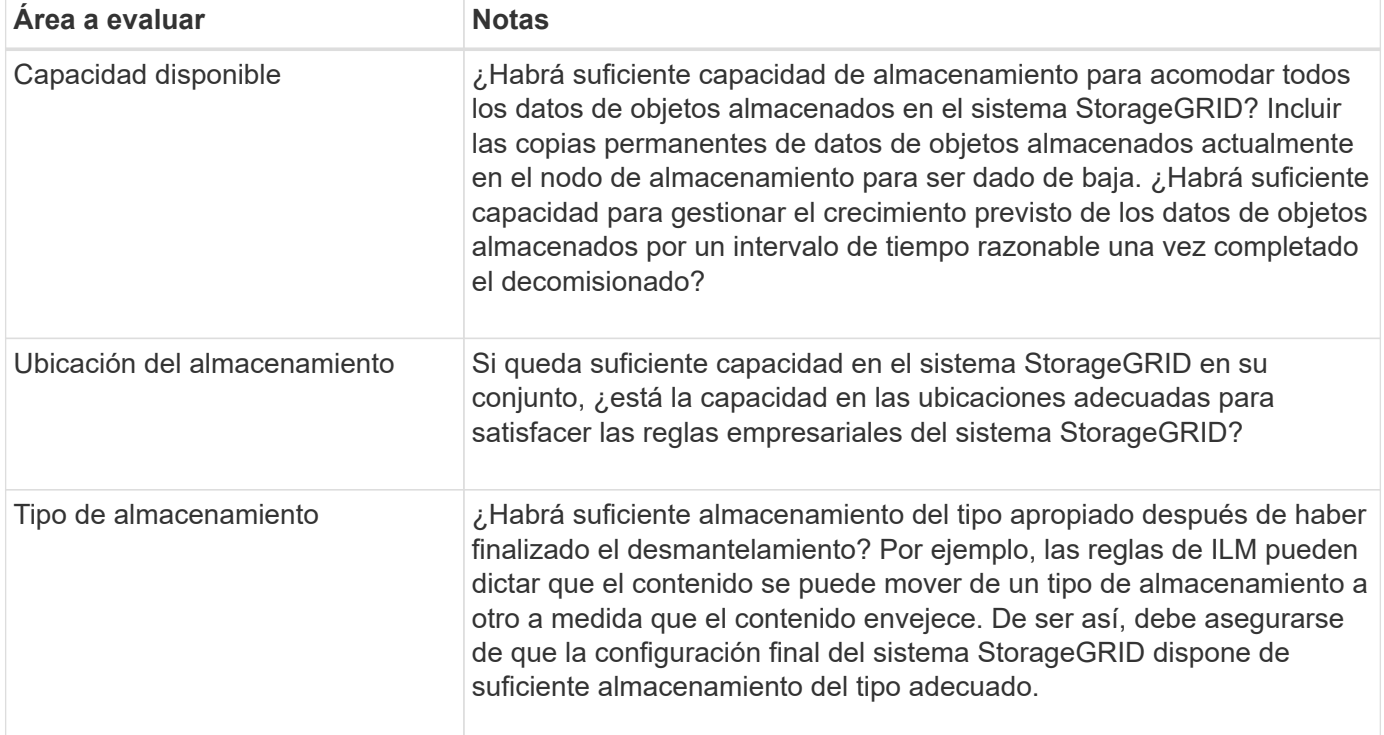

# **Información relacionada**

[Gestión de objetos con ILM](https://docs.netapp.com/es-es/storagegrid-116/ilm/index.html)

# [Amplíe su grid](https://docs.netapp.com/es-es/storagegrid-116/expand/index.html)

# **Retire nodos de almacenamiento desconectados**

Debe comprender qué puede suceder si decomisiona un nodo de almacenamiento mientras está desconectado (el estado es desconocido o inactivo administrativamente). Al decomisionar un nodo de almacenamiento desconectado del grid, StorageGRID utiliza datos de otros nodos de almacenamiento para reconstruir los datos de objetos y los metadatos que se encuentran en el nodo desconectado. Para ello, inicia automáticamente los trabajos de reparación de datos al final del proceso de retirada del servicio.

Antes de retirar un nodo de almacenamiento desconectado, tenga en cuenta lo siguiente:

• Nunca debe decomisionar un nodo desconectado a menos que esté seguro de que no se puede conectar ni recuperar.

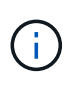

No realice este procedimiento si cree que podría recuperar datos de objeto del nodo. En su lugar, póngase en contacto con el soporte técnico para determinar si es posible la recuperación del nodo.

- Si un nodo de almacenamiento desconectado contiene la única copia de un objeto, se perderá ese objeto al retirar el nodo. Las tareas de reparación de datos solo pueden reconstruir y recuperar objetos si al menos una copia replicada o hay suficientes fragmentos codificados de borrado en los nodos de almacenamiento conectados actualmente.
- Al retirar un nodo de almacenamiento desconectado, el procedimiento de retirada se completa con relativa rapidez. Sin embargo, los trabajos de reparación de datos pueden tardar días o semanas en ejecutarse y no se supervisan mediante el procedimiento de retirada. Debe supervisar manualmente estos trabajos y reiniciarlos según sea necesario. Consulte [Compruebe los trabajos de reparación de datos](#page-136-0).
- Si decomisiona más de un nodo de almacenamiento desconectado a la vez, se podrían perder datos. Es posible que el sistema no pueda reconstruir los datos si hay muy pocas copias disponibles de datos de objetos, metadatos o fragmentos codificados para borrado.

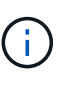

Si tiene más de un nodo de almacenamiento desconectado que no se puede recuperar, póngase en contacto con el soporte técnico para determinar el mejor curso de acción.

#### <span id="page-135-0"></span>**Consolide los nodos de almacenamiento**

Es posible consolidar los nodos de almacenamiento para reducir el número de nodos de almacenamiento de un sitio o una puesta en marcha, y aumentar la capacidad de almacenamiento.

Cuando se consolidan nodos de almacenamiento, se amplía el sistema StorageGRID para añadir nodos de almacenamiento nuevos con mayor capacidad y, luego, decomisionar los nodos de almacenamiento antiguos y de menor capacidad. Durante el procedimiento de retirada del servicio, los objetos se migran de los nodos de almacenamiento antiguos a los nuevos nodos de almacenamiento.

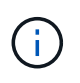

Si va a consolidar dispositivos antiguos o pequeños con modelos nuevos o dispositivos de mayor capacidad, muchos deben usar la función de clonado de nodos o el procedimiento de clonado de nodos y el procedimiento de retirada si no va a realizar un reemplazo uno a uno.

Por ejemplo, puede añadir dos nodos de almacenamiento nuevos con mayor capacidad para reemplazar tres nodos de almacenamiento anteriores. Primero, se debe usar el procedimiento de ampliación para añadir los dos nodos de almacenamiento nuevos y más grandes, y luego se debe usar el procedimiento de retirada para quitar los tres nodos de almacenamiento antiguos de menor capacidad.

Al añadir capacidad nueva antes de eliminar los nodos de almacenamiento existentes, tendrá la seguridad de una distribución de datos más equilibrada en el sistema StorageGRID. También puede reducir la posibilidad de que un nodo de almacenamiento existente pueda superar el nivel de Marca de agua de almacenamiento.

#### **Información relacionada**

#### [Amplíe su grid](https://docs.netapp.com/es-es/storagegrid-116/expand/index.html)

#### **Retire nodos de almacenamiento múltiples**

Si necesita quitar más de un nodo de almacenamiento, puede decomisionar secuencialmente o en paralelo

- Si decomisiona nodos de almacenamiento secuencialmente, debe esperar a que el primer nodo de almacenamiento finalice el decomisionado antes de iniciar la retirada del siguiente nodo de almacenamiento.
- Si decomisiona nodos de almacenamiento en paralelo, los nodos de almacenamiento procesan de forma simultánea las tareas de retirada para todos los nodos de almacenamiento que se van a retirar del servicio. Esto puede resultar en una situación en la que todas las copias permanentes-de un archivo se marquen como «sólo en términos de lectura», desactivando temporalmente la eliminación en cuadrículas en las que esta función está activada.

#### <span id="page-136-0"></span>**Compruebe los trabajos de reparación de datos**

Antes de retirar un nodo de cuadrícula, debe confirmar que no hay ningún trabajo de reparación de datos activo. Si alguna reparación ha fallado, debe reiniciarla y dejar que se complete antes de realizar el procedimiento de retirada.

Si necesita retirar un nodo de almacenamiento desconectado, también completará estos pasos una vez completado el procedimiento de retirada para garantizar que el trabajo de reparación de datos se ha completado correctamente. Debe asegurarse de que todos los fragmentos codificados de borrado que estaban en el nodo eliminado se hayan restaurado correctamente.

Estos pasos solo se aplican a sistemas que tienen objetos codificados de borrado.

- 1. Inicie sesión en el nodo de administración principal:
	- a. Introduzca el siguiente comando: ssh admin@*grid\_node\_IP*

Cuando ha iniciado sesión como root, el símbolo del sistema cambia de \$ para #.

- b. Introduzca la contraseña que aparece en Passwords.txt archivo.
- c. Introduzca el siguiente comando para cambiar a la raíz: su -
- d. Introduzca la contraseña que aparece en Passwords.txt archivo.
- 2. Compruebe si hay reparaciones en curso: repair-data show-ec-repair-status
	- Si nunca ha ejecutado un trabajo de reparación de datos, la salida es No job found. No es necesario reiniciar ningún trabajo de reparación.
	- Si el trabajo de reparación de datos se ejecutó anteriormente o se está ejecutando actualmente, la salida muestra información para la reparación. Cada reparación tiene un ID de reparación único. Vaya al paso siguiente.

```
root@DC1-ADM1:~ # repair-data show-ec-repair-status
Repair ID Scope Start Time End Time State Est/Affected Bytes Repaired
Retry Repair
========================================================================
===========
949283 DC1-S-99-10(Volumes: 1,2) 2016-11-30T15:27:06.9 Success 17359
17359 No
949292 DC1-S-99-10(Volumes: 1,2) 2016-11-30T15:37:06.9 Failure 17359 0
Yes
949294 DC1-S-99-10(Volumes: 1,2) 2016-11-30T15:47:06.9 Failure 17359 0
Yes
949299 DC1-S-99-10(Volumes: 1,2) 2016-11-30T15:57:06.9 Failure 17359 0
Yes
```
- 3. Si el Estado para todas las reparaciones es Success, no es necesario reiniciar ningún trabajo de reparación.
- 4. Si el estado para cualquier reparación es Failure, debe reiniciar dicha reparación.
	- a. Obtenga del resultado el ID de reparación de la reparación fallida.
	- b. Ejecute el repair-data start-ec-node-repair comando.

Utilice la --repair-id Opción para especificar el ID de reparación. Por ejemplo, si desea volver a intentar una reparación con el ID de reparación 949292, ejecute este comando: repair-data start-ec-node-repair --repair-id 949292

c. Seguir realizando el seguimiento del estado de las reparaciones de datos de la CE hasta que el Estado de todas las reparaciones sea Success.

# **Reúna los materiales necesarios**

Antes de realizar un desmantelamiento de un nodo de cuadrícula, debe obtener la siguiente información.

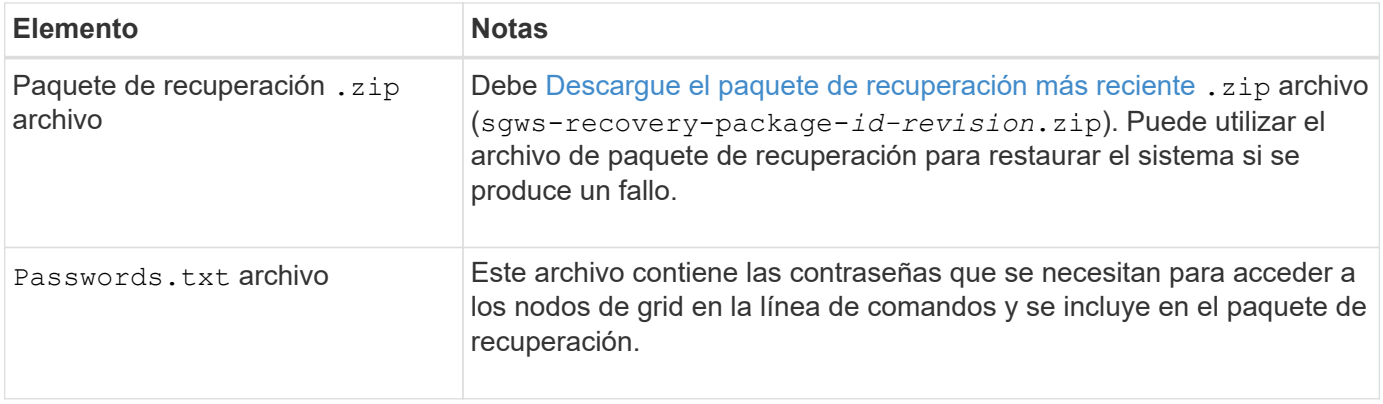

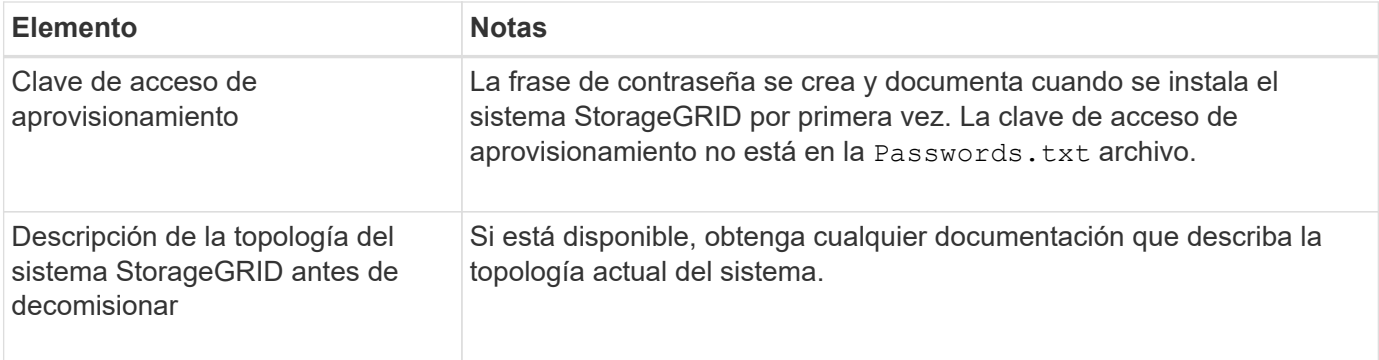

# **Información relacionada**

[Requisitos del navegador web](https://docs.netapp.com/es-es/storagegrid-116/admin/web-browser-requirements.html)

# **Acceda a la página nodos de misión**

Cuando accede a la página nodos de misión de descommisión de Grid Manager, puede ver de un vistazo qué nodos se pueden retirar del servicio.

#### **Lo que necesitará**

- Debe iniciar sesión en Grid Manager mediante un [navegador web compatible.](https://docs.netapp.com/es-es/storagegrid-116/admin/web-browser-requirements.html)
- Debe tener los permisos de mantenimiento o acceso raíz.

#### **Pasos**

- 1. Seleccione **MANTENIMIENTO** > **tareas** > **misión**.
- 2. Seleccione **nodos de misión**.

Aparecerá la página nodos de misión. Desde esta página, puede:

- Determine qué nodos de cuadrícula se pueden retirar del servicio actualmente.
- Ver el estado de todos los nodos de grid
- Ordene la lista en orden ascendente o descendente por **Nombre**, **Sitio**, **Tipo** o **tiene ADC**.
- Introduzca los términos de búsqueda para encontrar rápidamente nodos concretos. Por ejemplo, esta página muestra nodos de cuadrícula en dos centros de datos. La columna Decommission posible indica que puede retirar el nodo de puerta de enlace, uno de los cinco nodos de almacenamiento y el nodo de administración no primario.

# **Decommission Nodes**

Before decommissioning a grid node, review the health of all nodes. If possible, resolve any issues or alarms before proceeding.

Select the checkbox for each grid node you want to decommission. If decommission is not possible for a node, see the Recovery and Maintenance Guide to learn how to proceed.

#### **Grid Nodes**

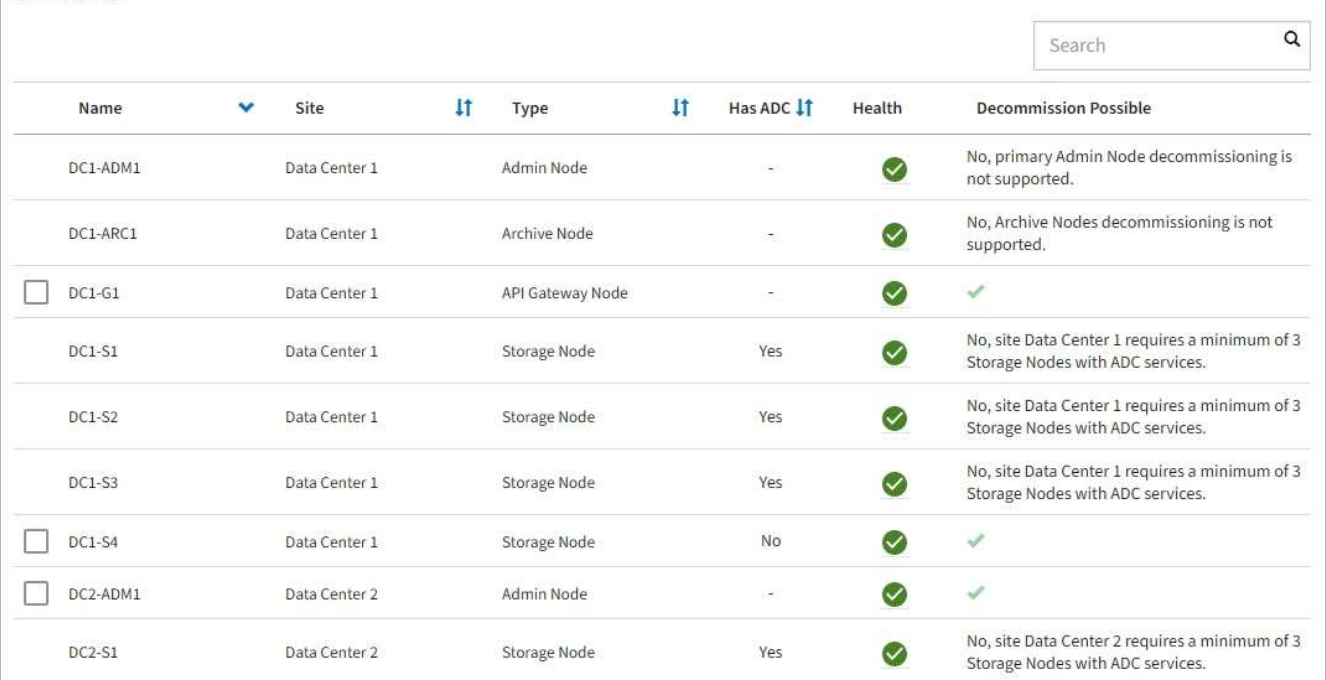

3. Revise la columna **DECOMmission possible** para cada nodo que desee retirar.

Si se puede retirar el servicio de un nodo de cuadrícula, esta columna incluye una Marca de verificación verde y la columna situada más a la izquierda incluye una casilla de verificación. Si un nodo no puede retirarse, esta columna describe el problema. Si hay más de una razón por la que un nodo no puede ser retirado, se muestra el motivo más crítico.

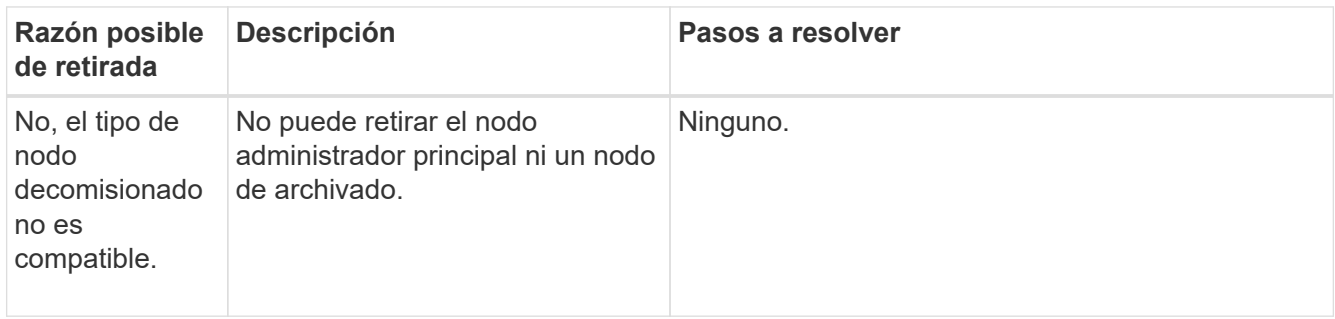

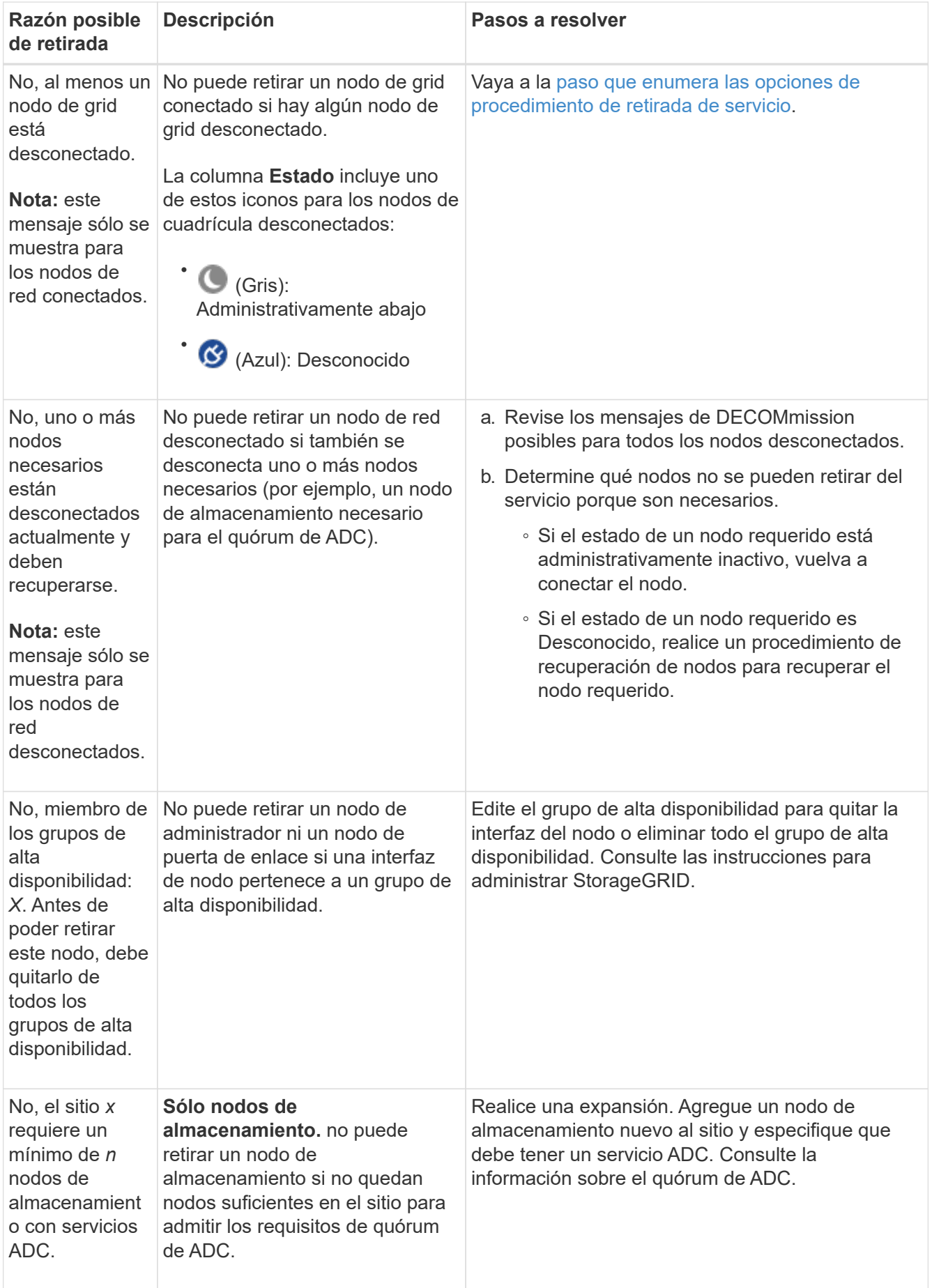

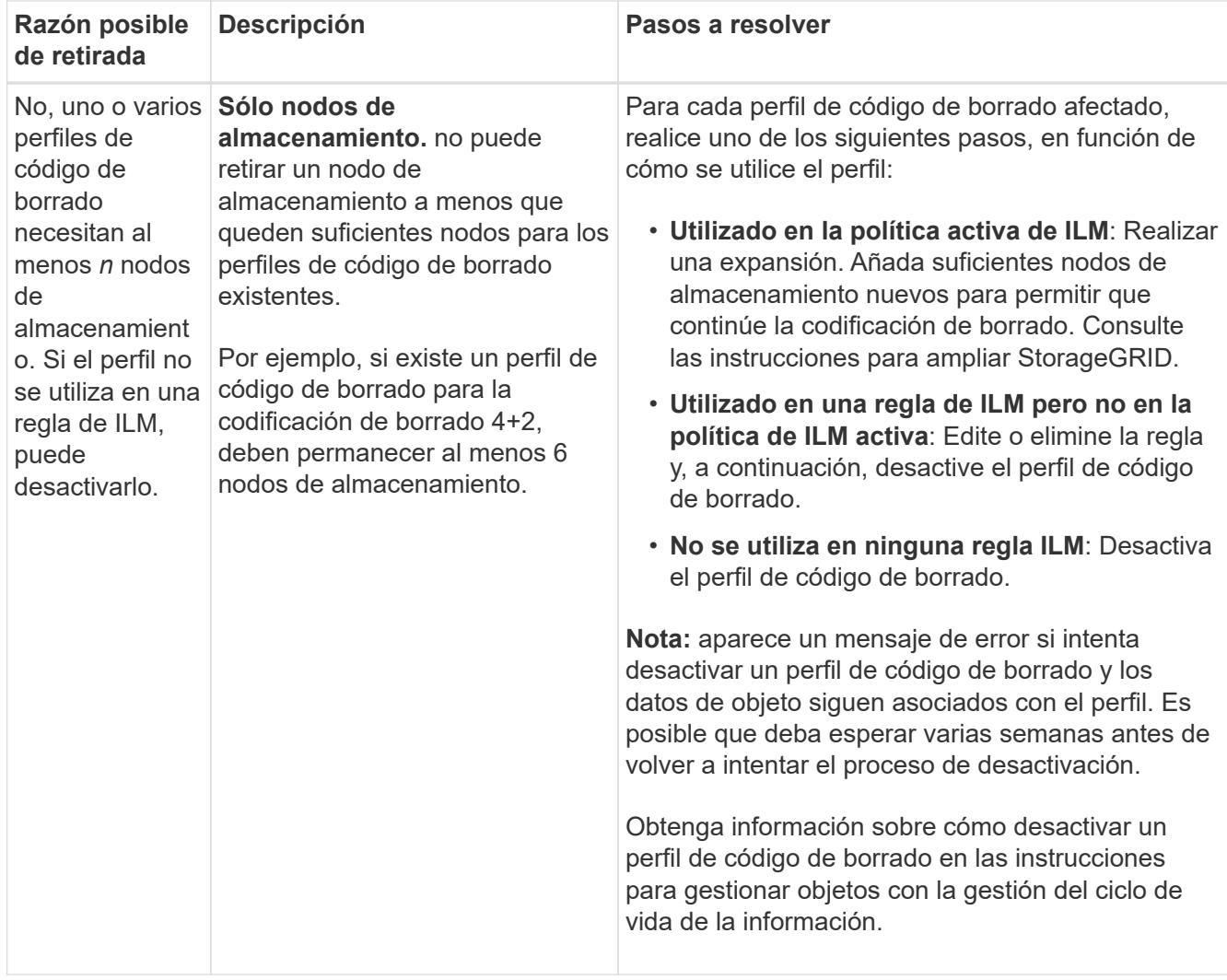

4. Si es posible la retirada del servicio para el nodo, determine qué procedimiento debe realizar:

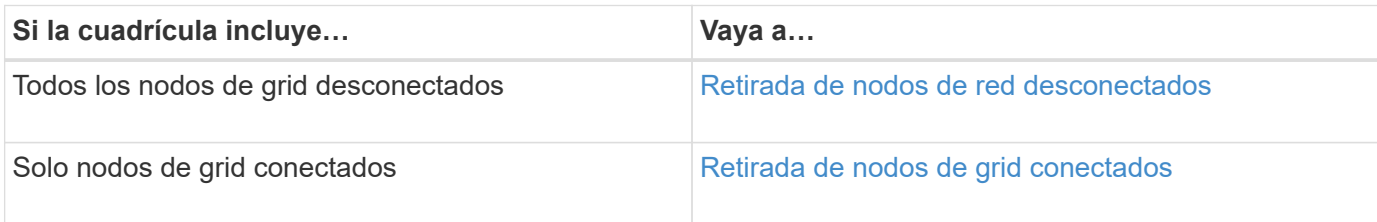

#### **Información relacionada**

[Compruebe los trabajos de reparación de datos](#page-136-0)

[Comprender el quórum de ADC](#page-133-0)

[Gestión de objetos con ILM](https://docs.netapp.com/es-es/storagegrid-116/ilm/index.html)

[Amplíe su grid](https://docs.netapp.com/es-es/storagegrid-116/expand/index.html)

[Administre StorageGRID](https://docs.netapp.com/es-es/storagegrid-116/admin/index.html)

# <span id="page-142-0"></span>**Retirada de nodos de red desconectados**

Es posible que deba retirar un nodo que no esté conectado actualmente a la cuadrícula (uno cuyo estado sea desconocido o administrativamente inactivo).

#### **Lo que necesitará**

- Usted entiende los requisitos y. [consideraciones sobre el decomisionado de los nodos de cuadrícula](#page-130-0).
- Ha obtenido todos los requisitos previos.
- Se ha asegurado de que no hay ningún trabajo de reparación de datos activo. Consulte [Compruebe los](#page-136-0) [trabajos de reparación de datos.](#page-136-0)
- Ha confirmado que la recuperación del nodo de almacenamiento no está en curso en ningún lugar de la cuadrícula. Si es así, debe esperar a que se complete cualquier recompilación de Cassandra como parte de la recuperación. A continuación, podrá continuar con el desmantelamiento.
- Se ha asegurado de que no se ejecutarán otros procedimientos de mantenimiento mientras el procedimiento de retirada del nodo se esté ejecutando, a menos que el procedimiento de retirada del nodo se detenga.
- La columna **DECOMmission possible** para el nodo desconectado o los nodos que desea retirar incluye una Marca de verificación verde.
- Debe tener la clave de acceso de aprovisionamiento.

#### **Acerca de esta tarea**

Puede identificar los nodos desconectados buscando iconos desconocidos (azules) o administrativamente abajo (gris) en la columna **Estado**. En el ejemplo, el nodo de almacenamiento denominado DC1-S4 está desconectado; todos los demás nodos están conectados.

#### **Decommission Nodes**

Before decommissioning a grid node, review the health of all nodes. If possible, resolve any issues or alarms before proceeding.

 $\triangle$  A grid node is disconnected (has a blue or gray health icon). Try to bring it back online or recover it. Data loss might occur if you decommission a node that is disconnected.

See the Recovery and Maintenance Guide for details. Contact Support if you cannot recover a node and do not want to decommission it.

Select the checkbox for each grid node you want to decommission. If decommission is not possible for a node, see the Recovery and Maintenance Guide to learn how to proceed.

#### **Grid Nodes**

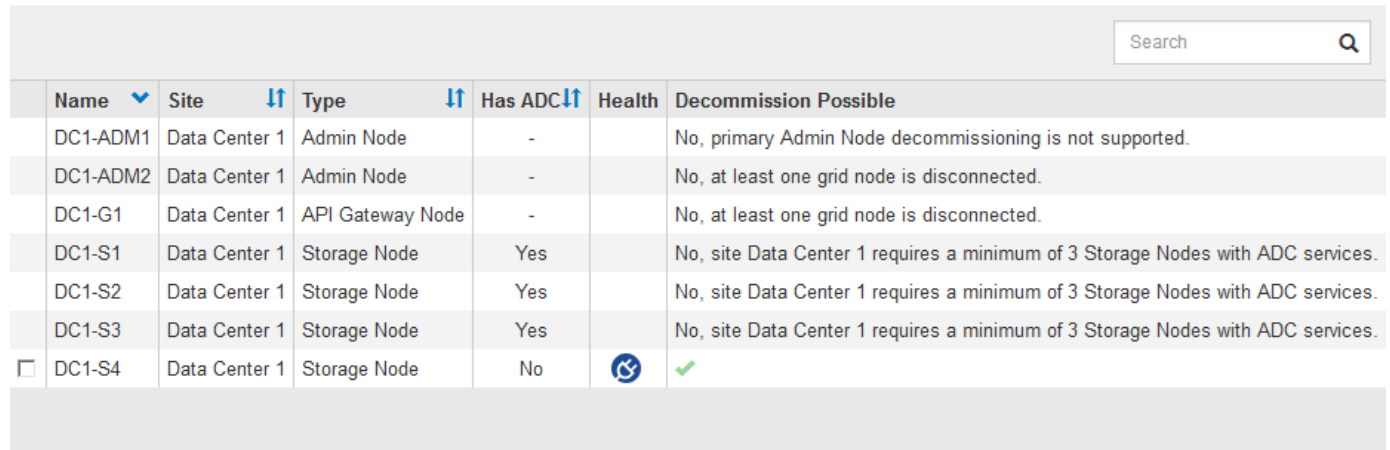

#### Passphrase

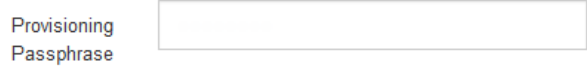

Antes de retirar el servicio de un nodo desconectado, tenga en cuenta lo siguiente:

• Este procedimiento está pensado principalmente para quitar un solo nodo desconectado. Si la cuadrícula contiene varios nodos desconectados, el software requiere que los retire todos al mismo tiempo, lo que aumenta la posibilidad de obtener resultados inesperados.

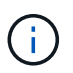

Tenga mucho cuidado al retirar más de un nodo de grid desconectado a la vez, especialmente si selecciona varios nodos de almacenamiento desconectados.

• Si no se puede quitar un nodo desconectado (por ejemplo, un nodo de almacenamiento necesario para el quórum de ADC), no se puede quitar ningún otro nodo desconectado.

Antes de retirar un **nodo de almacenamiento** desconectado, tenga en cuenta lo siguiente

• Nunca debe decomisionar un nodo de almacenamiento desconectado a menos que esté seguro de que no se puede conectar ni recuperar.

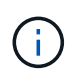

Si cree que los datos de objeto todavía se pueden recuperar del nodo, no realice este procedimiento. En su lugar, póngase en contacto con el soporte técnico para determinar si es posible la recuperación del nodo.
• Si decomisiona más de un nodo de almacenamiento desconectado, se podrían perder datos. Es posible que el sistema no pueda reconstruir los datos si no hay suficientes copias de objetos, fragmentos codificados con borrado o metadatos de objetos disponibles.

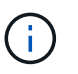

Si tiene más de un nodo de almacenamiento desconectado que no se puede recuperar, póngase en contacto con el soporte técnico para determinar el mejor curso de acción.

- Al retirar un nodo de almacenamiento desconectado, StorageGRID inicia trabajos de reparación de datos al final del proceso de decomisionado. Estos trabajos intentan reconstruir los datos de objeto y los metadatos que se almacenaron en el nodo desconectado.
- Al retirar un nodo de almacenamiento desconectado, el procedimiento de retirada se completa con relativa rapidez. Sin embargo, los trabajos de reparación de datos pueden tardar días o semanas en ejecutarse y no se supervisan mediante el procedimiento de retirada. Debe supervisar manualmente estos trabajos y reiniciarlos según sea necesario. Consulte [Compruebe los trabajos de reparación de datos](#page-136-0).
- Si decomisiona un nodo de almacenamiento desconectado que contiene la única copia de un objeto, se perderá el objeto. Las tareas de reparación de datos solo pueden reconstruir y recuperar objetos si al menos una copia replicada o hay suficientes fragmentos codificados de borrado en los nodos de almacenamiento conectados actualmente.

Antes de retirar un nodo **Admin** o **Gateway Node** desconectado, tenga en cuenta lo siguiente:

- Cuando retire un nodo de administrador desconectado, perderá los registros de auditoría de ese nodo; sin embargo, estos registros también deben existir en el nodo de administración principal.
- Puede retirar un nodo de puerta de enlace de forma segura mientras está desconectado.

## **Pasos**

1. Intente volver a conectar los nodos de grid desconectados o para recuperarlos.

Consulte los procedimientos de recuperación para obtener instrucciones.

2. Si no puede recuperar un nodo de cuadrícula desconectado y desea decomisionar mientras está desconectado, seleccione la casilla de comprobación de ese nodo.

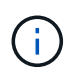

Si la cuadrícula contiene varios nodos desconectados, el software requiere que los retire todos al mismo tiempo, lo que aumenta la posibilidad de obtener resultados inesperados.

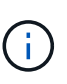

Tenga mucho cuidado al elegir retirar más de un nodo de grid desconectado a la vez, especialmente si selecciona varios nodos de almacenamiento desconectados. Si tiene más de un nodo de almacenamiento desconectado que no se puede recuperar, póngase en contacto con el soporte técnico para determinar el mejor curso de acción.

3. Introduzca la clave de acceso de aprovisionamiento.

El botón **Iniciar misión** está activado.

4. Haga clic en **Iniciar misión**.

Aparece una advertencia que indica que ha seleccionado un nodo desconectado y que los datos del objeto se perderán si el nodo tiene la única copia de un objeto.

# A Warning

The selected nodes are disconnected (health is Unknown or Administratively Down). If you continue and the node has the only copy of an object, the object will be lost when the node is removed.

The following grid nodes have been selected for decommissioning and will be permanently removed from the StorageGRID Webscale system.

**DC1-S4** 

Do you want to continue?

5. Revise la lista de nodos y haga clic en **Aceptar**.

Se inicia el procedimiento de retirada y se muestra el progreso de cada nodo. Durante el procedimiento, se genera un nuevo paquete de recuperación que contiene el cambio de configuración de la cuadrícula.

Cancel

ок

Decommission Nodes

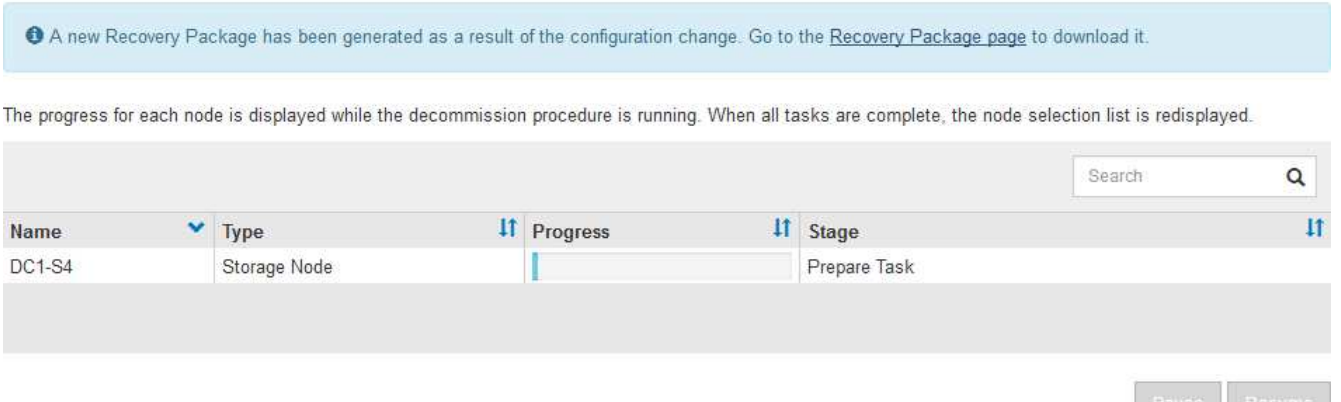

6. Tan pronto como el nuevo paquete de recuperación esté disponible, haga clic en el enlace o seleccione **MANTENIMIENTO sistema paquete de recuperación** para acceder a la página paquete de recuperación. A continuación, descargue la .zip archivo.

Consulte las instrucciones para [Descarga del paquete de recuperación.](#page-2-0)

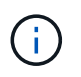

Descargue el Lo antes posible. del paquete de recuperación para asegurarse de que puede recuperar la red si hay algún problema durante el procedimiento de retirada de servicio.

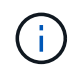

El archivo del paquete de recuperación debe estar protegido porque contiene claves de cifrado y contraseñas que se pueden usar para obtener datos del sistema StorageGRID.

7. Supervise periódicamente la página de retirada para garantizar que todos los nodos seleccionados se han retirado correctamente.

La retirada de los nodos de almacenamiento puede llevar días o semanas. Una vez completadas todas las

tareas, la lista de selección de nodos se volverá a mostrar con un mensaje de éxito. Si se da de baja un nodo de almacenamiento desconectado, se muestra un mensaje de información que indica que se han iniciado los trabajos de reparación.

# Decommission Nodes

The previous decommission procedure completed successfully.

C Repair jobs for replicated and erasure-coded data have been started. These jobs restore object data that might have been on any disconnected Storage Nodes. To monitor the progress of these jobs and restart them as needed, see the Decommissioning section of the Recovery and Maintenance Guide.

Before decommissioning a grid node, review the health of all nodes. If possible, resolve any issues or alarms before proceeding.

Select the checkbox for each grid node you want to decommission. If decommission is not possible for a node, see the Recovery and Maintenance Guide to learn how to proceed.

#### **Grid Nodes**

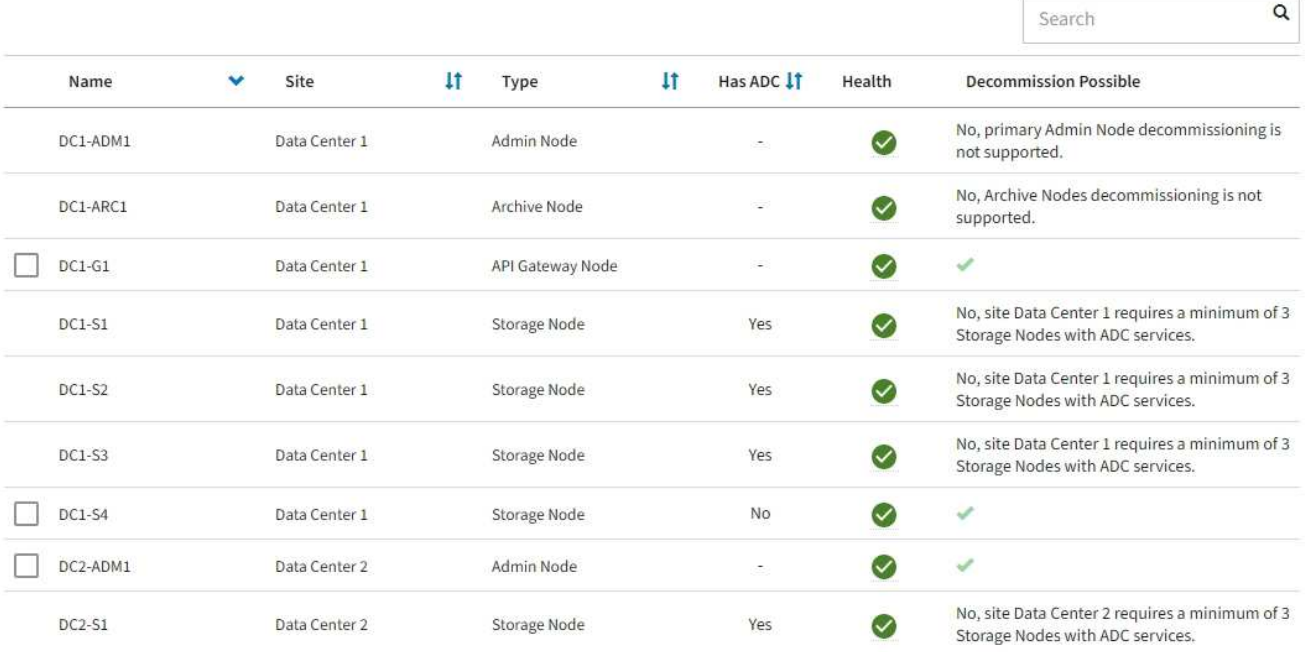

8. Una vez que los nodos se han apagado automáticamente como parte del procedimiento de retirada, quite las máquinas virtuales restantes u otros recursos asociados al nodo retirada del servicio.

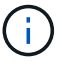

No ejecute este paso hasta que los nodos se hayan apagado automáticamente.

9. Si va a retirar un nodo de almacenamiento, supervise el estado de los trabajos de reparación de **datos replicados** y **datos codificados por borrado (EC)** que se inician automáticamente durante el proceso de retirada del servicio.

## **Datos replicados**

- Para determinar si las reparaciones están completas:
	- a. Seleccione **NODES** > *Storage Node que se está reparando* > **ILM**.
	- b. Revise los atributos en la sección Evaluación. Una vez completadas las reparaciones, el atributo **esperando - todo** indica 0 objetos.
- Para supervisar la reparación con más detalle:
	- a. Seleccione **SUPPORT** > **Tools** > **Topología de cuadrícula**.
	- b. Seleccione *grid* > *nodo de almacenamiento que se está reparando* > **LDR** > **almacén de datos**.
	- c. Utilice una combinación de los siguientes atributos para determinar, como sea posible, si las reparaciones replicadas se han completado.

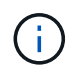

Es posible que existan incoherencias de Cassandra y que no se realice un seguimiento de las reparaciones fallidas.

▪ **Reparaciones intentadas (XRPA)**: Utilice este atributo para realizar un seguimiento del progreso de las reparaciones replicadas. Este atributo aumenta cada vez que un nodo de almacenamiento intenta reparar un objeto de alto riesgo. Cuando este atributo no aumenta durante un período más largo que el período de exploración actual (proporcionado por el atributo **período de exploración — estimado**), significa que el análisis de ILM no encontró objetos de alto riesgo que necesitan ser reparados en ningún nodo.

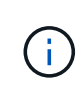

Los objetos de alto riesgo son objetos que corren el riesgo de perderse por completo. Esto no incluye objetos que no cumplan con su configuración de ILM.

- **Período de exploración — estimado (XSCM)**: Utilice este atributo para estimar cuándo se aplicará un cambio de directiva a objetos ingeridos previamente. Si el atributo **reparos intentados** no aumenta durante un período más largo que el período de adquisición actual, es probable que se realicen reparaciones replicadas. Tenga en cuenta que el período de adquisición puede cambiar. El atributo **período de exploración — estimado (XSCM)** se aplica a toda la cuadrícula y es el máximo de todos los periodos de exploración de nodos. Puede consultar el historial de atributos **período de exploración — Estimated** de la cuadrícula para determinar un intervalo de tiempo adecuado.
- Opcionalmente, para obtener un porcentaje estimado de finalización para la reparación replicada, agregue el show-replicated-repair-status opción del comando repair-data.

repair-data show-replicated-repair-status

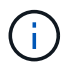

La show-replicated-repair-status Esta opción está disponible para la versión preliminar técnica de StorageGRID 11.6. Esta característica está en desarrollo y el valor devuelto puede ser incorrecto o retardado. Para determinar si una reparación está completa, utilice **esperando – todos**, **reparaciones intentadas (XRPA)** y **periodo de exploración — estimado (XSCM)** como se describe en [Reparaciones del](#page-55-0) [monitor](#page-55-0).

**Datos con código de borrado (EC)**

Para supervisar la reparación de datos codificados mediante borrado y vuelva a intentar cualquier solicitud que pudiera haber fallado:

- 1. Determine el estado de las reparaciones de datos codificadas por borrado:
	- Seleccione **SUPPORT** > **Tools** > **Metrics** para ver el tiempo estimado hasta la finalización y el porcentaje de finalización del trabajo actual. A continuación, seleccione **EC Overview** en la sección Grafana. Consulte los paneles **tiempo estimado de trabajo de Grid EC hasta finalización** y **Porcentaje de trabajo de Grid EC completado**.
	- Utilice este comando para ver el estado de un elemento específico repair-data operación:

repair-data show-ec-repair-status --repair-id repair ID

◦ Utilice este comando para enumerar todas las reparaciones:

repair-data show-ec-repair-status

El resultado muestra información, como repair ID, para todas las reparaciones que se estén ejecutando anteriormente y actualmente.

2. Si el resultado muestra que la operación de reparación ha dado error, utilice el  $-\epsilon$ -repair-id opción de volver a intentar la reparación.

Este comando vuelve a intentar una reparación de nodo con fallos mediante el ID de reparación 6949309319275667690:

```
repair-data start-ec-node-repair --repair-id 6949309319275667690
```
Este comando reintenta realizar una reparación de volumen con fallos mediante el ID de reparación 6949309319275667690:

```
repair-data start-ec-volume-repair --repair-id 6949309319275667690
```
## **Después de terminar**

Tan pronto como se hayan retirado los nodos desconectados y se hayan completado todos los trabajos de reparación de datos, puede retirar todos los nodos de red conectados según sea necesario.

A continuación, complete estos pasos una vez completado el procedimiento de retirada:

- Asegúrese de que las unidades del nodo de cuadrícula que se decomisionan se limpian. Utilice una herramienta o servicio de limpieza de datos disponible en el mercado para eliminar los datos de las unidades de forma permanente y segura.
- Si decomisionó un nodo del dispositivo y los datos del dispositivo estaban protegidos mediante el cifrado de nodos, utilice el instalador del dispositivo StorageGRID para borrar la configuración del servidor de gestión de claves (Clear KMS). Debe borrar la configuración de KMS si desea agregar el dispositivo a otra cuadrícula.
	- [Servicios de aplicaciones SG100 y SG1000](https://docs.netapp.com/es-es/storagegrid-116/sg100-1000/index.html)
	- [Dispositivos de almacenamiento SG5600](https://docs.netapp.com/es-es/storagegrid-116/sg5600/index.html)
	- [Dispositivos de almacenamiento SG5700](https://docs.netapp.com/es-es/storagegrid-116/sg5700/index.html)
	- [Dispositivos de almacenamiento SG6000](https://docs.netapp.com/es-es/storagegrid-116/sg6000/index.html)

# **Información relacionada**

[Procedimientos de recuperación de nodos de grid](#page-12-0)

# **Retirada de nodos de grid conectados**

Puede retirar y eliminar permanentemente los nodos conectados a la cuadrícula.

- Debe comprender los requisitos y. [consideraciones sobre el decomisionado de los nodos de cuadrícula.](#page-130-0)
- Usted debe haber reunido todos los materiales requeridos.
- Debe haberse asegurado de que no hay ningún trabajo de reparación de datos activo.
- Debe haber confirmado que la recuperación del nodo de almacenamiento no está en curso en ningún lugar de la cuadrícula. Si es así, debe esperar a que se complete cualquier recompilación de Cassandra como parte de la recuperación. A continuación, podrá continuar con el desmantelamiento.
- Debe haber asegurado que no se ejecutarán otros procedimientos de mantenimiento mientras el procedimiento de retirada del nodo se esté ejecutando, a menos que el procedimiento de retirada del nodo se detenga.
- Debe tener la clave de acceso de aprovisionamiento.
- Los nodos de grid están conectados.
- La columna **retirada posible** para el nodo o los nodos que desea retirar debe incluir una Marca de verificación verde.
- Todos los nodos de grid deben tener un estado normal (verde) **8**. Si ve uno de estos iconos en la columna **Estado**, debe intentar resolver el problema:

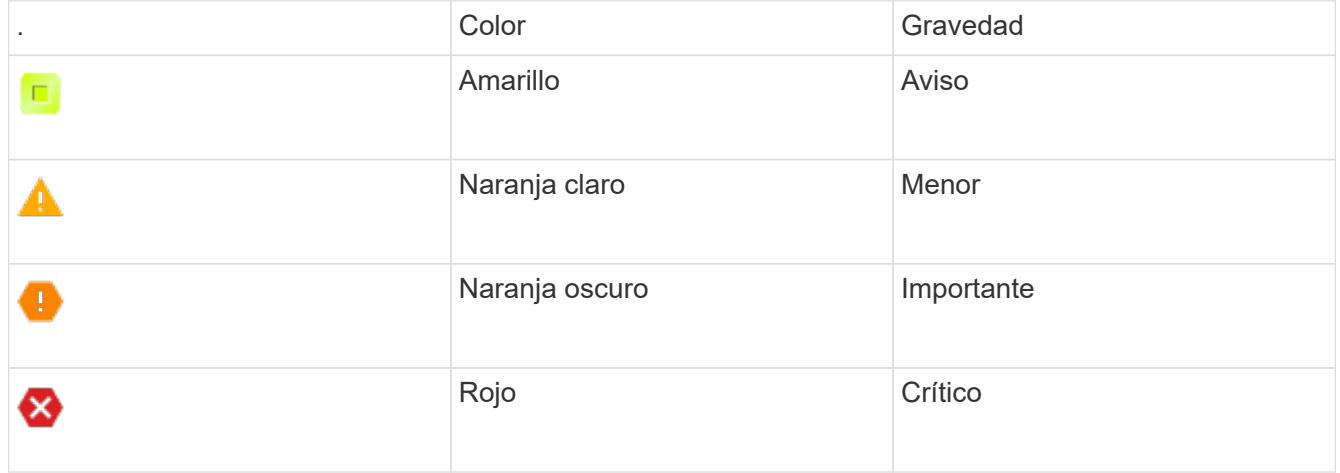

• Si anteriormente había retirado un nodo de almacenamiento desconectado, todos los trabajos de reparación de datos se completaron correctamente. Consulte [Compruebe los trabajos de reparación de](#page-136-0) [datos.](#page-136-0)

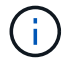

No quite la máquina virtual de un nodo de grid ni otros recursos hasta que se le indique hacerlo en este procedimiento.

- 1. En la página nodos de misión de retirada, seleccione la casilla de verificación de cada nodo de cuadrícula que desee retirar.
- 2. Introduzca la clave de acceso de aprovisionamiento.

El botón **Iniciar misión** está activado.

3. Haga clic en **Iniciar misión**.

Se muestra un cuadro de diálogo de confirmación.

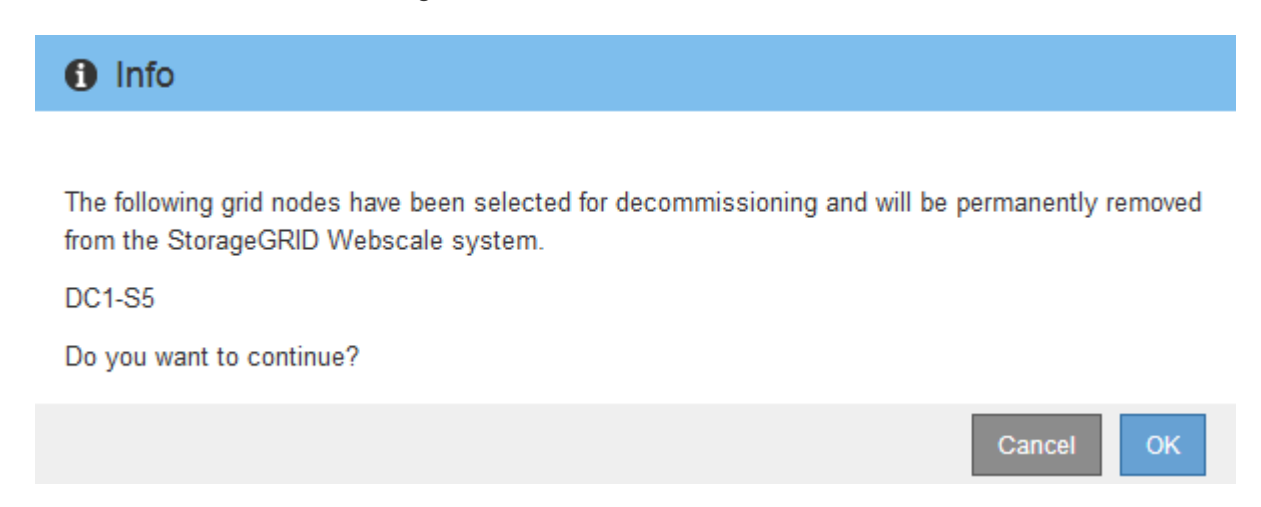

4. Revise la lista de nodos seleccionados y haga clic en **Aceptar**.

Se inicia el procedimiento de retirada del nodo y se muestra el progreso de cada nodo. Durante el procedimiento, se genera un nuevo paquete de recuperación para mostrar el cambio de configuración de la cuadrícula.

**Decommission Nodes** 

A new Recovery Package has been generated as a result of the configuration change. Go to the Recovery Package page to download it.

The progress for each node is displayed while the decommission procedure is running. When all tasks are complete, the node selection list is redisplayed.

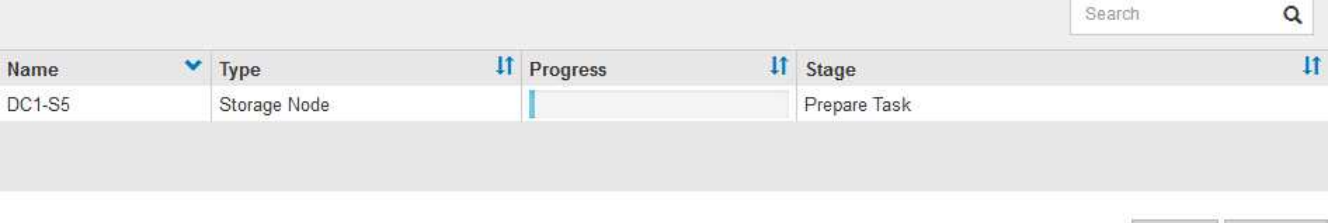

No desconecte un nodo de almacenamiento una vez que se haya iniciado el procedimiento de retirada del servicio. El cambio de estado puede provocar que parte del contenido no se copie en otras ubicaciones.

5. Tan pronto como el nuevo paquete de recuperación esté disponible, haga clic en el enlace o seleccione **MANTENIMIENTO sistema paquete de recuperación** para acceder a la página paquete de recuperación. A continuación, descargue la .zip archivo.

Consulte las instrucciones para [Descarga del paquete de recuperación.](#page-2-0)

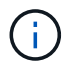

Descargue el Lo antes posible. del paquete de recuperación para asegurarse de que puede recuperar la red si hay algún problema durante el procedimiento de retirada de servicio.

6. Supervise periódicamente la página nodos de misión de descommisión para garantizar que todos los nodos seleccionados se han retirado correctamente.

La retirada de los nodos de almacenamiento puede llevar días o semanas. Una vez completadas todas las tareas, la lista de selección de nodos se volverá a mostrar con un mensaje de éxito.

# Decommission Nodes

The previous decommission procedure completed successfully.

Before decommissioning a grid node, review the health of all nodes. If possible, resolve any issues or alarms before proceeding.

Select the checkbox for each grid node you want to decommission. If decommission is not possible for a node, see the Recovery and Maintenance Guide to learn how to proceed.

#### **Grid Nodes**

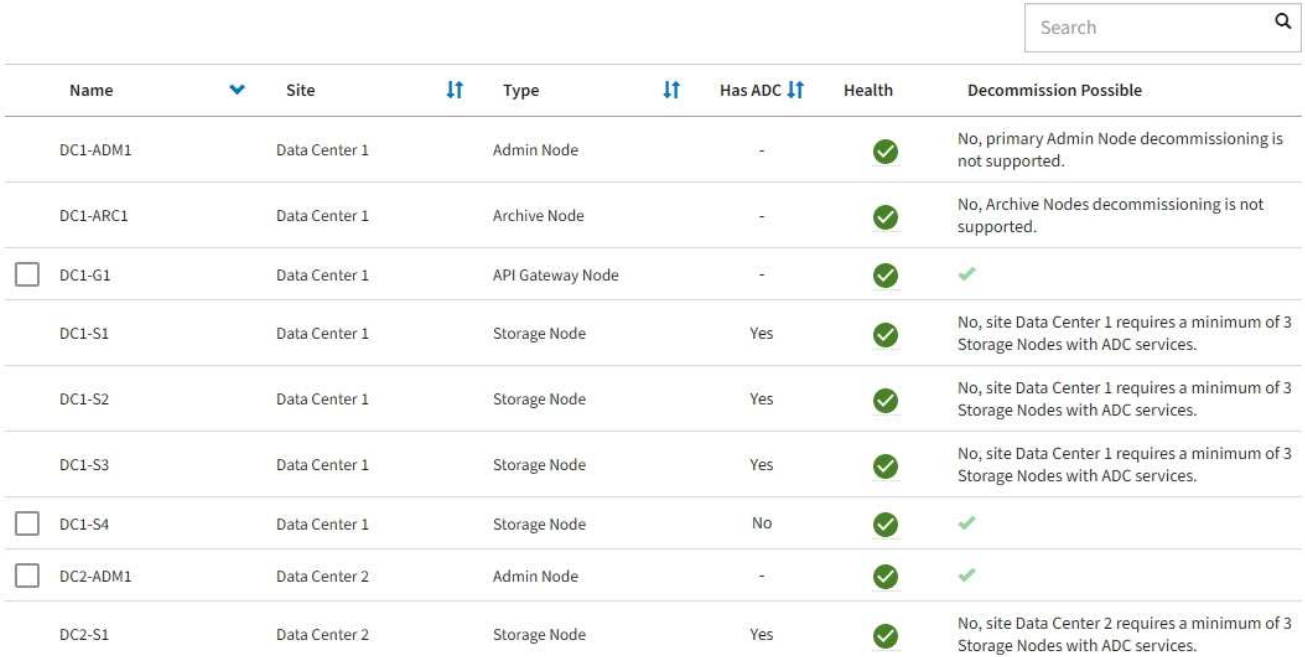

- 7. Siga los pasos adecuados para su plataforma. Por ejemplo:
	- **Linux**: Es posible que desee desconectar los volúmenes y eliminar los archivos de configuración de nodo creados durante la instalación.
	- **VMware**: Es posible que desee utilizar la opción "Borrar desde disco" de vCenter para eliminar la máquina virtual. También puede ser necesario eliminar los discos de datos que sean independientes de la máquina virtual.
	- **Dispositivo StorageGRID**: El nodo del dispositivo vuelve automáticamente a un estado no desplegado en el que puede acceder al instalador del dispositivo StorageGRID. Puede apagar el dispositivo o añadirlo a otro sistema StorageGRID.

Complete estos pasos después de completar el procedimiento de retirada del nodo:

- Asegúrese de que las unidades del nodo de cuadrícula que se decomisionan se limpian. Utilice una herramienta o servicio de limpieza de datos disponible en el mercado para eliminar los datos de las unidades de forma permanente y segura.
- Si decomisionó un nodo del dispositivo y los datos del dispositivo estaban protegidos mediante el cifrado

de nodos, utilice el instalador del dispositivo StorageGRID para borrar la configuración del servidor de gestión de claves (Clear KMS). Debe borrar la configuración de KMS si desea utilizar el dispositivo en otra cuadrícula.

[Servicios de aplicaciones SG100 y SG1000](https://docs.netapp.com/es-es/storagegrid-116/sg100-1000/index.html)

[Dispositivos de almacenamiento SG5600](https://docs.netapp.com/es-es/storagegrid-116/sg5600/index.html)

[Dispositivos de almacenamiento SG5700](https://docs.netapp.com/es-es/storagegrid-116/sg5700/index.html)

[Dispositivos de almacenamiento SG6000](https://docs.netapp.com/es-es/storagegrid-116/sg6000/index.html)

# **Información relacionada**

[Instale Red Hat Enterprise Linux o CentOS](https://docs.netapp.com/es-es/storagegrid-116/rhel/index.html)

# <span id="page-152-0"></span>**Pausar y reanudar el proceso de retirada de los nodos de almacenamiento**

Si necesita realizar un segundo procedimiento de mantenimiento, puede pausar el procedimiento de retirada de un nodo de almacenamiento durante determinadas fases. Una vez finalizado el otro procedimiento, puede reanudar el decomisionado.

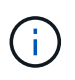

El botón **Pausa** sólo se activa cuando se alcanzan las etapas de evaluación de ILM o de retirada de datos con código de borrado; sin embargo, la evaluación de ILM (migración de datos) continuará ejecutándose en segundo plano.

# **Lo que necesitará**

- Debe iniciar sesión en Grid Manager mediante un [navegador web compatible.](https://docs.netapp.com/es-es/storagegrid-116/admin/web-browser-requirements.html)
- Debe tener los permisos de mantenimiento o acceso raíz.

# **Pasos**

1. Seleccione **MANTENIMIENTO** > **tareas** > **misión**.

Aparece la página de retirada.

2. Seleccione **nodos de misión**.

Aparecerá la página nodos de misión. Cuando el procedimiento de retirada de servicio alcanza cualquiera de las siguientes fases, el botón **Pausa** está activado.

- Evaluando ILM
- Datos codificados de borrado decomisionado
- 3. Seleccione **Pausa** para suspender el procedimiento.

La etapa actual está en pausa y el botón **Reanudar** está activado.

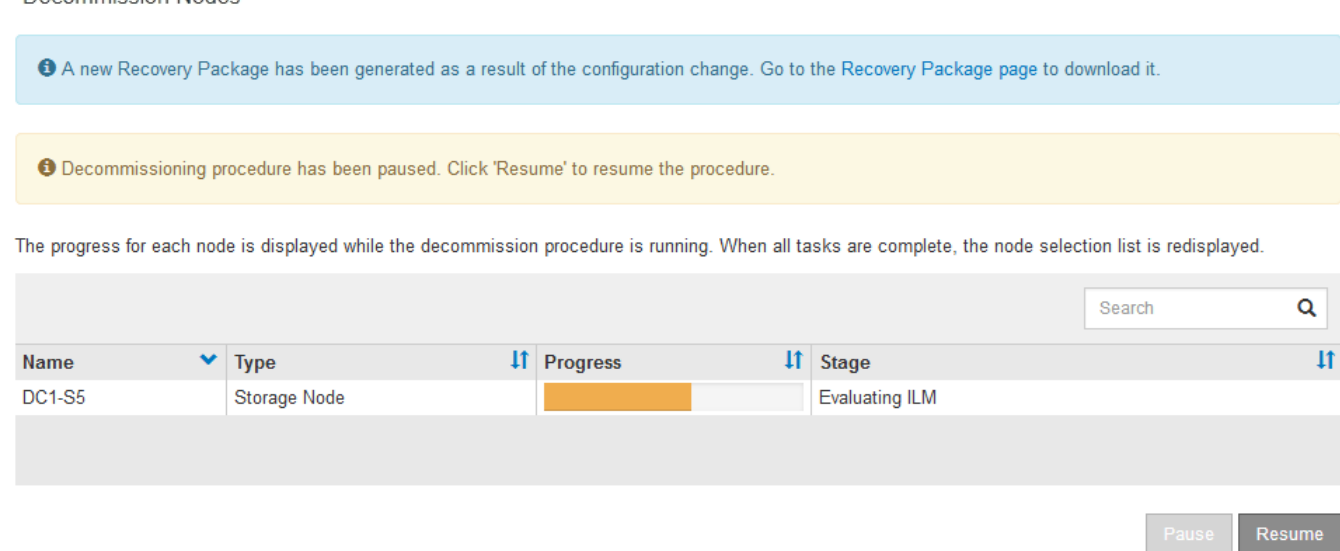

4. Una vez finalizado el otro procedimiento de mantenimiento, seleccione **Reanudar** para continuar con la retirada.

# **Solucione problemas de decomisionado de nodos**

Si el procedimiento de retirada del nodo se detiene debido a un error, puede realizar pasos específicos para solucionar el problema.

## **Lo que necesitará**

Decommission Nodes

Debe iniciar sesión en Grid Manager mediante un [navegador web compatible.](https://docs.netapp.com/es-es/storagegrid-116/admin/web-browser-requirements.html)

# **Acerca de esta tarea**

Si apaga el nodo de cuadrícula que se va a retirar del servicio, la tarea se detiene hasta que se reinicia el nodo de cuadrícula. El nodo de grid debe estar en línea.

# **Pasos**

- 1. Seleccione **SUPPORT** > **Tools** > **Topología de cuadrícula**.
- 2. En el árbol de topología de cuadrícula, expanda cada entrada de nodo de almacenamiento y compruebe que los servicios DDS y LDR están en línea.

Para realizar el decomisionado del nodo de almacenamiento, todos los nodos y todos los servicios deben estar en buen estado al iniciar un decomisionado del nodo y el sitio en línea.

- 3. Para ver las tareas de la cuadrícula activa, seleccione **nodo de administración principal** > **CMN** > **tareas de cuadrícula** > **Descripción general**.
- 4. Compruebe el estado de la tarea de decomisionado de la cuadrícula.
	- a. Si el estado de la tarea de la cuadrícula de decomisionado indica un problema al guardar los paquetes de tareas de la cuadrícula, seleccione **nodo de administración principal** > **CMN** > **Eventos** > **Descripción general**
	- b. Compruebe el número de relés de auditoría disponibles.

Si el atributo retransmisión de auditoría disponible es uno o superior, el servicio CMN está conectado al menos a un servicio ADC. Los servicios ADC actúan como relés de auditoría.

El servicio CMN debe estar conectado a al menos un servicio ADC y la mayoría (el 50 por ciento más uno) de los servicios ADC del sistema StorageGRID debe estar disponible para que una tarea de cuadrícula pueda moverse de una fase de desmantelamiento a otra y terminar.

a. Si el servicio CMN no está conectado a suficientes servicios ADC, asegúrese de que los nodos de almacenamiento están conectados y compruebe la conectividad de red entre los nodos de administración principal y de almacenamiento.

# **Retirada de sitios**

Es posible que deba eliminar un sitio de centro de datos del sistema StorageGRID. Para quitar un sitio, debe retirarlo.

El diagrama de flujo muestra los pasos de alto nivel para retirar un sitio.

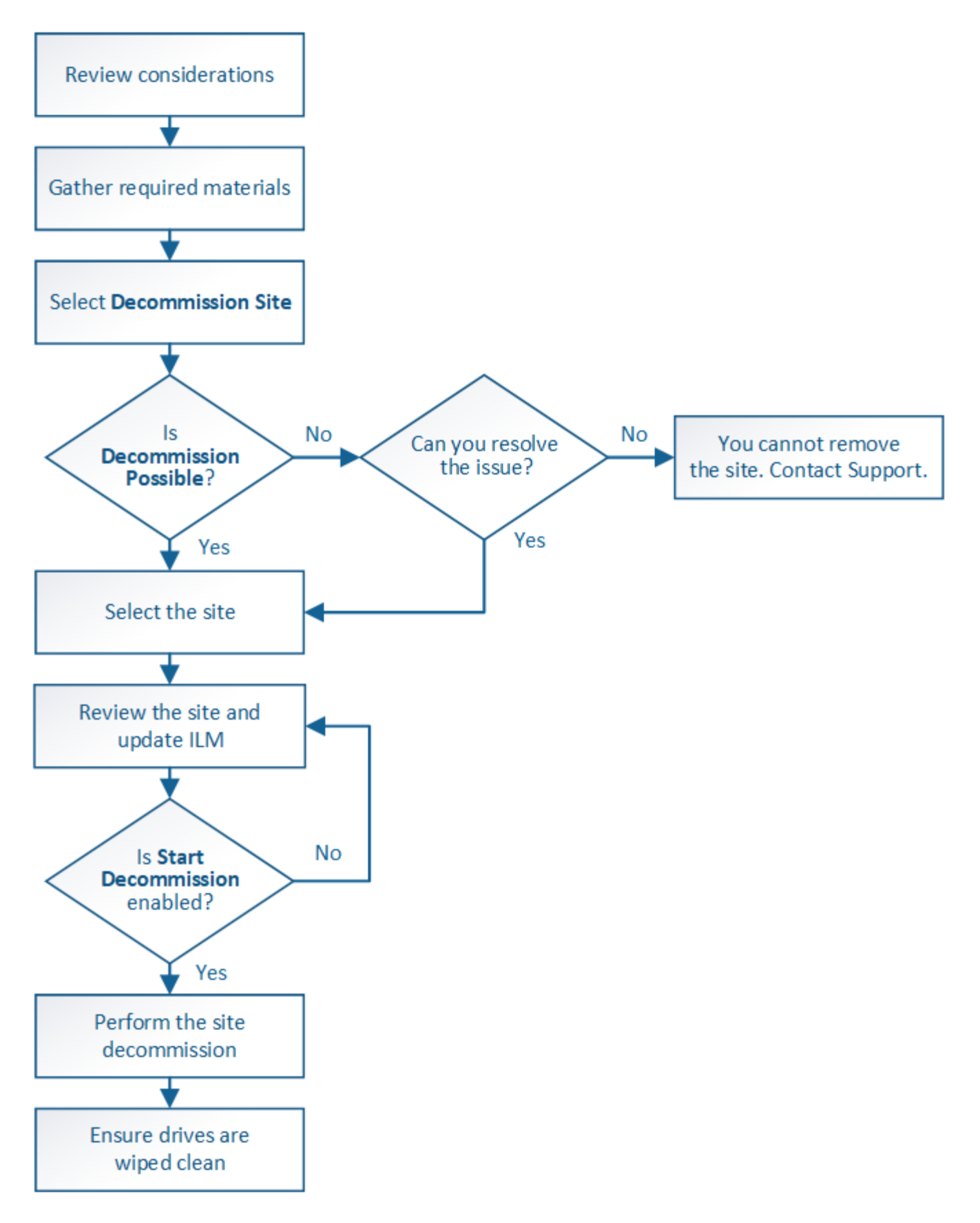

# **Consideraciones para quitar un sitio**

Antes de utilizar el procedimiento de retirada del sitio para quitar un sitio, debe revisar las consideraciones.

## **Qué sucede al retirar un sitio**

Al retirar un sitio, StorageGRID quita de forma permanente todos los nodos del sitio y el sitio propio del sistema StorageGRID.

Una vez completado el procedimiento de retirada de instalaciones:

- Ya no puede utilizar StorageGRID para ver ni acceder al sitio ni a ninguno de los nodos del sitio.
- Ya no es posible utilizar pools de almacenamiento ni perfiles de código de borrado a los que se hace referencia en el sitio. Cuando StorageGRID descompone un sitio, elimina automáticamente estos pools de almacenamiento y desactiva estos perfiles de código de borrado.

## **Diferencias entre el sitio conectado y los procedimientos de retirada de sitios desconectados**

Puede usar el procedimiento de retirada del sitio para quitar un sitio en el que todos los nodos están conectados a StorageGRID (conocido como decomiso de un sitio conectado) o para quitar un sitio en el que todos los nodos estén desconectados de StorageGRID (conocido como decomiso de sitio desconectado). Antes de comenzar, debe comprender las diferencias entre estos procedimientos.

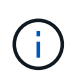

Si un sitio contiene una mezcla de conectado ( $\bigvee$ ) y nodos desconectados ( $\bigcirc$  o.  $\bigcirc$ ), debe volver a conectar todos los nodos sin conexión.

- Una retirada de sitio conectado permite quitar un sitio operativo del sistema StorageGRID. Por ejemplo, puede realizar una retirada de sitio conectado para eliminar un sitio que sea funcional pero que ya no sea necesario.
- Cuando StorageGRID quita un sitio conectado, utiliza ILM para gestionar los datos de los objetos del sitio. Antes de iniciar una retirada de sitios conectados, debe eliminar el sitio de todas las reglas de ILM y activar una nueva política de ILM. ILM procesos para migrar datos de objetos y los procesos internos para quitar un sitio pueden producirse a la vez, pero la práctica recomendada es permitir que se completen los pasos de ILM antes de iniciar el procedimiento de retirada real.
- Una retirada de sitio desconectada permite quitar un sitio con errores del sistema StorageGRID. Por ejemplo, puede realizar un retiro de sitio desconectado para quitar un sitio que ha sido destruido por un incendio o inundación.

Cuando StorageGRID quita un sitio desconectado, este considera que todos los nodos son irrecuperables y no intenta conservar los datos. Sin embargo, antes de iniciar una retirada de sitios desconectada, debe eliminar el sitio de todas las reglas de ILM y activar una nueva política de ILM.

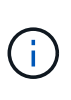

Antes de realizar un procedimiento de retirada de sitio desconectado, debe ponerse en contacto con el representante de su cuenta de NetApp. NetApp revisará sus requisitos antes de habilitar todos los pasos en el asistente del sitio de retirada. No debería intentar retirar un sitio desconectado si cree que podría recuperar el sitio o recuperar datos de objeto del sitio.

## **Requisitos generales para quitar un sitio conectado o desconectado**

Antes de quitar un sitio conectado o desconectado, debe tener en cuenta los siguientes requisitos:

- No puede retirar un sitio que incluya el nodo de administración principal.
- No puede retirar un sitio que incluya un nodo de archivado.
- No puede decomisionar un sitio si alguno de los nodos tiene una interfaz que pertenece a un grupo de alta

disponibilidad (ha). Debe editar el grupo de alta disponibilidad para quitar la interfaz del nodo o quitar todo el grupo de alta disponibilidad.

- No puede retirar un sitio si contiene una mezcla de conectado ( $\bigotimes$ ) y desconectados ( $\bigotimes$ ) o.  $\bigodot$ ) nodos.
- No puede retirar un sitio si algún nodo de cualquier otro sitio está desconectado ( $\bigcirc$  o.  $\bigcirc$ ).
- No se puede iniciar el procedimiento de retirada del sitio si hay una operación de reparación de ec-nodo en curso. Consulte [Compruebe los trabajos de reparación de datos](#page-136-0) realizar un seguimiento de las reparaciones de datos codificados a borrado.
- Mientras se está ejecutando el procedimiento de retirada de instalaciones:
	- No puede crear reglas de ILM que hagan referencia al sitio que se va a retirar del servicio. Tampoco puede editar una regla de ILM existente para hacer referencia al sitio.
	- No puede realizar otros procedimientos de mantenimiento, como expansión o actualización.

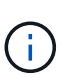

Si necesita realizar otro procedimiento de mantenimiento durante la retirada de un sitio conectado, puede hacerlo [Detenga el procedimiento mientras se quitan los nodos de](#page-152-0) [almacenamiento](#page-152-0). El botón **Pausa** sólo se activa cuando se alcanzan las etapas de evaluación de ILM o de retirada de datos con código de borrado; sin embargo, la evaluación de ILM (migración de datos) continuará ejecutándose en segundo plano. Una vez completado el segundo procedimiento de mantenimiento, puede reanudar el decomisionado.

- Si necesita recuperar algún nodo después de iniciar el procedimiento de retirada del sitio, debe ponerse en contacto con el servicio de soporte de.
- No puede retirar más de un sitio a la vez.
- Si el sitio incluye uno o más nodos de administración y el inicio de sesión único (SSO) está habilitado para el sistema StorageGRID, debe quitar todas las confianzas de partes que dependan del sitio de los Servicios de Federación de Active Directory (AD FS).

# **Requisitos para la gestión del ciclo de vida de la información (ILM)**

Como parte de la eliminación de un sitio, debe actualizar la configuración de ILM. El asistente para el sitio de retirada le guía a través de una serie de pasos previos para garantizar lo siguiente:

- La política de ILM activa no remite al sitio. Si lo está, debe crear y activar una nueva política de ILM con nuevas reglas de ILM.
- No existe ninguna política de ILM propuesta. Si tiene una política propuesta, debe eliminarla.
- No se hace referencia a ninguna regla de ILM al sitio, aunque estas reglas no se utilicen en la política activa o propuesta. Debe eliminar o editar todas las reglas que hacen referencia al sitio.

Cuando StorageGRID destransfiere el sitio, desactiva automáticamente todos los perfiles de código de borrado que no se utilicen y hacen referencia al sitio, y elimina automáticamente todos los pools de almacenamiento no utilizados que hacen referencia al sitio. El pool de almacenamiento predeterminado del sistema todos los nodos de almacenamiento se elimina porque utiliza todos los sitios.

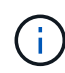

Antes de quitar un sitio, puede que sea necesario crear nuevas reglas de ILM y activar una nueva política de ILM. Estas instrucciones dan por sentado que conoce bien cómo funciona ILM y que está familiarizado con la creación de pools de almacenamiento, perfiles de código de borrado, reglas de ILM y la simulación y activación de una política de ILM. Consulte las instrucciones para gestionar objetos con gestión del ciclo de vida de la información.

# [Gestión de objetos con ILM](https://docs.netapp.com/es-es/storagegrid-116/ilm/index.html)

#### **Consideraciones sobre los datos del objeto en un sitio conectado**

Si va a realizar una retirada de sitios conectados, debe decidir qué hacer con los datos de objetos existentes en el sitio al crear nuevas reglas de ILM y una nueva política de ILM. Puede realizar una de las siguientes acciones o ambas:

• Mueva los datos del objeto del sitio seleccionado a uno o más sitios de la cuadrícula.

**Ejemplo para el traslado de datos**: Suponga que desea retirar un sitio en Raleigh porque agregó un nuevo sitio en Sunnyvale. En este ejemplo, desea mover todos los datos del objeto del sitio antiguo al sitio nuevo. Antes de actualizar las reglas de ILM y la política de ILM, debe revisar la capacidad de ambos sitios. Debe asegurarse de que el site de Sunnyvale tenga suficiente capacidad para acomodar los datos de objetos desde el site de Raleigh y que permanecerá en Sunnyvale la capacidad adecuada para su crecimiento futuro.

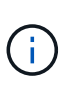

Para garantizar que haya capacidad suficiente disponible, es posible que deba añadir volúmenes de almacenamiento o nodos de almacenamiento a un sitio existente o añadir un sitio nuevo antes de realizar este procedimiento. Consulte las instrucciones para ampliar un sistema StorageGRID.

• Eliminar copias de objeto del sitio seleccionado.

**Ejemplo para eliminar datos**: Suponga que actualmente utiliza una regla ILM de 3 copias para replicar datos de objetos en tres sitios. Antes de retirar un sitio, puede crear una regla de ILM equivalente con 2 copias para almacenar datos en solo dos sitios. Cuando activa una nueva política de ILM que usa la regla de dos copias, StorageGRID elimina las copias del tercer sitio porque ya no satisfacen los requisitos de ILM. Sin embargo, los datos del objeto se seguirán protegiendo y la capacidad de los dos sitios restantes será la misma.

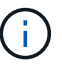

No cree nunca una regla de ILM de una sola copia para acomodar la eliminación de un sitio. Una regla de ILM que crea solo una copia replicada en cualquier periodo de tiempo pone los datos en riesgo de pérdida permanente. Si sólo existe una copia replicada de un objeto, éste se pierde si falla un nodo de almacenamiento o tiene un error importante. También perderá temporalmente el acceso al objeto durante procedimientos de mantenimiento, como las actualizaciones.

## **Requisitos adicionales para una retirada de sitios conectados**

Antes de que StorageGRID pueda eliminar un sitio conectado, debe asegurarse de lo siguiente:

• Todos los nodos del sistema StorageGRID deben tener un estado de conexión de **conectado** (**V**): sin embargo, los nodos pueden tener alertas activas.

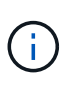

Puede completar los pasos 1-4 del Asistente para sitio de retirada si uno o más nodos están desconectados. Sin embargo, no puede completar el paso 5 del asistente, que inicia el proceso de retirada, a menos que todos los nodos estén conectados.

• Si el sitio que va a quitar contiene un nodo de puerta de enlace o un nodo de administración que se utiliza para el equilibrio de carga, es posible que deba realizar un procedimiento de expansión para agregar un nodo nuevo equivalente en otro sitio. Asegúrese de que los clientes pueden conectarse al nodo de

repuesto antes de iniciar el procedimiento de retirada del sitio.

- Si el sitio que va a eliminar contiene cualquier nodo de puerta de enlace o nodo de administración que se encuentre en un grupo de alta disponibilidad (ha), puede completar los pasos 1-4 del asistente para sitio de retirada. Sin embargo, no puede completar el paso 5 del asistente, que inicia el proceso de retirada hasta que elimine estos nodos de todos los grupos de alta disponibilidad. Si los clientes existentes se conectan a un grupo de alta disponibilidad que incluye nodos del sitio, debe asegurarse de que pueden continuar conectando a StorageGRID después de eliminar el sitio.
- Si los clientes se conectan directamente a nodos de almacenamiento del sitio que va a quitar, debe asegurarse de que pueden conectarse a nodos de almacenamiento en otros sitios antes de iniciar el procedimiento de retirada del sitio.
- Debe proporcionar espacio suficiente en los sitios restantes para acomodar cualquier dato de objeto que se mueva debido a los cambios realizados en la política de ILM activa. En algunos casos, es posible que deba expandir el sistema StorageGRID añadiendo nodos de almacenamiento, volúmenes de almacenamiento o nuevos sitios antes de poder completar un decomiso de sitio conectado.
- Debe dejar tiempo suficiente para completar el procedimiento de retirada. Los procesos de ILM de StorageGRID pueden tardar días, semanas o incluso meses en mover o eliminar datos de objetos del sitio antes de dejar de lado el sitio.

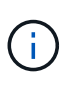

La transferencia o eliminación de datos de objetos de un sitio puede llevar días, semanas o incluso meses, en función de la cantidad de datos almacenados en el sitio, la carga en el sistema, las latencias de red y la naturaleza de los cambios de ILM necesarios.

• Siempre que sea posible, debe completar los pasos 1-4 del Asistente para sitio de retirada tan pronto como pueda. El procedimiento de retirada de servicio se completará más rápidamente y con menos interrupciones e impactos en el rendimiento si permite que los datos se muevan desde el sitio antes de iniciar el procedimiento de retirada real (seleccionando **Iniciar misión** en el paso 5 del asistente).

# **Requisitos adicionales para una retirada de sitios desconectada**

Antes de que StorageGRID pueda quitar un sitio desconectado, debe asegurarse de lo siguiente:

• Se ha puesto en contacto con el representante de cuentas de NetApp. NetApp revisará sus requisitos antes de habilitar todos los pasos en el asistente del sitio de retirada.

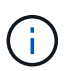

◦

No debería intentar retirar un sitio desconectado si cree que podría recuperar el sitio o recuperar cualquier dato de objeto del sitio.

• Todos los nodos del sitio deben tener el estado de conexión de uno de los siguientes:

**Desconocido** ( $\bullet$ ): El nodo no está conectado a la cuadrícula por una razón desconocida. Por ejemplo, se ha perdido la conexión de red entre los nodos o se ha apagado el suministro eléctrico.

◦ Administrativamente abajo (**C**): El nodo no está conectado a la cuadrícula por un motivo esperado. Por ejemplo, el nodo o los servicios del nodo se han apagado correctamente.

- Todos los nodos de todos los demás sitios deben tener un estado de conexión de **conectado** (**V**); sin embargo, estos otros nodos pueden tener alertas activas.
- Debe entender que ya no podrá utilizar StorageGRID para ver o recuperar los datos de objeto almacenados en el sitio. Cuando StorageGRID realiza este procedimiento, no intenta conservar ningún dato del sitio desconectado.

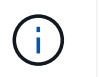

Si sus reglas y políticas de ILM se diseñaron para proteger contra la pérdida de un solo sitio, seguirán existiendo copias de los objetos en los sitios restantes.

• Debe entender que si el sitio contenía la única copia de un objeto, el objeto se pierde y no se puede recuperar.

#### **Consideraciones sobre los controles de consistencia cuando se quita un sitio**

El nivel de coherencia de un bloque de S3 o un contenedor Swift determina si StorageGRID replica por completo los metadatos de objetos en todos los nodos y sitios antes de indicar a un cliente que la ingesta de objetos se ha realizado correctamente. Los controles de consistencia proporcionan un equilibrio entre la disponibilidad de los objetos y la coherencia de dichos objetos en distintos nodos de almacenamiento y sitios.

Cuando StorageGRID quita un sitio, éste debe asegurarse de que no se escribe ningún dato en el sitio que se va a quitar. Como resultado, anula temporalmente el nivel de coherencia de cada bloque o contenedor. Tras iniciar el proceso de retirada del sitio, StorageGRID utiliza temporalmente consistencia de sitio seguro para evitar que los metadatos del objeto se escriban en el sitio que se está quitando.

Como resultado de esta sustitución temporal, tenga en cuenta que cualquier operación de escritura, actualización y eliminación de cliente que se produzca durante un decomiso de sitio puede fallar si varios nodos dejan de estar disponibles en los sitios restantes.

## **Información relacionada**

[Cómo realiza la recuperación del sitio el soporte técnico](#page-126-0)

[Gestión de objetos con ILM](https://docs.netapp.com/es-es/storagegrid-116/ilm/index.html)

## [Amplíe su grid](https://docs.netapp.com/es-es/storagegrid-116/expand/index.html)

## **Reúna los materiales necesarios**

Antes de retirar de servicio un sitio, debe obtener los siguientes materiales.

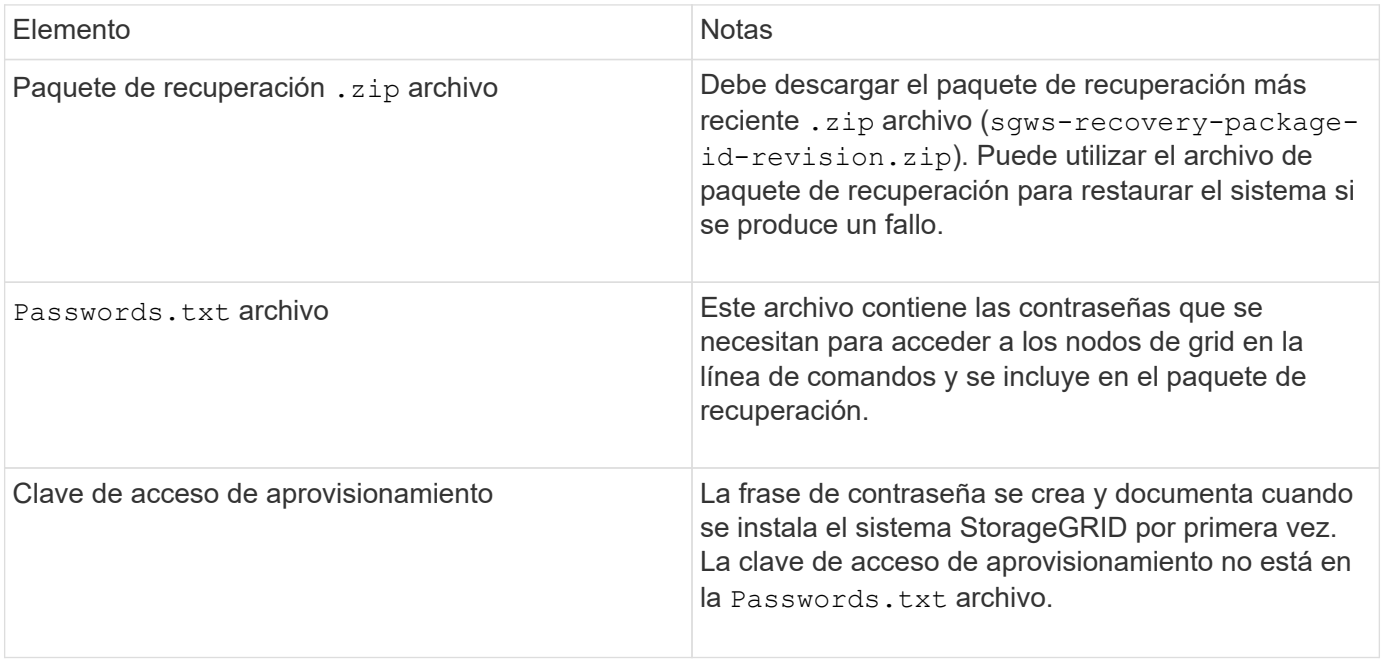

# **Información relacionada**

[Requisitos del navegador web](https://docs.netapp.com/es-es/storagegrid-116/admin/web-browser-requirements.html)

[Descargue el paquete de recuperación](#page-2-0)

# **Paso 1: Seleccione Sitio**

Para determinar si un sitio se puede retirar del servicio, comience por acceder al asistente del sitio de retirada.

# **Lo que necesitará**

- Usted debe haber obtenido todos los materiales requeridos.
- Debe haber revisado las consideraciones para quitar un centro.
- Debe iniciar sesión en Grid Manager mediante un [navegador web compatible.](https://docs.netapp.com/es-es/storagegrid-116/admin/web-browser-requirements.html)
- Debe tener los permisos de acceso raíz o Mantenimiento de la información y gestión del ciclo de vida de la información.

# **Pasos**

- 1. Seleccione **MANTENIMIENTO** > **tareas** > **misión**.
- 2. Seleccione **Sitio de misión**.

Aparece el paso 1 (Seleccionar sitio) del asistente de ubicación de misión. Este paso incluye una lista alfabética de los sitios de su sistema StorageGRID.

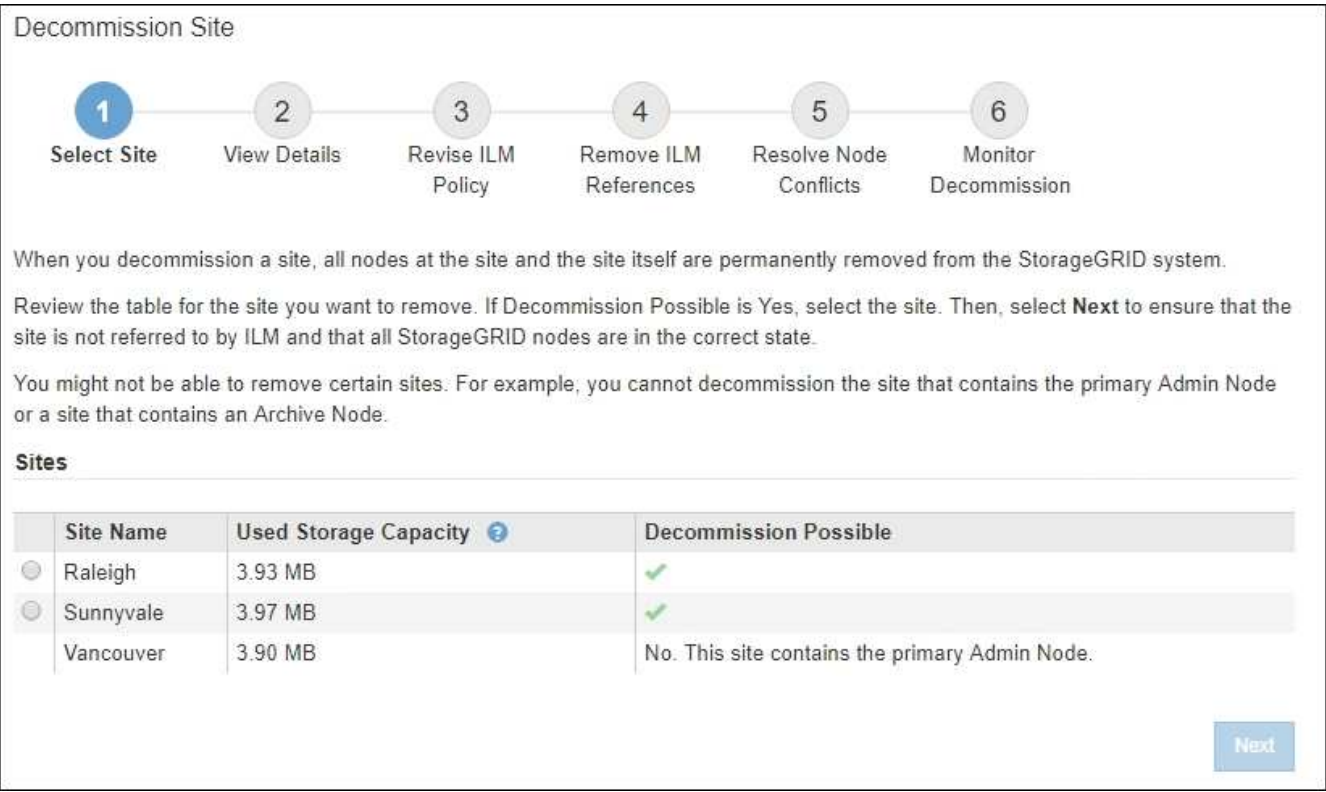

3. Consulte los valores de la columna **capacidad de almacenamiento utilizada** para determinar cuánto almacenamiento se está utilizando actualmente para los datos de objetos de cada sitio.

La capacidad de almacenamiento utilizada es una estimación. Si los nodos están sin conexión, la capacidad de almacenamiento utilizada es el último valor conocido del sitio.

- Para la retirada de un sitio conectado, este valor representa la cantidad de datos de objeto que debe moverse a otros sitios o eliminarse mediante ILM antes de poder retirar este sitio de forma segura.
- Para una retirada de sitios desconectada, este valor representa cuánto del almacenamiento de datos del sistema quedará inaccesible cuando usted retire este sitio.

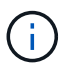

Si su política de ILM se diseñó para ofrecer protección contra la pérdida de un solo sitio, las copias de sus datos de objetos aún deben existir en los sitios restantes.

4. Revise las razones en la columna **DECOMmission posible** para determinar qué sitios pueden ser retirados del servicio actualmente.

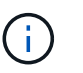

Si hay más de una razón por la que un sitio no puede ser retirado, se muestra la razón más crítica.

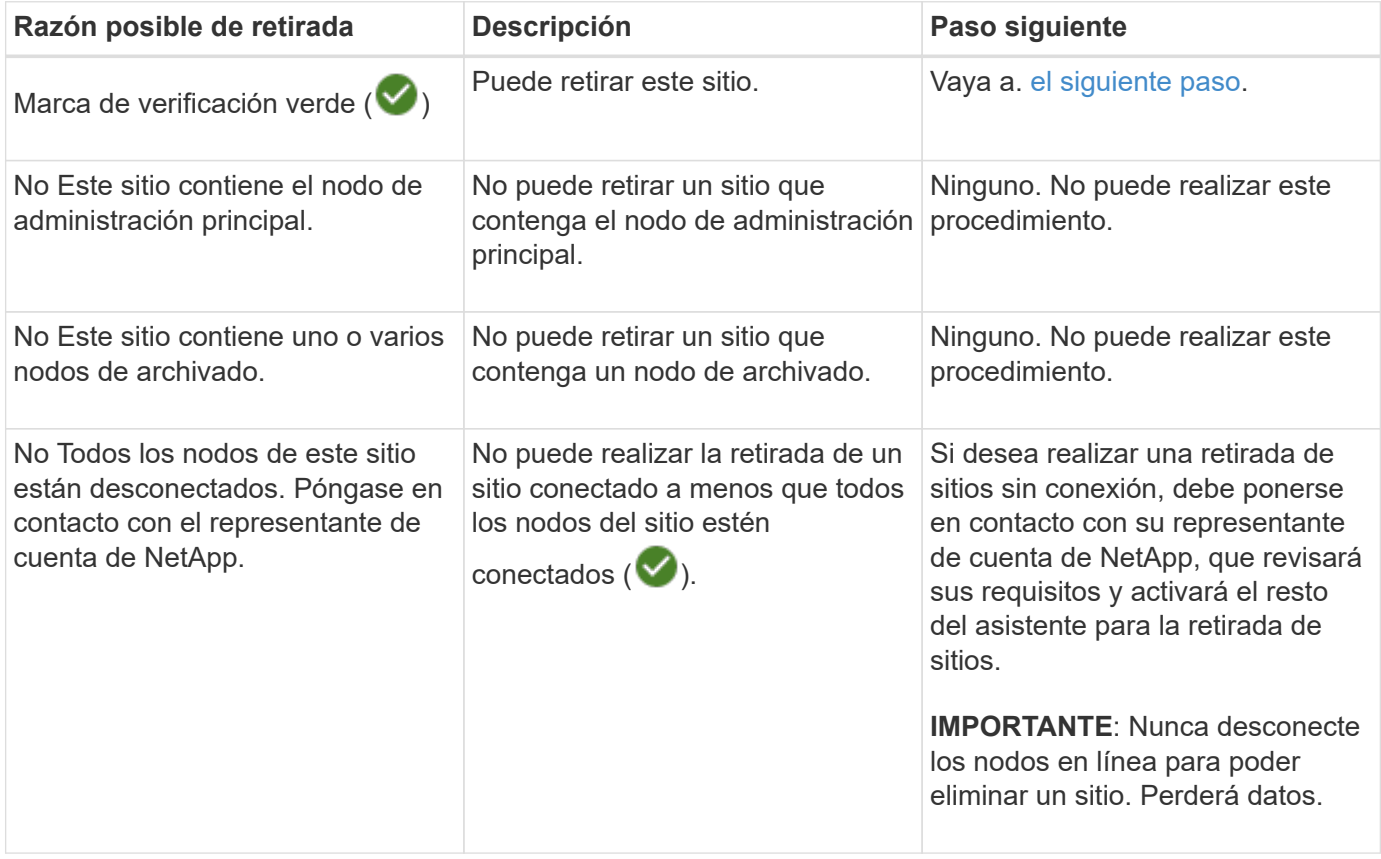

El ejemplo muestra un sistema StorageGRID con tres sitios. La Marca de verificación verde ( $\blacktriangledown$ ) Para los sitios de Raleigh y Sunnyvale indica que puede retirar esos sitios. Sin embargo, no puede retirar el sitio de Vancouver porque contiene el nodo de administración principal.

<span id="page-162-0"></span>1. Si es posible retirar el servicio, seleccione el botón de opción de la planta.

El botón **Siguiente** está activado.

2. Seleccione **Siguiente**.

Se muestra el paso 2 (Ver detalles).

# **Paso 2: Ver detalles**

En el paso 2 (Ver detalles) del asistente del sitio de decoración, puede revisar qué nodos están incluidos en el sitio, ver cuánto espacio se ha utilizado en cada nodo de almacenamiento y evaluar cuánto espacio libre está disponible en los otros sitios de la cuadrícula.

# **Lo que necesitará**

Antes de retirar un sitio, debe revisar la cantidad de datos de objeto que hay en el sitio.

- Si está realizando una retirada de sitios conectados, debe comprender cuántos datos de objetos hay actualmente en el sitio antes de actualizar ILM. En función de las capacidades del sitio y de sus necesidades de protección de datos, puede crear nuevas reglas de ILM para mover datos a otros sitios o eliminar datos de objetos del sitio.
- Realice las expansiones de nodos de almacenamiento necesarias antes de iniciar el procedimiento de retirada del servicio, si es posible.
- Si está realizando una retirada de sitio desconectado, debe entender cuántos datos de objeto se volverán permanentemente inaccesibles al quitar el sitio.

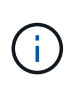

Si está realizando una retirada de sitios desconectado, ILM no puede mover ni eliminar datos de objetos. Se perderán todos los datos que permanezcan en las instalaciones. Sin embargo, si su política de ILM se diseñó para protegerse contra la pérdida de un solo sitio, las copias de los datos de objetos siguen existiendo en los sitios restantes.

# **Pasos**

1. En el paso 2 (Ver detalles), revise las advertencias relacionadas con el sitio que seleccionó para quitar.

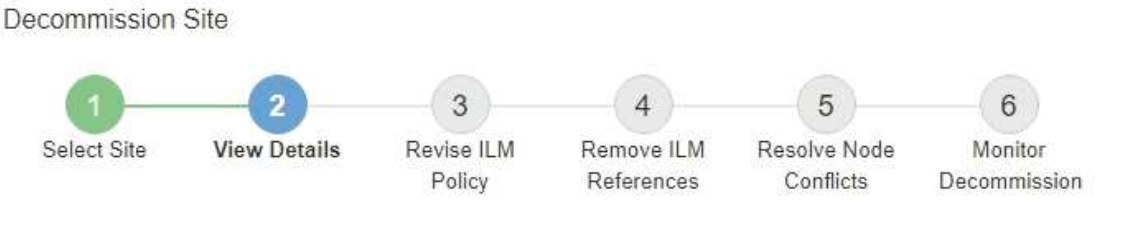

## Data Center 2 Details

A This site includes a Gateway Node. If clients are currently connecting to this node, you must configure an equivalent node at another site. Be sure clients can connect to the replacement node before starting the decommission procedure.

▲ This site contains a mixture of connected and disconnected nodes. Before you can remove this site, you must bring all offline (blue or gray) nodes back online. Contact technical support if you need assistance.

Aparecerá una advertencia en los siguientes casos:

◦

◦ El sitio incluye un nodo de puerta de enlace. Si los clientes S3 y Swift se están conectando actualmente a este nodo, debe configurar un nodo equivalente en otro sitio. Asegúrese de que los clientes pueden conectarse al nodo de repuesto antes de continuar con el procedimiento de retirada.

El sitio contiene una mezcla de conectado ( $\vee$ ) y nodos desconectados ( $\circ$  o.  $\circ$ ). Antes de poder quitar este sitio, deben volver a conectar todos los nodos sin conexión.

2. Revise los detalles sobre el sitio que ha seleccionado para eliminar.

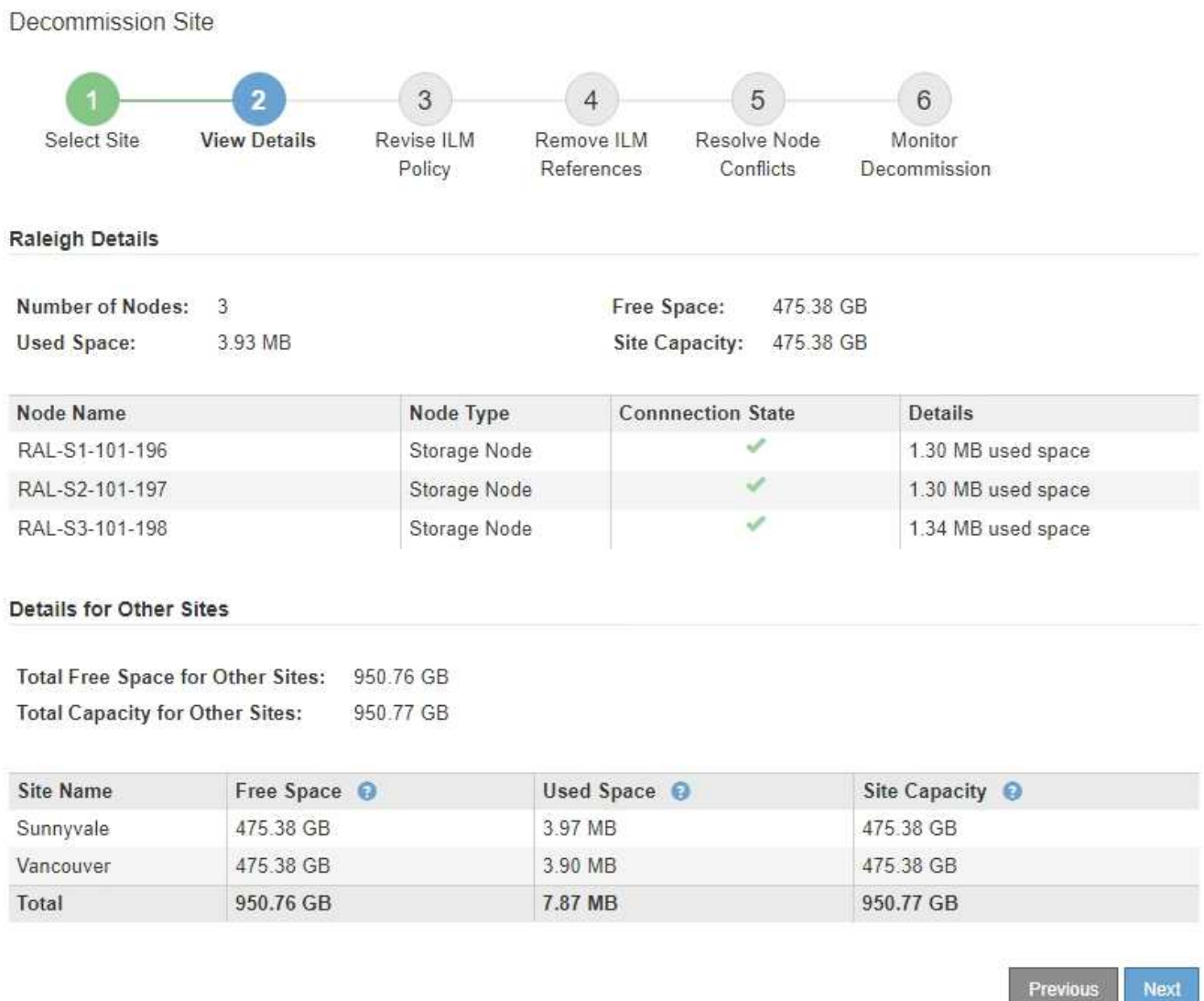

Se incluye la siguiente información para el sitio seleccionado:

- Número de nodos
- El espacio total usado, el espacio libre y la capacidad de todos los nodos de almacenamiento del sitio.
	- Para una retirada de sitios conectados, el valor **espacio usado** representa la cantidad de datos de objetos que deben moverse a otros sitios o eliminarse con ILM.
	- Para un retiro de sitio desconectado, el valor **espacio usado** indica cuántos datos de objeto serán inaccesibles cuando usted quita el sitio.
- Nombres de nodo, tipos y estados de conexión:

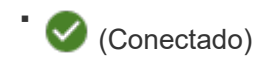

▪ (Administrativamente abajo)

- (Desconocido)
- Detalles sobre cada nodo:
	- Para cada nodo de almacenamiento, la cantidad de espacio que se ha usado para los datos de objetos.
	- Para los nodos de administrador y los nodos de puerta de enlace, si el nodo se utiliza actualmente en un grupo de alta disponibilidad (ha). No puede decomisionar un nodo de administración ni un nodo de puerta de enlace que se utilice en un grupo de alta disponibilidad. Antes de iniciar la retirada, debe editar grupos de alta disponibilidad para quitar todos los nodos del sitio. O bien, puede quitar el grupo de alta disponibilidad si solo incluye nodos de este sitio.

# [Administre StorageGRID](https://docs.netapp.com/es-es/storagegrid-116/admin/index.html)

3. En la sección Detalles de otros sitios de la página, evalúe cuánto espacio hay disponible en los otros sitios de la cuadrícula.

## Details for Other Sites

Total Free Space for Other Sites: 950.76 GB **Total Capacity for Other Sites:** 950.77 GB

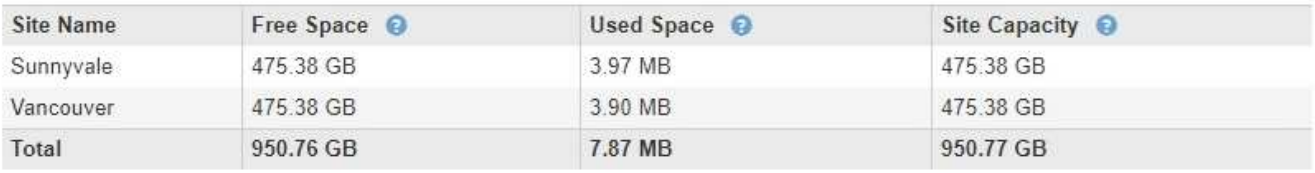

Si va a realizar una retirada de sitios conectados y va a utilizar ILM para mover datos de objetos del sitio seleccionado (en lugar de eliminarlos solamente), debe asegurarse de que los otros sitios tengan suficiente capacidad para acomodar los datos movidos y de que la capacidad adecuada quede para un crecimiento futuro.

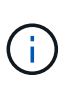

Aparecerá una advertencia si el **espacio usado** del sitio que desea quitar es mayor que el **espacio libre total para otros sitios**. Es posible que deba realizar una ampliación antes de realizar este procedimiento para garantizar que haya disponible la capacidad de almacenamiento adecuada una vez se ha eliminado el sitio.

# 4. Seleccione **Siguiente**.

Aparece el paso 3 (revisar la política de ILM).

# **Información relacionada**

[Gestión de objetos con ILM](https://docs.netapp.com/es-es/storagegrid-116/ilm/index.html)

# **Paso 3: Revisar la política de ILM**

En el paso 3 (revisar la política ILM) del asistente de sitio de retirada, puede determinar

si la política de ILM activa hace referencia al sitio.

# **Lo que necesitará**

Conoce el funcionamiento de ILM y está familiarizado con la creación de pools de almacenamiento, perfiles de código de borrado, reglas de ILM y la simulación y activación de una política de ILM.

# [Gestión de objetos con ILM](https://docs.netapp.com/es-es/storagegrid-116/ilm/index.html)

# **Acerca de esta tarea**

StorageGRID no puede decomisionar un sitio si dicho sitio se conoce mediante cualquier regla de ILM de la política de ILM activa.

Si su política actual de ILM hace referencia al sitio que desea quitar, debe activar una nueva política de ILM que cumpla con ciertos requisitos. En concreto, la nueva política de ILM:

- No se puede utilizar una agrupación de almacenamiento que haga referencia al sitio.
- No se puede utilizar un perfil de código de borrado que haga referencia al sitio.
- No se puede utilizar el grupo de almacenamiento \* todos los nodos de almacenamiento\* predeterminado o el sitio \* todos los sitios\* predeterminado.
- No se puede utilizar la regla de existencias **hacer 2 copias**.
- Debe estar diseñado para proteger completamente todos los datos de objetos.

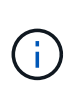

No cree nunca una regla de ILM de una sola copia para acomodar la eliminación de un sitio. Una regla de ILM que crea solo una copia replicada en cualquier periodo de tiempo pone los datos en riesgo de pérdida permanente. Si sólo existe una copia replicada de un objeto, éste se pierde si falla un nodo de almacenamiento o tiene un error importante. También perderá temporalmente el acceso al objeto durante procedimientos de mantenimiento, como las actualizaciones.

Si está realizando un *sitio conectado Decomisión*, debe considerar cómo StorageGRID debe administrar los datos del objeto actualmente en el sitio que desea eliminar. En función de los requisitos de protección de datos, las nuevas reglas pueden mover los datos de objetos existentes a diferentes sitios o pueden eliminar las copias de objetos adicionales que ya no sean necesarias.

Póngase en contacto con el soporte técnico si necesita ayuda para diseñar la nueva política.

# **Pasos**

1. En el paso 3 (revisar la política de ILM), determinar si alguna regla de ILM de la política activa de ILM se refiere al sitio que seleccionó para quitar.

Decommission Site

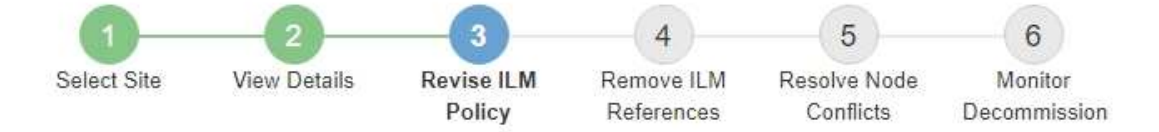

If your current ILM policy refers to the site, you must activate a new policy before you can go to the next step.

The new ILM policy:

- Cannot use a storage pool that refers to the site.
- Cannot use an Erasure Coding profile that refers to the site.
- . Cannot use the default All Storage Nodes storage pool or the default All Sites site.
- Cannot use the Make 2 Copies rule.
- · Must be designed to fully protect all object data after one site is removed.

Contact technical support if you need assistance in designing the new policy.

If you are performing a connected site decommission, StorageGRID will begin to remove object data from the site as soon as you activate the new ILM policy. Moving or deleting all object copies might take weeks, but you can safely start a site decommission while object data still exists at the site.

#### Rules Referring to Raleigh in the Active ILM Policy

The table lists the ILM rules in the active ILM policy that refer to the site.

- . If no ILM rules are listed, the active ILM policy does not refer to the site. Select Next to go to Step 4 (Remove ILM References).
- . If one or more ILM rules are listed, you must create and activate a new policy that does not use these rules.

#### Active Policy Name: Data Protection for Three Sites C

O The active ILM policy refers to Raleigh. Before you can remove this site, you must propose and activate a new policy.

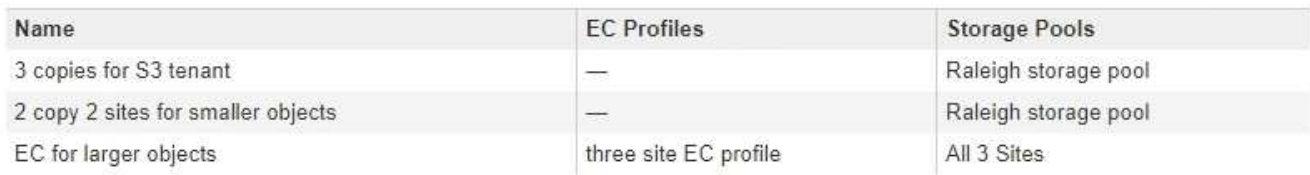

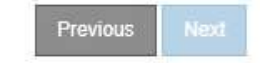

2. Si no aparece ninguna regla, seleccione **Siguiente** para ir al paso 4 (Eliminar referencias de ILM)

## [Paso 4: Eliminar referencias de ILM](#page-170-0)

3. Si una o más reglas de ILM aparecen en la tabla, seleccione el vínculo situado junto a **Nombre de directiva activa**.

La página ILM Policies aparece en una nueva pestaña del navegador. Utilice esta pestaña para actualizar ILM. La página Sitio de retirada permanecerá abierta en la pestaña otros.

a. Si es necesario, seleccione **ILM agrupaciones de almacenamiento** para crear una o más agrupaciones de almacenamiento que no hagan referencia al sitio.

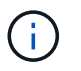

Para obtener más detalles, consulte las instrucciones para gestionar objetos con gestión del ciclo de vida de la información.

b. Si planea utilizar la codificación de borrado, seleccione **ILM codificación de borrado** para crear uno o más perfiles de codificación de borrado.

Debe seleccionar grupos de almacenamiento que no hagan referencia al sitio.

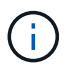

No utilice el pool de almacenamiento **todos los nodos de almacenamiento** en los perfiles de código de borrado.

4. Seleccione **ILM Reglas** y clone cada una de las reglas enumeradas en la tabla para el paso 3 (revisar política ILM).

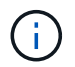

Para obtener más detalles, consulte las instrucciones para gestionar objetos con gestión del ciclo de vida de la información.

- a. Utilice nombres que facilitan la selección de estas reglas en una directiva nueva.
- b. Actualice las instrucciones de colocación.

Quite todos los pools de almacenamiento o los perfiles de código de borrado que hagan referencia al sitio y reemplacen por nuevos pools de almacenamiento o perfiles de código de borrado.

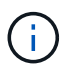

No utilice el pool de almacenamiento **todos los nodos de almacenamiento** en las nuevas reglas.

5. Seleccione **ILM políticas** y cree una nueva directiva que utilice las nuevas reglas.

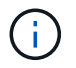

Para obtener más detalles, consulte las instrucciones para gestionar objetos con gestión del ciclo de vida de la información.

- a. Seleccione la directiva activa y seleccione **Clonar**.
- b. Escriba un nombre de política y un motivo para el cambio.
- c. Seleccione reglas para la política clonada.
	- Deseleccione todas las reglas enumeradas para el paso 3 (revisar la política de ILM) de la página Sitio de retirada.
	- Seleccione una regla predeterminada que no haga referencia al sitio.

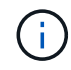

No seleccione la regla **hacer 2 copias** porque esa regla utiliza el pool de almacenamiento **todos los nodos de almacenamiento**, que no está permitido.

▪ Seleccione las demás reglas de reemplazo que ha creado. Estas reglas no deben referirse al sitio.

#### **Select Rules for Policy**

#### Select Default Rule

This list shows the rules that do not use any filters. Select one rule to be the default rule for the policy. The default rule applies to any objects that do not match another rule in the policy and is always evaluated last. The default rule should retain objects forever.

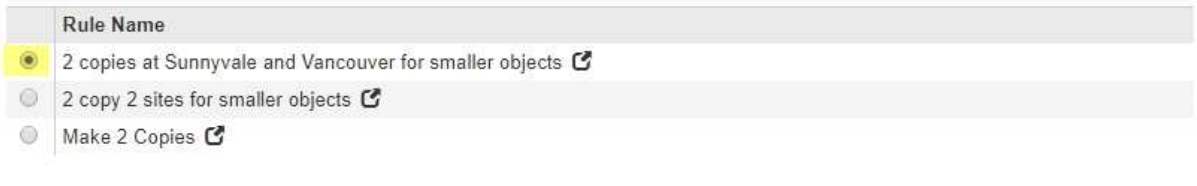

## **Select Other Rules**

The other rules in a policy are evaluated before the default rule and must use at least one filter. Each rule in this list uses at least one filter (tenant account, bucket name, or an advanced filter, such as object size).

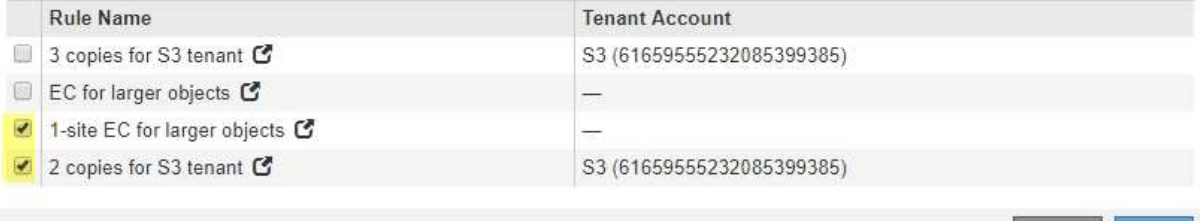

Appl

- d. Seleccione **aplicar**.
- e. Arrastre y suelte las filas para reordenar las reglas de la directiva.

No se puede mover la regla predeterminada.

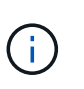

Debe confirmar que las reglas de ILM se encuentran en el orden correcto. Cuando se activa la directiva, las reglas del orden indicado evalúan los objetos nuevos y existentes, empezando por la parte superior.

- a. Guarde la directiva propuesta.
- 6. Procese objetos de prueba y simule la política propuesta para garantizar que se aplican las reglas correctas.

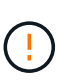

Los errores de un política de ILM pueden provocar la pérdida de datos irrecuperable. Revise y simule cuidadosamente la directiva antes de activarla para confirmar que funcionará según lo previsto.

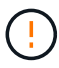

Cuando se activa una nueva política de ILM, StorageGRID la utiliza para gestionar todos los objetos, incluidos los existentes y los objetos recién procesados. Antes de activar una nueva política de ILM, revise los cambios que se produzcan en la ubicación de los objetos replicados y los códigos de borrado existentes. El cambio de la ubicación de un objeto existente podría dar lugar a problemas temporales de recursos cuando se evalúan e implementan las nuevas colocaciones.

7. Activar la nueva política.

Si va a realizar una retirada de sitios conectados, StorageGRID empieza a eliminar datos de objetos del sitio seleccionado en cuanto activa la nueva política de gestión del ciclo de vida de la información. Mover o eliminar todas las copias de objetos puede llevar semanas. Aunque puede iniciar con seguridad un decomiso de sitio mientras los datos del objeto siguen estando en el sitio, el procedimiento de retirada se completará más rápidamente y con menos interrupciones e impactos en el rendimiento si permite que los datos se muevan desde el sitio antes de iniciar el procedimiento de retirada real (Seleccionando **Iniciar misión** en el paso 5 del asistente).

8. Vuelva a **Paso 3 (revisar la política de ILM)** para asegurarse de que no haya reglas de ILM en la nueva política activa. Consulte el sitio y el botón **Siguiente** esté activado.

## Rules Referring to Raleigh in the Active ILM Policy

The table lists the ILM rules in the active ILM policy that refer to the site.

- . If no ILM rules are listed, the active ILM policy does not refer to the site. Select Next to go to Step 4 (Remove ILM References).
- . If one or more ILM rules are listed, you must create and activate a new policy that does not use these rules.

Active Policy Name: Data Protection for Two Sites C

No ILM rules in the active ILM policy refer to Raleigh.

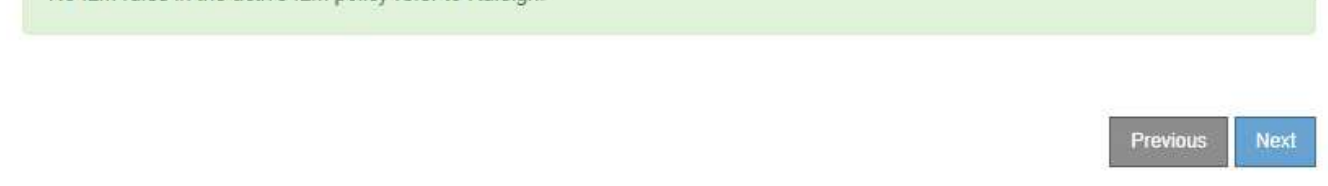

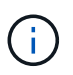

Si aparece alguna regla en la lista, debe crear y activar una nueva política de ILM para poder continuar.

9. Si no aparece ninguna regla, seleccione **Siguiente**.

Aparece el paso 4 (Eliminar referencias de ILM).

# <span id="page-170-0"></span>**Paso 4: Eliminar referencias de ILM**

En el paso 4 (Eliminar referencias de ILM) del asistente del sitio de desmisión, puede quitar la directiva propuesta si existe y eliminar o editar las reglas de ILM que todavía no se utilicen en el sitio.

# **Acerca de esta tarea**

Se le impide iniciar el procedimiento de retirada de instalaciones en estos casos:

- Existe una política de ILM propuesta. Si tiene una política propuesta, debe eliminarla.
- Cualquier regla de ILM se refiere al sitio, incluso si esa regla no se usa en ninguna política de ILM. Debe eliminar o editar todas las reglas que hacen referencia al sitio.

# **Pasos**

1. Si aparece una directiva propuesta, elimínela.

Decommission Site

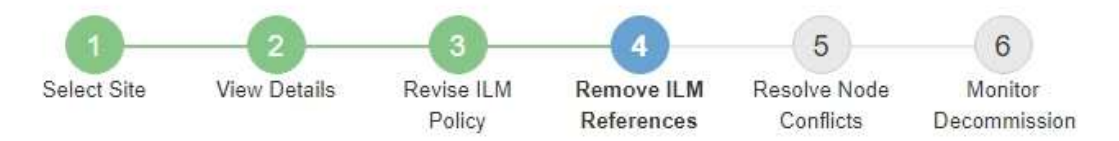

Before you can decommission a site, you must ensure that no proposed ILM policy exists and that no ILM rules refer to the site, even if those rules are not currently used in an ILM policy.

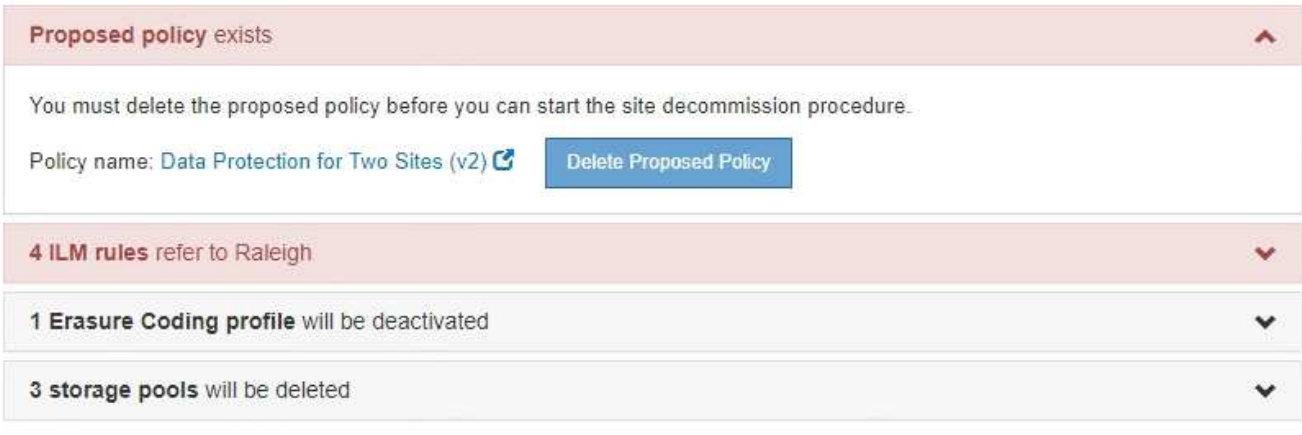

Previous

- a. Seleccione **Eliminar directiva propuesta**.
- b. Seleccione **Aceptar** en el cuadro de diálogo de confirmación.
- 2. Determine si alguna regla de ILM sin usar se refiere al sitio.

# Decommission Site

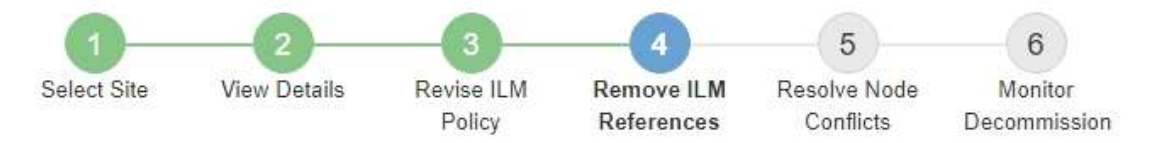

Before you can decommission a site, you must ensure that no proposed ILM policy exists and that no ILM rules refer to the site, even if those rules are not currently used in an ILM policy.

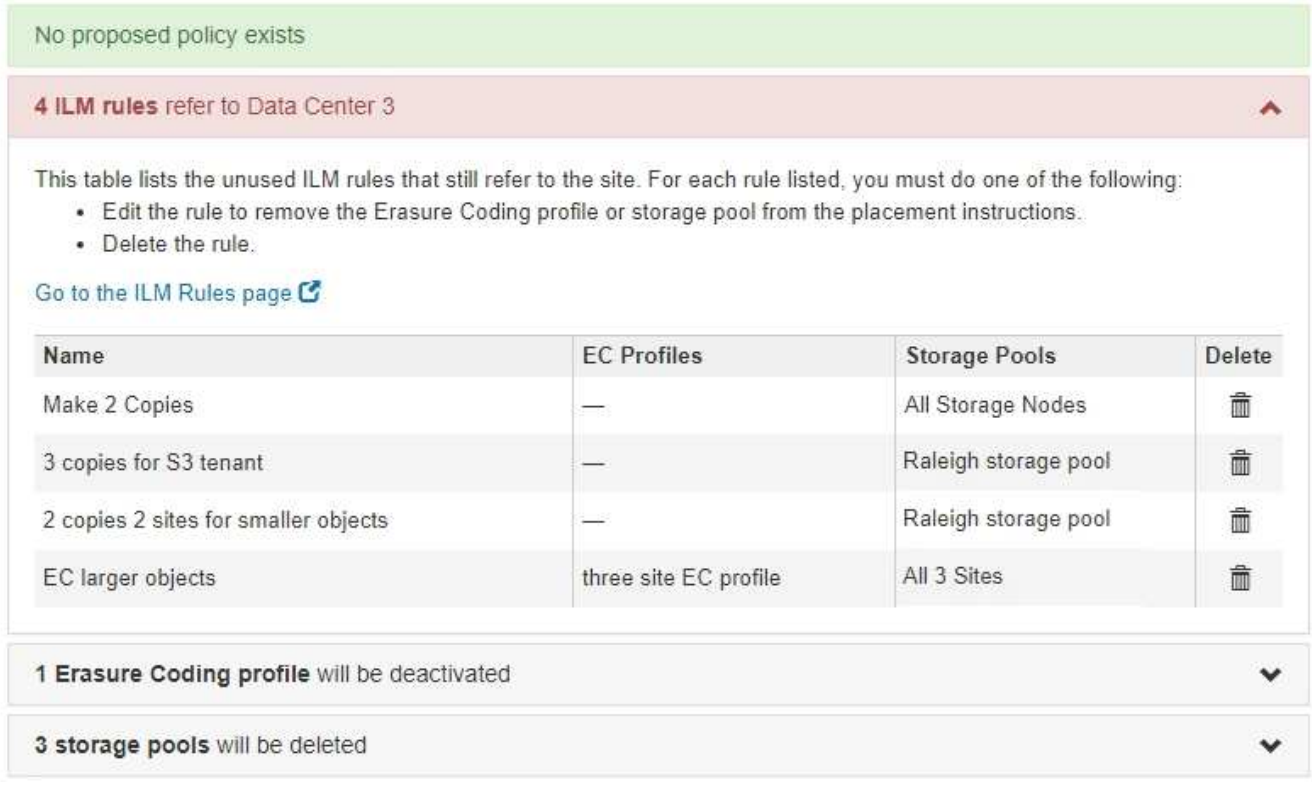

Cualquier regla de ILM que se enumera sigue haciendo referencia al sitio, pero no se utiliza en ninguna política. En el ejemplo:

- La regla de stock **hacer 2 copias** utiliza la agrupación de almacenamiento predeterminada del sistema **todos los nodos de almacenamiento**, que utiliza el sitio todos los sitios.
- La regla **3 copias no utilizadas para el inquilino S3** se refiere a la piscina de almacenamiento **Raleigh**.
- La norma **2 Copy 2 no utilizada para objetos más pequeños** se refiere a la piscina de almacenamiento **Raleigh**.
- Las reglas **EC más grandes** no utilizadas utilizan el sitio de Raleigh en el perfil de codificación de borrado **todos los 3 sitios**.
- Si no aparece ninguna regla de ILM, seleccione **Siguiente** para ir a **Paso 5 (resolver conflictos de nodos)**.

[Paso 5: Resolver conflictos de nodos \(e iniciar retirada\)](#page-174-0)

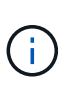

Cuando StorageGRID destransfiere el sitio, desactiva automáticamente todos los perfiles de código de borrado que no se utilicen y hacen referencia al sitio, y elimina automáticamente todos los pools de almacenamiento no utilizados que hacen referencia al sitio. El pool de almacenamiento predeterminado del sistema todos los nodos de almacenamiento se elimina porque utiliza el sitio todos los sitios.

- Si aparece una o varias reglas de ILM, vaya al paso siguiente.
- 3. Edite o elimine cada regla no utilizada:
	- Para editar una regla, vaya a la página ILM Rules y actualice todas las ubicaciones que utilizan un perfil de código de borrado o un pool de almacenamiento que hace referencia al sitio. A continuación, vuelva a **Paso 4 (Eliminar referencias de ILM)**.

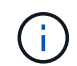

Para obtener más detalles, consulte las instrucciones para gestionar objetos con gestión del ciclo de vida de la información.

◦ Para eliminar una regla, seleccione el icono de papelera n Y seleccione **OK**.

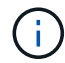

Debe eliminar la regla de stock **hacer 2 copias** antes de poder retirar un sitio.

4. Confirme que no existe ninguna política de ILM propuesta, que no haya reglas de ILM sin usar consulte el sitio y que el botón **Siguiente** esté activado.

Decommission Site

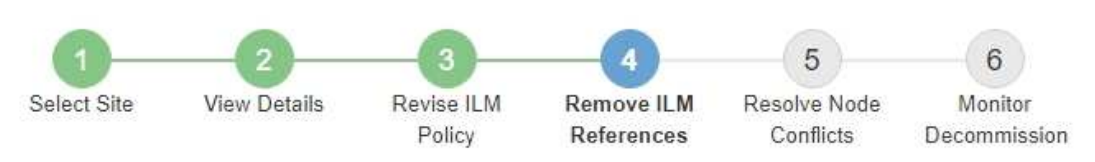

Before you can decommission a site, you must ensure that no proposed ILM policy exists and that no ILM rules refer to the site, even if those rules are not currently used in an ILM policy.

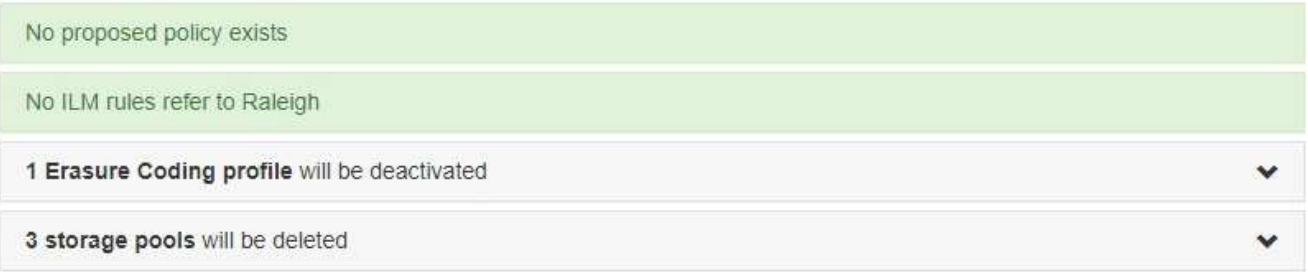

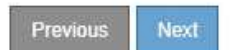

5. Seleccione **Siguiente**.

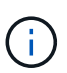

Los pools de almacenamiento restantes y los perfiles de código de borrado que hacen referencia al sitio no serán válidos cuando se elimine el sitio. Cuando StorageGRID destransfiere el sitio, desactiva automáticamente todos los perfiles de código de borrado que no se utilicen y hacen referencia al sitio, y elimina automáticamente todos los pools de almacenamiento no utilizados que hacen referencia al sitio. El pool de almacenamiento predeterminado del sistema todos los nodos de almacenamiento se elimina porque utiliza el sitio todos los sitios.

Aparece el paso 5 (resolver conflictos de nodos).

# <span id="page-174-0"></span>**Paso 5: Resolver conflictos de nodos (e iniciar retirada)**

En el paso 5 (resolver conflictos de nodos) del asistente para sitio de retirada, puede determinar si alguno de los nodos del sistema StorageGRID está desconectado o si alguno de los nodos del sitio seleccionado pertenece a un grupo de alta disponibilidad (ha). Después de resolver cualquier conflicto de nodo, se inicia el procedimiento de retirada desde esta página.

Debe asegurarse de que todos los nodos del sistema StorageGRID tengan el estado correcto, de la siguiente manera:

• Todos los nodos del sistema StorageGRID deben estar conectados  $(\blacktriangledown)$ .

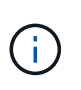

Si está realizando una retirada de sitios desconectada, todos los nodos del sitio que va a quitar deben estar desconectados y todos los nodos del resto de sitios deben estar conectados.

• Ningún nodo del sitio que va a quitar puede tener una interfaz que pertenezca a un grupo de alta disponibilidad.

Si alguno de los nodos aparece en la lista del paso 5 (resolver conflictos de nodos), debe corregir el problema antes de poder iniciar la retirada.

Antes de iniciar el procedimiento de retirada del sitio desde esta página, revise las siguientes consideraciones:

• Debe dejar tiempo suficiente para completar el procedimiento de retirada.

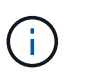

La transferencia o eliminación de datos de objetos de un sitio puede llevar días, semanas o incluso meses, en función de la cantidad de datos almacenados en el sitio, la carga en el sistema, las latencias de red y la naturaleza de los cambios de ILM necesarios.

- Mientras se está ejecutando el procedimiento de retirada de instalaciones:
	- No puede crear reglas de ILM que hagan referencia al sitio que se va a retirar del servicio. Tampoco puede editar una regla de ILM existente para hacer referencia al sitio.
	- No puede realizar otros procedimientos de mantenimiento, como expansión o actualización.

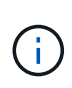

Si necesita realizar otro procedimiento de mantenimiento durante un desmantelamiento de un sitio conectado, puede pausar el procedimiento mientras se quitan los nodos de almacenamiento. El botón **Pausa** se activa durante la fase "datos replicados y codificados de borrado".

◦ Si necesita recuperar algún nodo después de iniciar el procedimiento de retirada del sitio, debe ponerse en contacto con el servicio de soporte de.

## **Pasos**

1. Revise la sección nodos desconectados del paso 5 (resolver conflictos de nodos) para determinar si alguno de los nodos del sistema StorageGRID tiene un estado de conexión desconocido (<sup>6</sup>) O administrativamente abajo  $\left( \bigodot \right)$ .

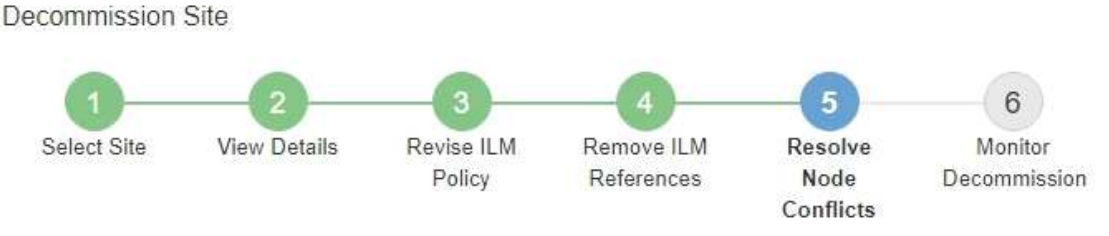

Before you can decommission the site, you must ensure the following:

- All nodes in your StorageGRID system are connected. Note: If you are performing a disconnected site decommission, all nodes at the site you are removing must be disconnected.
- . No node at the selected site belongs to a high availability (HA) group.

If a node is listed in either table, you must correct the issue before you can continue.

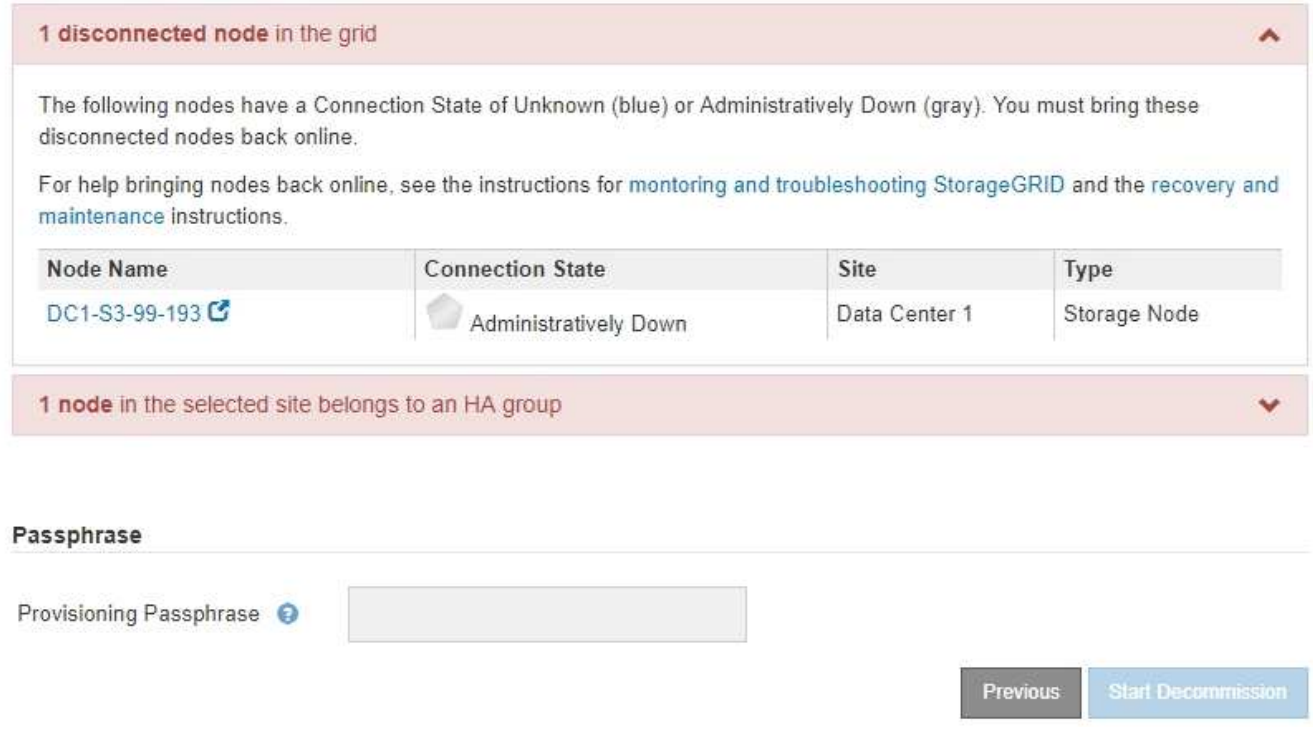

2. Si alguno de los nodos está desconectado, vuelva a ponerlos en línea.

Consulte las instrucciones para supervisar y solucionar los problemas de StorageGRID y los procedimientos de los nodos de grid. Si necesita ayuda, póngase en contacto con el soporte técnico. 3. Cuando todos los nodos desconectados hayan vuelto a estar en línea, revise la sección de grupos de alta disponibilidad del paso 5 (resolver conflictos de nodos).

En esta tabla se enumeran los nodos del sitio seleccionado que pertenecen a un grupo de alta disponibilidad.

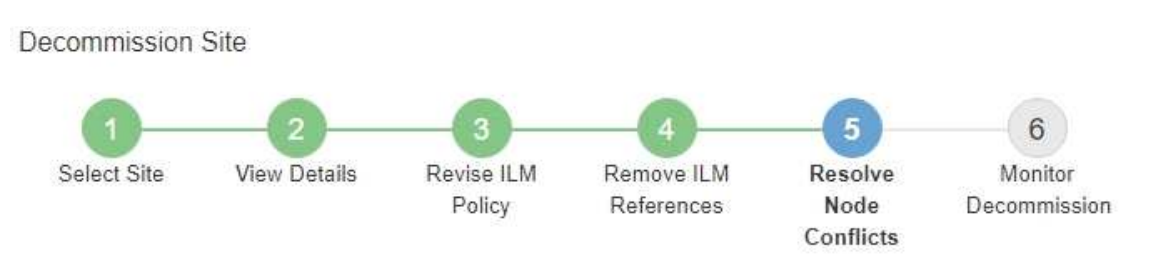

Before you can decommission the site, you must ensure the following:

- All nodes in your StorageGRID system are connected. Note: If you are performing a disconnected site decommission, all nodes at the site you are removing must be disconnected.
- . No node at the selected site belongs to a high availability (HA) group.

If a node is listed in either table, you must correct the issue before you can continue.

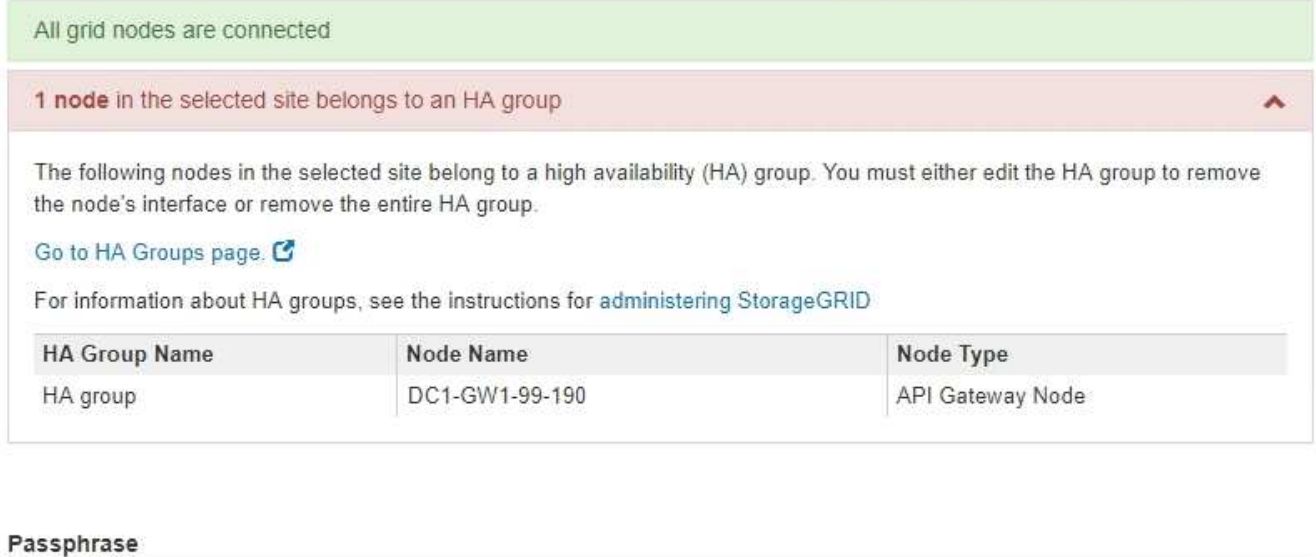

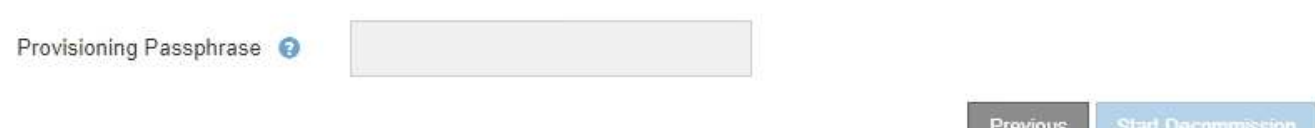

- 4. Si aparece algún nodo, realice una de las siguientes acciones:
	- Edite cada grupo de alta disponibilidad afectado para quitar la interfaz del nodo.
	- Quite un grupo de alta disponibilidad que solo incluye nodos de este sitio. Consulte las instrucciones para administrar StorageGRID.

Si todos los nodos están conectados y no se utiliza ningún nodo en el sitio seleccionado en un grupo ha, se activa el campo **frase de paso** de aprovisionamiento.

5. Introduzca la clave de acceso de aprovisionamiento.

El botón **Iniciar misión** se activa.

Decommission Site

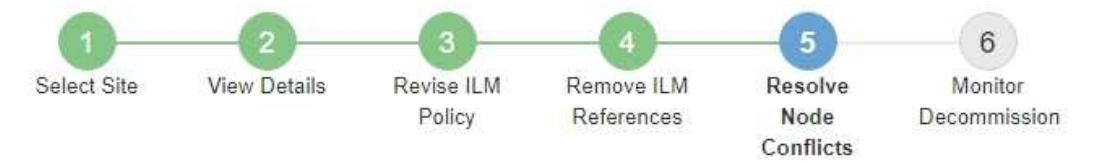

Before you can decommission the site, you must ensure the following:

- All nodes in your StorageGRID system are connected. Note: If you are performing a disconnected site decommission, all nodes at the site you are removing must be offline.
- No node at the selected site belongs to a high availability (HA) group.

If a node is listed in either table, you must correct the issue before you can continue.

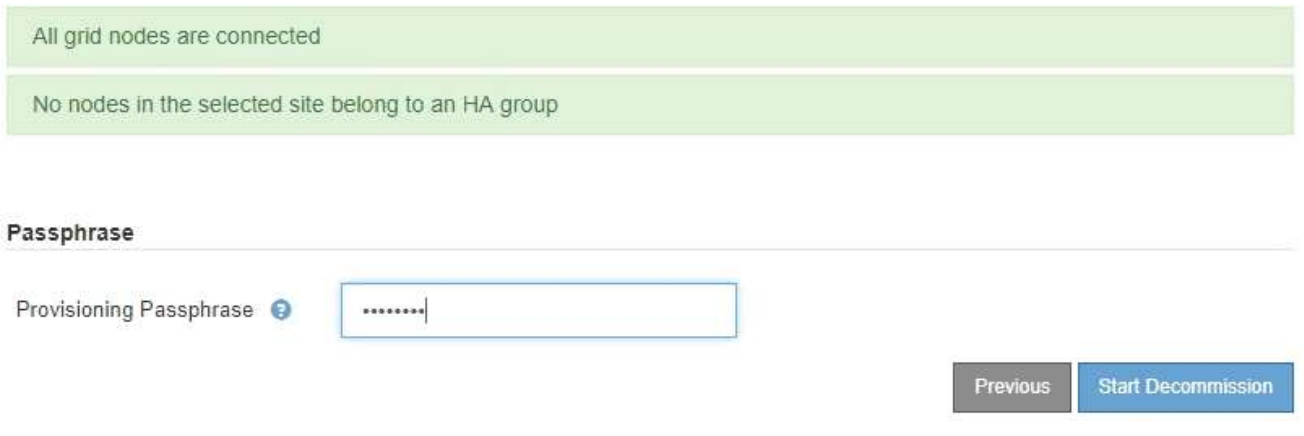

6. Si está listo para iniciar el procedimiento de retirada del sitio, seleccione **Iniciar misión**.

Una advertencia indica el sitio y los nodos que se van a quitar. Se le recuerda que puede tardar días, semanas o incluso meses en eliminar completamente el sitio.

7. Revise la advertencia. Si está listo para comenzar, seleccione **Aceptar**.

Aparece un mensaje cuando se genera la nueva configuración de cuadrícula. Este proceso puede tardar algún tiempo, dependiendo del tipo y el número de nodos de cuadrícula que se retiraron.

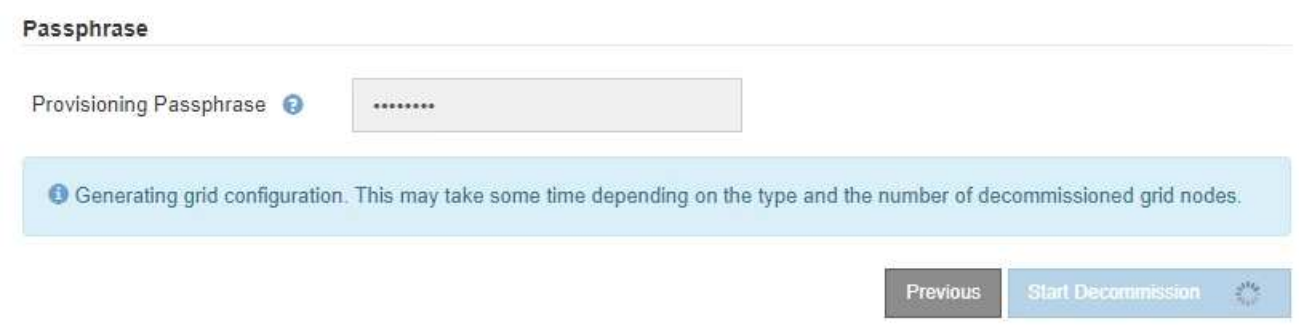

Cuando se ha generado la nueva configuración de cuadrícula, aparece el paso 6 (retirada del monitor).

El botón **anterior** permanece desactivado hasta que se completa la retirada.

# **Información relacionada**

[Supervisión y solución de problemas](https://docs.netapp.com/es-es/storagegrid-116/monitor/index.html)

[Procedimientos de los nodos de grid](#page-219-0)

[Administre StorageGRID](https://docs.netapp.com/es-es/storagegrid-116/admin/index.html)

# **Paso 6: Supervisión de la misión**

En el paso 6 (Supervisión de misión) del asistente de página Sitio de retirada, puede supervisar el progreso a medida que se quita el sitio.

# **Acerca de esta tarea**

Cuando StorageGRID quita un sitio conectado, quita los nodos en el siguiente orden:

- 1. Nodos de puerta de enlace
- 2. Nodos de administración
- 3. Nodos de almacenamiento

Cuando StorageGRID quita un sitio desconectado, quita los nodos en el siguiente orden:

- 1. Nodos de puerta de enlace
- 2. Nodos de almacenamiento
- 3. Nodos de administración

Es posible que cada nodo de puerta de enlace o nodo de administrador solo requiera unos minutos o una hora; sin embargo, los nodos de almacenamiento pueden tardar días o semanas.

# **Pasos**

1. Tan pronto como se haya generado un nuevo paquete de recuperación, descargue el archivo.

Decommission Site

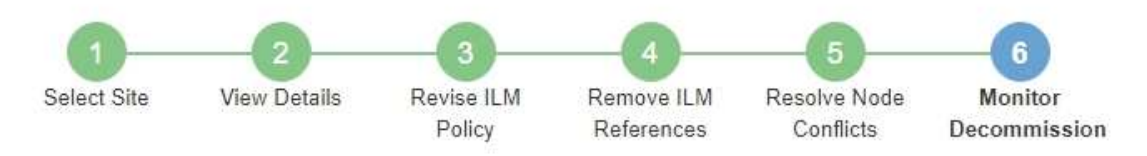

A new Recovery Package has been generated as a result of the configuration change. Go to the Recovery Package page to download it.

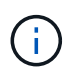

Descargue el Lo antes posible. del paquete de recuperación para asegurarse de que puede recuperar la red si hay algún problema durante el procedimiento de retirada de servicio.

- a. Seleccione el vínculo en el mensaje o seleccione **MANTENIMIENTO sistema paquete de recuperación**.
- b. Descargue el .zip archivo.

Consulte las instrucciones para [Descarga del paquete de recuperación.](#page-2-0)

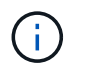

El archivo del paquete de recuperación debe estar protegido porque contiene claves de cifrado y contraseñas que se pueden usar para obtener datos del sistema StorageGRID.

2. Con el gráfico de movimiento de datos, supervise el movimiento de datos de objetos desde este sitio a otros sitios.

El movimiento de datos se inició cuando se activó la nueva política de ILM en el paso 3 (revisar política de ILM). El movimiento de datos se realizará durante todo el procedimiento de retirada de servicio.

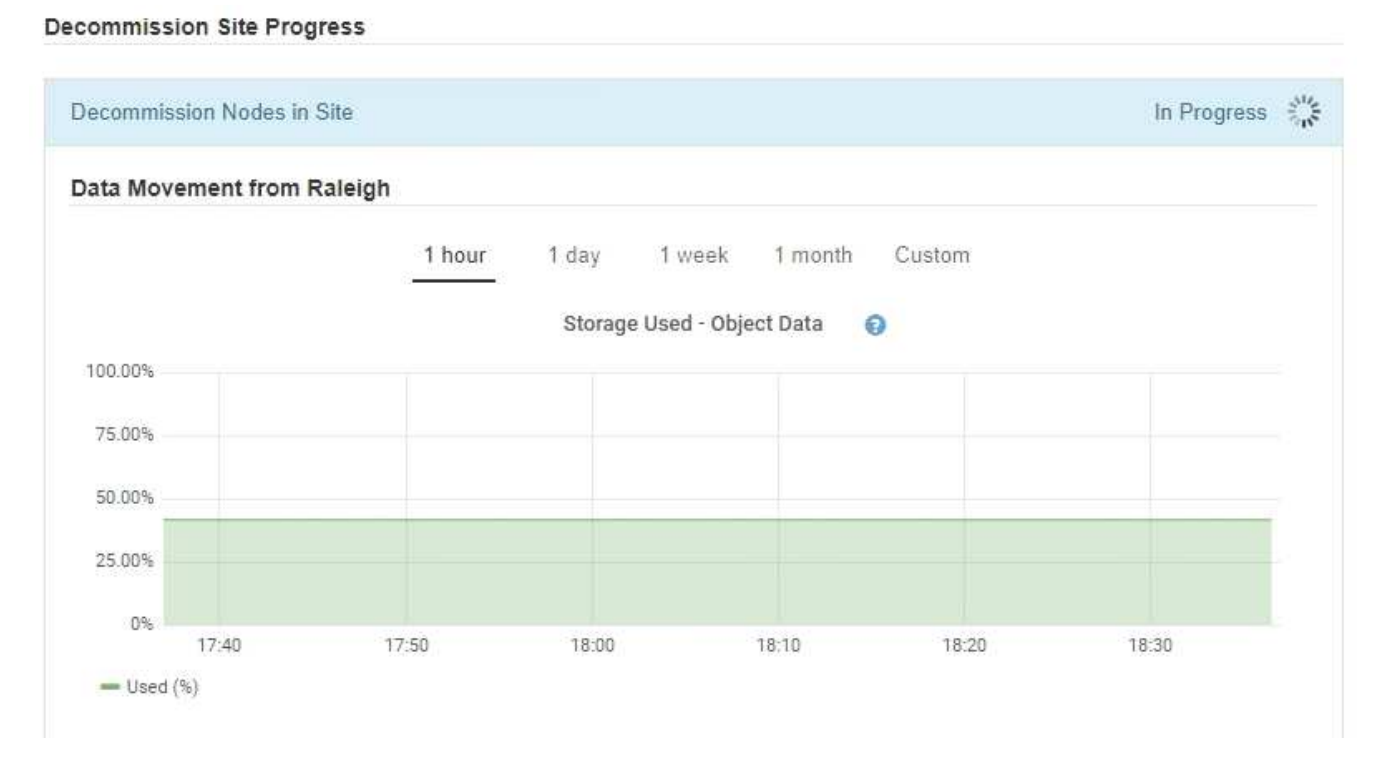

3. En la sección progreso de nodos de la página, supervise el progreso del procedimiento de retirada a medida que se quitan los nodos.

Cuando se elimina un nodo de almacenamiento, cada nodo pasa por una serie de etapas. Aunque la mayoría de estas fases se dan de forma rápida o incluso imperceptible, es posible que tenga que esperar días o incluso semanas para que se completen otras fases, en función de la cantidad de datos necesarios que se vayan a mover. Se necesita tiempo adicional para gestionar datos codificados de borrado y volver a evaluar la ILM.
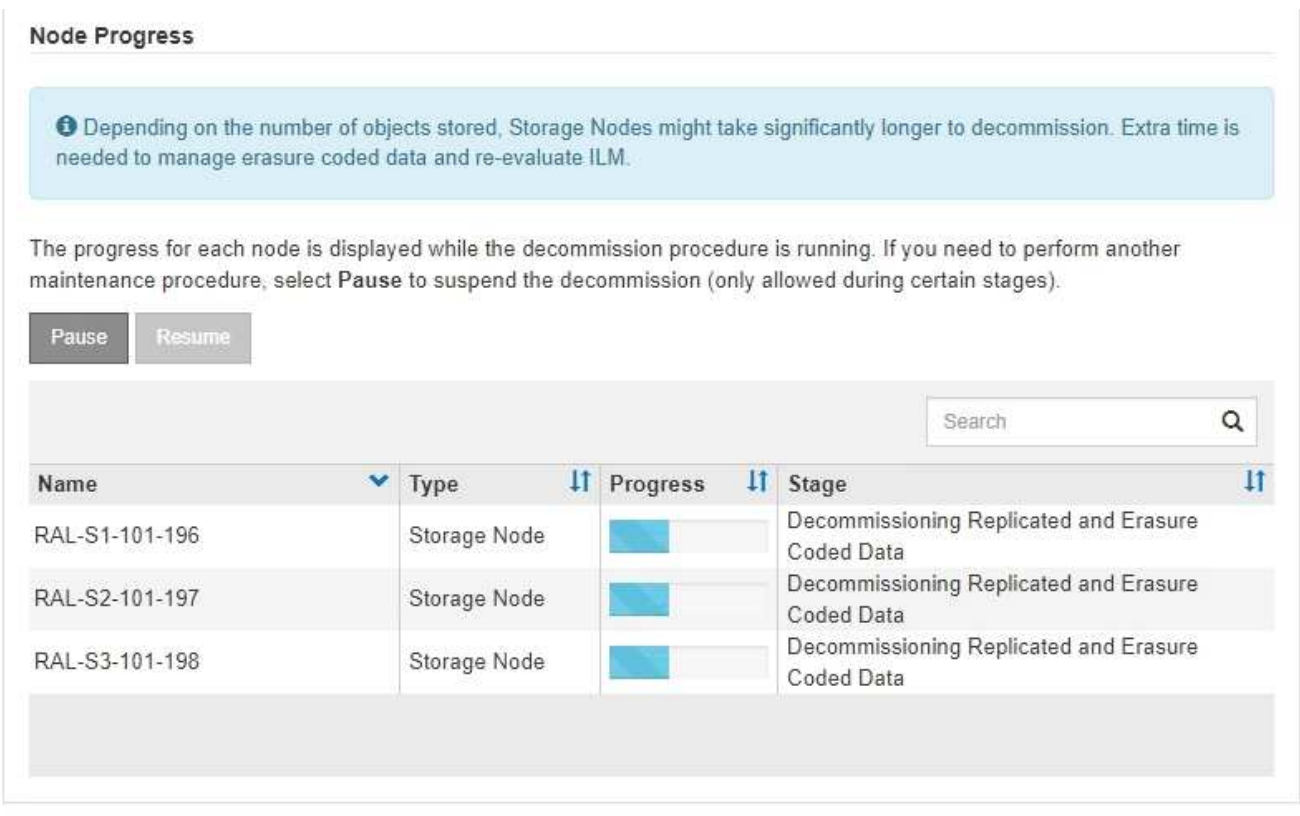

Si va a supervisar el progreso de una retirada de sitios conectados, consulte esta tabla para comprender las etapas de retirada de un nodo de almacenamiento:

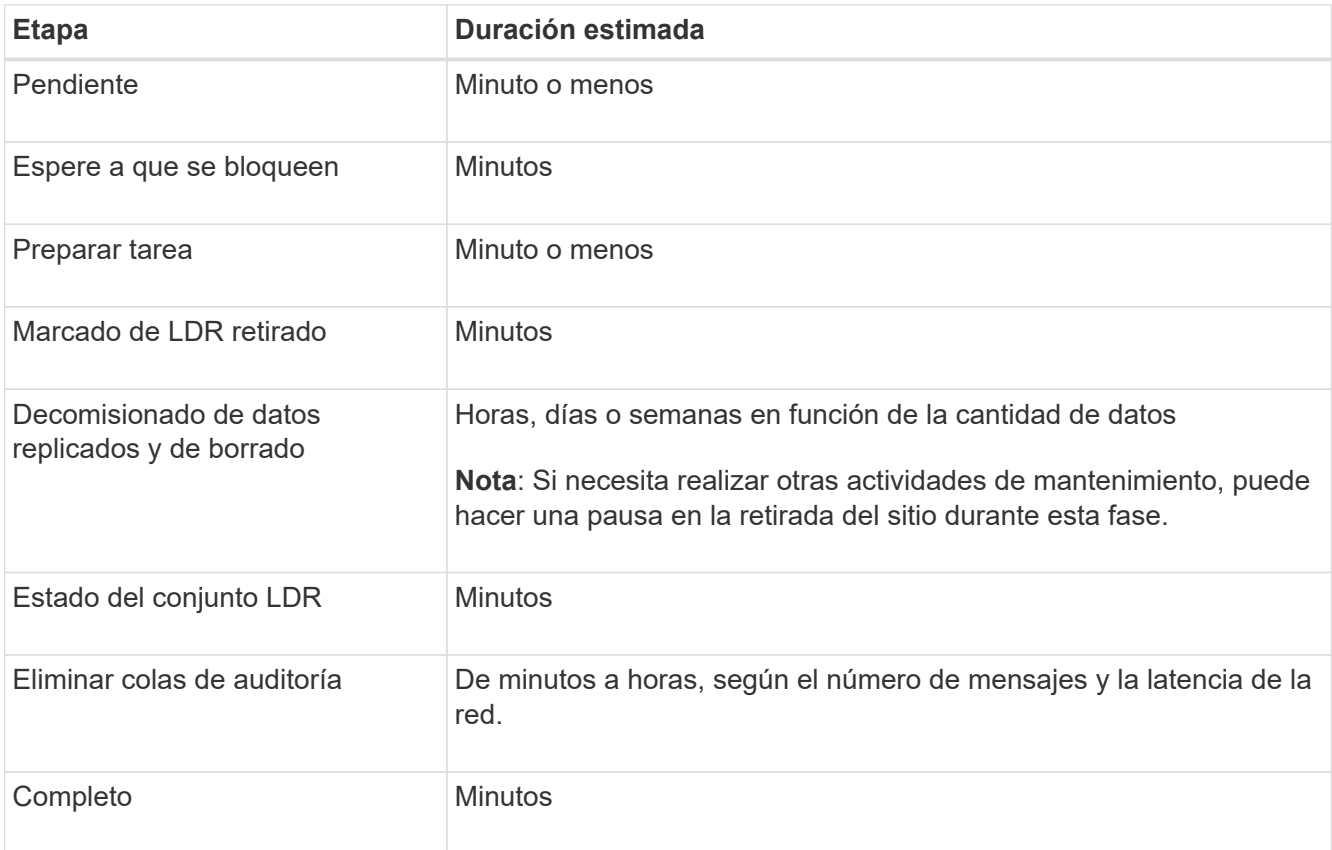

Si va a supervisar el progreso de una retirada de sitios desconectada, consulte esta tabla para comprender las etapas de retirada de un nodo de almacenamiento:

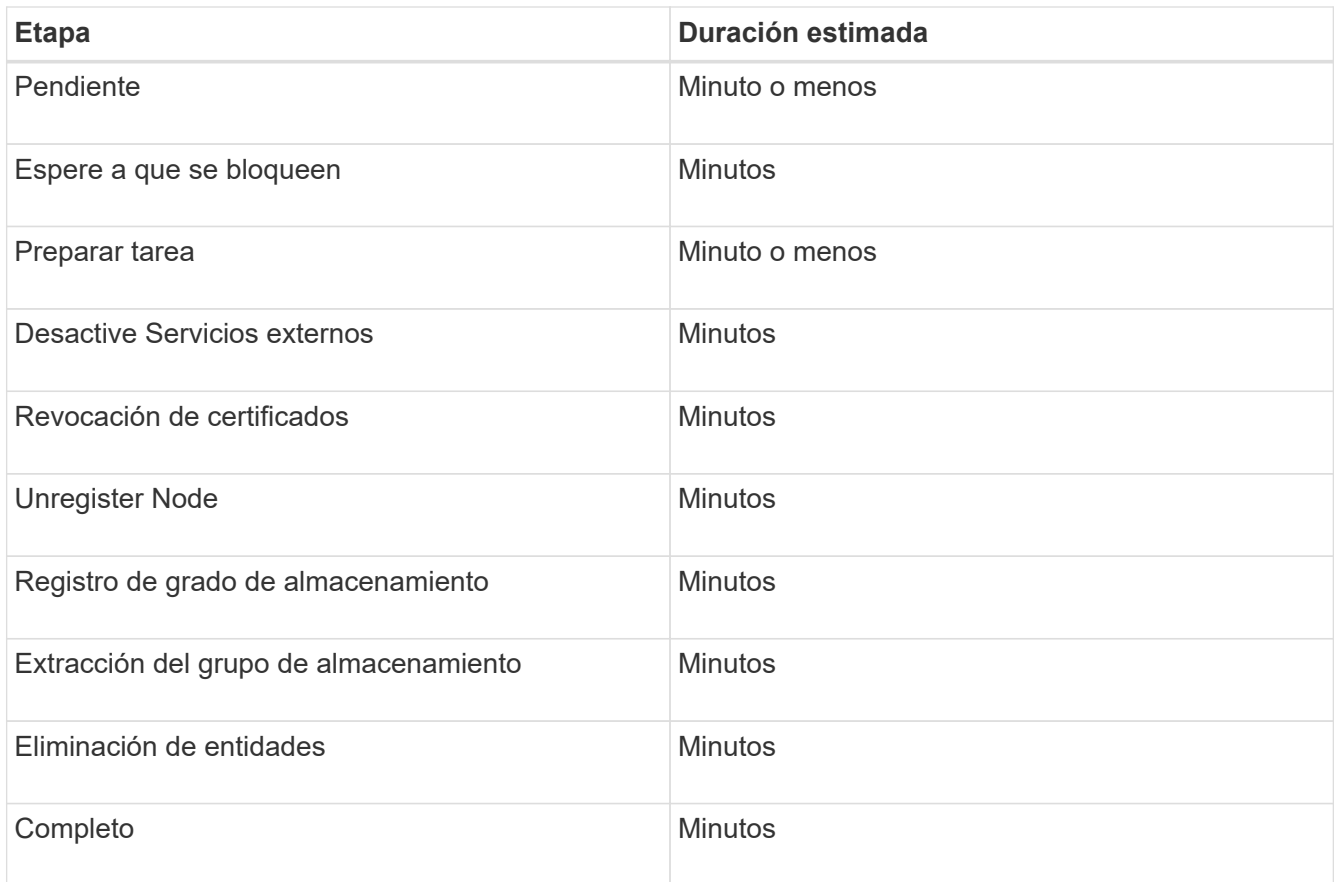

- 4. Una vez que todos los nodos hayan alcanzado la fase completa, espere a que se completen las operaciones de retirada del sitio restantes.
	- Durante el paso **reparar Cassandra**, StorageGRID realiza las reparaciones necesarias a los clústeres Cassandra que permanecen en la cuadrícula. Estas reparaciones pueden tardar varios días o más, según la cantidad de nodos de almacenamiento que haya en el grid.

**Decommission Site Progress** 

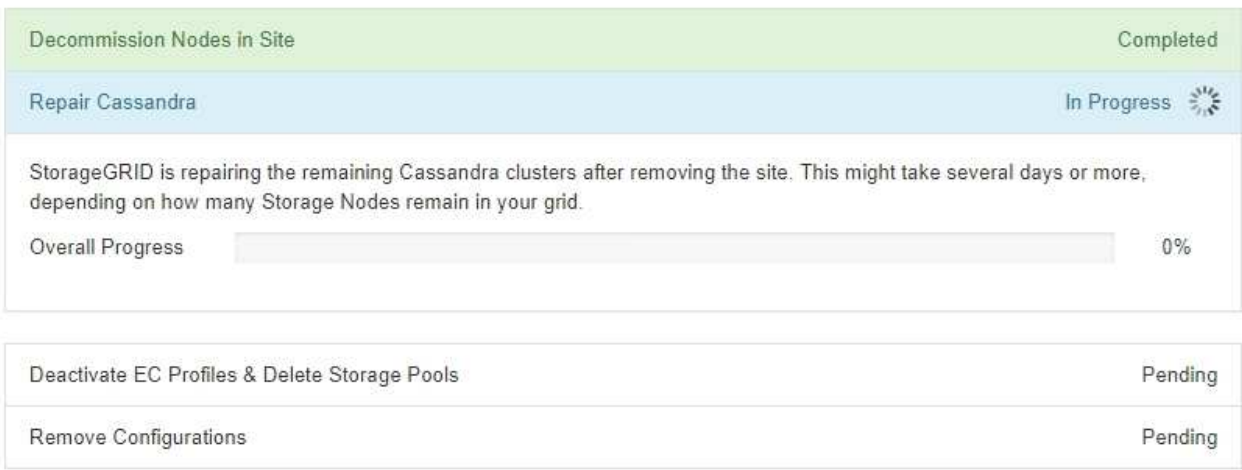

- Durante el paso **Desactivar perfiles de EC Eliminar agrupaciones de almacenamiento**, se realizan los siguientes cambios de ILM:
	- Los perfiles de código de borrado que hacen referencia a la planta se desactivan.
	- Los pools de almacenamiento a los que se hace referencia el sitio se eliminan.

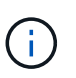

El pool de almacenamiento predeterminado del sistema All Storage Nodes también se quita porque utiliza el sitio All Sites.

◦ Finalmente, durante el paso **Eliminar configuración**, cualquier referencia restante al sitio y sus nodos se quita del resto de la cuadrícula.

#### **Decommission Site Progress**

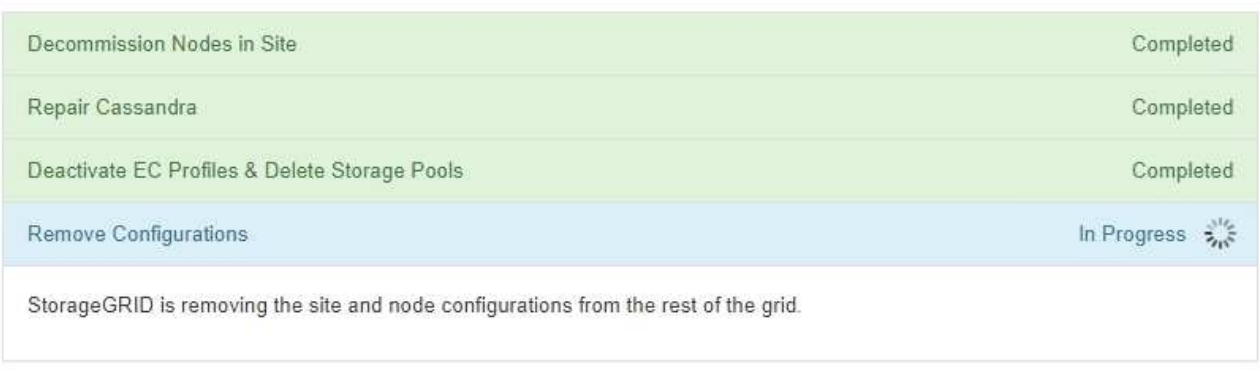

5. Una vez completado el procedimiento de retirada, la página Sitio de retirada muestra un mensaje de éxito y el sitio eliminado ya no se muestra.

Decommission Site

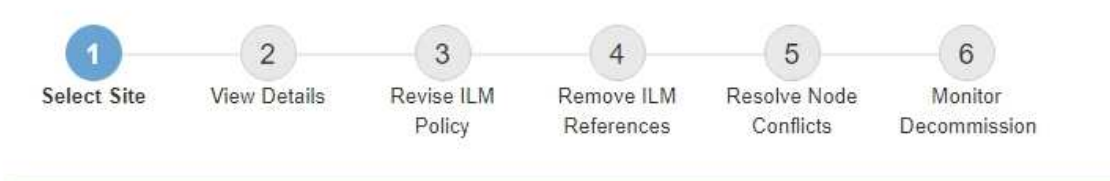

The previous decommission procedure completed successfully at 2021-01-12 14:28:32 MST.

When you decommission a site, all nodes at the site and the site itself are permanently removed from the StorageGRID system.

Review the table for the site you want to remove. If Decommission Possible is Yes, select the site. Then, select Next to ensure that the site is not referred to by ILM and that all StorageGRID nodes are in the correct state.

You might not be able to remove certain sites. For example, you cannot decommission the site that contains the primary Admin Node or a site that contains an Archive Node.

**Sites** 

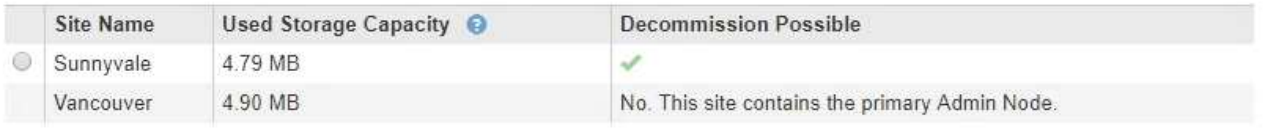

#### **Después de terminar**

Complete estas tareas después de completar el procedimiento de retirada del sitio:

• Asegúrese de que las unidades de todos los nodos de almacenamiento del sitio donde se decomisionó se limpias. Utilice una herramienta o servicio de limpieza de datos disponible en el mercado para eliminar los

datos de las unidades de forma permanente y segura.

- Si el sitio incluye uno o más nodos de administración y el inicio de sesión único (SSO) está habilitado para el sistema StorageGRID, elimine todas las confianzas de partes que dependan del sitio de los Servicios de Federación de Active Directory (AD FS).
- Una vez que los nodos se han apagado automáticamente como parte del procedimiento de retirada del sitio conectado, quite las máquinas virtuales asociadas.

# **Procedimientos de mantenimiento de red**

# **Actualice las subredes de la red de cuadrícula**

StorageGRID mantiene una lista de las subredes de red que se utilizan para comunicarse entre los nodos de grid en la red de cuadrícula (eth0). Estas entradas incluyen las subredes utilizadas para la red de cuadrícula por cada sitio del sistema StorageGRID, así como las subredes utilizadas para NTP, DNS, LDAP u otros servidores externos a los que se acceda a través de la puerta de enlace de red de cuadrícula. Al agregar nodos de cuadrícula o un sitio nuevo en una expansión, es posible que deba actualizar o agregar subredes a la red de cuadrícula.

#### **Lo que necesitará**

- Debe iniciar sesión en Grid Manager mediante un [navegador web compatible.](https://docs.netapp.com/es-es/storagegrid-116/admin/web-browser-requirements.html)
- Debe tener los permisos de mantenimiento o acceso raíz.
- Debe tener la clave de acceso de aprovisionamiento.
- Debe tener las direcciones de red, en notación CIDR, de las subredes que desea configurar.

#### **Acerca de esta tarea**

Si está realizando una actividad de expansión que incluye la adición de una nueva subred, debe agregar la nueva subred de cuadrícula antes de iniciar el procedimiento de expansión.

#### **Pasos**

1. Seleccione **MANTENIMIENTO** > **Red** > **Red de red**.

#### **Grid Network**

Configure the subnets that are used on the Grid Network. These entries typically include the subnets for the Grid Network (eth0) for each site in your StorageGRID system as well as any subnets for NTP, DNS, LDAP, or other external servers accessed through the Grid Network gateway.

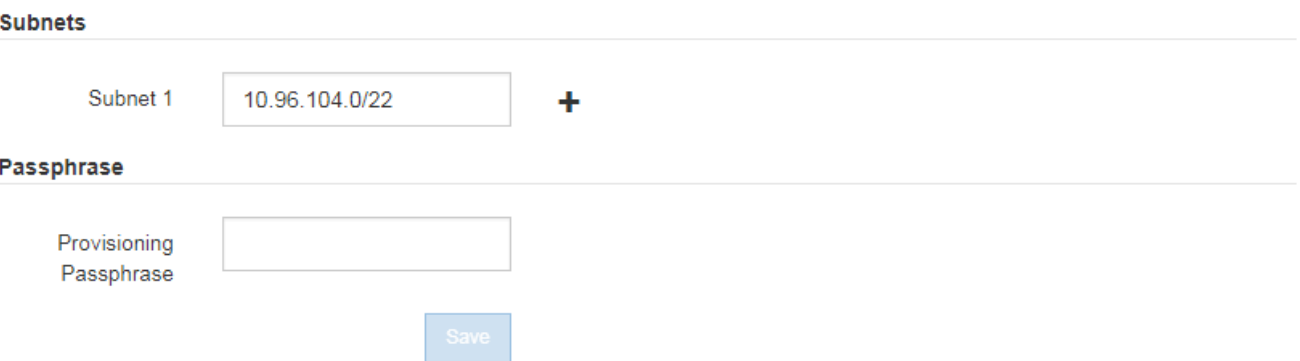

2. En la lista subredes, haga clic en el signo más para añadir una nueva subred en notación CIDR.

Por ejemplo, introduzca 10.96.104.0/22.

3. Introduzca la frase de acceso de aprovisionamiento y haga clic en **Guardar**.

Las subredes que ha especificado se configuran automáticamente para el sistema StorageGRID.

- 4. Descargue un nuevo paquete de recuperación desde Grid Manager.
	- a. Seleccione **MANTENIMIENTO** > **sistema** > **paquete de recuperación**.
	- b. Introduzca la clave de acceso de aprovisionamiento.

# <span id="page-184-0"></span>**Configurar las direcciones IP**

Puede realizar la configuración de red configurando direcciones IP para nodos de grid mediante la herramienta Cambiar IP.

Debe utilizar la herramienta Change IP para realizar la mayoría de los cambios en la configuración de red que se estableció inicialmente durante la implementación de grid. Los cambios manuales que utilizan comandos y archivos de red estándar de Linux pueden no propagarse a todos los servicios de StorageGRID y podrían no persistir en todas las actualizaciones, reinicios o procedimientos de recuperación de nodos.

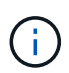

H.

Si desea cambiar la dirección IP de red de cuadrícula para todos los nodos de la cuadrícula, utilice [procedimiento especial para cambios en toda la red](#page-197-0).

Si sólo va a realizar cambios en la lista de subredes de red de cuadrícula, utilice el administrador de cuadrícula para agregar o cambiar la configuración de red. De lo contrario, utilice la herramienta Cambiar IP si no se puede acceder a Grid Manager debido a un problema de configuración de red o si está realizando un cambio de enrutamiento de red de cuadrícula y otros cambios de red al mismo tiempo.

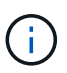

El procedimiento de cambio de IP puede ser un procedimiento disruptivo. Es posible que algunas partes de la cuadrícula no estén disponibles hasta que se aplique la nueva configuración.

# **Interfaces Ethernet**

La dirección IP asignada a eth0 siempre es la dirección IP de red de cuadrícula del nodo. La dirección IP asignada a eth1 siempre es la dirección IP de red de administrador del nodo de grid. La dirección IP asignada a eth2 es siempre la dirección IP de red de cliente del nodo grid.

Tenga en cuenta que en algunas plataformas, como dispositivos StorageGRID, eth0, eth1 y eth2 pueden ser interfaces de agregado compuestas de puentes subordinados o enlaces de interfaces físicas o VLAN. En estas plataformas, la ficha **SSM Recursos** puede mostrar la dirección IP de red de cliente, administrador y cuadrícula asignada a otras interfaces además de eth0, eth1 o eth2.

# **DHCP**

DHCP solo puede configurarse durante la fase de implementación. No es posible configurar DHCP durante la configuración. Debe usar los procedimientos de cambio de direcciones IP si desea cambiar las direcciones IP, las máscaras de subred y las puertas de enlace predeterminadas para un nodo de grid. Si se usa la herramienta Change IP, las direcciones DHCP se volverán estáticas.

# **Grupos de alta disponibilidad**

- Si una interfaz de red de cliente está incluida en un grupo ha, no puede cambiar la dirección IP de red del cliente para esa interfaz a una dirección que esté fuera de la subred configurada para el grupo ha.
- No puede cambiar la dirección IP de la red de cliente por el valor de una dirección IP virtual existente asignada a un grupo ha configurado en la interfaz de la red de cliente.
- Si una interfaz de red de cuadrícula está incluida en un grupo ha, no puede cambiar la dirección IP de red de cuadrícula de esa interfaz a una dirección que esté fuera de la subred configurada para el grupo ha.
- No puede cambiar la dirección IP de red de red de red por el valor de una dirección IP virtual existente asignada a un grupo ha configurado en la interfaz de red de red de red.

## <span id="page-185-0"></span>**Cambie la configuración de red de los nodos**

Puede cambiar la configuración de red de uno o varios nodos con la herramienta Cambiar IP. Puede cambiar la configuración de la red de cuadrícula o agregar, cambiar o quitar las redes de administrador o de cliente.

## **Lo que necesitará**

Debe tener la Passwords, txt archivo

#### **Acerca de esta tarea**

**Linux:** Si va a agregar un nodo de cuadrícula a la red de administración o a la red de cliente por primera vez, y no ha configurado previamente ADMIN\_NETWORK\_TARGET o CLIENT\_NETWORK\_TARGET en el archivo de configuración de nodo, debe hacerlo ahora.

Consulte las instrucciones de instalación de StorageGRID para el sistema operativo Linux.

**Dispositivos:** en los dispositivos StorageGRID, si la red cliente o administrador no estaba configurada en el instalador del dispositivo StorageGRID durante la instalación inicial, la red no se puede agregar utilizando sólo la herramienta Cambiar IP. En primer lugar, usted debe [coloque el aparato en modo de mantenimiento](#page-224-0), Configure los vínculos, devuelva el dispositivo al modo de funcionamiento normal y, a continuación, utilice la herramienta Cambiar IP para modificar la configuración de la red. Consulte el procedimiento para configurar los enlaces de red en las instrucciones de instalación y mantenimiento del dispositivo.

Es posible cambiar el valor de la dirección IP, la máscara de subred, la puerta de enlace o MTU para uno o más nodos de cualquier red.

También puede agregar o quitar un nodo de una red cliente o de una red administrativa:

- Puede añadir un nodo a una red cliente o a una red de administrador si añade una dirección IP/máscara de subred en esa red al nodo.
- Puede quitar un nodo de una red cliente o de una red de administrador si elimina la dirección IP/máscara de subred del nodo en esa red.

Los nodos no se pueden quitar de la red de cuadrícula.

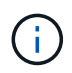

No se permiten intercambios de direcciones IP. Si debe intercambiar direcciones IP entre nodos de cuadrícula, debe utilizar una dirección IP intermedia temporal.

Si está habilitado el inicio de sesión único (SSO) para el sistema StorageGRID y va a cambiar la dirección IP de un nodo de administración, tenga en cuenta que cualquier confianza de la parte que dependa configurada mediante la dirección IP del nodo de administración (en lugar de su nombre de dominio completo, como se recomienda) pasará a ser no válida. Ya no podrá iniciar sesión en el nodo. Inmediatamente después de cambiar la dirección IP, debe actualizar o volver a configurar la confianza del interlocutor que confía en el nodo en los Servicios de Federación de Active Directory (AD FS) con la nueva dirección IP. Consulte las instrucciones para administrar StorageGRID.

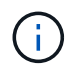

Todos los cambios realizados en la red mediante la herramienta Cambiar IP se propagan al firmware del instalador para los dispositivos StorageGRID. De este modo, si se vuelve a instalar el software StorageGRID en un dispositivo o si se pone un dispositivo en modo de mantenimiento, la configuración de red será correcta.

# **Pasos**

- 1. Inicie sesión en el nodo de administración principal:
	- a. Introduzca el siguiente comando: ssh admin@*primary\_Admin\_Node\_IP*
	- b. Introduzca la contraseña que aparece en Passwords.txt archivo.
	- c. Introduzca el siguiente comando para cambiar a la raíz: su -
	- d. Introduzca la contraseña que aparece en Passwords.txt archivo.

Cuando ha iniciado sesión como root, el símbolo del sistema cambia de \$ para #.

- 2. Inicie la herramienta Cambiar IP introduciendo el siguiente comando: change-ip
- 3. Introduzca la clave de acceso de aprovisionamiento en el aviso de.

Aparece el menú principal.

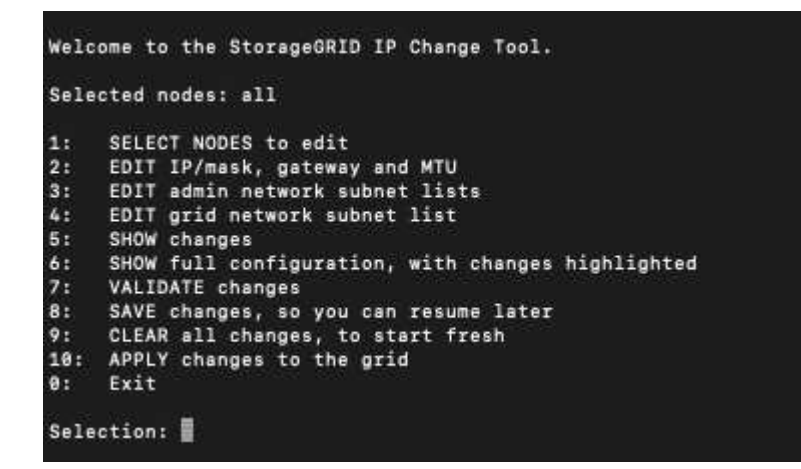

- 4. Si lo desea, seleccione **1** para elegir los nodos que desea actualizar. A continuación, seleccione una de las siguientes opciones:
	- **1**: Un solo nodo seleccione por nombre
	- **2**: Un solo nodo seleccione por sitio y luego por nombre
	- **3**: Un solo nodo seleccione por IP actual
- **4**: Todos los nodos de un sitio
- **5**: Todos los nodos de la red

**Nota:** Si desea actualizar todos los nodos, deje que "All" permanezca seleccionado.

Después de hacer su selección, aparece el menú principal, con el campo **nodos seleccionados** actualizado para reflejar su elección. Todas las acciones posteriores se realizan solo en los nodos que se muestran.

- 5. En el menú principal, seleccione la opción **2** para editar la información de IP/máscara, puerta de enlace y MTU para los nodos seleccionados.
	- a. Seleccione la red en la que desea realizar los cambios:
		- **1**: Red de red
		- **2**: Red de administración
		- **3**: Red cliente
		- **4**: Todas las redes después de realizar la selección, el mensaje muestra el nombre del nodo, el nombre de red (Grid, Admin o Cliente), el tipo de datos (IP/máscara, Pasarela o MTU) y valor actual.

Si se edita la dirección IP, la longitud del prefijo, la puerta de enlace o la MTU de una interfaz configurada para DHCP, la interfaz se cambiará a estática. Cuando se selecciona para cambiar una interfaz configurada por DHCP, se muestra una advertencia para informarle de que la interfaz cambiará a estática.

Las interfaces se han configurado como fixed no se puede editar.

- b. Para establecer un nuevo valor, introdúzcalo en el formato que se muestra para el valor actual.
- c. Para dejar sin modificar el valor actual, pulse **Intro**.
- d. Si el tipo de datos es IP/mask, Puede eliminar la red de administración o de cliente del nodo introduciendo **d** o **0.0.0.0/0**.
- e. Después de editar todos los nodos que desea cambiar, introduzca **q** para volver al menú principal.

Los cambios se mantienen hasta que se borran o se aplican.

- 6. Revise los cambios seleccionando una de las siguientes opciones:
	- **5**: Muestra las ediciones en la salida que está aislada para mostrar sólo el elemento cambiado. Los cambios se resaltan en verde (adiciones) o rojo (eliminaciones), como se muestra en la salida de ejemplo:

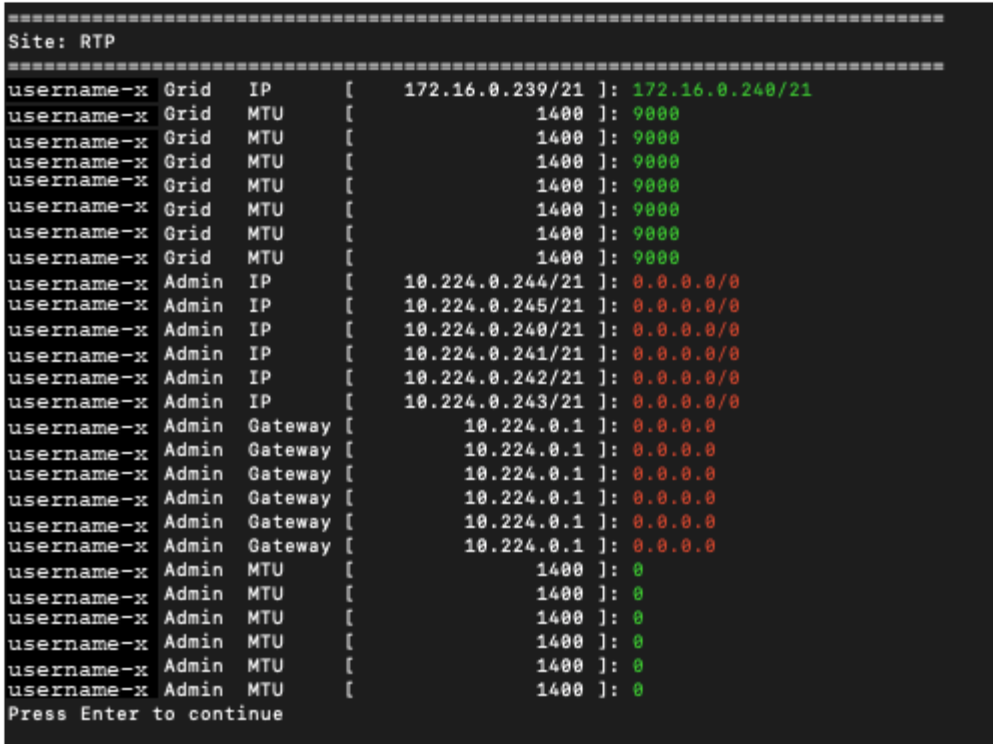

◦ **6**: Muestra las ediciones en salida que muestran la configuración completa. Los cambios se resaltan en verde (adiciones) o rojo (eliminaciones).

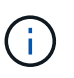

Algunas interfaces de línea de comandos pueden mostrar adiciones y eliminaciones utilizando formato de tachado. La visualización adecuada depende del cliente de terminal que admita las secuencias de escape de VT100 necesarias.

7. Seleccione la opción **7** para validar todos los cambios.

Esta validación garantiza que no se infringen las reglas de las redes Grid, Admin y Client, como no utilizar subredes superpuestas.

En este ejemplo, la validación devolvió errores.

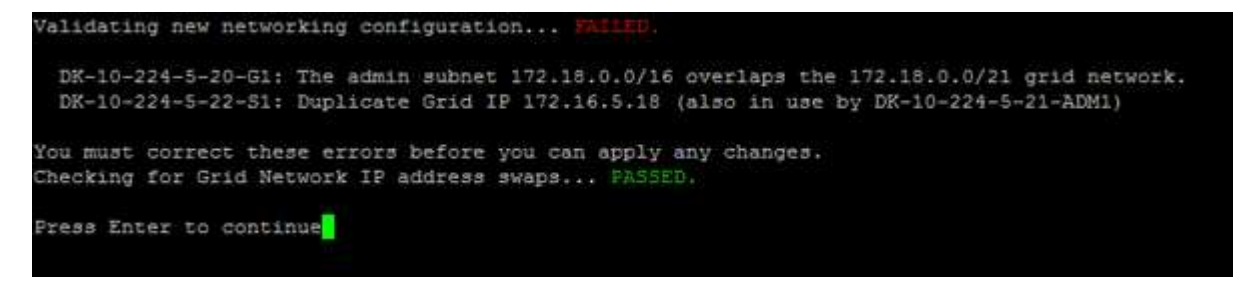

En este ejemplo, se ha aprobado la validación.

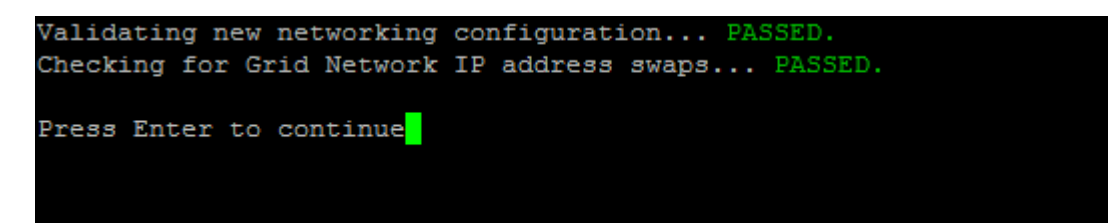

- 8. Una vez aprobada la validación, elija una de las siguientes opciones:
	- **8**: Guardar los cambios no aplicados.

Esta opción le permite salir de la herramienta Cambiar IP e iniciarla de nuevo más tarde, sin perder ningún cambio no aplicado.

- **10**: Aplique la nueva configuración de red.
- 9. Si ha seleccionado la opción **10**, elija una de las siguientes opciones:
	- **Aplicar**: Aplique los cambios inmediatamente y reinicie automáticamente cada nodo si es necesario.

Si la nueva configuración de red no requiere ningún cambio físico de red, puede seleccionar **aplicar** para aplicar los cambios inmediatamente. Los nodos se reiniciarán automáticamente si es necesario. Se mostrarán los nodos que se deban reiniciar.

◦ **Fase**: Aplique los cambios la próxima vez que se reinicien manualmente los nodos.

Si necesita realizar cambios físicos o virtuales en la configuración de red para que funcione la nueva configuración de red, debe utilizar la opción **Stage**, apagar los nodos afectados, realizar los cambios físicos de red necesarios y reiniciar los nodos afectados. Si selecciona **aplicar** sin realizar primero estos cambios de red, los cambios normalmente fallarán.

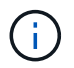

Si utiliza la opción **Stage**, debe reiniciar el nodo Lo antes posible. después de la configuración provisional para minimizar las interrupciones.

◦ **CANCEL**: No realice ningún cambio en la red en este momento.

Si no sabía que los cambios propuestos requieren que se reinicien los nodos, puede aplazar los cambios para minimizar el impacto del usuario. Si selecciona **cancelar**, volverá al menú principal y mantendrá los cambios para que los pueda aplicar más tarde.

Al seleccionar **aplicar** o **fase**, se genera un nuevo archivo de configuración de red, se realiza el aprovisionamiento y los nodos se actualizan con nueva información de trabajo.

Durante el aprovisionamiento, la salida muestra el estado a medida que se aplican las actualizaciones.

```
Generating new grid networking description file...
Running provisioning...
Updating grid network configuration on Name
```
Después de aplicar o organizar los cambios en la configuración, se genera un nuevo paquete de recuperación como resultado del cambio de configuración de la cuadrícula.

10. Si ha seleccionado **fase**, siga estos pasos después de finalizar el aprovisionamiento:

a. Realice los cambios necesarios en la red virtual o física.

**Cambios físicos en la red**: Realice los cambios físicos necesarios en la red, apagando el nodo de forma segura si es necesario.

**Linux**: Si va a agregar el nodo a una red administrativa o a una red cliente por primera vez, asegúrese de que ha añadido la interfaz como se describe en ""adición de interfaces a un nodo existente"."

- a. Reinicie los nodos afectados.
- 11. Seleccione **0** para salir de la herramienta Cambiar IP una vez que hayan finalizado los cambios.
- 12. Descargue un nuevo paquete de recuperación desde Grid Manager.

#### a. Seleccione **MANTENIMIENTO** > **sistema** > **paquete de recuperación**.

b. Introduzca la clave de acceso de aprovisionamiento.

#### **Información relacionada**

[Linux: Añadir interfaces al nodo existente](#page-201-0)

[Instale Red Hat Enterprise Linux o CentOS](https://docs.netapp.com/es-es/storagegrid-116/rhel/index.html)

[Instalar Ubuntu o Debian](https://docs.netapp.com/es-es/storagegrid-116/ubuntu/index.html)

[Servicios de aplicaciones SG100 y SG1000](https://docs.netapp.com/es-es/storagegrid-116/sg100-1000/index.html)

[Dispositivos de almacenamiento SG6000](https://docs.netapp.com/es-es/storagegrid-116/sg6000/index.html)

[Dispositivos de almacenamiento SG5700](https://docs.netapp.com/es-es/storagegrid-116/sg5700/index.html)

[Administre StorageGRID](https://docs.netapp.com/es-es/storagegrid-116/admin/index.html)

[Configurar las direcciones IP](#page-184-0)

## **Agregar o cambiar listas de subredes en la red de administración**

Puede agregar, eliminar o cambiar las subredes en la Lista de subredes de red de administración de uno o más nodos.

#### **Lo que necesitará**

• Debe tener la Passwords.txt archivo.

Puede agregar, eliminar o cambiar subredes a todos los nodos de la lista de subredes de la red de administración.

#### **Pasos**

- 1. Inicie sesión en el nodo de administración principal:
	- a. Introduzca el siguiente comando: ssh admin@*primary\_Admin\_Node\_IP*
	- b. Introduzca la contraseña que aparece en Passwords.txt archivo.
	- c. Introduzca el siguiente comando para cambiar a la raíz: su -
	- d. Introduzca la contraseña que aparece en Passwords.txt archivo.

Cuando ha iniciado sesión como root, el símbolo del sistema cambia de \$ para #.

- 2. Inicie la herramienta Cambiar IP introduciendo el siguiente comando: change-ip
- 3. Introduzca la clave de acceso de aprovisionamiento en el aviso de.

Aparece el menú principal.

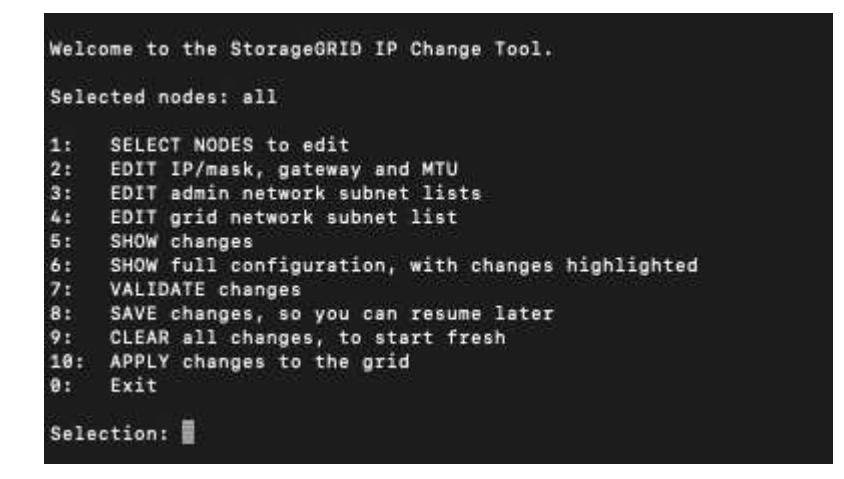

- 4. De manera opcional, limite las redes/nodos a los que se realizan las operaciones. Elija una de las siguientes opciones:
	- Seleccione los nodos que desea editar eligiendo **1**, si desea filtrar en nodos específicos en los que realizar la operación. Seleccione una de las siguientes opciones:
		- **1**: Un solo nodo (seleccione por nombre)
		- **2**: Un solo nodo (seleccione por sitio y, a continuación, por nombre)
		- **3**: Un solo nodo (seleccione por IP actual)
		- **4**: Todos los nodos de un sitio
		- **5**: Todos los nodos de la red
		- **0**: Vuelva
	- Permitir que "'todos'" permanezca seleccionado. Una vez realizada la selección, aparece la pantalla del menú principal. El campo nodos seleccionados refleja su nueva selección y ahora todas las operaciones seleccionadas sólo se realizarán en este elemento.
- 5. En el menú principal, seleccione la opción para editar subredes para la red de administración (opción **3**).
- 6. Elija una de las siguientes opciones:
	- Para añadir una subred, introduzca este comando: add CIDR
	- Para eliminar una subred, introduzca este comando: del CIDR
	- Defina la lista de subredes introduciendo este comando: set CIDR

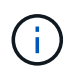

Para todos los comandos, es posible introducir varias direcciones con este formato: add CIDR, CIDR

Ejemplo: add 172.14.0.0/16, 172.15.0.0/16, 172.16.0.0/16

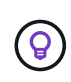

Puede reducir la cantidad de escritura necesaria utilizando "'flecha arriba'" para recuperar los valores escritos previamente en el indicador de entrada actual y, a continuación, editarlos si es necesario.

La entrada de ejemplo siguiente muestra cómo agregar subredes a la lista de subredes de la red de administración:

```
Editing: Admin Network Subnet List for node DK-10-224-5-20-G1
Press <enter> to use the list as shown
Use up arrow to recall a previously typed value, which you can then edit
Use 'add <CIDR> [, <CIDR>]' to add subnets <CIDR> [, <CIDR>] to the list
Use 'del <CIDR> [, <CIDR>]' to delete subnets <CIDR> [, <CIDR>] from the list
Use 'set <CIDR> [, <CIDR>]' to set the list to the given list
Use q to complete the editing session early and return to the previous menu
DK-10-224-5-20-G110.0.0.0/8172.19.0.0/16
 172.21.0.0/16
 172.20.0.0/16
[add/del/set/quit <CIDR>, ... ]: add 172.14.0.0/16, 172.15.0.0/16
```
7. Cuando esté listo, introduzca **q** para volver a la pantalla del menú principal. Los cambios se mantienen hasta que se borran o se aplican.

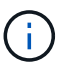

Si ha seleccionado cualquiera de los modos de selección "todos" en el paso 2, debe pulsar **Intro** (sin **q**) para llegar al siguiente nodo de la lista.

- 8. Elija una de las siguientes opciones:
	- Seleccione la opción **5** para mostrar las ediciones en la salida que está aislada para mostrar sólo el elemento cambiado. Los cambios se resaltan en verde (adiciones) o rojo (eliminaciones), como se muestra en la siguiente salida de ejemplo:

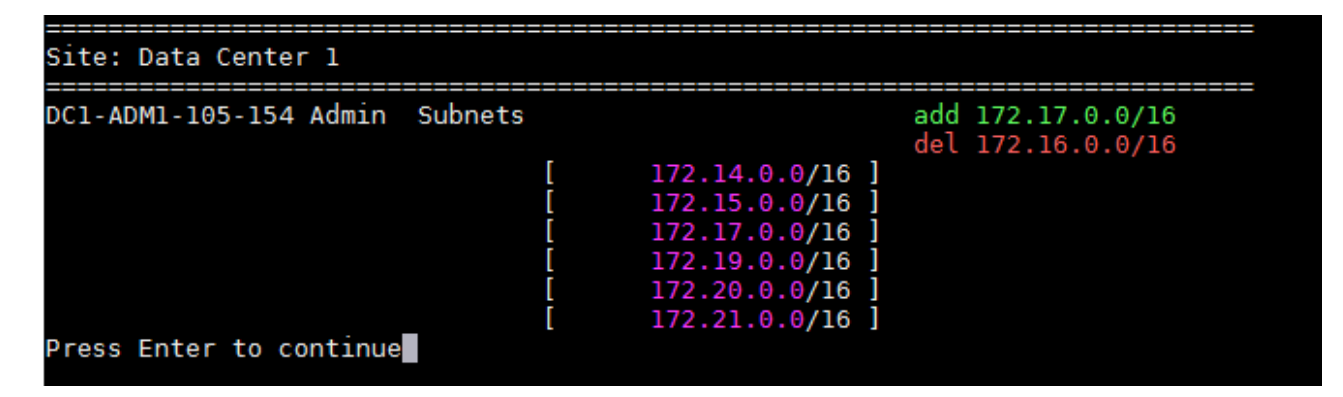

◦ Seleccione la opción **6** para mostrar las ediciones en la salida que muestran la configuración completa. Los cambios se resaltan en verde (adiciones) o rojo (eliminaciones). **Nota:** algunos emuladores de terminal pueden mostrar adiciones y eliminaciones utilizando formato de tachado.

Cuando intenta cambiar la lista de subredes, se muestra el siguiente mensaje:

CAUTION: The Admin Network subnet list on the node might contain /32 subnets derived from automatically applied routes that are not persistent. Host routes (/32 subnets) are applied automatically if the IP addresses provided for external services such as NTP or DNS are not reachable using default StorageGRID routing, but are reachable using a different interface and gateway. Making and applying changes to the subnet list will make all automatically applied subnets persistent. If you do not want that to happen, delete the unwanted subnets before applying changes. If you know that all /32 subnets in the list were added intentionally, you can ignore this caution.

Si no asignó específicamente las subredes del servidor NTP y DNS a una red, StorageGRID crea una ruta de host (/32) para la conexión automáticamente. Si, por ejemplo, prefiere tener una ruta /16 o /24 para la conexión saliente a un servidor DNS o NTP, debe eliminar la ruta /32 creada automáticamente y agregar las rutas que desee. Si no elimina la ruta de host creada automáticamente, se conservará después de aplicar los cambios en la lista de subredes.

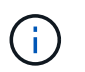

Aunque puede utilizar estas rutas de host detectadas automáticamente, en general debe configurar manualmente las rutas DNS y NTP para garantizar la conectividad.

9. Seleccione la opción **7** para validar todos los cambios organizados.

Esta validación garantiza que se sigan las reglas para las redes Grid, Admin y Client, como el uso de subredes superpuestas.

10. Opcionalmente, seleccione la opción **8** para guardar todos los cambios organizados y volver más tarde para continuar realizando cambios.

Esta opción le permite salir de la herramienta Cambiar IP e iniciarla de nuevo más tarde, sin perder ningún cambio no aplicado.

- 11. Debe realizar una de las siguientes acciones:
	- Seleccione la opción **9** si desea borrar todos los cambios sin guardar ni aplicar la nueva configuración de red.
	- Seleccione la opción **10** si está listo para aplicar cambios y para aprovisionar la nueva configuración de red. Durante el aprovisionamiento, la salida muestra el estado a medida que se aplican las actualizaciones como se muestra en la siguiente salida de ejemplo:

```
Generating new grid networking description file...
```

```
Running provisioning...
```
Updating grid network configuration on Name

- 12. Descargue un nuevo paquete de recuperación desde Grid Manager.
	- a. Seleccione **MANTENIMIENTO** > **sistema** > **paquete de recuperación**.

b. Introduzca la clave de acceso de aprovisionamiento.

#### **Información relacionada**

#### [Configurar las direcciones IP](#page-184-0)

#### <span id="page-194-0"></span>**Agregar o cambiar listas de subred en Grid Network**

Puede utilizar la herramienta Cambiar IP para agregar o cambiar subredes en la red de cuadrícula.

#### **Lo que necesitará**

• Debe tener la Passwords.txt archivo.

Puede agregar, eliminar o cambiar subredes en la Lista de subredes de red de cuadrícula. Los cambios afectarán el enrutamiento de todos los nodos de la cuadrícula.

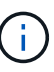

Si sólo va a realizar cambios en la lista de subredes de red de cuadrícula, utilice el administrador de cuadrícula para agregar o cambiar la configuración de red. De lo contrario, utilice la herramienta Cambiar IP si no se puede acceder a Grid Manager debido a un problema de configuración de red o si está realizando un cambio de enrutamiento de red de cuadrícula y otros cambios de red al mismo tiempo.

#### **Pasos**

- 1. Inicie sesión en el nodo de administración principal:
	- a. Introduzca el siguiente comando: ssh admin@*primary\_Admin\_Node\_IP*
	- b. Introduzca la contraseña que aparece en Passwords.txt archivo.
	- c. Introduzca el siguiente comando para cambiar a la raíz: su -
	- d. Introduzca la contraseña que aparece en Passwords.txt archivo.

Cuando ha iniciado sesión como root, el símbolo del sistema cambia de \$ para #.

- 2. Inicie la herramienta Cambiar IP introduciendo el siguiente comando: change-ip
- 3. Introduzca la clave de acceso de aprovisionamiento en el aviso de.

Aparece el menú principal.

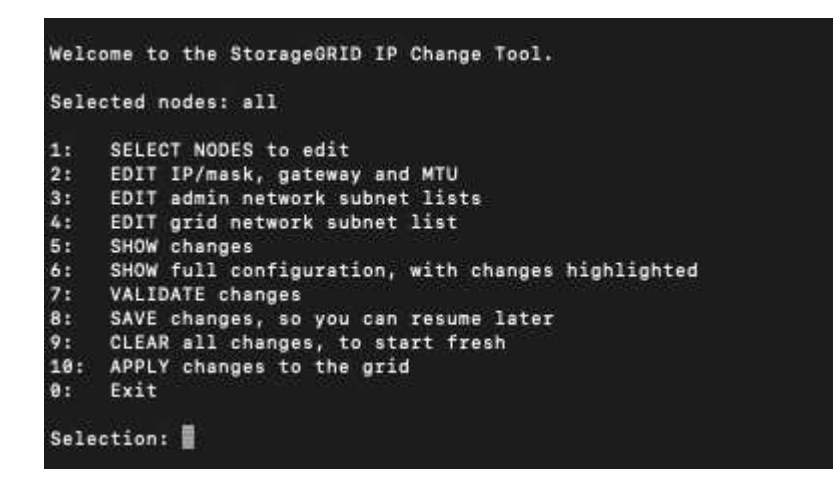

4. En el menú principal, seleccione la opción para editar subredes para la red de cuadrícula (opción **4**).

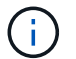

Los cambios en la lista de subredes de red de cuadrícula se realizan en toda la cuadrícula.

- 5. Elija una de las siguientes opciones:
	- Para añadir una subred, introduzca este comando: add CIDR
	- Para eliminar una subred, introduzca este comando: del CIDR
	- Defina la lista de subredes introduciendo este comando: set CIDR

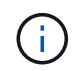

Para todos los comandos, es posible introducir varias direcciones con este formato: add CIDR, CIDR

Ejemplo: add 172.14.0.0/16, 172.15.0.0/16, 172.16.0.0/16

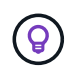

Puede reducir la cantidad de escritura necesaria utilizando "'flecha arriba'" para recuperar los valores escritos previamente en el indicador de entrada actual y, a continuación, editarlos si es necesario.

La entrada de ejemplo siguiente muestra la configuración de subredes para la Lista de subredes de redes de cuadrícula:

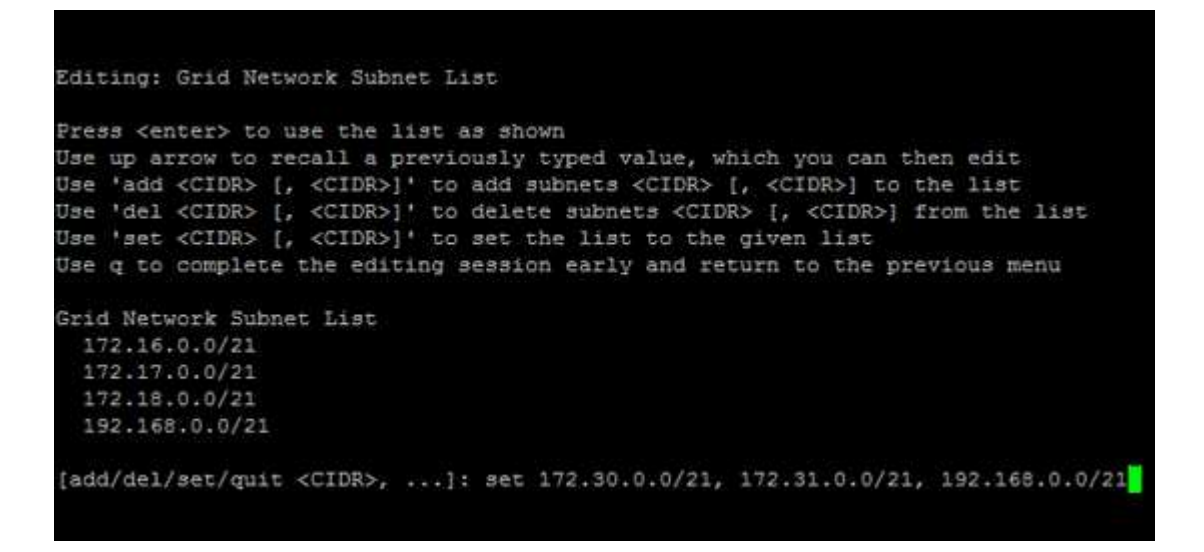

- 6. Cuando esté listo, introduzca **q** para volver a la pantalla del menú principal. Los cambios se mantienen hasta que se borran o se aplican.
- 7. Elija una de las siguientes opciones:
	- Seleccione la opción **5** para mostrar las ediciones en la salida que está aislada para mostrar sólo el elemento cambiado. Los cambios se resaltan en verde (adiciones) o rojo (eliminaciones), como se muestra en la siguiente salida de ejemplo:

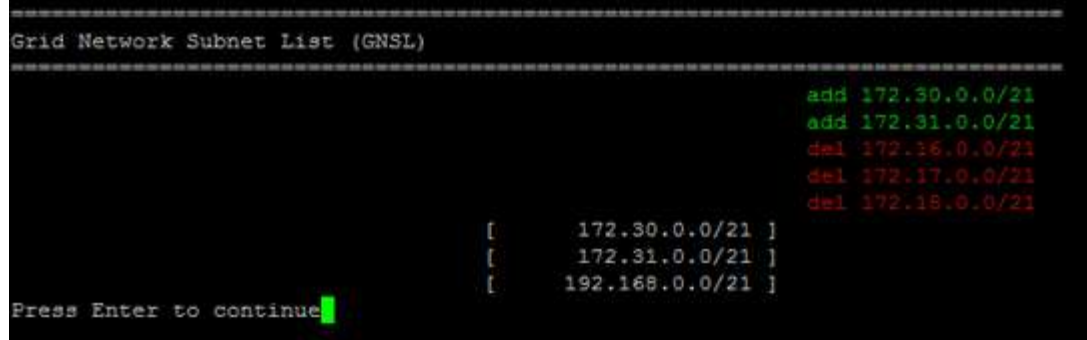

◦ Seleccione la opción **6** para mostrar las ediciones en la salida que muestran la configuración completa. Los cambios se resaltan en verde (adiciones) o rojo (eliminaciones).

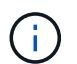

Algunas interfaces de línea de comandos pueden mostrar adiciones y eliminaciones utilizando formato de tachado.

8. Seleccione la opción **7** para validar todos los cambios organizados.

Esta validación garantiza que se sigan las reglas para las redes Grid, Admin y Client, como el uso de subredes superpuestas.

9. Opcionalmente, seleccione la opción **8** para guardar todos los cambios organizados y volver más tarde para continuar realizando cambios.

Esta opción le permite salir de la herramienta Cambiar IP e iniciarla de nuevo más tarde, sin perder ningún cambio no aplicado.

- 10. Debe realizar una de las siguientes acciones:
	- Seleccione la opción **9** si desea borrar todos los cambios sin guardar ni aplicar la nueva configuración de red.
	- Seleccione la opción **10** si está listo para aplicar cambios y para aprovisionar la nueva configuración de red. Durante el aprovisionamiento, la salida muestra el estado a medida que se aplican las actualizaciones como se muestra en la siguiente salida de ejemplo:

```
Generating new grid networking description file...
Running provisioning...
Updating grid network configuration on Name
```
- 11. Si ha seleccionado la opción **10** al realizar cambios en la red de cuadrícula, seleccione una de las siguientes opciones:
	- **Aplicar**: Aplique los cambios inmediatamente y reinicie automáticamente cada nodo si es necesario.

Si la nueva configuración de red funcionará simultáneamente con la configuración de red antigua sin ningún cambio externo, puede utilizar la opción **aplicar** para un cambio de configuración completamente automatizado.

◦ **Fase**: Aplique los cambios la próxima vez que se reinicien los nodos.

Si necesita realizar cambios físicos o virtuales en la configuración de red para que funcione la nueva configuración de red, debe utilizar la opción **Stage**, apagar los nodos afectados, realizar los cambios físicos de red necesarios y reiniciar los nodos afectados.

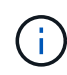

Si utiliza la opción **Stage**, debe reiniciar el nodo Lo antes posible. después de la configuración provisional para minimizar las interrupciones.

◦ **CANCEL**: No realice ningún cambio en la red en este momento.

Si no sabía que los cambios propuestos requieren que se reinicien los nodos, puede aplazar los cambios para minimizar el impacto del usuario. Si selecciona **cancelar**, volverá al menú principal y mantendrá los cambios para que los pueda aplicar más tarde.

Después de aplicar o organizar los cambios en la configuración, se genera un nuevo paquete de recuperación como resultado del cambio de configuración de la cuadrícula.

- 12. Si la configuración se detiene debido a errores, están disponibles las siguientes opciones:
	- Para cancelar el procedimiento de cambio de IP y volver al menú principal, introduzca **a**.
	- Para volver a intentar la operación que falló, introduzca **r**.
	- Para continuar con la siguiente operación, introduzca **c**.

La operación fallida se puede volver a intentar más tarde seleccionando la opción **10** (aplicar cambios) en el menú principal. El procedimiento de cambio de IP no se completará hasta que todas las operaciones se hayan completado correctamente.

- Si tuvo que intervenir manualmente (para reiniciar un nodo, por ejemplo) y está seguro de que la acción que la herramienta considera que ha fallado se ha completado correctamente, introduzca **f** para marcarlo como correcto y pasar a la siguiente operación.
- 13. Descargue un nuevo paquete de recuperación desde Grid Manager.
	- a. Seleccione **MANTENIMIENTO** > **sistema** > **paquete de recuperación**.
	- b. Introduzca la clave de acceso de aprovisionamiento.

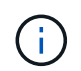

El archivo del paquete de recuperación debe estar protegido porque contiene claves de cifrado y contraseñas que se pueden usar para obtener datos del sistema StorageGRID.

## **Información relacionada**

[Configurar las direcciones IP](#page-184-0)

#### <span id="page-197-0"></span>**Cambie las direcciones IP para todos los nodos de la cuadrícula**

Si necesita cambiar la dirección IP de red de cuadrícula para todos los nodos de la cuadrícula, debe seguir este procedimiento especial. No puede cambiar la IP de red de cuadrícula utilizando el procedimiento para cambiar nodos individuales.

#### **Lo que necesitará**

• Debe tener la Passwords.txt archivo.

Para asegurarse de que la cuadrícula se inicia correctamente, debe realizar todos los cambios a la vez.

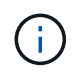

Este procedimiento se aplica sólo a la red de cuadrícula. Este procedimiento no se puede utilizar para cambiar direcciones IP en las redes de administración o de cliente.

Si desea cambiar las direcciones IP y MTU para los nodos en un solo sitio, siga el [Cambie la configuración de](#page-185-0) [red de los nodos](#page-185-0) instrucciones.

#### **Pasos**

1. Planifique con antelación los cambios que necesite hacer fuera de la herramienta Cambiar IP, como los cambios en DNS o NTP, y los cambios en la configuración de inicio de sesión único (SSO), si se utiliza.

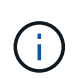

Si no podrá acceder a los servidores NTP existentes a la cuadrícula en las nuevas direcciones IP, añada los nuevos servidores NTP antes de realizar el procedimiento de cambio ip.

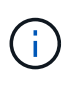

Si no se podrá acceder a los servidores DNS existentes a la cuadrícula en las nuevas direcciones IP, agregue los nuevos servidores DNS antes de realizar el procedimiento Change-ip.

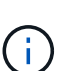

Si SSO está habilitado para el sistema StorageGRID y todas las confianzas de partes que dependan se configuraron utilizando direcciones IP de nodos de administración (en lugar de nombres de dominio completos, según se recomienda), esté preparado para actualizar o reconfigurar estas confianzas de partes que se basan en los Servicios de Federación de Active Directory (AD FS). Inmediatamente después de cambiar las direcciones IP. Consulte las instrucciones para administrar StorageGRID.

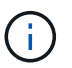

De ser necesario, añada la nueva subred para las nuevas direcciones IP.

- 2. Inicie sesión en el nodo de administración principal:
	- a. Introduzca el siguiente comando: ssh admin@*primary\_Admin\_Node\_IP*
	- b. Introduzca la contraseña que aparece en Passwords.txt archivo.
	- c. Introduzca el siguiente comando para cambiar a la raíz: su -
	- d. Introduzca la contraseña que aparece en Passwords.txt archivo.

Cuando ha iniciado sesión como root, el símbolo del sistema cambia de \$ para #.

- 3. Inicie la herramienta Cambiar IP introduciendo el siguiente comando: change-ip
- 4. Introduzca la clave de acceso de aprovisionamiento en el aviso de.

Aparece el menú principal. De forma predeterminada, la Selected nodes el campo está establecido en all.

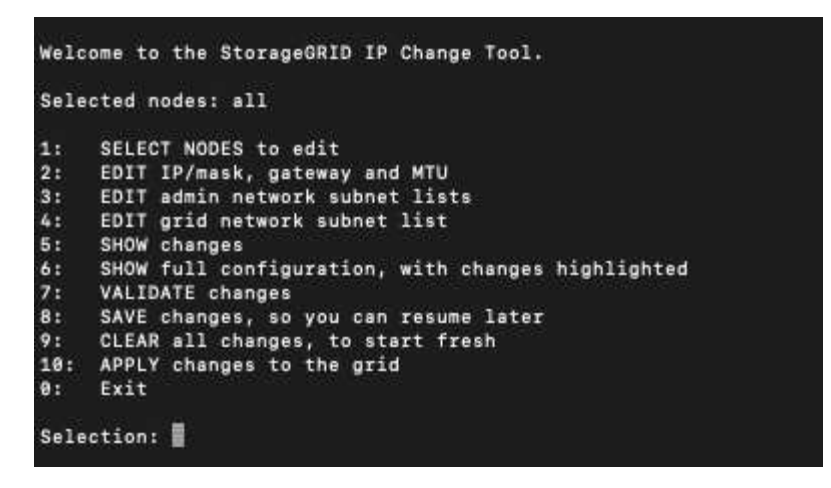

- 5. En el menú principal, seleccione **2** para editar la información de IP/máscara de subred, puerta de enlace y MTU para todos los nodos.
	- a. Seleccione **1** para realizar cambios en la red de cuadrícula.

Después de realizar la selección, el símbolo del sistema muestra los nombres de los nodos, el nombre de red de cuadrícula, el tipo de datos (IP/máscara, puerta de enlace o MTU), y los valores actuales.

Si se edita la dirección IP, la longitud del prefijo, la puerta de enlace o la MTU de una interfaz configurada para DHCP, la interfaz se cambiará a estática. Se muestra una advertencia antes de cada interfaz configurada por DHCP.

Las interfaces se han configurado como fixed no se puede editar.

- a. Para establecer un nuevo valor, introdúzcalo en el formato que se muestra para el valor actual.
- b. Después de editar todos los nodos que desea cambiar, introduzca **q** para volver al menú principal.

Los cambios se mantienen hasta que se borran o se aplican.

- 6. Revise los cambios seleccionando una de las siguientes opciones:
	- **5**: Muestra las ediciones en la salida que está aislada para mostrar sólo el elemento cambiado. Los cambios se resaltan en verde (adiciones) o rojo (eliminaciones), como se muestra en la salida de ejemplo:

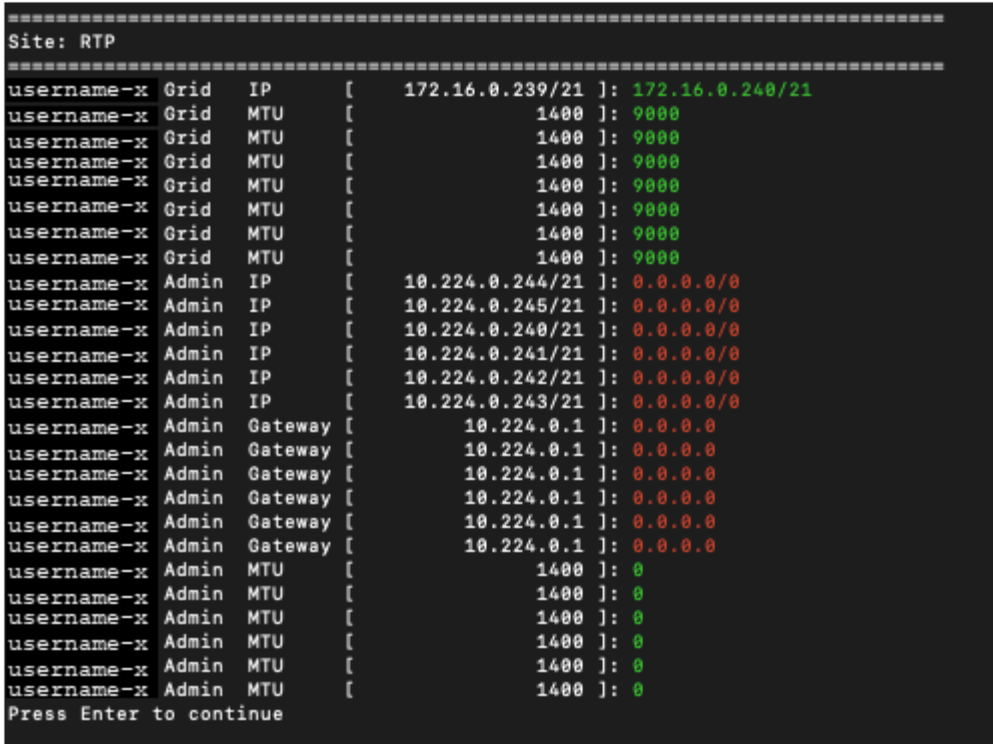

◦ **6**: Muestra las ediciones en salida que muestran la configuración completa. Los cambios se resaltan en verde (adiciones) o rojo (eliminaciones).

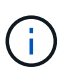

Algunas interfaces de línea de comandos pueden mostrar adiciones y eliminaciones utilizando formato de tachado. La visualización adecuada depende del cliente de terminal que admita las secuencias de escape de VT100 necesarias.

7. Seleccione la opción **7** para validar todos los cambios.

Esta validación garantiza que no se infringen las reglas de la red de cuadrícula, como no utilizar subredes superpuestas.

En este ejemplo, la validación devolvió errores.

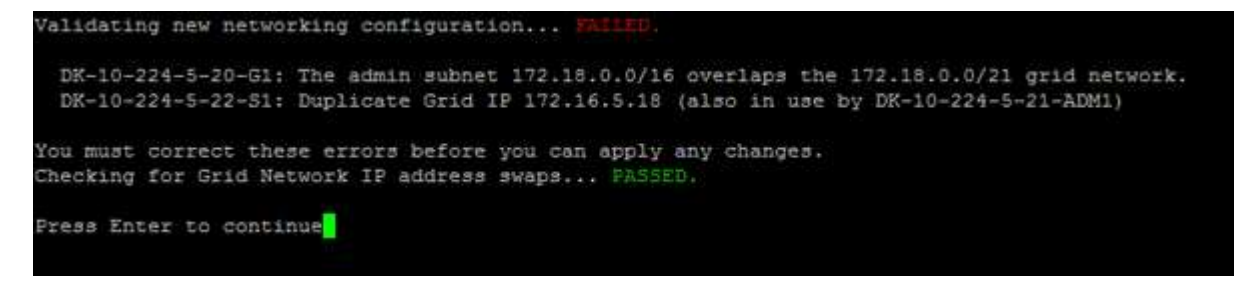

En este ejemplo, se ha aprobado la validación.

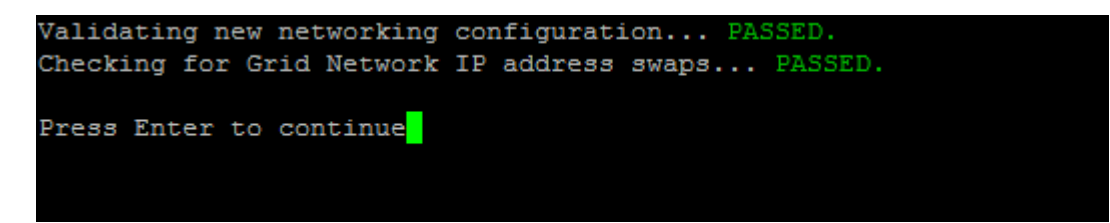

- 8. Una vez superada la validación, seleccione **10** para aplicar la nueva configuración de red.
- 9. Seleccione **Stage** para aplicar los cambios la próxima vez que se reinicien los nodos.

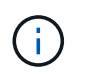

Debe seleccionar **fase**. No realice un reinicio de operación, ya sea manualmente o seleccionando **aplicar** en lugar de **fase**; la cuadrícula no se iniciará correctamente.

- 10. Una vez que haya finalizado el cambio, seleccione **0** para salir de la herramienta Cambiar IP.
- 11. Apague todos los nodos de forma simultánea.

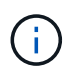

Toda la cuadrícula debe apagarse a la vez, para que todos los nodos estén inactivos al mismo tiempo.

- 12. Realice los cambios necesarios en la red virtual o física.
- 13. Verifique que todos los nodos de grid estén inactivos.
- 14. Encienda todos los nodos.
- 15. Una vez que el grid se inicia correctamente:
	- a. Si añadió servidores NTP nuevos, elimine los valores anteriores del servidor NTP.
	- b. Si añadió nuevos servidores DNS, elimine los antiguos valores de servidor DNS.
- 16. Descargue el nuevo paquete de recuperación desde Grid Manager.
	- a. Seleccione **MANTENIMIENTO** > **sistema** > **paquete de recuperación**.
	- b. Introduzca la clave de acceso de aprovisionamiento.

#### **Información relacionada**

[Administre StorageGRID](https://docs.netapp.com/es-es/storagegrid-116/admin/index.html)

[Agregar o cambiar listas de subred en Grid Network](#page-194-0)

[Apague el nodo de grid](#page-235-0)

# **Añada interfaces al nodo existente**

#### <span id="page-201-0"></span>**Linux: Añada interfaces de administrador o de cliente a un nodo existente**

Siga estos pasos para añadir una interfaz en la red de administración o la red de cliente a un nodo Linux después de que se haya instalado.

Si no configuró ADMIN\_NETWORK\_TARGET o CLIENT\_NETWORK\_TARGET en el archivo de configuración del nodo en el host Linux durante la instalación, utilice este procedimiento para añadir la interfaz. Para obtener más información sobre el archivo de configuración de nodos, consulte las instrucciones del sistema operativo Linux:

- [Instale Red Hat Enterprise Linux o CentOS](https://docs.netapp.com/es-es/storagegrid-116/rhel/index.html)
- [Instalar Ubuntu o Debian](https://docs.netapp.com/es-es/storagegrid-116/ubuntu/index.html)

Realiza este procedimiento en el servidor Linux que aloja el nodo que necesita la nueva asignación de red, no dentro del nodo. Este procedimiento solo añade la interfaz al nodo; se produce un error de validación si intenta especificar cualquier otro parámetro de red.

Para proporcionar información de direccionamiento, debe utilizar la herramienta Cambiar IP. Consulte [Cambie](#page-185-0) [la configuración de red de los nodos.](#page-185-0)

## **Pasos**

- 1. Inicie sesión en el servidor Linux que aloja el nodo.
- 2. Edite el archivo de configuración del nodo: /etc/storagegrid/nodes/*node-name*.conf.

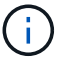

No especifique ningún otro parámetro de red o se producirá un error de validación.

a. Agregue una entrada para el nuevo destino de red. Por ejemplo:

CLIENT\_NETWORK\_TARGET = bond0.3206

b. Opcional: Agregue una entrada para la dirección MAC. Por ejemplo:

CLIENT NETWORK MAC =  $aa:57:61:07:ea:5c$ 

3. Ejecute el comando node validate:

sudo storagegrid node validate *node-name*

- 4. Resolver todos los errores de validación.
- 5. Ejecute el comando node reload:

sudo storagegrid node reload *node-name*

#### **Linux: Añada tronco o interfaces de acceso a un nodo**

Puede añadir tronco o interfaces de acceso adicionales a un nodo Linux después de instalarlo. Las interfaces que agregue se muestran en la página interfaces de VLAN y la página ha groups.

#### **Lo que necesitará**

- Tiene acceso a las instrucciones para instalar StorageGRID en su plataforma Linux.
	- [Instale Red Hat Enterprise Linux o CentOS](https://docs.netapp.com/es-es/storagegrid-116/rhel/index.html)
	- [Instalar Ubuntu o Debian](https://docs.netapp.com/es-es/storagegrid-116/ubuntu/index.html)
- Usted tiene la Passwords.txt archivo.
- Tiene permisos de acceso específicos.

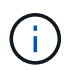

No intente añadir interfaces a un nodo mientras haya una actualización de software, un procedimiento de recuperación o un procedimiento de expansión activo.

#### **Acerca de esta tarea**

Estos pasos permiten añadir una o varias interfaces adicionales a un nodo Linux después de instalar el nodo. Por ejemplo, es posible que desee agregar una interfaz troncal a un nodo de administración o puerta de enlace, de modo que pueda utilizar interfaces VLAN para separar el tráfico que pertenece a diferentes aplicaciones o inquilinos. O bien, es posible que desee añadir una interfaz de acceso para utilizarla en un grupo de alta disponibilidad (ha).

Si añade una interfaz troncal, debe configurar una interfaz VLAN en StorageGRID. Si agrega una interfaz de acceso, puede agregar la interfaz directamente a un grupo de alta disponibilidad; no es necesario configurar una interfaz de VLAN.

El nodo no está disponible durante un breve periodo de tiempo cuando se añaden interfaces. Debe realizar este procedimiento en un nodo por vez.

#### **Pasos**

- 1. Inicie sesión en el servidor Linux que aloja el nodo.
- 2. Mediante un editor de texto como vim o pico, edite el archivo de configuración del nodo:

/etc/storagegrid/nodes/*node-name*.conf

3. Agregue una entrada al archivo para especificar el nombre y, opcionalmente, la descripción de cada interfaz adicional que desee agregar al nodo. Utilice este formato.

INTERFACES\_TARGET\_nnnn=*value*

Para *nnnn*, especifique un número único para cada uno INTERFACES TARGET entrada que está agregando.

En *value*, especifique el nombre de la interfaz física en el host de configuración básica. A continuación, de manera opcional, añada una coma y proporcione una descripción de la interfaz, que se muestra en la página interfaces VLAN y en la página grupos de alta disponibilidad.

Por ejemplo:

INTERFACES\_TARGET\_01=ens256, Trunk

No especifique ningún otro parámetro de red o se producirá un error de validación.

4. Ejecute el siguiente comando para validar los cambios en el archivo de configuración del nodo:

sudo storagegrid node validate *node-name*

Solucione todos los errores o advertencias antes de continuar con el siguiente paso.

5. Ejecute el siguiente comando para actualizar la configuración del nodo:

sudo storagegrid node reload *node-name*

#### **Después de terminar**

- Si ha añadido una o varias interfaces de línea externa, vaya a. [Configure las interfaces VLAN](https://docs.netapp.com/es-es/storagegrid-116/admin/configure-vlan-interfaces.html) Para configurar una o varias interfaces VLAN para cada nueva interfaz principal.
- Si ha añadido una o varias interfaces de acceso, vaya a. [configuración de grupos de alta disponibilidad](https://docs.netapp.com/es-es/storagegrid-116/admin/configure-high-availability-group.html) Y añadir las nuevas interfaces directamente a los grupos de alta disponibilidad.

#### **VMware: Añada tronco o interfaces de acceso a un nodo**

Puede añadir un enlace troncal o una interfaz de acceso a un nodo de máquina virtual una vez que se ha instalado el nodo. Las interfaces que agregue se muestran en la página interfaces de VLAN y la página ha groups.

#### **Lo que necesitará**

• Tiene acceso a las instrucciones para instalar StorageGRID en su plataforma VMware.

## [Instale VMware](https://docs.netapp.com/es-es/storagegrid-116/vmware/index.html)

- Configuró StorageGRID 11.6.
- Tiene máquinas virtuales VMware Node de administrador y Gateway Node.
- Tiene una subred de red que no se está utilizando como red Grid, Admin o Client.
- Usted tiene la Passwords.txt archivo.
- Tiene permisos de acceso específicos.

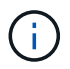

No intente añadir interfaces a un nodo mientras haya una actualización de software, un procedimiento de recuperación o un procedimiento de expansión activo.

#### **Acerca de esta tarea**

Siga estos pasos para añadir una o varias interfaces adicionales a un nodo de VMware después de instalar el nodo. Por ejemplo, es posible que desee agregar una interfaz troncal a un nodo de administración o puerta de enlace, de modo que pueda utilizar interfaces VLAN para separar el tráfico que pertenece a diferentes aplicaciones o inquilinos. O bien, puede que desee añadir una interfaz de acceso para utilizarla en un grupo de alta disponibilidad.

Si añade una interfaz troncal, debe configurar una interfaz VLAN en StorageGRID. Si agrega una interfaz de acceso, puede agregar la interfaz directamente a un grupo de alta disponibilidad; no es necesario configurar una interfaz de VLAN.

Es posible que el nodo no esté disponible durante un breve periodo de tiempo cuando se añaden interfaces.

#### **Pasos**

1. En vCenter, añada un nuevo adaptador de red (tipo VMXNEL3) a una máquina virtual de nodo de administración y nodo de puerta de enlace. Seleccione las casillas de verificación **conectado** y **conectar al encender**.

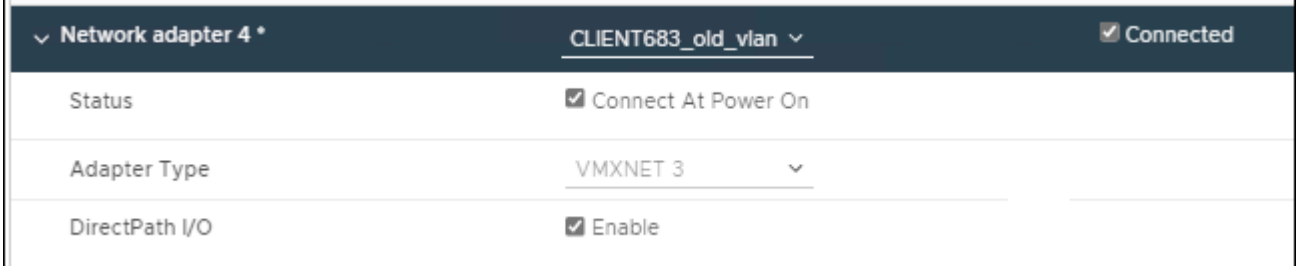

- 2. Use SSH para iniciar sesión en el nodo de administrador o en el nodo de puerta de enlace.
- 3. Uso ip link show para confirmar que se ha detectado la nueva interfaz de red ens256.

```
ip link show
1: lo: <LOOPBACK,UP,LOWER_UP> mtu 65536 qdisc noqueue state UNKNOWN mode
DEFAULT group default qlen 1000
      link/loopback 00:00:00:00:00:00 brd 00:00:00:00:00:00
2: eth0: <BROADCAST, MULTICAST, UP, LOWER UP> mtu 1400 qdisc mq state UP mode
DEFAULT group default qlen 1000
      link/ether 00:50:56:a0:4e:5b brd ff:ff:ff:ff:ff:ff
3: eth1: <BROADCAST,MULTICAST> mtu 1500 qdisc noop state DOWN mode DEFAULT
group default qlen 1000
      link/ether 00:50:56:a0:fa:ce brd ff:ff:ff:ff:ff:ff
4: eth2: <BROADCAST, MULTICAST, UP, LOWER UP> mtu 1400 qdisc mq state UP mode
DEFAULT group default qlen 1000
      link/ether 00:50:56:a0:d6:87 brd ff:ff:ff:ff:ff:ff
5: ens256: <BROADCAST,MULTICAST,UP,LOWER_UP> mtu 1500 qdisc mq master
ens256vrf state UP mode DEFAULT group default qlen 1000
      link/ether 00:50:56:a0:ea:88 brd ff:ff:ff:ff:ff:ff
```
#### **Después de terminar**

- Si ha añadido una o varias interfaces de línea externa, vaya a. [Configure las interfaces VLAN](https://docs.netapp.com/es-es/storagegrid-116/admin/configure-vlan-interfaces.html) Para configurar una o varias interfaces VLAN para cada nueva interfaz principal.
- Si ha añadido una o varias interfaces de acceso, vaya a. [configuración de grupos de alta disponibilidad](https://docs.netapp.com/es-es/storagegrid-116/admin/configure-high-availability-group.html) Y añadir las nuevas interfaces directamente a los grupos de alta disponibilidad.

# **Configure los servidores DNS**

Puede agregar, quitar y actualizar servidores de sistema de nombres de dominio (DNS) para poder usar nombres de host de nombre de dominio completo (FQDN) en lugar de direcciones IP.

#### **Lo que necesitará**

- Debe iniciar sesión en Grid Manager mediante un [navegador web compatible.](https://docs.netapp.com/es-es/storagegrid-116/admin/web-browser-requirements.html)
- Debe tener los permisos de mantenimiento o acceso raíz.
- Debe tener las direcciones IP de los servidores DNS para configurar.

Al especificar información del servidor DNS, se pueden utilizar nombres de host de nombre de dominio completo (FQDN) en lugar de direcciones IP para notificaciones por correo electrónico o SNMP y AutoSupport. Se recomienda especificar al menos dos servidores DNS.

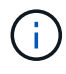

Proporcione entre dos y seis direcciones IP para los servidores DNS. En general, seleccione los servidores DNS a los que cada sitio puede acceder localmente en el caso de que la red sea Landing. Esto es para asegurar que un sitio de Ilanded siga teniendo acceso al servicio DNS. Después de configurar la lista de servidores DNS de toda la cuadrícula, puede [Personalice aún](#page-206-0) [más la lista de servidores DNS para cada nodo.](#page-206-0)

Si se omite o se configura incorrectamente la información del servidor DNS, se activa una alarma DNST en el servicio SSM de cada nodo de cuadrícula. La alarma se borra cuando DNS está configurado correctamente y la nueva información del servidor ha llegado a todos los nodos de la cuadrícula.

## **Pasos**

- 1. Seleccione **MANTENIMIENTO Red servidores DNS**.
- 2. En la sección servidores, agregue actualizaciones o elimine las entradas del servidor DNS, según sea necesario.

La práctica recomendada es especificar al menos dos servidores DNS por sitio. Puede especificar hasta seis servidores DNS.

3. Haga clic en **Guardar**.

# <span id="page-206-0"></span>**Modifique la configuración de DNS para un solo nodo de grid**

En lugar de configurar el sistema de nombres de dominio (DNS) globalmente para toda la implementación, puede ejecutar un script para configurar DNS de forma diferente para cada nodo de cuadrícula.

En general, debe utilizar la opción **MAMAINTENANCE Network DNS Servers** en Grid Manager para configurar servidores DNS. Utilice la siguiente secuencia de comandos sólo si necesita usar servidores DNS diferentes para nodos de cuadrícula diferentes.

- 1. Inicie sesión en el nodo de administración principal:
	- a. Introduzca el siguiente comando: ssh admin@*primary\_Admin\_Node\_IP*
	- b. Introduzca la contraseña que aparece en Passwords.txt archivo.
	- c. Introduzca el siguiente comando para cambiar a la raíz: su -
	- d. Introduzca la contraseña que aparece en Passwords.txt archivo.

Cuando ha iniciado sesión como root, el símbolo del sistema cambia de \$ para #.

- e. Añada la clave privada SSH al agente SSH. Introduzca: ssh-add
- f. Introduzca la contraseña de acceso SSH que aparece en la Passwords.txt archivo.
- <span id="page-206-1"></span>2. Inicie sesión en el nodo que desea actualizar con una configuración DNS personalizada: ssh *node\_IP\_address*
- 3. Ejecute el script de configuración de DNS: setup resolv.rb.

El script responde con la lista de comandos admitidos.

```
Tool to modify external name servers
available commands:
    add search <domain>
                 add a specified domain to search list
                 e.g.> add search netapp.com
    remove search <domain>
                 remove a specified domain from list
                 e.g.> remove search netapp.com
    add nameserver <ip>
                 add a specified IP address to the name server list
                 e.g.> add nameserver 192.0.2.65
    remove nameserver <ip>
                 remove a specified IP address from list
                 e.g.> remove nameserver 192.0.2.65
    remove nameserver all
                 remove all nameservers from list
  save write configuration to disk and quit
    abort quit without saving changes
    help display this help message
Current list of name servers:
      192.0.2.64
Name servers inherited from global DNS configuration:
      192.0.2.126
      192.0.2.127
Current list of search entries:
      netapp.com
Enter command [`add search <domain>|remove search <domain>|add
nameserver <ip>`]
                 [`remove nameserver <ip>|remove nameserver
all|save|abort|help`]
```
- 4. Añada la dirección IPv4 de un servidor que proporcione servicio de nombres de dominio para la red: add <nameserver IP address>
- 5. Repita el add nameserver comando para agregar servidores de nombres.
- 6. Siga las instrucciones que se le indiquen para otros comandos.
- 7. Guarde los cambios y salga de la aplicación: save
- <span id="page-207-0"></span>8. cierre el shell de comandos en el servidor: exit
- 9. Para cada nodo de cuadrícula, repita los pasos desde [inicie sesión en el nodo](#page-206-1) por [cierre del shell de](#page-207-0) [comandos.](#page-207-0)

10. Cuando ya no necesite un acceso sin contraseñas a otros servidores, quite la clave privada del agente SSH. Introduzca: ssh-add -D

# **Configure los servidores NTP**

Puede agregar, actualizar o eliminar servidores de protocolo de tiempo de redes (NTP) para garantizar que los datos se sincronizan con precisión entre los nodos de grid en el sistema StorageGRID.

# **Lo que necesitará**

- Debe iniciar sesión en Grid Manager mediante un [navegador web compatible.](https://docs.netapp.com/es-es/storagegrid-116/admin/web-browser-requirements.html)
- Debe tener los permisos de mantenimiento o acceso raíz.
- Debe tener la clave de acceso de aprovisionamiento.
- Debe tener las direcciones IPv4 de los servidores NTP para configurar.

# **Acerca de esta tarea**

El sistema StorageGRID utiliza el protocolo de hora de red (NTP) para sincronizar la hora entre todos los nodos de grid de la cuadrícula.

Se asigna el rol NTP principal en cada sitio, al menos dos nodos del sistema StorageGRID. Se sincronizan con un mínimo sugerido de cuatro, y un máximo de seis, fuentes de tiempo externas y entre sí. Todos los nodos del sistema StorageGRID que no son un nodo NTP principal actúan como cliente NTP y se sincronizan con estos nodos NTP principales.

Los servidores NTP externos se conectan a los nodos a los que se asignaron previamente roles NTP principales. Por este motivo, se recomienda especificar al menos dos nodos con roles NTP principales.

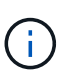

Asegúrese de que al menos dos nodos de cada sitio puedan acceder a al menos cuatro fuentes de NTP externas. Si solo un nodo de un sitio puede acceder a los orígenes NTP, se producirán problemas de tiempo si ese nodo falla. Además, designar dos nodos por sitio como orígenes NTP primarios garantiza una sincronización precisa si un sitio está aislado del resto de la cuadrícula.

Los servidores NTP externos especificados deben usar el protocolo NTP. Debe especificar las referencias del servidor NTP de estratum 3 o superior para evitar problemas con la desviación del tiempo.

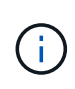

Al especificar el origen NTP externo para una instalación StorageGRID de nivel de producción, no utilice el servicio de hora de Windows (W32Time) en una versión de Windows anterior a Windows Server 2016. El servicio de tiempo en versiones anteriores de Windows no es lo suficientemente preciso y no es compatible con Microsoft para su uso en entornos de gran precisión como StorageGRID.

["Límite de soporte para configurar el servicio de tiempo de Windows para entornos de alta precisión"](https://support.microsoft.com/en-us/help/939322/support-boundary-to-configure-the-windows-time-service-for-high-accura)

Si tiene problemas con la estabilidad o disponibilidad de los servidores NTP especificados originalmente durante la instalación, puede actualizar la lista de orígenes NTP externos que utiliza el sistema StorageGRID agregando servidores adicionales o actualizando o quitando servidores existentes.

# **Pasos**

1. Seleccione **MANTENIMIENTO Red servidores NTP**.

2. En la sección Servers, añada la actualización o elimine las entradas del servidor NTP, según sea necesario.

Debe incluir al menos 4 servidores NTP y especificar hasta 6 servidores.

3. En el cuadro de texto **frase de paso de aprovisionamiento**, introduzca la contraseña de aprovisionamiento del sistema StorageGRID y haga clic en **Guardar**.

El estado del procedimiento se muestra en la parte superior de la página. La página está deshabilitada hasta que se completen las actualizaciones de configuración.

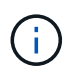

Si todos los servidores NTP fallan en la prueba de conexión después de guardar los nuevos servidores NTP, no continúe. Póngase en contacto con el soporte técnico.

# **Restaure la conectividad de red para nodos aislados**

En determinadas circunstancias, como los cambios de dirección IP en todo el sitio o en la cuadrícula, es posible que uno o más grupos de nodos no puedan ponerse en contacto con el resto de la cuadrícula.

En Grid Manager (**SUPPORT** > **Tools** > **Grid topolog**), si un nodo es gris, o si un nodo es azul con muchos de sus servicios que muestran un estado distinto de la ejecución, debe comprobar el aislamiento de nodo.

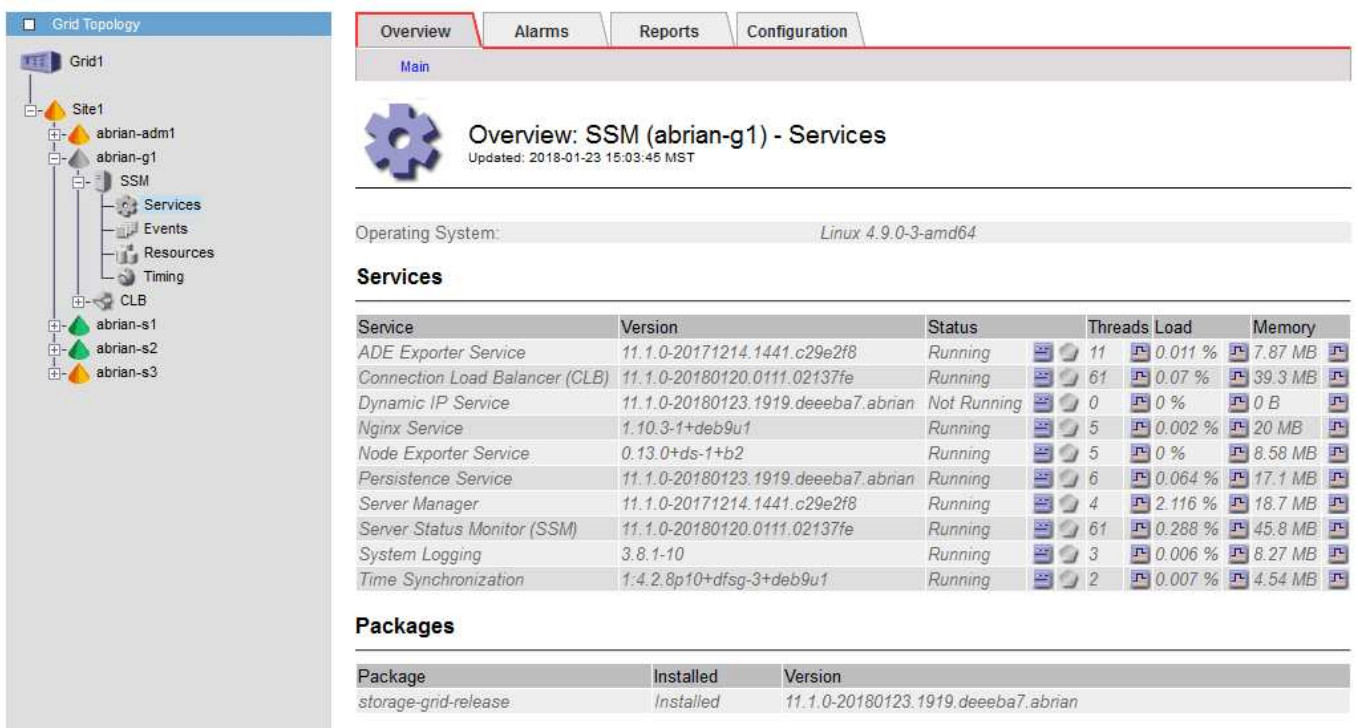

Entre las consecuencias de tener nodos aislados se incluyen las siguientes:

- Si se aíslan varios nodos, es posible que no pueda iniciar sesión o acceder a Grid Manager.
- Si se aíslan varios nodos, es posible que los valores de uso y cuota de almacenamiento que se muestran en la consola para el administrador de inquilinos estén desactualizados. Los totales se actualizarán cuando se restaure la conectividad de red.

Para resolver el problema de aislamiento, se ejecuta una utilidad de línea de comandos en cada nodo aislado o en un nodo de un grupo (todos los nodos de una subred que no contiene el nodo de administración principal) que está aislado de la cuadrícula. La utilidad proporciona a los nodos la dirección IP de un nodo no aislado en la cuadrícula, lo que permite que el nodo aislado o grupo de nodos vuelva a ponerse en contacto con toda la cuadrícula.

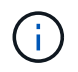

Si el sistema de nombres de dominio multicast (mDNS) está deshabilitado en las redes, puede que sea necesario ejecutar la utilidad de línea de comandos en cada nodo aislado.

1. Acceda al nodo y compruebe /var/local/log/dynip.log para mensajes de aislamiento.

Por ejemplo:

```
[2018-01-09T19:11:00.545] UpdateQueue - WARNING -- Possible isolation,
no contact with other nodes.
If this warning persists, manual action may be required.
```
Si utiliza la consola de VMware, contendrá un mensaje que podría aislar el nodo.

En las implementaciones de Linux, aparecerán mensajes de aislamiento en la /var/log/storagegrid/node/<nodename>.log archivos.

2. Si los mensajes de aislamiento son recurrentes y persistentes, ejecute el siguiente comando:

add node ip.py <address>

donde <address> Es la dirección IP de un nodo remoto conectado al grid.

# /usr/sbin/add\_node\_ip.py 10.224.4.210

Retrieving local host information Validating remote node at address 10.224.4.210 Sending node IP hint for 10.224.4.210 to local node Local node found on remote node. Update complete.

- 3. Verifique lo siguiente para cada nodo que estaba aislado previamente:
	- Los servicios del nodo han comenzado.
	- El estado del servicio IP dinámico es "'en ejecución'" después de ejecutar storagegrid-status comando.
	- En el árbol de topología de cuadrícula, el nodo ya no aparece desconectado del resto de la cuadrícula.

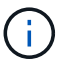

Si ejecuta el add node ip.py el comando no resuelve el problema; podrían existir otros problemas de red que deban resolverse.

# **Procedimientos de middleware y a nivel de host**

Algunos procedimientos de mantenimiento son específicos de las implementaciones de StorageGRID para Linux o VMware o son específicos de otros componentes de la solución StorageGRID.

# **Linux: Migre el nodo de grid a un nuevo host**

Puede migrar nodos StorageGRID de un host Linux a otro para realizar tareas de mantenimiento del host (como parches y reinicio del SO) sin afectar a la funcionalidad o disponibilidad del grid.

Se migran uno o más nodos de un host Linux (el «host de origen») a otro host Linux (el «host objetivo»). El host de destino debe haber sido preparado previamente para el uso de StorageGRID.

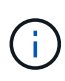

Puede utilizar este procedimiento solo si ha planificado la implementación de StorageGRID para incluir soporte de migración.

Para migrar un nodo de cuadrícula a un host nuevo, se deben cumplir ambas condiciones:

- El almacenamiento compartido se utiliza para todos los volúmenes de almacenamiento por nodo
- Las interfaces de red tienen nombres consistentes entre los hosts

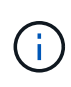

En una puesta en marcha de producción, no ejecute más de un nodo de almacenamiento en un único host. El uso de un host dedicado para cada nodo de almacenamiento proporciona un dominio de fallo aislado.

Existen otros tipos de nodos, como los nodos de administrador o los nodos de pasarela, que se pueden implementar en el mismo host. Sin embargo, si tiene varios nodos del mismo tipo (por ejemplo, dos nodos de puerta de enlace), no instale todas las instancias en el mismo host.

Para obtener más información, consulte «"requisitos de migración de nodos" en las instrucciones de instalación de StorageGRID del sistema operativo Linux.

# **Información relacionada**

[Implemente nuevos hosts Linux](#page-111-0)

[Instale Red Hat Enterprise Linux o CentOS](https://docs.netapp.com/es-es/storagegrid-116/rhel/index.html)

[Instalar Ubuntu o Debian](https://docs.netapp.com/es-es/storagegrid-116/ubuntu/index.html)

# **Linux: Exportar el nodo del host de origen**

Apague el nodo de grid y lo exporte desde el host Linux de origen.

Ejecute el siguiente comando en el host Linux de origen.

1. Obtenga el estado de todos los nodos que actualmente se ejecutan en el host de origen.

sudo storagegrid node status all

Name Config-State Run-State

DC1-ADM1 Configured Running

DC1-ARC1 Configured Running

DC1-GW1 Configured Running

DC1-S1 Configured Running

DC1-S2 Configured Running

DC1-S3 Configured Running

2. Identifique el nombre del nodo que desea migrar y deténtelo si está su estado Run Running.

sudo storagegrid node stop DC1-S3

Stopping node DC1-S3

Waiting up to 630 seconds for node shutdown

3. Exporte el nodo desde el host de origen.

sudo storagegrid node export DC1-S3

Finished exporting node DC1-S3 to /dev/mapper/sgws-dc1-s3-var-local.

Use 'storagegrid node import /dev/mapper/sgws-dc1-s3-var-local' if you

want to import it again.

4. Tome nota de la import command suggested in the output of the 'export comando.

Este comando se ejecutará en el host de destino en el paso siguiente.

#### **Linux: Importe el nodo en el host de destino**

Después de exportar el nodo desde el host de origen, importe y valide el nodo en el host Linux de destino. La validación confirma que el nodo tiene acceso a los mismos dispositivos de interfaz de red y de almacenamiento basado en bloques que los que tenía en el host de origen.

Ejecute el siguiente comando en el host Linux de destino.

1. Importe el nodo en el host de destino.

sudo storagegrid node import /dev/mapper/sgws-dc1-s3-var-local

Finished importing node DC1-S3 from /dev/mapper/sgws-dc1-s3-var-local.

You should run 'storagegrid node validate DC1-S3'

2. Valide la configuración del nodo en el host nuevo.

sudo storagegrid node validate DC1-S3

Confirming existence of node DC1-S3... PASSED

```
Checking configuration file /etc/storagegrid/nodes/DC1-S3.conf for node DC1-
S3... PASSED
```
Checking for duplication of unique values... PASSED

3. Si se produce algún error de validación, haga una dirección antes de iniciar el nodo migrado.

Para obtener información sobre la solución de problemas, consulte las instrucciones de instalación de StorageGRID para el sistema operativo Linux.

#### **Información relacionada**

[Instale Red Hat Enterprise Linux o CentOS](https://docs.netapp.com/es-es/storagegrid-116/rhel/index.html)

#### [Instalar Ubuntu o Debian](https://docs.netapp.com/es-es/storagegrid-116/ubuntu/index.html)

#### **Linux: Inicie el nodo migrado**

Después de validar el nodo migrado, debe iniciar el nodo ejecutando un comando en el host Linux de destino.

#### **Pasos**

1. Inicie el nodo en el host nuevo.

```
sudo storagegrid node start DC1-S3
Starting node DC1-S3
```
2. En Grid Manager, compruebe que el estado del nodo es verde sin que se le hayan generado alarmas.

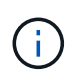

Comprobar que el estado del nodo sea verde garantiza que el nodo migrado se haya reiniciado completamente y se vuelva a unir al grid. Si el estado no es verde, no migre los nodos adicionales de forma que no tendrá más de un nodo fuera de servicio.

Si no puede acceder a Grid Manager, espere 10 minutos y, a continuación, ejecute el siguiente comando:

sudo storagegrid node status *node-name*

Confirme que el nodo migrado tiene el estado Run of Running.

# **Mantenimiento de nodos de archivado para middleware TSM**

Los nodos de archivado pueden configurarse para dar como objetivo una cinta mediante un servidor de middleware de TSM o el cloud a través de la API S3. Una vez configurado, el destino de un nodo de archivado no se puede cambiar.

Si el servidor que aloja el nodo de archivado falla, sustituya el servidor y siga el procedimiento de recuperación adecuado.

# **Fallo en dispositivos de almacenamiento de archivado**

Si determina que hay un error en el dispositivo de almacenamiento de archivado al que está accediendo el nodo de archivado a través de Tivoli Storage Manager (TSM), desconecte el nodo de archivado para limitar el número de alarmas mostradas en el sistema StorageGRID. Entonces, puede utilizar las herramientas administrativas del servidor de TSM o del dispositivo de almacenamiento, o ambas, para diagnosticar y resolver el problema.

#### **Desconecte el componente de destino**

Antes de llevar a cabo cualquier mantenimiento del servidor de middleware TSM que pudiera hacer que no esté disponible para el nodo de archivado, desconecte el componente de destino para limitar el número de alarmas que se activan si el servidor de middleware TSM deja de estar disponible.

#### **Lo que necesitará**

Debe iniciar sesión en Grid Manager mediante un [navegador web compatible.](https://docs.netapp.com/es-es/storagegrid-116/admin/web-browser-requirements.html)

# **Pasos**

- 1. Seleccione **SUPPORT** > **Tools** > **Topología de cuadrícula**.
- 2. Seleccione **nodo de archivo** > **ARC** > **objetivo** > **Configuración** > **Principal**.
- 3. Cambie el valor de Estado de Tivoli Storage Manager a **sin conexión** y haga clic en **aplicar cambios**.
- 4. Una vez finalizado el mantenimiento, cambie el valor de estado de Tivoli Storage Manager a **Online** y haga clic en **aplicar cambios**.

#### **Herramientas administrativas de Tivoli Storage Manager**

La herramienta dsmadmc es la consola administrativa del servidor de middleware TSM que está instalado en el nodo de archivado. Puede acceder a la herramienta escribiendo dsmadmc en la línea de comandos del servidor. Inicie sesión en la consola administrativa con el mismo nombre de usuario administrativo y contraseña configurados para el servicio ARC.

La tsmquery.rb se creó una secuencia de comandos para generar información de estado de dsmadmc de forma más legible. Este script se puede ejecutar introduciendo el siguiente comando en la línea de comandos del nodo de archivado: /usr/local/arc/tsmquery.rb status

Para obtener más información acerca del dsmadmc de la consola administrativa de TSM, consulte *Tivoli Storage Manager for Linux: Administratorʹs Reference*.

#### **Objeto no disponible de forma permanente**

Cuando el nodo de archivado solicita un objeto desde el servidor de Tivoli Storage Manager (TSM) y la recuperación falla, el nodo de archivado vuelve a intentar la solicitud después de un intervalo de 10 segundos. Si el objeto no está disponible de forma permanente (por ejemplo, debido a que el objeto está dañado en cinta), la API de TSM no tiene forma de indicarlo en el nodo de archivado, por lo que el nodo de archivado continúa reintentando la solicitud.

Cuando se produce esta situación, se activa una alarma y el valor continúa aumentando. Para ver la alarma, seleccione **SUPPORT** > **Tools** > **Topología de cuadrícula**. A continuación, seleccione **nodo de archivo** > **ARC** > **recuperar** > **fallos de solicitud**.

Si el objeto no está disponible permanentemente, debe identificar el objeto y, a continuación, cancelar manualmente la solicitud del nodo de archivado como se describe en el procedimiento, Determinar si los objetos no están disponibles de forma permanente.

Una recuperación también puede fallar si el objeto no está disponible temporalmente. En este caso, las posteriores solicitudes de recuperación deberían tener éxito en algún momento.

Si el sistema StorageGRID está configurado para utilizar una regla de ILM que crea una copia de objeto única y no puede recuperarse la copia, el objeto se pierde y no se puede recuperar. Sin embargo, debe seguir el procedimiento para determinar si el objeto no está disponible de forma permanente para "'limpiar'" el sistema StorageGRID, para cancelar la solicitud del nodo de archivado y para purgar los metadatos del objeto perdido.

#### **Determinar si los objetos no están disponibles de forma permanente**

Puede determinar si los objetos no están disponibles de forma permanente realizando una solicitud mediante la consola administrativa de TSM.

#### **Lo que necesitará**

- Debe tener permisos de acceso específicos.
- Debe tener la Passwords.txt archivo.
- Debe conocer la dirección IP de un nodo de administrador.

#### **Acerca de esta tarea**

Este ejemplo solo se proporciona para su información; este procedimiento no puede ayudarle a identificar todas las condiciones de fallo que pueden dar lugar a objetos o volúmenes de cinta no disponibles. Para obtener información acerca de la administración de TSM, consulte la documentación de TSM Server.

#### **Pasos**

- 1. Inicie sesión en un nodo de administrador:
	- a. Introduzca el siguiente comando: ssh admin@Admin\_Node\_IP
	- b. Introduzca la contraseña que aparece en Passwords.txt archivo.
- 2. Identifique el objeto o objetos que no ha podido recuperar el nodo de archivado:
	- a. Vaya al directorio que contiene los archivos del registro de auditoría: cd /var/local/audit/export

El archivo de registro de auditoría activo se denomina audit.log. Una vez al día, el activo audit. log el archivo se guardará y se guardará un nuevo audit.log se ha iniciado el archivo. El nombre del archivo guardado indica cuándo se guardó, en el formato yyyy-mm-dd.txt. Después de un día, el archivo guardado se comprime y cambia su nombre, en el formato  $yyyy-mm-dd.txt.qz, que$
conserva la fecha original.

b. Busque en el archivo de registro de auditoría correspondiente los mensajes que indican que no se puede recuperar un objeto archivado. Por ejemplo, introduzca: grep ARCE audit.log | less -n

Cuando no se puede recuperar un objeto de un nodo de archivado, el mensaje de auditoría ARCE (fin de recuperación de objeto de archivado) muestra ARUN (middleware de archivado no disponible) o GERR (error general) en el campo Resultado. La siguiente línea de ejemplo del registro de auditoría muestra que EL mensaje ARCE terminó con el resultado ARUN para CBID 498D8A1F681F05B3.

```
[AUDT:[CBID(UI64):0x498D8A1F681F05B3][VLID(UI64):20091127][RSLT(FC32
):ARUN][AVER(UI32):7]
[ATIM(UI64):1350613602969243][ATYP(FC32):ARCE][ANID(UI32):13959984][A
MID(FC32):ARCI]
[ATID(UI64):4560349751312520631]]
```
Para obtener más información, consulte las instrucciones para comprender los mensajes de auditoría.

c. Registre el CBID de cada objeto que tenga un fallo en la solicitud.

También es posible que desee registrar la siguiente información adicional utilizada por TSM para identificar los objetos guardados por el nodo de archivado:

- **Nombre del espacio de archivos**: Equivalente al ID del nodo de archivado. Para encontrar el ID de nodo de archivado, seleccione **SUPPORT** > **Tools** > **Topología de cuadrícula**. A continuación, seleccione **nodo de archivo** > **ARC** > **objetivo** > **Descripción general**.
- **Nombre de alto nivel**: Equivalente al ID de volumen asignado al objeto por el nodo de archivado. El ID del volumen tiene el formato de una fecha (por ejemplo, 20091127), y se registra como el VLID del objeto en el archivo de mensajes de auditoría.
- **Nombre de nivel bajo**: Equivalente al CBID asignado a un objeto por el sistema StorageGRID.
- d. Cierre la sesión del shell de comandos: exit
- 3. Compruebe el servidor TSM para ver si los objetos identificados en el paso 2 no están disponibles de forma permanente:
	- a. Inicie sesión en la consola administrativa del servidor TSM: dsmadmc

Utilice el nombre de usuario administrativo y la contraseña configurados para el servicio ARC. Introduzca el nombre de usuario y la contraseña en Grid Manager. (Para ver el nombre de usuario, seleccione **SUPPORT** > **Tools** > **Topología de cuadrícula**. A continuación, seleccione **nodo de archivo** > **ARC** > **objetivo** > **Configuración**.)

b. Determine si el objeto no está disponible de forma permanente.

Por ejemplo, puede buscar en el registro de actividades de TSM un error de integridad de datos para ese objeto. En el ejemplo siguiente se muestra una búsqueda del registro de actividad del último día de un objeto con CBID 498D8A1F681F05B3.

```
> query actlog begindate=-1 search=276C14E94082CC69
12/21/2008 05:39:15 ANR0548W Retrieve or restore
failed for session 9139359 for node DEV-ARC-20 (Bycast ARC)
processing file space /19130020 4 for file /20081002/
498D8A1F681F05B3 stored as Archive - data
integrity error detected. (SESSION: 9139359)
\geq
```
En función de la naturaleza del error, es posible que el CBID no se registre en el registro de actividades de TSM. Es posible que sea necesario buscar el registro para otros errores de TSM alrededor del momento en que se produce el fallo de la solicitud.

c. Si una cinta completa no está disponible de forma permanente, identifique los CBID de todos los objetos almacenados en ese volumen: query content TSM\_Volume\_Name

donde TSM\_Volume\_Name Es el nombre de TSM para la cinta no disponible. A continuación se muestra un ejemplo del resultado de este comando:

 > query content TSM-Volume-Name Node Name Type Filespace FSID Client's Name for File Name ------------- ---- ---------- ---- ---------------------------- DEV-ARC-20 Arch /19130020 216 /20081201/ C1D172940E6C7E12 DEV-ARC-20 Arch /19130020 216 /20081201/ F1D7FBC2B4B0779E

La Client's Name for File Name Es igual que el ID de volumen del nodo de archivado (o TSM "'nombre de nivel superior'") seguido del CBID del objeto (o TSM "'nombre de nivel bajo'"). Es decir, la Client's Name for File Name toma la forma /Archive Node volume ID /CBID. En la primera línea del resultado de ejemplo, la Client's Name for File Name es /20081201/ C1D172940E6C7E12.

Recuerde también que el Filespace Es el ID de nodo del nodo de archivado.

Necesitará el CBID de cada objeto almacenado en el volumen y el ID de nodo del nodo de archivado para cancelar la solicitud de recuperación.

4. Para cada objeto que no esté disponible de forma permanente, cancele la solicitud de recuperación y emita un comando para informar al sistema StorageGRID de que la copia de objeto se ha perdido:

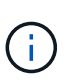

Use la Consola de ADE con precaución. Si la consola se utiliza incorrectamente, es posible interrumpir las operaciones del sistema y dañar los datos. Introduzca los comandos detenidamente y utilice únicamente los comandos documentados en este procedimiento.

- a. Si todavía no ha iniciado sesión en el nodo de archivado, inicie sesión de la siguiente manera:
	- i. Introduzca el siguiente comando: ssh admin@*grid\_node\_IP*
	- ii. Introduzca la contraseña que aparece en Passwords.txt archivo.
	- iii. Introduzca el siguiente comando para cambiar a la raíz: su -

iv. Introduzca la contraseña que aparece en Passwords.txt archivo.

- b. Acceder a la consola ADE del servicio ARC: telnet localhost 1409
- c. Cancelar la solicitud del objeto: /proc/BRTR/cancel -c CBID

donde CBID Es el identificador del objeto que no se puede recuperar desde TSM.

Si las únicas copias del objeto se encuentran en cinta, la solicitud de «recuperación masiva» se cancela con un mensaje «"1 solicitudes canceladas»». Si hay copias del objeto en otro lugar del sistema, la recuperación del objeto se procesa mediante un módulo diferente, por lo que la respuesta al mensaje es «'0 solicitudes canceladas».

d. Emita un comando para notificar al sistema StorageGRID que se ha perdido una copia de objeto y que se debe realizar una copia adicional: /proc/CMSI/Object\_Lost CBID node\_ID

donde CBID Es el identificador del objeto que no se puede recuperar desde el servidor TSM, y. node\_ID Es el ID de nodo del nodo de archivado en el que se produjo un error en la recuperación.

Debe introducir un comando independiente para cada copia de objeto perdida: No se admite la introducción de un rango de CBID.

En la mayoría de los casos, el sistema StorageGRID empieza inmediatamente a realizar copias adicionales de datos de objetos para garantizar que se sigue la política de ILM del sistema.

Sin embargo, si la regla de ILM del objeto especifica que solo se debe realizar una copia y que ahora se ha perdido esa copia, el objeto no puede recuperarse. En este caso, ejecute el Object Lost El comando purga los metadatos del objeto perdido desde el sistema StorageGRID.

Cuando la Object Lost el comando se completa correctamente y se muestra el siguiente mensaje:

CLOC\_LOST\_ANS returned result 'SUCS'

+

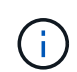

La /proc/CMSI/Object Lost El comando sólo es válido para los objetos perdidos que se almacenan en nodos de archivado.

- a. Salga de la Consola de ADE: exit
- b. Cierre la sesión del nodo de archivado: exit
- 5. Restablezca el valor de los fallos de solicitud en el sistema StorageGRID:
	- a. Vaya a **nodo de archivo** > **ARC** > **recuperar** > **Configuración** y seleccione **Restablecer recuento de fallos de solicitud**.
	- b. Haga clic en **aplicar cambios**.

#### **Información relacionada**

[Administre StorageGRID](https://docs.netapp.com/es-es/storagegrid-116/admin/index.html)

[Revisar los registros de auditoría](https://docs.netapp.com/es-es/storagegrid-116/audit/index.html)

## **VMware: Configure la máquina virtual para el reinicio automático**

Si la máquina virtual no se reinicia después de reiniciar el hipervisor de VMware vSphere, es posible que deba configurar la máquina virtual para el reinicio automático.

Debe realizar este procedimiento si observa que una máquina virtual no se reinicia mientras recupera un nodo de cuadrícula o realiza otro procedimiento de mantenimiento.

#### **Pasos**

- 1. En el árbol de VMware vSphere Client, seleccione la máquina virtual que no se ha iniciado.
- 2. Haga clic con el botón derecho del ratón en la máquina virtual y seleccione **encendido**.
- 3. Configure VMware vSphere Hypervisor para reiniciar la máquina virtual de forma automática en el futuro.

# **Procedimientos de los nodos de grid**

Es posible que deba realizar procedimientos en un nodo de grid específico. Aunque puede realizar algunos de estos procedimientos desde Grid Manager, la mayoría de los procedimientos requieren que acceda a Server Manager desde la línea de comandos del nodo.

Server Manager se ejecuta en todos los nodos de grid para supervisar el inicio y la detención de los servicios y garantizar que estos se unen y salen correctamente del sistema StorageGRID. Server Manager también supervisa los servicios en todos los nodos de grid e intentará reiniciar automáticamente los servicios que informen de los errores.

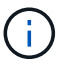

Debe acceder a Server Manager solo si el soporte técnico le ha indicado hacerlo.

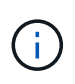

Debe cerrar la sesión actual del shell de comandos y cerrar la sesión después de terminar con Server Manager. Introduzca: exit

## **Ver el estado y la versión de Server Manager**

Para cada nodo de cuadrícula, puede ver el estado y la versión actuales de Server Manager que se ejecuta en ese nodo de cuadrícula. También puede obtener el estado actual de todos los servicios que se ejecutan en ese nodo de grid.

#### **Lo que necesitará**

Debe tener la Passwords.txt archivo.

#### **Pasos**

- 1. Inicie sesión en el nodo de grid:
	- a. Introduzca el siguiente comando: ssh admin@*grid\_node\_IP*
	- b. Introduzca la contraseña que aparece en Passwords.txt archivo.
	- c. Introduzca el siguiente comando para cambiar a la raíz: su -
	- d. Introduzca la contraseña que aparece en Passwords.txt archivo.

Cuando ha iniciado sesión como root, el símbolo del sistema cambia de \$ para #.

2. Ver el estado actual de Server Manager que se ejecuta en el nodo de cuadrícula: **service servermanager status**

Se informa del estado actual de Server Manager que se ejecuta en el nodo de cuadrícula (en ejecución o no). Si el estado del Administrador del servidor es running, se muestra la hora a la que se ha estado ejecutando desde la última vez que se inició. Por ejemplo:

servermanager running for 1d, 13h, 0m, 30s

3. Ver la versión actual de Server Manager que se ejecuta en un nodo de cuadrícula: **service servermanager version**

Se muestra la versión actual. Por ejemplo:

11.1.0-20180425.1905.39c9493

4. Cierre la sesión del shell de comandos: **exit**

### **Ver el estado actual de todos los servicios**

Puede ver el estado actual de todos los servicios que se ejecutan en un nodo de grid en cualquier momento.

#### **Lo que necesitará**

Debe tener la Passwords.txt archivo.

#### **Pasos**

- 1. Inicie sesión en el nodo de grid:
	- a. Introduzca el siguiente comando: ssh admin@*grid\_node\_IP*
	- b. Introduzca la contraseña que aparece en Passwords.txt archivo.
	- c. Introduzca el siguiente comando para cambiar a la raíz: su -
	- d. Introduzca la contraseña que aparece en Passwords.txt archivo.

Cuando ha iniciado sesión como root, el símbolo del sistema cambia de \$ para #.

2. Consulte el estado de todos los servicios que se ejecutan en el nodo de grid: storagegrid-status

Por ejemplo, el resultado del nodo de administración principal muestra el estado actual de los servicios AMS, CMN y NMS en ejecución. Este resultado se actualiza inmediatamente si cambia el estado de un servicio.

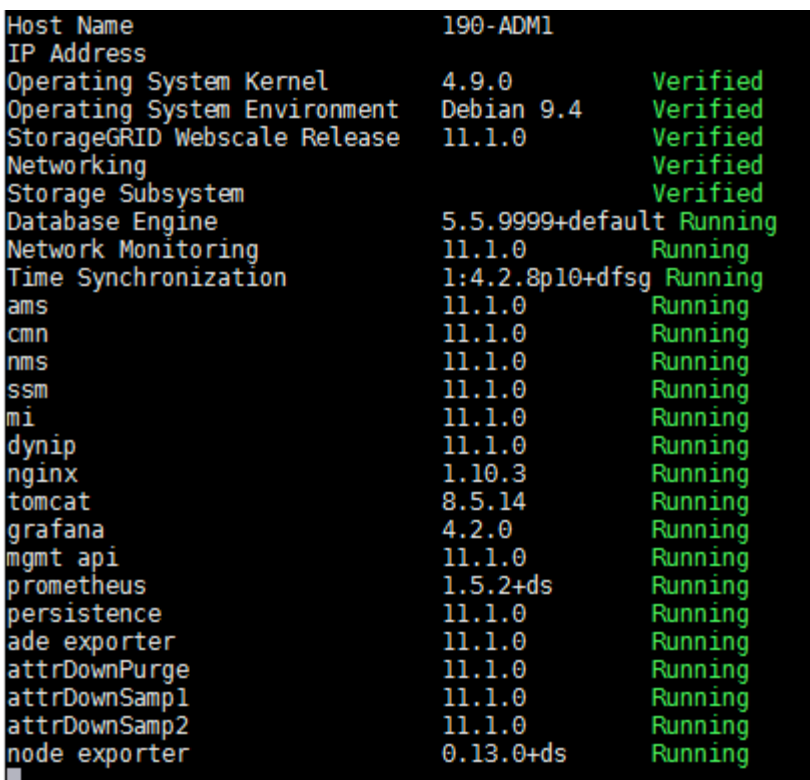

- 3. Vuelva a la línea de comandos y pulse **Ctrl**+**C**.
- 4. Opcionalmente, vea un informe estático para todos los servicios que se ejecutan en el nodo de grid: /usr/local/servermanager/reader.rb

Este informe incluye la misma información que el informe actualizado continuamente, pero no se actualiza si el estado de un servicio cambia.

5. Cierre la sesión del shell de comandos: exit

## **Inicie Server Manager y todos los servicios**

Es posible que necesite iniciar Server Manager, que también inicia todos los servicios en el nodo de cuadrícula.

#### **Lo que necesitará**

Debe tener la Passwords.txt archivo.

#### **Acerca de esta tarea**

Al iniciar Server Manager en un nodo de cuadrícula en el que ya se está ejecutando, se produce un reinicio de Server Manager y de todos los servicios del nodo de cuadrícula.

#### **Pasos**

- 1. Inicie sesión en el nodo de grid:
	- a. Introduzca el siguiente comando: ssh admin@*grid\_node\_IP*
	- b. Introduzca la contraseña que aparece en Passwords.txt archivo.
	- c. Introduzca el siguiente comando para cambiar a la raíz: su -

d. Introduzca la contraseña que aparece en Passwords.txt archivo.

Cuando ha iniciado sesión como root, el símbolo del sistema cambia de \$ para #.

- 2. Iniciar Server Manager: service servermanager start
- 3. Cierre la sesión del shell de comandos: exit

## **Reinicie Server Manager y todos los servicios**

Es posible que deba reiniciar el administrador de servidores y todos los servicios que se ejecuten en un nodo de grid.

#### **Lo que necesitará**

Debe tener la Passwords.txt archivo.

#### **Pasos**

- 1. Inicie sesión en el nodo de grid:
	- a. Introduzca el siguiente comando: ssh admin@*grid\_node\_IP*
	- b. Introduzca la contraseña que aparece en Passwords.txt archivo.
	- c. Introduzca el siguiente comando para cambiar a la raíz: su -
	- d. Introduzca la contraseña que aparece en Passwords.txt archivo.

Cuando ha iniciado sesión como root, el símbolo del sistema cambia de \$ para #.

2. Reinicie Server Manager y todos los servicios del nodo de grid: service servermanager restart

El Administrador del servidor y todos los servicios del nodo de grid se detienen y, a continuación, se reinician.

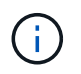

Con el restart el comando es el mismo que utiliza el stop comando seguido de start comando.

3. Cierre la sesión del shell de comandos:  $e$ xit

## **Detenga Server Manager y todos los servicios**

Server Manager está pensado para ejecutarse en todo momento, pero es posible que necesite detener Server Manager y todos los servicios que se ejecutan en un nodo de cuadrícula.

#### **Lo que necesitará**

Debe tener la Passwords, txt archivo.

#### **Pasos**

- 1. Inicie sesión en el nodo de grid:
	- a. Introduzca el siguiente comando: ssh admin@*grid\_node\_IP*
- b. Introduzca la contraseña que aparece en Passwords.txt archivo.
- c. Introduzca el siguiente comando para cambiar a la raíz: su -
- d. Introduzca la contraseña que aparece en Passwords.txt archivo.

Cuando ha iniciado sesión como root, el símbolo del sistema cambia de \$ para #.

2. Detenga Server Manager y todos los servicios que se ejecutan en el nodo de grid: service servermanager stop

Server Manager y todos los servicios que se ejecutan en el nodo de grid se finalizan correctamente. Los servicios pueden tardar hasta 15 minutos en apagarse.

3. Cierre la sesión del shell de comandos:  $exit$ 

#### **Ver el estado actual del servicio**

Puede ver el estado actual de los servicios que se ejecutan en un nodo de grid en cualquier momento.

#### **Lo que necesitará**

Debe tener la Passwords.txt archivo.

#### **Pasos**

- 1. Inicie sesión en el nodo de grid:
	- a. Introduzca el siguiente comando: ssh admin@*grid\_node\_IP*
	- b. Introduzca la contraseña que aparece en Passwords.txt archivo.
	- c. Introduzca el siguiente comando para cambiar a la raíz: su -
	- d. Introduzca la contraseña que aparece en Passwords.txt archivo.

Cuando ha iniciado sesión como root, el símbolo del sistema cambia de \$ para #.

2. Ver el estado actual de un servicio que se ejecuta en un nodo de la cuadrícula: '**service** *serviceename* **status** se informa del estado actual del servicio solicitado que se ejecuta en el nodo de la cuadrícula (en ejecución o no). Por ejemplo:

cmn running for 1d, 14h, 21m, 2s

3. Cierre la sesión del shell de comandos: **exit**

### **Detenga el servicio**

Algunos procedimientos de mantenimiento requieren que detenga un solo servicio mientras se ejecutan otros servicios del nodo de grid. Detenga únicamente los servicios individuales cuando se lo indique un procedimiento de mantenimiento.

#### **Lo que necesitará**

Debe tener la Passwords.txt archivo.

#### **Acerca de esta tarea**

Cuando utilice estos pasos para «'detener administrativamente» un servicio, Server Manager no reiniciará automáticamente el servicio. Debe iniciar el único servicio manualmente o reiniciar Server Manager.

Si necesita detener el servicio LDR en un nodo de almacenamiento, tenga en cuenta que puede tardar un tiempo en detener el servicio si hay conexiones activas.

#### **Pasos**

- 1. Inicie sesión en el nodo de grid:
	- a. Introduzca el siguiente comando: ssh admin@*grid\_node\_IP*
	- b. Introduzca la contraseña que aparece en Passwords.txt archivo.
	- c. Introduzca el siguiente comando para cambiar a la raíz: su -
	- d. Introduzca la contraseña que aparece en Passwords.txt archivo.

Cuando ha iniciado sesión como root, el símbolo del sistema cambia de \$ para #.

2. Detenga un servicio individual: service *servicename* stop

Por ejemplo:

service ldr stop

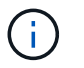

Los servicios pueden tardar hasta 11 minutos en detenerse.

3. Cierre la sesión del shell de comandos: exit.

#### **Información relacionada**

[Fuerce el servicio para terminar](#page-228-0)

#### <span id="page-224-0"></span>**Coloque el dispositivo en modo de mantenimiento**

Debe colocar el aparato en modo de mantenimiento antes de realizar procedimientos de mantenimiento específicos.

#### **Lo que necesitará**

- Ha iniciado sesión en Grid Manager mediante un [navegador web compatible](https://docs.netapp.com/es-es/storagegrid-116/admin/web-browser-requirements.html).
- Tiene el permiso de mantenimiento o acceso raíz. Para obtener más detalles, consulte las instrucciones para administrar StorageGRID.

#### **Acerca de esta tarea**

En raras ocasiones, una vez que se coloca un dispositivo StorageGRID en modo de mantenimiento puede hacer que el dispositivo no esté disponible para el acceso remoto.

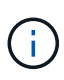

La contraseña de la cuenta de administrador y las claves de host SSH para un dispositivo StorageGRID en modo de mantenimiento siguen siendo las mismas que en el momento en que el dispositivo estaba en servicio.

#### **Pasos**

- 1. En Grid Manager, seleccione **NODES**.
- 2. En la vista de árbol de la página Nodes, seleccione Appliance Storage Node.
- 3. Seleccione **tareas**.

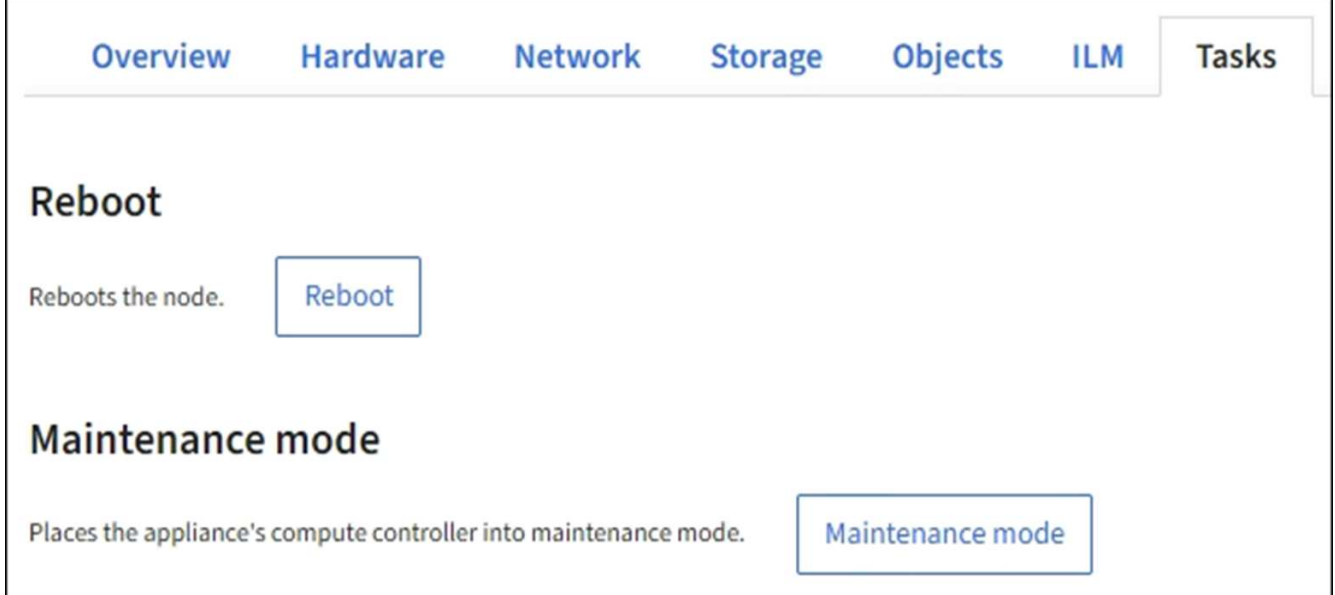

4. Seleccione **modo de mantenimiento**.

Se muestra un cuadro de diálogo de confirmación.

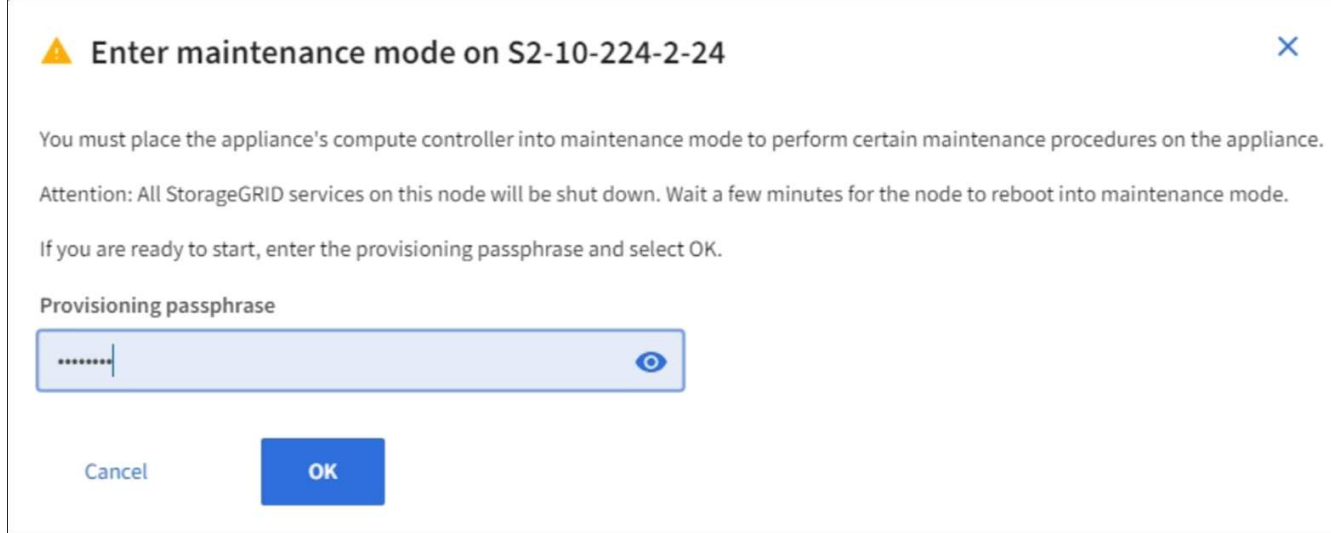

5. Introduzca la contraseña de aprovisionamiento y seleccione **Aceptar**.

Una barra de progreso y una serie de mensajes, incluidos "solicitud enviada", "detención de StorageGRID" y "reinicio", indican que el dispositivo está llevando a cabo los pasos necesarios para entrar en el modo de mantenimiento.

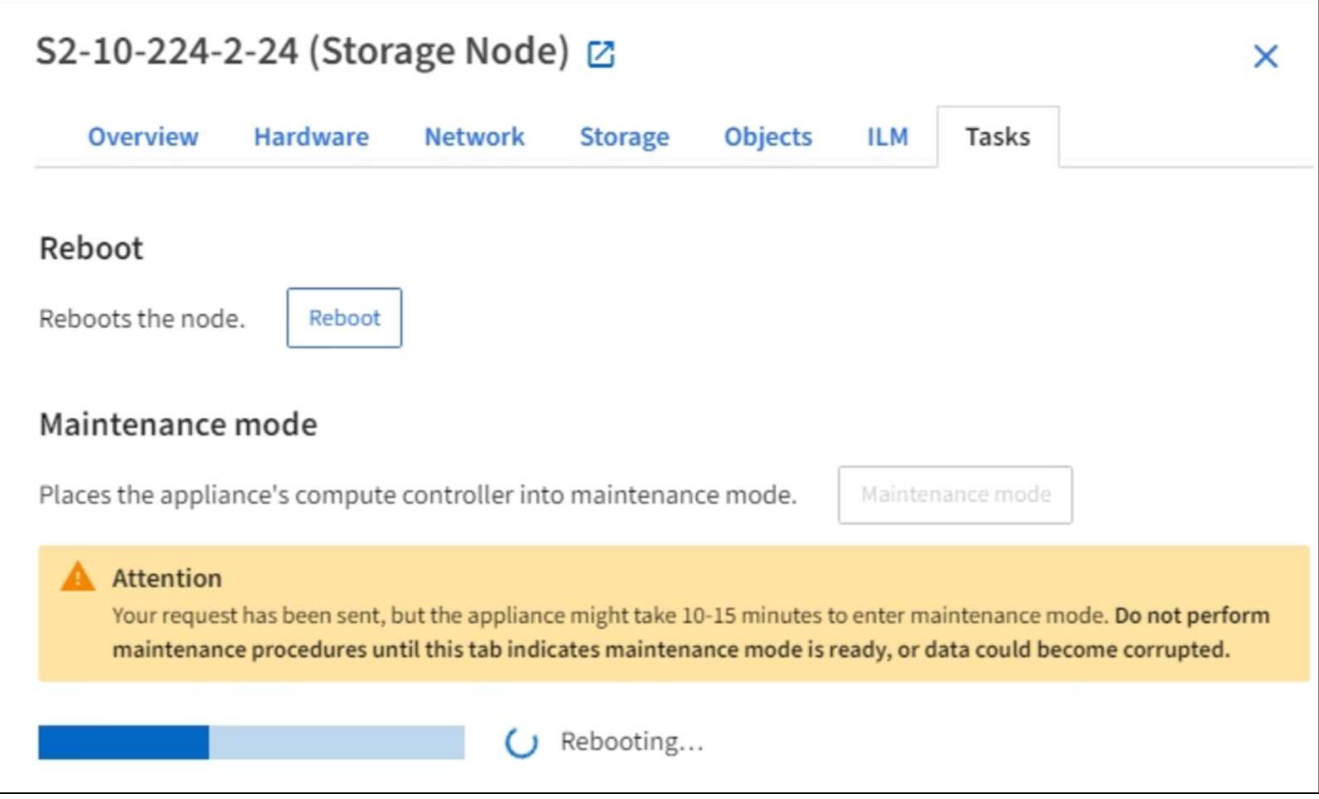

Cuando el dispositivo se encuentra en modo de mantenimiento, un mensaje de confirmación enumera las URL que puede utilizar para acceder al instalador de dispositivos de StorageGRID.

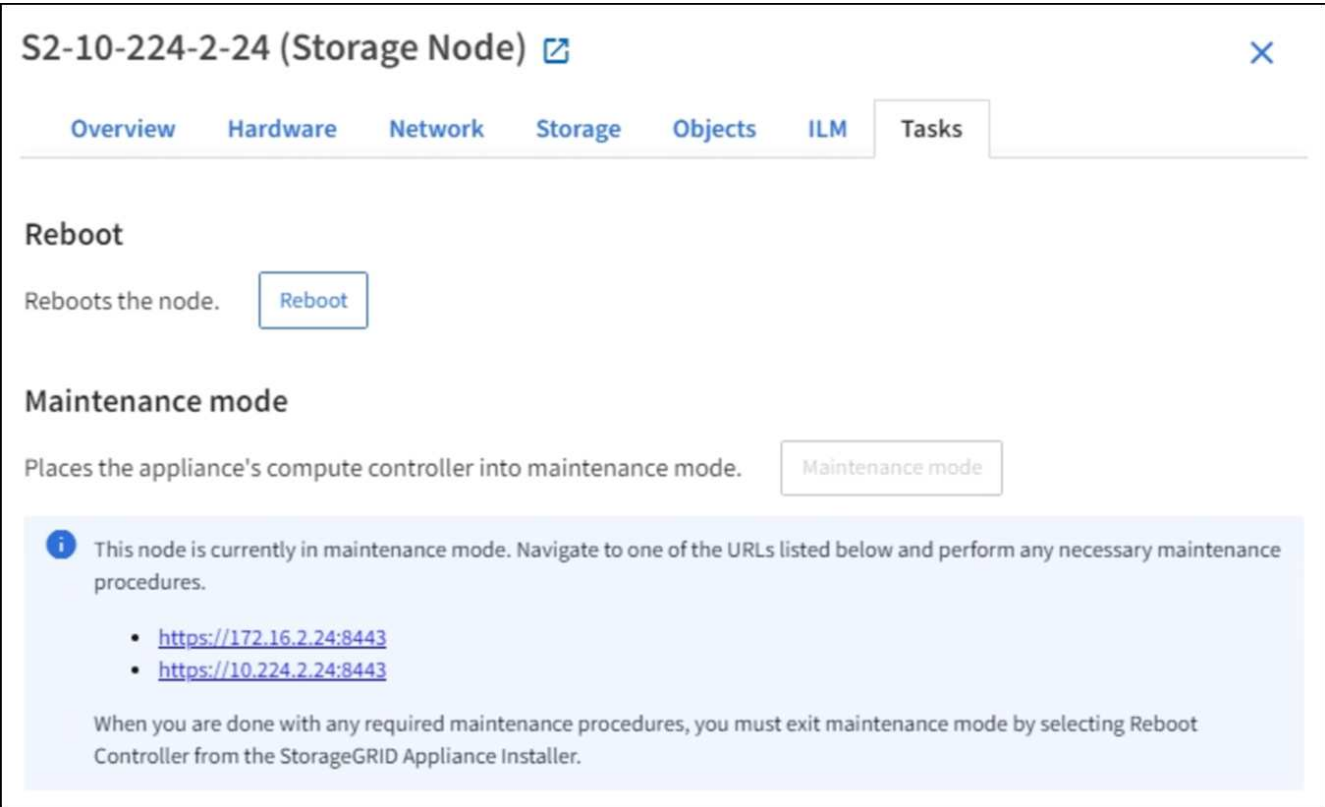

6. Para acceder al instalador de dispositivos de StorageGRID, busque cualquiera de las direcciones URL que se muestren.

Si es posible, utilice la dirección URL que contiene la dirección IP del puerto de red de administración del dispositivo.

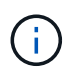

Acceso https://169.254.0.1:8443 requiere una conexión directa con el puerto de gestión local.

7. En el instalador de dispositivos StorageGRID, confirme que el dispositivo está en modo de mantenimiento.

 $\triangle$  This node is in maintenance mode. Perform any required maintenance procedures. If you want to exit maintenance mode manually to resume normal operation, go to Advanced > Reboot Controller to reboot the controller.

- 8. Realice las tareas de mantenimiento necesarias.
- 9. Después de completar las tareas de mantenimiento, salga del modo de mantenimiento y reanude el funcionamiento normal del nodo. En el instalador del dispositivo StorageGRID, seleccione **Avanzado** > **Reiniciar controlador** y, a continuación, seleccione **Reiniciar en StorageGRID**.

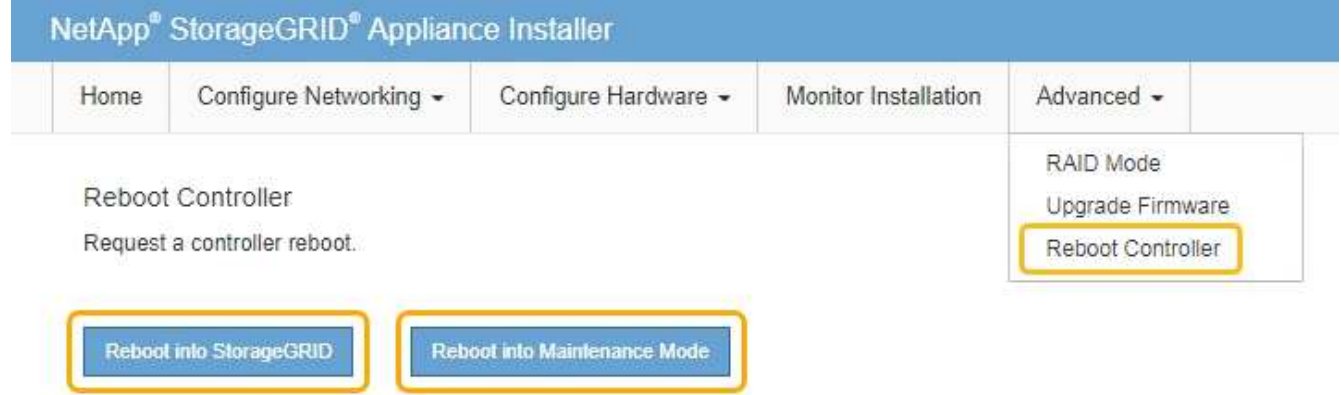

El dispositivo puede tardar hasta 20 minutos en reiniciarse y volver a unirse a la cuadrícula. Para confirmar que el reinicio ha finalizado y que el nodo ha vuelto a unirse a la cuadrícula, vuelva a Grid Manager. La página **Nodes** debe mostrar un estado normal (no hay iconos a la izquierda del nombre del nodo) para el nodo del dispositivo, lo que indica que no hay alertas activas y que el nodo está conectado a la cuadrícula.

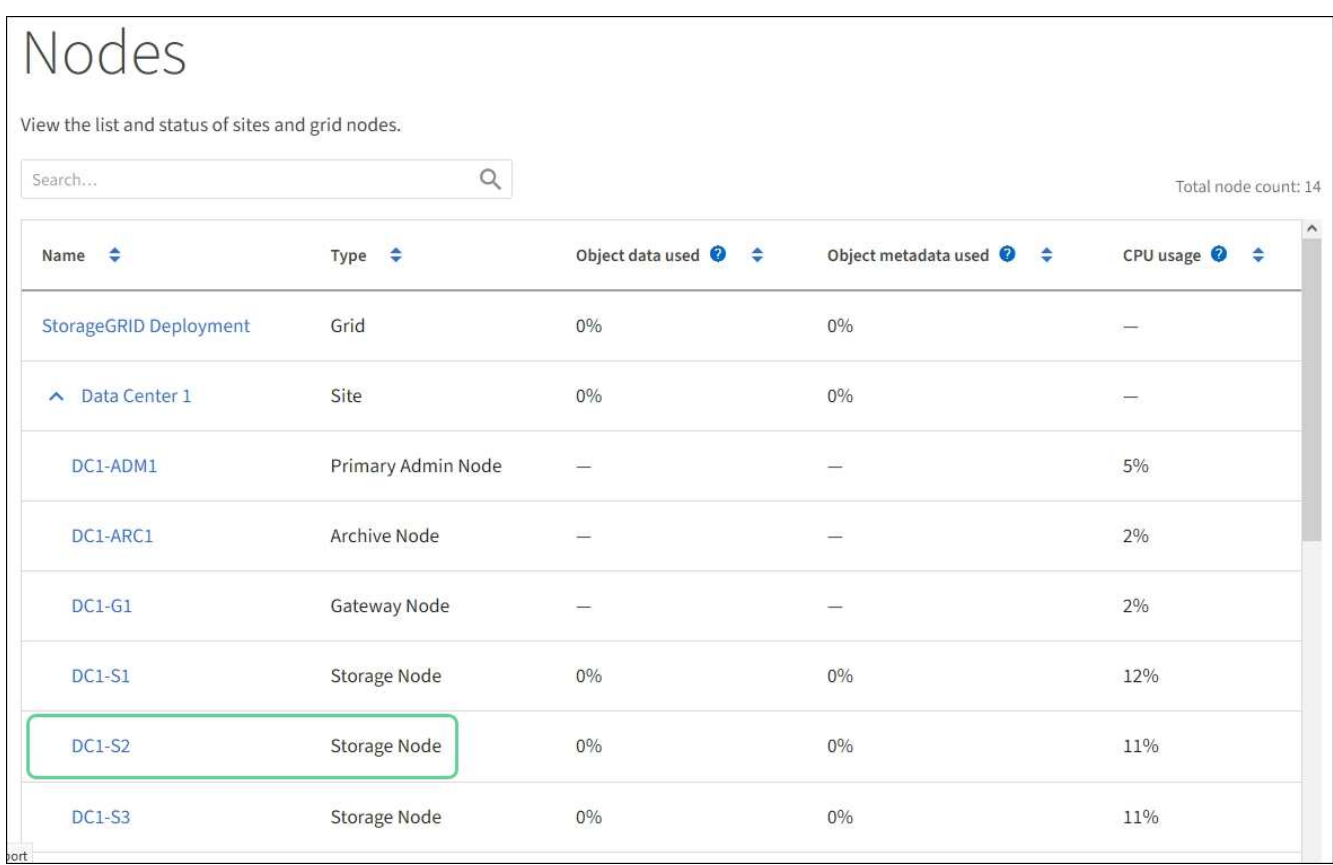

## <span id="page-228-0"></span>**Fuerce el servicio para terminar**

Si necesita detener un servicio inmediatamente, puede utilizar force-stop comando.

#### **Lo que necesitará**

Debe tener la Passwords.txt archivo.

#### **Pasos**

- 1. Inicie sesión en el nodo de grid:
	- a. Introduzca el siguiente comando: ssh admin@*grid\_node\_IP*
	- b. Introduzca la contraseña que aparece en Passwords.txt archivo.
	- c. Introduzca el siguiente comando para cambiar a la raíz: su -
	- d. Introduzca la contraseña que aparece en Passwords.txt archivo.

Cuando ha iniciado sesión como root, el símbolo del sistema cambia de \$ para #.

2. Fuerce manualmente el servicio para que finalice: service *servicename* force-stop

Por ejemplo:

service ldr force-stop

El sistema espera 30 segundos antes de terminar el servicio.

3. Cierre la sesión del shell de comandos: exit

## **Inicie o reinicie el servicio**

Es posible que deba iniciar un servicio detenido o que deba detener y reiniciar un servicio.

#### **Lo que necesitará**

Debe tener la Passwords.txt archivo.

#### **Pasos**

- 1. Inicie sesión en el nodo de grid:
	- a. Introduzca el siguiente comando: ssh admin@*grid\_node\_IP*
	- b. Introduzca la contraseña que aparece en Passwords.txt archivo.
	- c. Introduzca el siguiente comando para cambiar a la raíz: su -
	- d. Introduzca la contraseña que aparece en Passwords.txt archivo.

Cuando ha iniciado sesión como root, el símbolo del sistema cambia de \$ para #.

- 2. Decida qué comando emitir, en función de si el servicio se está ejecutando actualmente o detenido.
	- Si el servicio está detenido actualmente, utilice start comando para iniciar el servicio manualmente: service *servicename* start

Por ejemplo:

service ldr start

◦ Si el servicio se está ejecutando actualmente, utilice restart comando para detener el servicio y, a continuación, reiniciarlo: service *servicename* restart

Por ejemplo:

service ldr restart

+

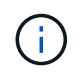

Con el restart el comando es el mismo que utiliza el stop comando seguido de start comando. Puede emitir restart incluso si el servicio se detiene actualmente.

3. Cierre la sesión del shell de comandos: exit.

## **Eliminar reasignaciones de puertos**

Si desea configurar un extremo para el servicio Load Balancer y desea utilizar un puerto

que ya se ha configurado como el puerto asignado a un remap de puertos, primero debe eliminar el remap de puertos existente o el extremo no será efectivo. Debe ejecutar un script en cada nodo de administración y nodo de puerta de enlace que tenga puertos reasignados en conflicto para quitar todas las reasignaciones de puertos del nodo.

#### **Acerca de esta tarea**

Este procedimiento quita todas las reasignaciones de puertos. Si necesita conservar parte de los remapas, póngase en contacto con el soporte técnico.

Para obtener información sobre la configuración de puntos finales del equilibrador de carga, consulte las instrucciones para administrar StorageGRID.

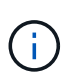

Si el remasterp de puertos proporciona acceso al cliente, debe volver a configurarse el cliente para utilizar un puerto diferente configurado como extremo de equilibrio de carga si es posible, para evitar la pérdida del servicio. De lo contrario, si se elimina la asignación de puertos se producirá una pérdida de acceso al cliente y se debe programar adecuadamente.

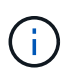

Este procedimiento no funciona en un sistema StorageGRID implementado como contenedor en hosts con configuración básica. Consulte las instrucciones para [quitar mapas de puertos en](#page-230-0) [hosts sin sistema operativo.](#page-230-0)

#### **Pasos**

- 1. Inicie sesión en el nodo.
	- a. Introduzca el siguiente comando: ssh -p 8022 admin@node IP

El puerto 8022 es el puerto SSH del sistema operativo base, mientras que el puerto 22 es el puerto SSH del motor del contenedor que ejecuta StorageGRID.

- b. Introduzca la contraseña que aparece en Passwords.txt archivo.
- c. Introduzca el siguiente comando para cambiar a la raíz: su -
- d. Introduzca la contraseña que aparece en Passwords.txt archivo.

Cuando ha iniciado sesión como root, el símbolo del sistema cambia de \$ para #.

- 2. Ejecute el siguiente script: remove-port-remap.sh
- 3. Reiniciar el nodo.

Siga las instrucciones para [reiniciar un nodo de cuadrícula](#page-233-0).

4. Repita estos pasos en cada nodo de administrador y nodo de puerta de enlace que tenga puertos reasignados en conflicto.

#### **Información relacionada**

[Administre StorageGRID](https://docs.netapp.com/es-es/storagegrid-116/admin/index.html)

## <span id="page-230-0"></span>**Quite las reasignaciones de puertos en hosts sin sistema operativo**

Si desea configurar un extremo para el servicio Load Balancer y desea utilizar un puerto

que ya se ha configurado como el puerto asignado a un remap de puertos, primero debe eliminar el remap de puertos existente o el extremo no será efectivo. Si está ejecutando StorageGRID en hosts con configuración básica, siga este procedimiento en lugar del procedimiento general para quitar reasignaciones de puertos. Debe editar el archivo de configuración de nodos para cada nodo de administración y nodo de puerta de enlace que tenga puertos reasignados en conflicto para quitar todas las reasignaciones de puertos del nodo y reiniciar el nodo.

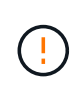

#### **Acerca de esta tarea**

Este procedimiento quita todas las reasignaciones de puertos. Si necesita conservar parte de los remapas, póngase en contacto con el soporte técnico.

Para obtener información sobre la configuración de puntos finales del equilibrador de carga, consulte las instrucciones para administrar StorageGRID.

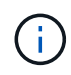

Este procedimiento puede provocar la pérdida temporal del servicio cuando se reinician los nodos.

#### **Pasos**

- 1. Inicie sesión en el host que admite el nodo. Inicie sesión como raíz o con una cuenta que tenga permiso sudo.
- 2. Ejecute el siguiente comando para deshabilitar temporalmente el nodo: sudo storagegrid node stop *node-name*
- 3. Mediante un editor de texto como vim o pico, edite el archivo de configuración del nodo.

Puede encontrar el archivo de configuración del nodo en /etc/storagegrid/nodes/*nodename*.conf.

4. Busque la sección del archivo de configuración del nodo que contiene las reasignaciones de puertos.

Consulte las dos últimas líneas en el siguiente ejemplo.

```
ADMIN_NETWORK_CONFIG = STATIC
ADMIN_NETWORK_ESL = 10.0.0.0/8, 172.19.0.0/16, 172.21.0.0/16
ADMIN NETWORK GATEWAY = 10.224.0.1
ADMIN_NETWORK_IP = 10.224.5.140
ADMIN_NETWORK_MASK = 255.255.248.0
ADMIN_NETWORK_MTU = 1400
ADMIN_NETWORK_TARGET = eth1
ADMIN_NETWORK_TARGET_TYPE = Interface
BLOCK_DEVICE_VAR_LOCAL = /dev/sda2
CLIENT_NETWORK_CONFIG = STATIC
CLIENT_NETWORK_GATEWAY = 47.47.0.1
CLIENT NETWORK IP = 47.47.5.140CLIENT NETWORK MASK = 255.255.248.0CLIENT_NETWORK_MTU = 1400
CLIENT_NETWORK_TARGET = eth2
CLIENT_NETWORK_TARGET_TYPE = Interface
GRID NETWORK CONFIG = STATIC
GRID NETWORK GATEWAY = 192.168.0.1
GRID NETWORK IP = 192.168.5.140
GRID NETWORK MASK = 255.255.248.0GRID NETWORK MTU = 1400
GRID NETWORK TARGET = eth0
GRID NETWORK TARGET TYPE = Interface
NODE_TYPE = VM_API_Gateway
PORT_REMAP = client/tcp/8082/443
PORT REMAP INBOUND = client/tcp/8082/443
```
5. Edite las entradas PORT\_REMAPP y PORT\_REMAPP\_INBOUND para eliminar los remapas de puertos.

```
PORT REMAP =PORT_REMAP_INBOUND =
```
6. Ejecute el siguiente comando para validar los cambios en el archivo de configuración del nodo para el nodo: sudo storagegrid node validate *node-name*

Solucione todos los errores o advertencias antes de continuar con el siguiente paso.

- 7. Ejecute el siguiente comando para reiniciar el nodo sin reasignaciones de puerto: sudo storagegrid node start *node-name*
- 8. Inicie sesión en el nodo como administrador con la contraseña que aparece en el Passwords.txt archivo.
- 9. Compruebe que los servicios se inician correctamente.

a. Ver una lista de los Estados de todos los servicios del servidor:sudo storagegrid-status

El estado se actualiza automáticamente.

- b. Espere a que todos los servicios tengan el estado en ejecución o verificado.
- c. Salir de la pantalla de estado:Ctrl+C
- 10. Repita estos pasos en cada nodo de administrador y nodo de puerta de enlace que tenga puertos reasignados en conflicto.

## <span id="page-233-0"></span>**Reinicie el nodo de cuadrícula**

Puede reiniciar un nodo de cuadrícula desde Grid Manager o desde el shell de comandos del nodo.

#### **Acerca de esta tarea**

Cuando reinicia un nodo de cuadrícula, el nodo se apaga y se reinicia. Todos los servicios se reinician automáticamente.

Si planea reiniciar nodos de almacenamiento, tenga en cuenta lo siguiente:

- Si una regla de ILM especifica un comportamiento de procesamiento del COMMIT doble o la regla especifica un equilibrio y no es posible crear de inmediato todas las copias necesarias, StorageGRID confirma de inmediato cualquier objeto recién ingerido en dos nodos de almacenamiento en el mismo sitio y evalúa ILM más adelante. Si desea reiniciar dos o más nodos de almacenamiento en un sitio determinado, es posible que no pueda acceder a estos objetos durante el reinicio.
- Para garantizar que puede acceder a todos los objetos mientras se reinicia un nodo de almacenamiento, deje de procesar objetos en un sitio durante aproximadamente una hora antes de reiniciar el nodo.

#### **Información relacionada**

[Administre StorageGRID](https://docs.netapp.com/es-es/storagegrid-116/admin/index.html)

#### **Reinicie el nodo de cuadrícula desde Grid Manager**

Reiniciar un nodo de cuadrícula desde Grid Manager emite el reboot en el nodo de destino.

#### **Lo que necesitará**

- Ha iniciado sesión en Grid Manager mediante un [navegador web compatible](https://docs.netapp.com/es-es/storagegrid-116/admin/web-browser-requirements.html).
- Tiene el permiso de mantenimiento o acceso raíz.
- Tiene la clave de acceso de aprovisionamiento.

#### **Pasos**

- 1. Seleccione **NODES**.
- 2. Seleccione el nodo de cuadrícula que desea reiniciar.
- 3. Seleccione la ficha **tareas**.

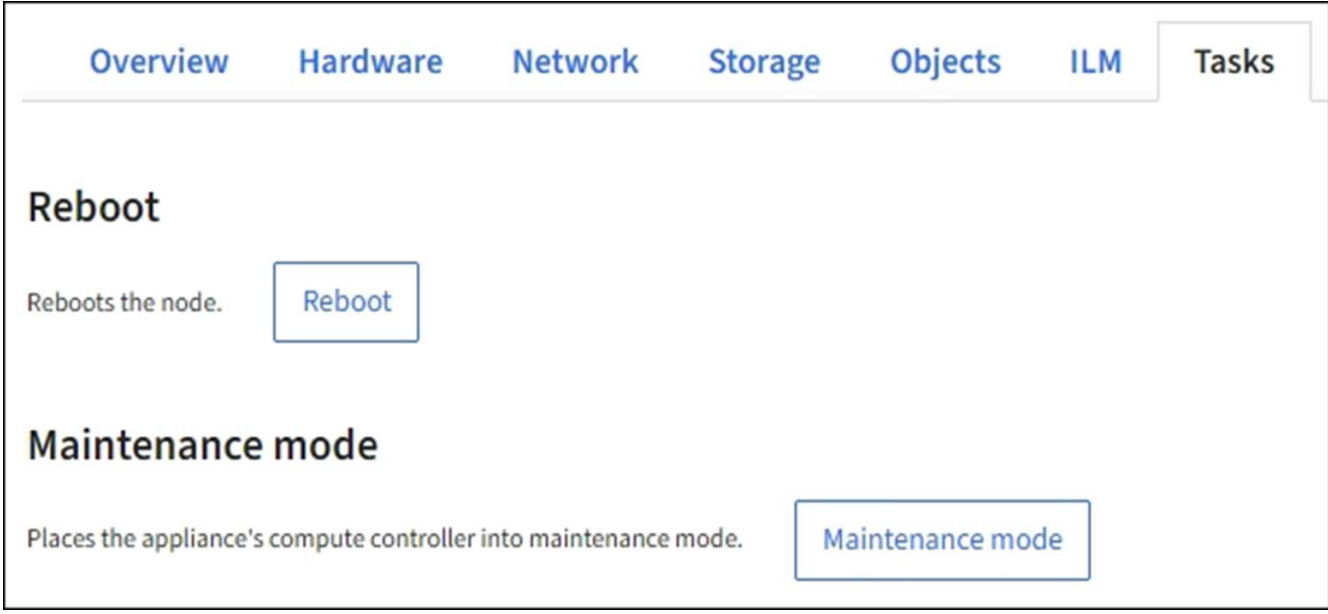

#### 4. Seleccione **Reiniciar**.

Se muestra un cuadro de diálogo de confirmación.

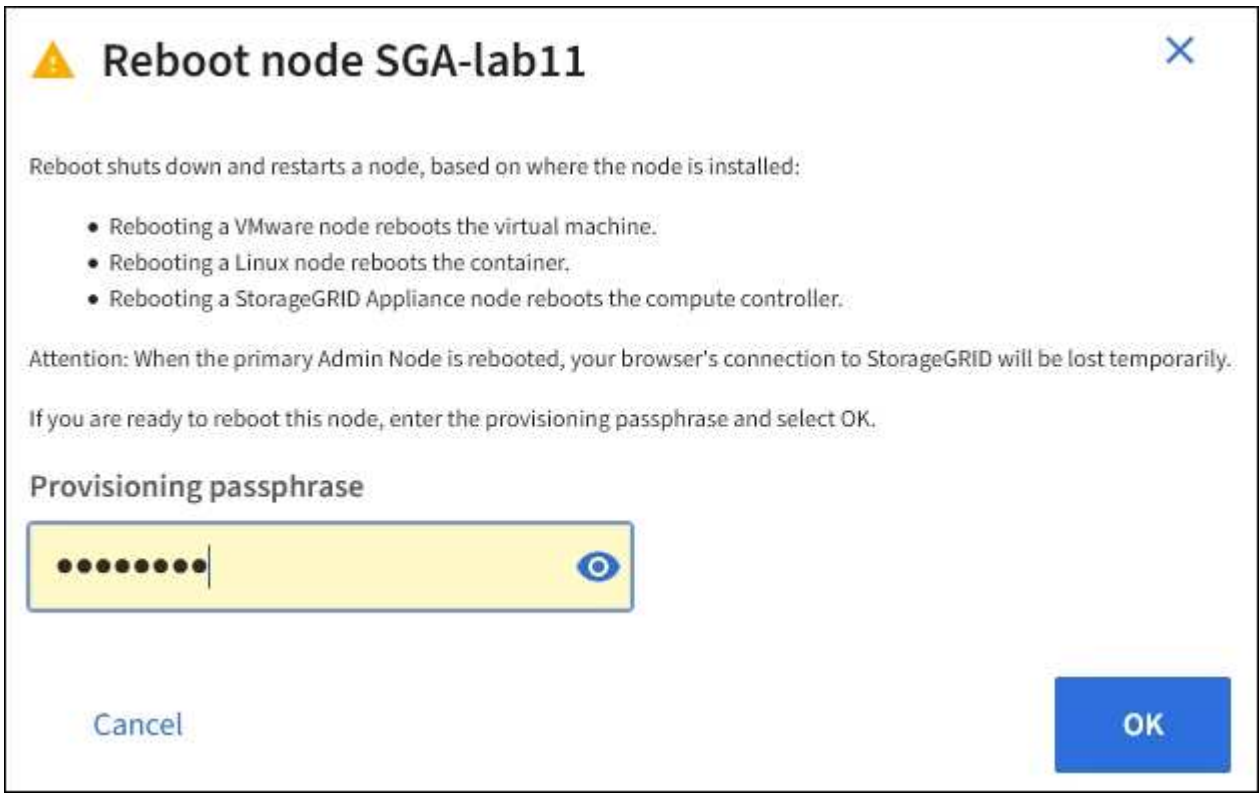

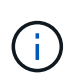

Si va a reiniciar el nodo de administración principal, el cuadro de diálogo de confirmación le recuerda que la conexión del explorador con el Administrador de grid se perderá temporalmente cuando se detengan los servicios.

- 5. Introduzca la contraseña de aprovisionamiento y haga clic en **Aceptar**.
- 6. Espere a que se reinicie el nodo.

El apagado de los servicios puede llevar cierto tiempo.

Cuando el nodo se está reiniciando, el icono gris (administrativamente abajo) aparece en el lado izquierdo de la página **Nodes**. Una vez que todos los servicios se han iniciado de nuevo y el nodo se ha conectado correctamente a la cuadrícula, la página \* Nodes\* debe mostrar un estado normal (no hay iconos a la izquierda del nombre del nodo), lo que indica que no hay alertas activas y que el nodo está conectado a la cuadrícula.

#### **Reinicie el nodo de cuadrícula desde el shell de comandos**

Si necesita supervisar más de cerca la operación de reinicio o si no puede acceder a Grid Manager, puede iniciar sesión en el nodo de cuadrícula y ejecutar el comando de reinicio de Server Manager desde el shell de comandos.

Debe tener la Passwords.txt archivo.

- 1. Inicie sesión en el nodo de grid:
	- a. Introduzca el siguiente comando: ssh admin@*grid\_node\_IP*
	- b. Introduzca la contraseña que aparece en Passwords.txt archivo.
	- c. Introduzca el siguiente comando para cambiar a la raíz: su -
	- d. Introduzca la contraseña que aparece en Passwords.txt archivo.

Cuando ha iniciado sesión como root, el símbolo del sistema cambia de \$ para #.

2. Si lo desea, detenga los servicios: service servermanager stop

Detener los servicios es un paso opcional pero recomendado. Los servicios pueden tardar hasta 15 minutos en apagarse y es posible que desee iniciar sesión en el sistema de forma remota para supervisar el proceso de apagado antes de reiniciar el nodo en el siguiente paso.

- 3. Reinicie el nodo de cuadrícula: reboot
- 4. Cierre la sesión del shell de comandos: exit.

## **Apague el nodo de grid**

Puede apagar un nodo de grid desde el shell de comandos del nodo.

#### **Lo que necesitará**

• Debe tener la Passwords.txt archivo.

#### **Acerca de esta tarea**

Antes de realizar este procedimiento, revise estas consideraciones:

- En general, no debe apagar más de un nodo a la vez para evitar interrupciones.
- No apague un nodo durante un procedimiento de mantenimiento a menos que el soporte técnico le indique explícitamente que lo haga.
- El proceso de apagado se basa en la ubicación en la que se instala el nodo, de la siguiente manera:
- Apagar un nodo de VMware apaga la máquina virtual.
- Apagar un nodo Linux apaga el contenedor.
- Apagar un nodo de un dispositivo StorageGRID apaga la controladora de computación.
- Si tiene previsto apagar más de un nodo de almacenamiento en un sitio, detenga la incorporación de objetos en el sitio durante una hora aproximadamente antes de apagar los nodos.

Si alguna regla de ILM utiliza la opción de procesamiento **Commit** dual (o si una regla usa la opción **balanced** y todas las copias necesarias no se pueden crear inmediatamente), StorageGRID confirma inmediatamente cualquier objeto recién ingerido a dos nodos de almacenamiento del mismo sitio y evalúa ILM más adelante. Si se apaga más de un nodo de almacenamiento en un sitio, es posible que no pueda acceder a los objetos recién procesados durante la interrupción del apagado. También es posible que se produzca un error en las operaciones de escritura si hay demasiados nodos de almacenamiento disponibles en el sitio.

#### **Pasos**

- 1. Inicie sesión en el nodo de grid:
	- a. Introduzca el siguiente comando: ssh admin@*grid\_node\_IP*
	- b. Introduzca la contraseña que aparece en Passwords.txt archivo.
	- c. Introduzca el siguiente comando para cambiar a la raíz: su -
	- d. Introduzca la contraseña que aparece en Passwords.txt archivo.

Cuando ha iniciado sesión como root, el símbolo del sistema cambia de \$ para #.

2. Detenga todos los servicios: service servermanager stop

Los servicios pueden tardar hasta 15 minutos en apagarse, y es posible que desee iniciar sesión en el sistema de forma remota para supervisar el proceso de apagado.

3. Si el nodo se está ejecutando en una máquina virtual de VMware o si es un nodo del dispositivo, utilice el comando shutdown: shutdown -h now

Realice este paso independientemente del resultado del service servermanager stop comando.

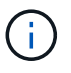

Después de emitir el shutdown -h now debe apagar y encender el dispositivo para reiniciar el nodo.

Para el dispositivo, este comando apaga la controladora pero el dispositivo sigue encendido. Debe completar el siguiente paso.

- 4. Si va a apagar un nodo de dispositivo:
	- Para el dispositivo de servicios SG100 o SG1000
		- i. Apague el aparato.
		- ii. Espere a que se apague el LED de alimentación azul.
	- Para el dispositivo SG6000
		- i. Espere a que se apague el LED verde de caché activa en la parte posterior de las controladoras de almacenamiento.

Este LED está encendido cuando es necesario escribir en las unidades los datos en caché. Debe esperar a que este LED se apague antes de apagarse.

- ii. Apague el aparato y espere a que se apague el LED de alimentación azul.
- Para el dispositivo SG5700
	- i. Espere a que se apague el LED verde de caché activa en la parte posterior de la controladora de almacenamiento.

Este LED está encendido cuando es necesario escribir en las unidades los datos en caché. Debe esperar a que este LED se apague antes de apagarse.

ii. Apague el aparato y espere a que todos los LED y la actividad de visualización de siete segmentos se detengan.

#### **Información relacionada**

[Administre StorageGRID](https://docs.netapp.com/es-es/storagegrid-116/admin/index.html)

## **Apague el host**

Antes de apagar un host, debe detener los servicios de todos los nodos de grid de ese host.

#### **Pasos**

- 1. Inicie sesión en el nodo de grid:
	- a. Introduzca el siguiente comando: ssh admin@*grid\_node\_IP*
	- b. Introduzca la contraseña que aparece en Passwords.txt archivo.
	- c. Introduzca el siguiente comando para cambiar a la raíz: su -
	- d. Introduzca la contraseña que aparece en Passwords.txt archivo.

Cuando ha iniciado sesión como root, el símbolo del sistema cambia de \$ para #.

2. Detenga todos los servicios que se ejecutan en el nodo: service servermanager stop

Los servicios pueden tardar hasta 15 minutos en apagarse, y es posible que desee iniciar sesión en el sistema de forma remota para supervisar el proceso de apagado.

- 3. Repita los pasos 1 y 2 con cada nodo del host.
- 4. Si tiene un host Linux:
	- a. Inicie sesión en el sistema operativo del host.
	- b. Detenga el nodo: storagegrid node stop
	- c. Apague el sistema operativo host.
- 5. Si el nodo se está ejecutando en una máquina virtual de VMware o si es un nodo del dispositivo, utilice el comando shutdown: shutdown -h now

Realice este paso independientemente del resultado del service servermanager stop comando.

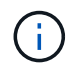

Después de emitir el shutdown -h now debe apagar y encender el dispositivo para reiniciar el nodo.

Para el dispositivo, este comando apaga la controladora pero el dispositivo sigue encendido. Debe completar el siguiente paso.

- 6. Si va a apagar un nodo de dispositivo:
	- Para el dispositivo de servicios SG100 o SG1000
		- i. Apague el aparato.
		- ii. Espere a que se apague el LED de alimentación azul.
	- Para el dispositivo SG6000
		- i. Espere a que se apague el LED verde de caché activa en la parte posterior de las controladoras de almacenamiento.

Este LED está encendido cuando es necesario escribir en las unidades los datos en caché. Debe esperar a que este LED se apague antes de apagarse.

- ii. Apague el aparato y espere a que se apague el LED de alimentación azul.
- Para el dispositivo SG5700
	- i. Espere a que se apague el LED verde de caché activa en la parte posterior de la controladora de almacenamiento.

Este LED está encendido cuando es necesario escribir en las unidades los datos en caché. Debe esperar a que este LED se apague antes de apagarse.

- ii. Apague el aparato y espere a que todos los LED y la actividad de visualización de siete segmentos se detengan.
- 7. Cierre la sesión del shell de comandos:  $e$ xit

#### **Información relacionada**

[Servicios de aplicaciones SG100 y SG1000](https://docs.netapp.com/es-es/storagegrid-116/sg100-1000/index.html)

[Dispositivos de almacenamiento SG6000](https://docs.netapp.com/es-es/storagegrid-116/sg6000/index.html)

[Dispositivos de almacenamiento SG5700](https://docs.netapp.com/es-es/storagegrid-116/sg5700/index.html)

### **Apague y encienda todos los nodos de grid**

Puede que tenga que apagar todo el sistema StorageGRID, por ejemplo, si va a mover un centro de datos. Estos pasos proporcionan una descripción general de alto nivel de la secuencia recomendada para realizar un apagado controlado e inicio.

Cuando se apagan todos los nodos en un sitio o un grid, no se puede acceder a los objetos procesados mientras los nodos de almacenamiento están sin conexión.

#### **Detenga los servicios y apague los nodos de grid**

Antes de poder apagar un sistema StorageGRID, debe detener todos los servicios que se ejecutan en cada nodo de grid y, a continuación, apagar todas las máquinas virtuales de VMware, los motores de contenedor y los dispositivos StorageGRID.

#### **Acerca de esta tarea**

Detenga los servicios en los nodos de administrador y los nodos de puerta de enlace de API en primer lugar, y detenga los servicios en los nodos de almacenamiento.

Este enfoque permite usar el nodo de administración principal para supervisar el estado de los demás nodos de grid durante el mayor tiempo posible.

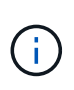

Si un solo host incluye más de un nodo de grid, no apague el host hasta que se hayan detenido todos los nodos de ese host. Si el host incluye el nodo de administrador principal, apague ese host en último lugar.

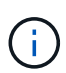

Si es necesario, puede [Migre los nodos de un host Linux a otro](#page-211-0) para realizar tareas de mantenimiento del host sin afectar a la funcionalidad o disponibilidad del grid.

#### **Pasos**

- 1. Detenga que todas las aplicaciones cliente no accedan a la cuadrícula.
- <span id="page-239-0"></span>2. Iniciar sesión en cada nodo de puerta de enlace:
	- a. Introduzca el siguiente comando: ssh admin@*grid\_node\_IP*
	- b. Introduzca la contraseña que aparece en Passwords.txt archivo.
	- c. Introduzca el siguiente comando para cambiar a la raíz: su -
	- d. Introduzca la contraseña que aparece en Passwords.txt archivo.

Cuando ha iniciado sesión como root, el símbolo del sistema cambia de \$ para #.

3. detenga todos los servicios que se ejecutan en el nodo: service servermanager stop

Los servicios pueden tardar hasta 15 minutos en apagarse, y es posible que desee iniciar sesión en el sistema de forma remota para supervisar el proceso de apagado.

4. Repita los dos pasos anteriores para detener los servicios en todos los nodos de almacenamiento, nodos de archivado y nodos de administración no primarios.

Puede detener los servicios en estos nodos en cualquier orden.

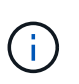

Si emite el service servermanager stop Para detener los servicios en un nodo de almacenamiento de dispositivo, debe apagar y encender el dispositivo para reiniciar el nodo.

- 5. Para el nodo de administración principal, repita los pasos a. [inicie sesión en el nodo](#page-239-0) y.. detener todos los servicios del nodo.
- 6. Para los nodos que se ejecutan en hosts Linux:
	- a. Inicie sesión en el sistema operativo del host.
	- b. Detenga el nodo: storagegrid node stop
	- c. Apague el sistema operativo host.
- 7. Para los nodos que se ejecutan en máquinas virtuales de VMware y para los nodos de almacenamiento de

Realice este paso independientemente del resultado del service servermanager stop comando.

Para el dispositivo, este comando apaga la controladora de computación, pero el dispositivo sigue encendido. Debe completar el siguiente paso.

- 8. Si tiene nodos de dispositivo:
	- Para el dispositivo de servicios SG100 o SG1000
		- i. Apague el aparato.
		- ii. Espere a que se apague el LED de alimentación azul.
	- Para el dispositivo SG6000
		- i. Espere a que se apague el LED verde de caché activa en la parte posterior de las controladoras de almacenamiento.

Este LED está encendido cuando es necesario escribir en las unidades los datos en caché. Debe esperar a que este LED se apague antes de apagarse.

- ii. Apague el aparato y espere a que se apague el LED de alimentación azul.
- Para el dispositivo SG5700
	- i. Espere a que se apague el LED verde de caché activa en la parte posterior de la controladora de almacenamiento.

Este LED está encendido cuando es necesario escribir en las unidades los datos en caché. Debe esperar a que este LED se apague antes de apagarse.

- ii. Apague el aparato y espere a que todos los LED y la actividad de visualización de siete segmentos se detengan.
- 9. Si es necesario, cierre la sesión del shell del comando: exit

El grid de StorageGRID se ha apagado.

#### **Información relacionada**

[Servicios de aplicaciones SG100 y SG1000](https://docs.netapp.com/es-es/storagegrid-116/sg100-1000/index.html)

[Dispositivos de almacenamiento SG6000](https://docs.netapp.com/es-es/storagegrid-116/sg6000/index.html)

[Dispositivos de almacenamiento SG5700](https://docs.netapp.com/es-es/storagegrid-116/sg5700/index.html)

#### **Inicie nodos de grid**

Siga esta secuencia para iniciar los nodos de cuadrícula después de un apagado completo.

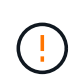

#### **Lo que necesite,#8217;más**

Si toda la cuadrícula se ha apagado durante más de 15 días, debe ponerse en contacto con el soporte técnico antes de iniciar cualquier nodo de grid. No intente realizar los procedimientos de recuperación que reconstruyan los datos de Cassandra. Si lo hace, se puede producir la pérdida de datos.

#### **Acerca de esta tarea**

Si es posible, debe encender los nodos de grid en el siguiente orden:

- Aplique primero la alimentación a los nodos de administración.
- Aplique alimentación a los nodos de puerta de enlace en último lugar.

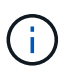

Si un host incluye varios nodos de grid, los nodos vuelven a estar en línea automáticamente cuando se enciende el host.

#### **Pasos**

1. Encienda los hosts del nodo de administrador principal y los nodos de administrador que no son primarios.

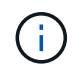

No podrá iniciar sesión en los nodos de administrador hasta que se hayan reiniciado los nodos de almacenamiento.

2. Encienda los hosts para todos los nodos de archivado y los nodos de almacenamiento.

Puede encender estos nodos en cualquier orden.

- 3. Encienda los hosts de todos los nodos de la puerta de enlace.
- 4. Inicie sesión en Grid Manager.
- 5. Seleccione **NODES** y supervise el estado de los nodos de la cuadrícula. Compruebe que no hay iconos de alerta junto a los nombres de los nodos.

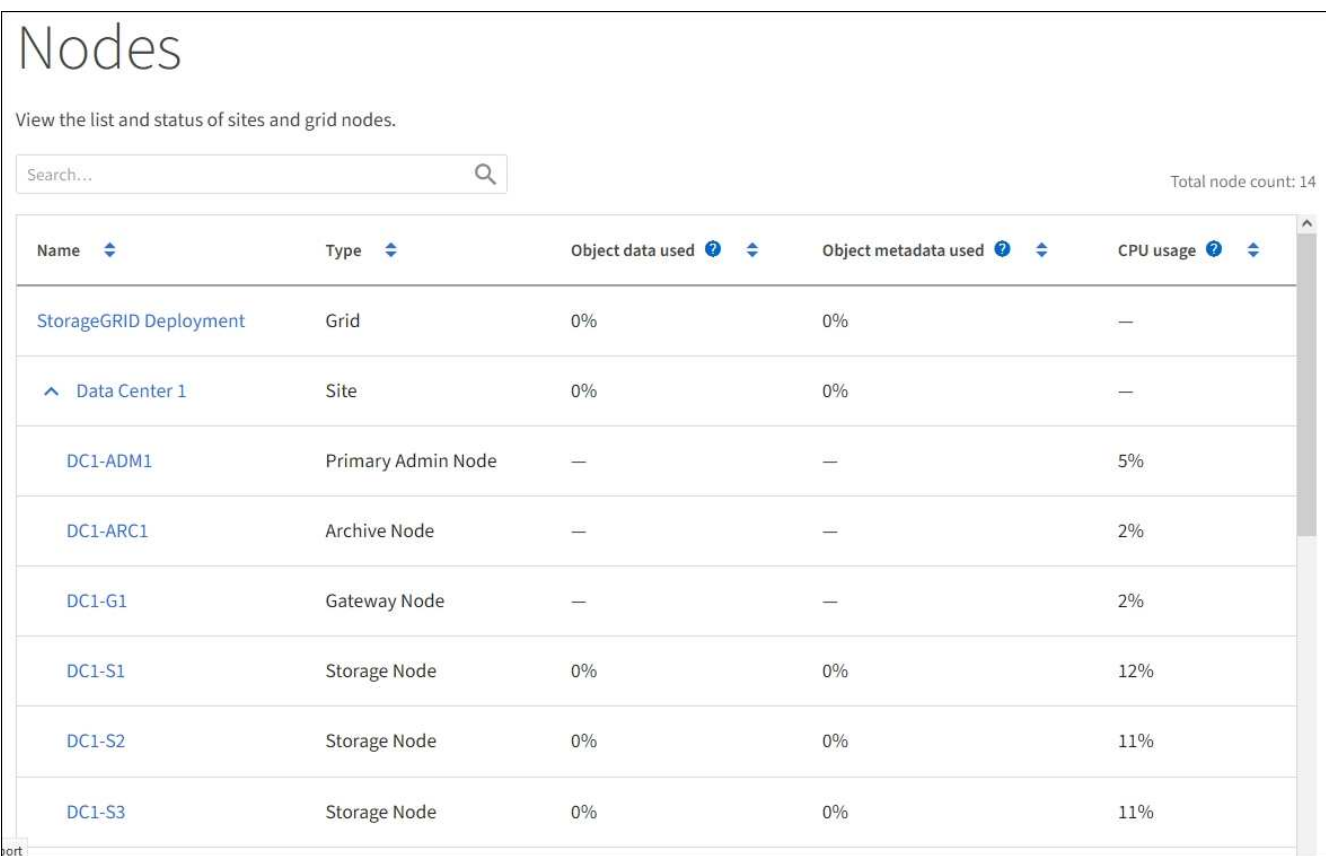

## **Utilice un archivo DoNotStart**

Si está realizando varios procedimientos de mantenimiento o configuración bajo la dirección del soporte técnico, es posible que se le solicite que utilice un archivo DoNotStart para evitar que los servicios se inicien cuando se inicie o reinicie Server Manager.

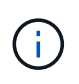

Debe agregar o quitar un archivo DoNotStart sólo si el soporte técnico le ha indicado que lo haga.

Para evitar que se inicie un servicio, coloque un archivo DoNotStart en el directorio del servicio que desea impedir que se inicie. Al iniciar, el Administrador del servidor busca el archivo DoNotStart. Si el archivo está presente, se impide que se inicie el servicio (y cualquier servicio que dependa de él). Cuando se quita el archivo DoNotStart, el servicio detenido anteriormente se iniciará en el siguiente inicio o reinicio de Server Manager. Los servicios no se inician automáticamente al quitar el archivo DoNotStart.

La forma más eficaz de evitar que todos los servicios se reinicien es impedir que se inicie el servicio NTP. Todos los servicios dependen del servicio NTP y no se pueden ejecutar si el servicio NTP no está en ejecución.

#### **Agregue el archivo DoNotStart para el servicio técnico**

Puede impedir que un servicio individual comience agregando un archivo DoNotStart al directorio de ese servicio en un nodo de cuadrícula.

#### **Lo que necesitará**

Debe tener la Passwords. txt archivo

#### **Pasos**

- 1. Inicie sesión en el nodo de grid:
	- a. Introduzca el siguiente comando: ssh admin@*grid\_node\_IP*
	- b. Introduzca la contraseña que aparece en Passwords.txt archivo.
	- c. Introduzca el siguiente comando para cambiar a la raíz: su -
	- d. Introduzca la contraseña que aparece en Passwords.txt archivo.

Cuando ha iniciado sesión como root, el símbolo del sistema cambia de \$ para #.

2. Agregar un archivo DoNotStart: touch /etc/sv/*service*/DoNotStart

donde service es el nombre del servicio que se va a impedir que se inicie. Por ejemplo:

touch /etc/sv/ldr/DoNotStart

Se crea un archivo DoNotStart. No se necesita contenido del archivo.

Cuando se reinicia el Administrador del servidor o el nodo de cuadrícula, el Administrador del servidor se reinicia, pero el servicio no.

3. Cierre la sesión del shell de comandos: exit

#### <span id="page-243-0"></span>**Quitar el archivo DoNotStart para el servicio técnico**

Al quitar un archivo DoNotStart que impide que se inicie un servicio, debe iniciar dicho servicio.

#### **Lo que necesitará**

Debe tener la Passwords.txt archivo.

#### **Pasos**

1. Inicie sesión en el nodo de grid:

- a. Introduzca el siguiente comando: ssh admin@*grid\_node\_IP*
- b. Introduzca la contraseña que aparece en Passwords.txt archivo.
- c. Introduzca el siguiente comando para cambiar a la raíz: su -
- d. Introduzca la contraseña que aparece en Passwords.txt archivo.

Cuando ha iniciado sesión como root, el símbolo del sistema cambia de \$ para #.

2. Elimine el archivo DoNotStart del directorio de servicios: rm /etc/sv/*service*/DoNotStart

donde service es el nombre del servicio. Por ejemplo:

rm /etc/sv/ldr/DoNotStart

- 3. Inicie el servicio: service *servicename* start
- 4. Cierre la sesión del shell de comandos:  $e$ xit

## **Solucionar problemas de Server Manager**

#### **Acceda al archivo de registro de Server Manager**

Si surge un problema al utilizar Server Manager, compruebe su archivo de registro.

Los mensajes de error relacionados con Server Manager se capturan en el archivo de registro de Server Manager, que se encuentra en: /var/local/log/servermanager.log

Compruebe si hay mensajes de error en este archivo. Si es necesario, Escale el problema al soporte técnico. Es posible que se le solicite reenviar los archivos de registro al soporte técnico.

#### **Servicio con estado de error**

Si detecta que un servicio ha introducido un estado de error, intente reiniciar el servicio.

#### **Lo que necesitará**

Debe tener la Passwords.txt archivo.

#### **Acerca de esta tarea**

Server Manager supervisa los servicios y reinicia los que se hayan detenido inesperadamente. Si un servicio falla, Server Manager intenta reiniciarlo. Si hay tres intentos fallidos para iniciar un servicio en un plazo de cinco minutos, el servicio introduce un estado de error. El Administrador de servidores no intenta volver a iniciar.

#### **Pasos**

- 1. Inicie sesión en el nodo de grid:
	- a. Introduzca el siguiente comando: ssh admin@*grid\_node\_IP*
	- b. Introduzca la contraseña que aparece en Passwords.txt archivo.
	- c. Introduzca el siguiente comando para cambiar a la raíz: su -
	- d. Introduzca la contraseña que aparece en Passwords.txt archivo.

Cuando ha iniciado sesión como root, el símbolo del sistema cambia de \$ para #.

2. Confirmar el estado de error del servicio: service *servicename* status

Por ejemplo:

service ldr status

Si el servicio está en estado de error, se devuelve el siguiente mensaje: *servicename* in error state. Por ejemplo:

ldr in error state

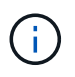

Si el estado del servicio es disabled, consulte las instrucciones para [Quitar un archivo](#page-243-0) [DoNotStart para un servicio](#page-243-0).

3. Intente eliminar el estado de error reiniciando el servicio: service *servicename* restart

Si el servicio no se reinicia, póngase en contacto con el soporte técnico.

4. Cierre la sesión del shell de comandos: exit

# **Clonado de nodos de dispositivos**

Puede clonar un nodo de dispositivo en StorageGRID para usar un dispositivo de diseño más reciente o más capacidades. La clonación transfiere toda la información del nodo existente al nuevo dispositivo, ofrece un proceso de actualización de hardware que es fácil de realizar y ofrece una alternativa al decomisionado y expansión para sustituir dispositivos.

## **Funcionamiento del clonado de nodos de dispositivos**

El clonado de nodos de dispositivos le permite sustituir fácilmente un nodo de dispositivos (origen) existente en el grid por un dispositivo compatible (destino) que forma parte del mismo sitio lógico de StorageGRID. El proceso transfiere todos los datos al dispositivo nuevo, situándolos en servicio para sustituir el nodo de dispositivo antiguo y dejar el dispositivo antiguo en estado previo a la instalación.

### **¿Por qué se debe clonar un nodo de dispositivo?**

Puede clonar un nodo de dispositivo si necesita:

- Sustituya los aparatos que están llegando al final de su vida útil.
- Actualice los nodos existentes para aprovechar la tecnología de dispositivos mejorada.
- Aumente la capacidad de almacenamiento Grid sin cambiar el número de nodos de almacenamiento en el sistema StorageGRID.
- Mejore la eficiencia del almacenamiento, como, por ejemplo, cambiando el modo RAID de DDP-8 a DDP-16 o a RAID-6.
- Implementar de forma eficiente el cifrado de nodos para permitir el uso de servidores de gestión de claves externos (KMS).

#### **¿Qué red StorageGRID se utiliza?**

La clonación transfiere datos del nodo de origen directamente al dispositivo de destino mediante cualquiera de las tres redes de StorageGRID. La red de cuadrícula se utiliza normalmente, pero también puede utilizar la red de administración o la red de cliente si el dispositivo de origen está conectado a estas redes. Elija la red que se utilizará para clonar tráfico que ofrece el mejor rendimiento de transferencia de datos sin perjudicar el rendimiento de la red de StorageGRID y la disponibilidad de los datos.

Al instalar el dispositivo de repuesto, debe especificar direcciones IP temporales para la conexión StorageGRID y la transferencia de datos. Dado que el dispositivo de sustitución formará parte de las mismas redes que el nodo de dispositivo que sustituye, debe especificar direcciones IP temporales para cada una de estas redes en el dispositivo de reemplazo.

#### **Compatibilidad con el dispositivo de destino**

Los dispositivos de reemplazo deben ser del mismo tipo que el nodo origen que sustituyen y ambos deben formar parte del mismo sitio lógico de StorageGRID.

- Un dispositivo de servicios de sustitución puede ser diferente al nodo de administración o al nodo de puerta de enlace que va a sustituir.
	- Puede clonar un dispositivo de nodo de origen SG100 a un dispositivo de destino de servicios SG1000 para que tenga mayor capacidad para el nodo de administración o el nodo de puerta de enlace.
	- Puede clonar un dispositivo de nodo fuente SG1000 en un dispositivo objetivo de servicios SG100 para volver a instalar el SG1000 para una aplicación más exigente.

Por ejemplo, si un dispositivo de nodo de origen SG1000 se está utilizando como nodo de administración y desea utilizarlo como nodo de equilibrio de carga dedicado.

◦ La sustitución de un dispositivo de nodo de origen SG1000 por un dispositivo de destino de servicios SG100 reduce la velocidad máxima de los puertos de red de 100-GbE a 25-GbE.

- Los aparatos SG100 y SG1000 tienen diferentes conectores de red. Puede que sea necesario cambiar el tipo de dispositivo reemplazando los cables o los módulos SFP.
- Un dispositivo de almacenamiento de reemplazo debe tener una capacidad igual o mayor que el nodo de almacenamiento al que desea reemplazar.
	- Si el dispositivo de almacenamiento objetivo tiene la misma cantidad de unidades que el nodo de origen, las unidades del dispositivo objetivo deben tener mayor capacidad (en TB).
	- Si planea utilizar el mismo modo RAID en el nodo de destino que se utilizó en el nodo de origen, O un modo RAID menos eficiente del almacenamiento (por ejemplo, al cambiar de RAID6 a DDP), las unidades del dispositivo de destino deben ser mayores (en TB) que las unidades del dispositivo de origen.
	- Si la cantidad de unidades estándar instaladas en un dispositivo de almacenamiento de destino es menor que la cantidad de unidades en el nodo de origen, debido a la instalación de unidades de estado sólido (SSD), la capacidad de almacenamiento general de las unidades estándar en el dispositivo de destino (en TB). Debe satisfacer o superar la capacidad total de las unidades funcionales de todas las unidades del nodo de almacenamiento de origen.

Por ejemplo, cuando se clona un dispositivo de nodo de almacenamiento de origen SG5660 con 60 unidades en un dispositivo de destino SG6060 o SG6060X con 58 unidades estándar, se deben instalar unidades más grandes en el dispositivo de destino SG6060 o SG6060X antes de realizar el clonado para mantener la capacidad de almacenamiento. (Las dos ranuras de unidad que contienen SSD en el dispositivo de destino no están incluidas en la capacidad total del almacenamiento del dispositivo).

Sin embargo, si un dispositivo de nodo de origen SG5660 de 60 unidades está configurado con DDP-8 de los pools de discos dinámicos de SANtricity, configurar un dispositivo de destino SG6060 o SG6060X de 58 unidades con DDP-16 puede hacer que el dispositivo SG6060X o SG606060X sea un destino de clonado válido debido a su mejora en la eficiencia del almacenamiento.

Puede ver información acerca del modo RAID actual del nodo del dispositivo de origen en la página **NODES** de Grid Manager. Seleccione la ficha **almacenamiento** del dispositivo.

### **¿Qué información no se clona?**

Las siguientes configuraciones de dispositivos no se transfieren al dispositivo de reemplazo durante la clonación. Debe configurarlos durante la configuración inicial del dispositivo de reemplazo.

- Interfaz BMC
- Enlaces de red
- Estado de cifrado de nodos
- SANtricity System Manager (para nodos de almacenamiento)
- Modo RAID (para nodos de almacenamiento)

#### **¿Qué problemas evitan la clonación?**

Si se encuentra alguno de los siguientes problemas durante la clonado, el proceso de clonado se detiene y se genera un mensaje de error:

- Configuración de red incorrecta
- Falta de conectividad entre los dispositivos de origen y de destino
- Incompatibilidad de dispositivos de origen y de destino
- Para los nodos de almacenamiento, un dispositivo de sustitución con capacidad insuficiente

Debe resolver cada problema para que la clonación continúe.

## <span id="page-247-0"></span>**Consideraciones y requisitos para el clonado de nodos de dispositivos**

Antes de clonar un nodo de dispositivo, debe comprender las consideraciones y los requisitos.

#### **Requisitos de hardware para el dispositivo de sustitución**

Asegúrese de que el aparato de sustitución cumple los siguientes criterios:

- El nodo de origen (dispositivo que se va a reemplazar) y el dispositivo de destino (nuevo) deben ser del mismo tipo de dispositivo:
	- Solo puede clonar un dispositivo Admin Node o un dispositivo Gateway Node en un dispositivo de servicios nuevo.
	- Solo puede clonar un dispositivo Storage Node en un dispositivo de almacenamiento nuevo.
- Para dispositivos de nodo de administración o de nodo de puerta de enlace, el dispositivo del nodo de origen y el dispositivo de destino no tienen que ser del mismo tipo de dispositivo; sin embargo, puede que sea necesario cambiar el tipo de dispositivo y sustituir los cables o módulos SFP.

Por ejemplo, puede sustituir un dispositivo de nodo SG1000 por un SG100 o sustituir un dispositivo SG100 por un dispositivo SG1000.

• En los dispositivos de nodo de almacenamiento, el dispositivo de nodo de origen y el dispositivo de destino no tienen por qué ser del mismo tipo de dispositivo; sin embargo, el dispositivo de destino debe tener una mayor capacidad de almacenamiento que el dispositivo de origen.

Por ejemplo, es posible sustituir un dispositivo de nodo SG5600 por un dispositivo SG5700 o SG6000.

Póngase en contacto con su representante de ventas de StorageGRID, para obtener ayuda a la hora de elegir dispositivos de reemplazo compatibles para clonar nodos de dispositivos específicos en la instalación de StorageGRID.

#### **Prepare para clonar un nodo de dispositivo**

Debe tener la siguiente información antes de clonar un nodo de dispositivo:

• Obtenga una dirección IP temporal para la red de red de su administrador de red para utilizarla con el dispositivo de destino durante la instalación inicial. Si el nodo de origen pertenece a una red de administrador o una red de cliente, obtenga direcciones IP temporales para estas redes.

Las direcciones IP temporales suelen estar en la misma subred que el dispositivo de nodo de origen que se clona y no se necesitan una vez que finalice la clonado. Los dispositivos de origen y destino deben conectarse al nodo de administrador principal de la StorageGRID para establecer una conexión de clonado.

• Determine qué red se utilizará para clonar tráfico de transferencia de datos que ofrezca el mejor rendimiento de transferencia de datos sin perjudicar el rendimiento de la red de StorageGRID ni la disponibilidad de los datos.

El uso de la red de administrador de 1 GbE para la transferencia de datos de clones provoca una clonación más lenta.

• Determinar si se usará el cifrado de nodos con un servidor de gestión de claves (KMS) en el dispositivo de destino, de manera que pueda habilitar el cifrado de nodos durante la instalación inicial del dispositivo de destino antes de realizar el clonado. Puede comprobar si el cifrado de nodos está habilitado en el nodo del dispositivo de origen como se describe en la instalación del dispositivo.

El nodo de origen y el dispositivo de destino pueden tener diferentes configuraciones de cifrado del nodo. El cifrado y el descifrado de datos se realizan automáticamente durante la transferencia de datos y cuando el nodo objetivo se reinicia y se une a la cuadrícula.

- [Servicios de aplicaciones SG100 y SG1000](https://docs.netapp.com/es-es/storagegrid-116/sg100-1000/index.html)
- [Dispositivos de almacenamiento SG5600](https://docs.netapp.com/es-es/storagegrid-116/sg5600/index.html)
- [Dispositivos de almacenamiento SG5700](https://docs.netapp.com/es-es/storagegrid-116/sg5700/index.html)
- [Dispositivos de almacenamiento SG6000](https://docs.netapp.com/es-es/storagegrid-116/sg6000/index.html)
- Determine si el modo RAID del dispositivo de destino debe cambiarse desde su configuración predeterminada, por lo que puede especificar esta información durante la instalación inicial del dispositivo de destino antes de realizar la clonación. Puede ver información acerca del modo RAID actual del nodo del dispositivo de origen en la página **NODES** de Grid Manager. Seleccione la ficha **almacenamiento** del dispositivo.

El nodo de origen y el dispositivo de destino pueden tener diferentes ajustes de RAID.

- Planifique el tiempo suficiente para completar el proceso de clonación de nodos. Es posible que se necesiten varios días para transferir datos desde un nodo de almacenamiento operativo a un dispositivo de destino. Programe la clonación en el momento que minimice el impacto en su negocio.
- Solo debe clonar un nodo de dispositivo cada vez. La clonado puede evitar que ejecute otras funciones de mantenimiento de StorageGRID al mismo tiempo.
- Después de clonar un nodo de dispositivo, puede usar el dispositivo de origen que volvió a su estado de instalación previa como destino para clonar otro dispositivo de nodo compatible.

## **Clone el nodo del dispositivo**

El proceso de clonado puede tardar varios días en transferir datos entre el nodo de origen (dispositivo que se va a reemplazar) y el dispositivo de destino (nuevo).

#### **Lo que necesitará**

- Instaló el dispositivo de destino compatible en un armario o rack, conectó todos los cables y aplicó la alimentación.
- Ha verificado que la versión del instalador de dispositivos StorageGRID en el dispositivo de reemplazo coincide con la versión de software del sistema StorageGRID, actualizando el firmware del instalador de dispositivos StorageGRID, si es necesario.
- Configuró el dispositivo de destino, incluida la configuración de conexiones StorageGRID, SANtricity System Manager (solo dispositivos de almacenamiento) y la interfaz BMC.
	- Al configurar las conexiones StorageGRID, utilice las direcciones IP temporales.
	- Al configurar los enlaces de red, utilice la configuración del enlace final.

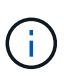

Deje el instalador de dispositivos StorageGRID abierto después de completar la configuración inicial del dispositivo de destino. Volverá a la página de instalador del dispositivo de destino después de iniciar el proceso de clonado del nodo.

- Opcionalmente, ha habilitado el cifrado de nodos para el dispositivo de destino.
- Opcionalmente ha configurado el modo RAID para el dispositivo de destino (solo dispositivos de almacenamiento).
- [Consideraciones y requisitos para el clonado de nodos de dispositivos](#page-247-0)

[Servicios de aplicaciones SG100 y SG1000](https://docs.netapp.com/es-es/storagegrid-116/sg100-1000/index.html)

[Dispositivos de almacenamiento SG5600](https://docs.netapp.com/es-es/storagegrid-116/sg5600/index.html)

[Dispositivos de almacenamiento SG5700](https://docs.netapp.com/es-es/storagegrid-116/sg5700/index.html)

[Dispositivos de almacenamiento SG6000](https://docs.netapp.com/es-es/storagegrid-116/sg6000/index.html)

Solo debe clonar un nodo de dispositivo cada vez para mantener el rendimiento de la red StorageGRID y la disponibilidad de datos.

#### **Pasos**

- 1. [Coloque el nodo de origen que está clonando en modo de mantenimiento](#page-224-0).
- 2. En el instalador del dispositivo StorageGRID del nodo de origen, en la sección instalación de la página de inicio, seleccione **Activar clonación**.

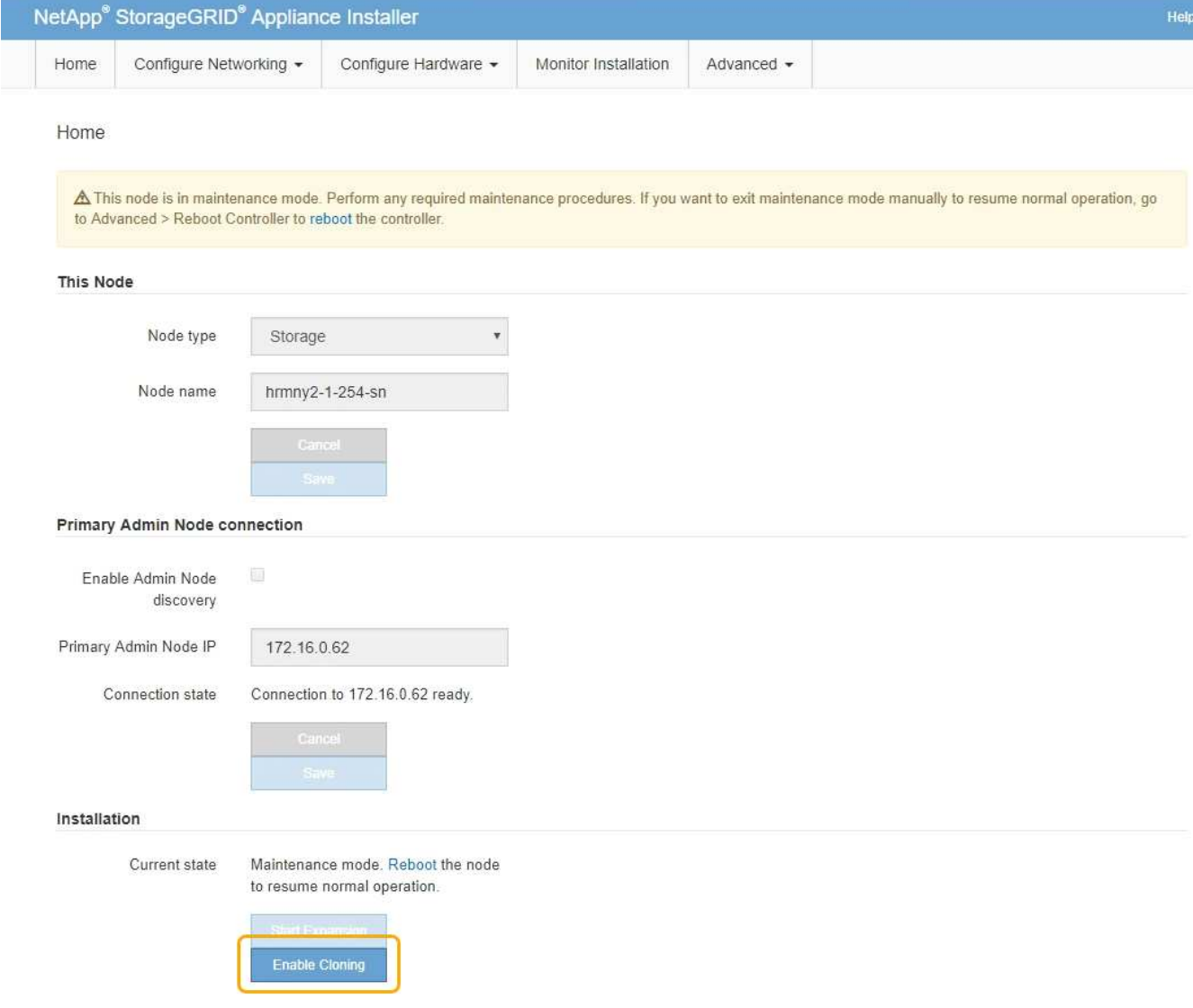

La sección Primary Admin Node Connection se reemplaza por la sección Clone target node connection.

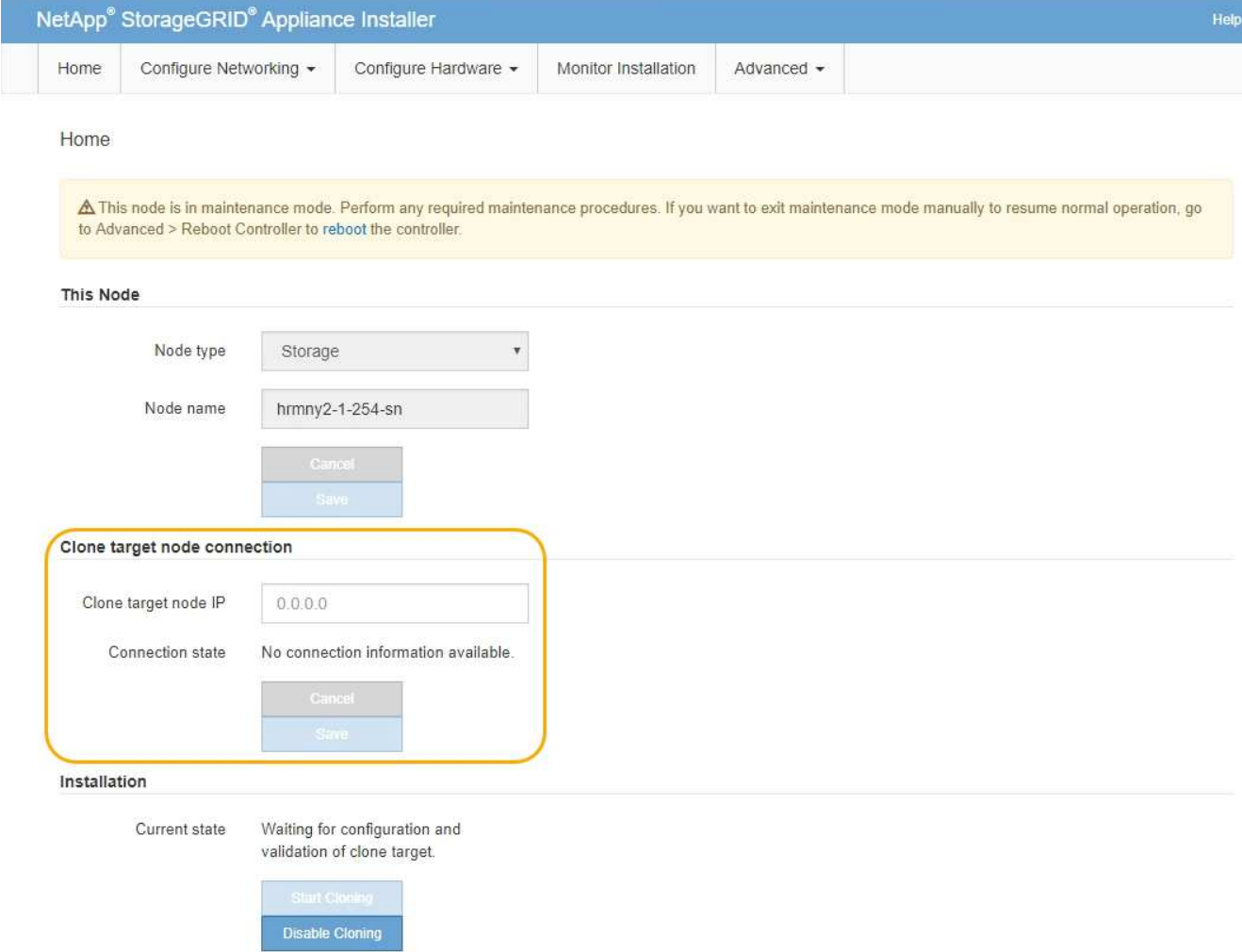

3. Para **Clone el nodo de destino IP**, introduzca la dirección IP temporal asignada al nodo de destino para que la red la utilice para clonar el tráfico de transferencia de datos y, a continuación, seleccione **Guardar**.

Normalmente, introduzca la dirección IP para la red de cuadrícula, pero si necesita utilizar una red diferente para clonar tráfico de transferencia de datos, introduzca la dirección IP del nodo de destino en esa red.

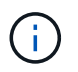

El uso de la red de administrador de 1 GbE para la transferencia de datos de clones provoca una clonación más lenta.

Después de configurar y validar el dispositivo de destino, en la sección instalación, **Iniciar clonación** se activa en el nodo de origen.
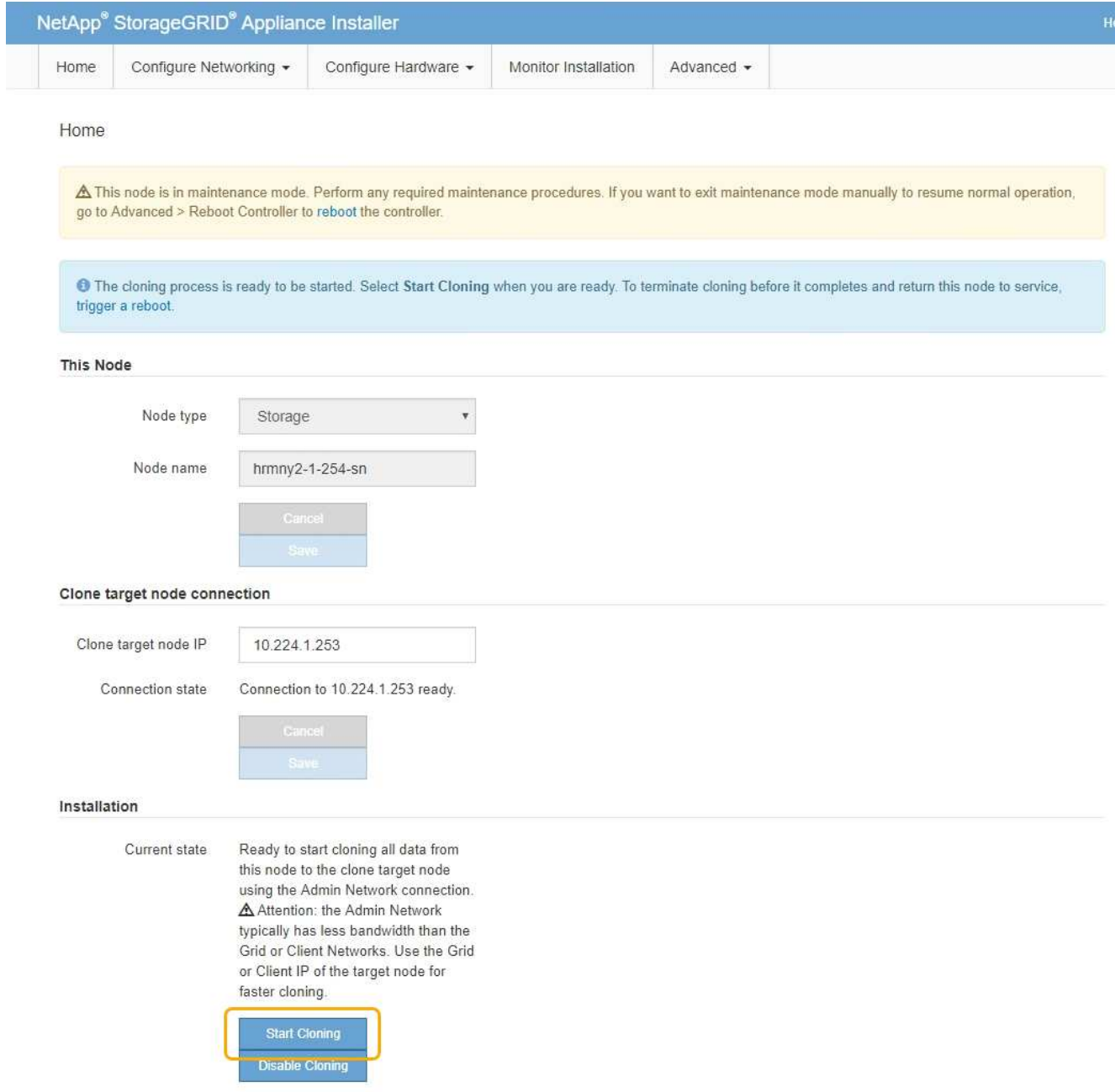

Si existen problemas que impiden la clonación, **Iniciar clonación** no está activado y los problemas que debe resolver se enumeran como **Estado de conexión**. Estos problemas se enumeran en la página inicial del instalador de dispositivos de StorageGRID tanto del nodo de origen como del dispositivo de destino. Sólo se muestra un problema a la vez y el estado se actualiza automáticamente a medida que cambian las condiciones. Resuelva todos los problemas de clonación para activar **Iniciar clonación**.

Cuando se activa **Iniciar clonación**, el **estado actual** indica la red StorageGRID que se seleccionó para clonar tráfico, junto con información acerca del uso de esa conexión de red.

[Consideraciones y requisitos para el clonado de nodos de dispositivos](#page-247-0)

- 4. Seleccione **Iniciar clonación** en el nodo de origen.
- 5. Supervise el progreso de la clonación con el instalador de dispositivos de StorageGRID en el nodo de origen o de destino.

El instalador de dispositivos StorageGRID en los nodos de origen y destino indica el mismo estado.

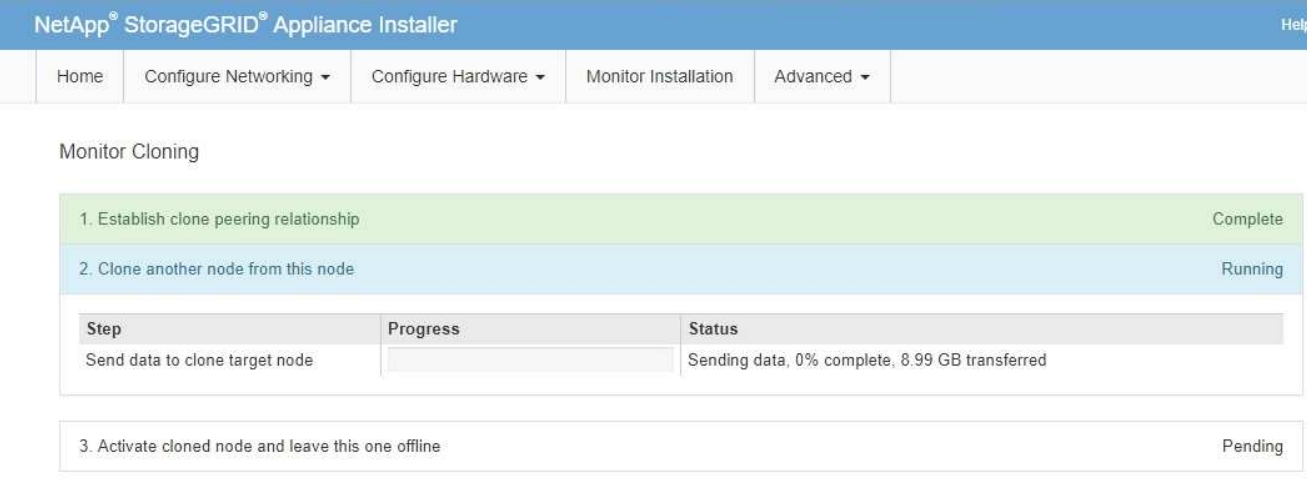

La página Monitor Cloning ofrece un progreso detallado de cada etapa del proceso de clonación:

- **Establecer relación de clonaciones** muestra el progreso de la configuración y la configuración de la clonación.
- **Clonar otro nodo de este nodo** muestra el progreso de la transferencia de datos. (Esta parte del proceso de clonación puede tardar varios días en completarse).
- **Activar el nodo clonado y dejar este fuera de línea** muestra el progreso de transferir el control al nodo de destino y colocar el nodo de origen en un estado de preinstalación, una vez finalizada la transferencia de datos.
- 6. Si necesita terminar el proceso de clonación y devolver el nodo de origen al servicio antes de finalizar la clonación, en el nodo de origen vaya a la página principal del instalador de dispositivos StorageGRID y seleccione **Avanzado Reiniciar controlador** y, a continuación, seleccione **Reiniciar en StorageGRID**.

Si finaliza el proceso de clonación:

- El nodo de origen sale del modo de mantenimiento y se vuelve a unir a StorageGRID.
- El nodo de destino permanece en el estado previo a la instalación. Para reiniciar la clonación del nodo de origen, inicie de nuevo el proceso de clonación desde el paso 1.

Cuando finalice correctamente la clonación:

- Los nodos de origen y destino intercambian direcciones IP:
	- El nodo de destino utiliza ahora las direcciones IP asignadas originalmente al nodo de origen para las redes Grid, Admin y Client.
	- El nodo de origen ahora utiliza la dirección IP temporal asignada inicialmente al nodo de destino.
- El nodo de destino sale del modo de mantenimiento y se une a StorageGRID, sustituyendo el nodo de origen.
- El dispositivo de origen está en estado preinstalado, como si lo hubiera hecho [lo preparó para su](#page-119-0) [reinstalación](#page-119-0).

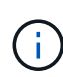

Si el dispositivo no vuelve a unirse a la cuadrícula, vaya a la página de inicio del instalador de dispositivos StorageGRID correspondiente al nodo de origen, seleccione **Avanzado Reiniciar controlador** y, a continuación, seleccione **Reiniciar en modo de mantenimiento**. Cuando el nodo de origen se reinicie en modo de mantenimiento, repita el procedimiento de clonado del nodo.

Los datos de usuario permanecen en el dispositivo de origen como opción de recuperación si se produce un problema inesperado en el nodo de destino. Una vez que el nodo de destino se ha vuelto a unir correctamente a StorageGRID, los datos del usuario en el dispositivo de origen están obsoletos y ya no se necesitan. Si lo desea, pida al soporte de StorageGRID que borre el dispositivo de origen para destruir estos datos.

Podrá:

- Utilice el dispositivo de origen como destino para las operaciones de clonado adicionales: No se requiere ninguna configuración adicional. Este dispositivo ya tiene la dirección IP temporal asignada que se especificó originalmente para el primer destino clonado.
- Instale y configure el dispositivo de origen como un nuevo nodo del dispositivo.
- Deseche el aparato de origen si ya no se utiliza con StorageGRID.

## **Información de copyright**

Copyright © 2024 NetApp, Inc. Todos los derechos reservados. Imprimido en EE. UU. No se puede reproducir este documento protegido por copyright ni parte del mismo de ninguna forma ni por ningún medio (gráfico, electrónico o mecánico, incluidas fotocopias, grabaciones o almacenamiento en un sistema de recuperación electrónico) sin la autorización previa y por escrito del propietario del copyright.

El software derivado del material de NetApp con copyright está sujeto a la siguiente licencia y exención de responsabilidad:

ESTE SOFTWARE LO PROPORCIONA NETAPP «TAL CUAL» Y SIN NINGUNA GARANTÍA EXPRESA O IMPLÍCITA, INCLUYENDO, SIN LIMITAR, LAS GARANTÍAS IMPLÍCITAS DE COMERCIALIZACIÓN O IDONEIDAD PARA UN FIN CONCRETO, CUYA RESPONSABILIDAD QUEDA EXIMIDA POR EL PRESENTE DOCUMENTO. EN NINGÚN CASO NETAPP SERÁ RESPONSABLE DE NINGÚN DAÑO DIRECTO, INDIRECTO, ESPECIAL, EJEMPLAR O RESULTANTE (INCLUYENDO, ENTRE OTROS, LA OBTENCIÓN DE BIENES O SERVICIOS SUSTITUTIVOS, PÉRDIDA DE USO, DE DATOS O DE BENEFICIOS, O INTERRUPCIÓN DE LA ACTIVIDAD EMPRESARIAL) CUALQUIERA SEA EL MODO EN EL QUE SE PRODUJERON Y LA TEORÍA DE RESPONSABILIDAD QUE SE APLIQUE, YA SEA EN CONTRATO, RESPONSABILIDAD OBJETIVA O AGRAVIO (INCLUIDA LA NEGLIGENCIA U OTRO TIPO), QUE SURJAN DE ALGÚN MODO DEL USO DE ESTE SOFTWARE, INCLUSO SI HUBIEREN SIDO ADVERTIDOS DE LA POSIBILIDAD DE TALES DAÑOS.

NetApp se reserva el derecho de modificar cualquiera de los productos aquí descritos en cualquier momento y sin aviso previo. NetApp no asume ningún tipo de responsabilidad que surja del uso de los productos aquí descritos, excepto aquello expresamente acordado por escrito por parte de NetApp. El uso o adquisición de este producto no lleva implícita ninguna licencia con derechos de patente, de marcas comerciales o cualquier otro derecho de propiedad intelectual de NetApp.

Es posible que el producto que se describe en este manual esté protegido por una o más patentes de EE. UU., patentes extranjeras o solicitudes pendientes.

LEYENDA DE DERECHOS LIMITADOS: el uso, la copia o la divulgación por parte del gobierno están sujetos a las restricciones establecidas en el subpárrafo (b)(3) de los derechos de datos técnicos y productos no comerciales de DFARS 252.227-7013 (FEB de 2014) y FAR 52.227-19 (DIC de 2007).

Los datos aquí contenidos pertenecen a un producto comercial o servicio comercial (como se define en FAR 2.101) y son propiedad de NetApp, Inc. Todos los datos técnicos y el software informático de NetApp que se proporcionan en este Acuerdo tienen una naturaleza comercial y se han desarrollado exclusivamente con fondos privados. El Gobierno de EE. UU. tiene una licencia limitada, irrevocable, no exclusiva, no transferible, no sublicenciable y de alcance mundial para utilizar los Datos en relación con el contrato del Gobierno de los Estados Unidos bajo el cual se proporcionaron los Datos. Excepto que aquí se disponga lo contrario, los Datos no se pueden utilizar, desvelar, reproducir, modificar, interpretar o mostrar sin la previa aprobación por escrito de NetApp, Inc. Los derechos de licencia del Gobierno de los Estados Unidos de América y su Departamento de Defensa se limitan a los derechos identificados en la cláusula 252.227-7015(b) de la sección DFARS (FEB de 2014).

## **Información de la marca comercial**

NETAPP, el logotipo de NETAPP y las marcas que constan en <http://www.netapp.com/TM>son marcas comerciales de NetApp, Inc. El resto de nombres de empresa y de producto pueden ser marcas comerciales de sus respectivos propietarios.